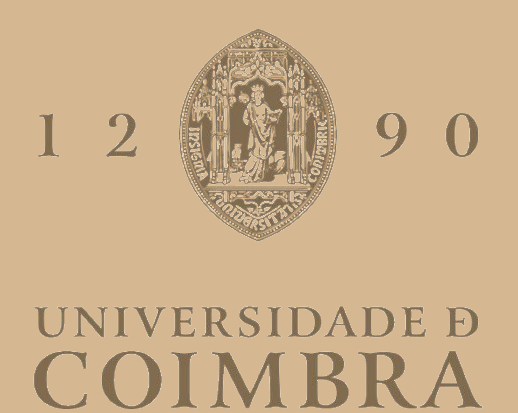

Diana Ferreira da Silva

# CONCEÇÃO E DESENVOLVIMENTO DE WEBSITE NO ÂMBITO DA PLATAFORMA DE APOIO A JOVENS EX-ACOLHIDOS (PAJE)

Dissertação no âmbito do Mestrado em Design e Multimédia orientada pelo Professor Doutor Luís Lucas Pereira e apresentada à Faculdade de Ciências e Tecnologia/Departamento de Engenharia Informática.

Julho de 2023

# **Conceção e Desenvolvimento de Website no âmbito da Plataforma de Apoio a Jovens Ex-acolhidos (PAJE)**

Diana Silva | 2019238681

Orientador: Luís Lucas Pereira Orientador Maria Adelaide: Pedro Machado Santa

Mestrado em Design e Multimédia Faculdade de Ciências e Tecnologia Universidade de Coimbra

## <span id="page-4-0"></span>**AGRADECIMENTOS**

Gostava de antes de mais agradecer à empresa Maria Adelaide por me proporcionar esta oportunidade, que muito me enriqueceu a nível profissional.

Aos meus orientadores, tanto da universidade como da empresa, por toda a aprendizagem e pelo incentivo que me deram.

À minha mãe, por ser o meu maior apoio e maior inspiração, por me motivar e dar força quando duvidei de mim mesma e também por me dar na cabeça quando precisei.

Ao meu namorado, por toda a paciência que teve comigo durante este processo e por me ajudar sempre que precisei. Obrigada do fundo do coração.

Aos meus amigos, por serem as melhores pessoas do mundo e por acreditarem em mim e me fazerem lembrar que eu sou capaz. Vocês foram o que me fez continuar.

E por último, um obrigado especial às minhas amigas do mestrado, por serem minhas companheiras durante estes dois anos e durante todo este processo. Sem vocês, sem dúvida que tinha tido muitos mais mental breakdowns.

#### <span id="page-6-0"></span>**RESUMO**

Cada vez mais é importante que uma entidade tenha presença online, de maneira a conseguir transmitir os seus valores, objetivos e o trabalho que faz a um público mais alargado, fincando a sua presença no mundo (*online* e físico).

Assim, a presente dissertação consiste no planeamento, *design*, conceção, desenvolvimento e implementação de um novo website para a associação PAJE, uma associação de caráter social localizada na cidade de Coimbra mas que atua por todo o país. Esta proposta encontra-se assente na necessidade sentida pela própria associação de reformular o seu website atual e por isso tem como objetivo melhorar a comunicação da mesma com o seu público-alvo, de maneira a promover e divulgar o trabalho que realizam.

Para além disso, também consiste na transformação de um guia que se encontra em formato *pdf*, para o *online*. Este foi o segundo objetivo proposto pelo presidente da associação, que queria que o guia fosse acessível a um público mais alargado, ajudando assim na difusão e melhor utilização do mesmo por parte de quem assim o necessitar.

Desta maneira, tornou-se necessário fazer um levantamento bibliográfico de documentação importante para a sustentação da proposta, para além de também se fazer uma recolha e análise de websites a serem usados como referências e casos de estudo, de maneira a melhor perceber qual o caminho a seguir para ser possível alcançar um website e um guia *online* funcionais e que transmitam a mensagem e missão da associação e também conteúdo relevante, ao mesmo tempo que se diferenciando de outros websites já existentes.

**Palavras Chave:** Website, *Web Design, Web Development*, Comunicação

## <span id="page-8-0"></span>**ABSTRACT**

It is increasingly more and more important that an entity has an online presence, in order to convey its values, goals and the work that it does to a wider audience, establishing its presence in the world (online and physical).

Thus, this dissertation consists in the planning, design, conception, development and implementation of a new website for PAJE, an association of social nature located in the city of Coimbra but that operates throughout the entire country. This proposal is based on the need felt by the association itself to reformulate its current website and therefore, it aims to improve its communication with its target audience in order to promote and spread the work they do.

Furthermore, it also consists in the transformation of a guide that is in pdf format, to online. This was the second objective proposed by the president of the association, who wanted the guide to be accessible to a wider audience, thus helping to disseminate and better use it by those in need.

So, it became necessary to make a bibliographic survey of important documentation in order to support the proposal, and also to collect and analyze websites that could be used as references and case studies, in order to better understand which path to follow to be able to achieve a functional website and online guide that deliver the message and mission of the association and also relevant content, while at the same time setting itself apart from other existing websites.

**Keywords:** Website, Web Design, Web Development, Communication

## <span id="page-10-0"></span>**LISTA DE TABELAS**

**Tabela 1.** Cruzamento de dados das *personas* com as ações realizadas nos cenários.

**Tabela 2.** Tempo que cada utilizador demorou a fazer cada tarefa, nos testes de usabilidade do website atual da PAJE.

**Tabela 3.** Tempo que cada utilizador demorou a fazer cada tarefa, nos testes de usabilidade do protótipo.

**Tabela 4**. Tempo que ambos os utilizadores demoraram a fazer cada tarefa, nos testes de usabilidade do guia *online*.

# <span id="page-12-0"></span>**LISTA DE FIGURAS**

**Fig. 1.** *Sitemap* do website da Amnesty International. **Fig. 2.** Barra de navegação do website da Amnesty International. Fonte: https://www.amnesty.org/en/ **Fig. 3.** Barra de navegação do website da Amnesty International, ao fazer *hover*. Fonte: https://www.amnesty.org/en/ **Fig. 4.** *Homepage* do website da Save the Children, com foco nos *calls to action*. Fonte: https://www.savethechildren.net/ **Fig. 5.** Página de doações do website da Save the Children. Fonte: https://donate.savethechildren.org/en/donate/donate **Fig. 6.** Ao fazer *hover* na categoria "What we do" da barra de navegação, esta listagem aparece e a cor de fundo muda de verde para azul. Fonte: https://www.oxfam.org/en **Fig. 7.** Página de doações do website da Oxfam International. Fonte: https://www.oxfam.org/en/donate/global-emergency-fund **Fig. 8.** *Sitemap* do website da Encontrar+se. **Fig. 9.** Lista de páginas na barra de navegação do website da Encontrar+se. Fonte: https://www.encontrarse.pt/ **Fig. 10.** *Footer* do website da Encontrar+se. Fonte: https://www.encontrarse.pt/ **Fig. 11.** *Sitemap* do website da PAJE. **Fig. 12.** *Breadcrumb* da página intitulada "Comunicação Social", onde se pode ver que a mesma está dentro da página "Novidades". Fonte: https://www.paje.pt/category/imprensa/ **Fig. 13.** Página "O que fazemos?" onde podemos ver que não existe conteúdo nenhum. Fonte: https://www.paje.pt/o-que-fazemos/ **Fig. 14.** *Breadcrumb* da página "Corpos Sociais", onde se pode ver que esta se encontra dentro de uma página chamada "PAJE", que não aparece em nenhum outro sítio. Fonte: https://www.paje.pt/paje/orgaos-sociais/ **Fig. 15.** Página intitulada "PAJE" do website da associação PAJE. Fonte: https://www.paje.pt/paje/ **Fig. 16.** Secção de novidades na *homepage* do website da PAJE. Fonte: https://www.paje.pt/ **Fig. 17.** *Sitemap* do website da Fem.

**Fig. 18.** Página *"Work With Us"* do website da Fem, com foco na grelha dividida em duas colunas, em que a da esquerda permanece fixa e a da direita muda com o *scroll*. Fonte: https://www.wearefem.com/work-with-us

**Fig. 19.** Página "Projetos" do website da Divisa, com foco no uso da grelha.

Fonte: https://divisa.design/pt/work

**Fig. 20.** Página "Info" do website da Divisa, com foco nas interações do rato ao fazer *hover* nas diferentes colunas.

Fonte: https://divisa.design/pt

**Fig. 21.** *Homepage* do website da Swab The World.

Fonte: https://swabtheworld.com/en/

**Fig. 22.** Página "Stem Cells 101" do website da Swab The World, com foco nos botões que expandem e revelam mais informação.

Fonte: https://swabtheworld.com/en/stem-cells-101

**Fig. 23.** *Homepage* do website da Fido.

Fonte: https://wearefido.org/

**Fig. 24.** Página "*Journal*" do website da Fido, com foco na barra de filtros abaixo da barra de navegação.

Fonte: https://wearefido.org/journal

**Fig. 25.** Página "*Resources*" do website da Fido, com foco nos botões compridos.

Fonte: https://wearefido.org/resources

**Fig. 26.** *Homepage* do website da Prowl.

Fonte: https://www.prowlstud.io/

**Fig. 27.** Página "*What We Do*" do website da Prowl, com foco na divisão em duas colunas, sendo que a da esquerda tem botões que permitem saltar para diferentes seções da página. Fonte: https://www.prowlstud.io/work

**Fig. 28.** Página "*News*" do website da Prowl, com foco nas várias seções de texto, divididas em blocos.

Fonte: https://www.prowlstud.io/news

**Fig. 29.** Diagrama de Gantt do plano de trabalhos do projeto.

**Fig. 30.** Novo *sitemap* do website da PAJE.

**Fig. 31.** Respostas recolhidas do inquérito pós testes de usabilidade do website atual da PAJE.

**Fig. 32.** Primeiras iterações dos *wireframes* da *homepage*, da página "Sobre Nós", da

página "Atividades/Projetos", da página modelo de artigo e da página de doações.

**Fig. 33.** Segunda iteração da *homepage*.

**Fig. 34.** Segunda iteração da página "Sobre Nós".

**Fig. 35.** Segunda iteração da página "Missão/Valores".

**Fig. 36.** Segunda iteração da página "Documentos Oficiais".

**Fig. 37.** Segunda iteração da página "Relatórios".

**Fig. 38.** Segunda iteração da página "Corpos Sociais".

**Fig. 39.** Segunda iteração da página "Contactos".

**Fig. 40.** Segunda iteração da página "Áreas de Intervenção".

**Fig. 41.** Segunda iteração da página "Parceiros".

**Fig. 42.** Segunda iteração das páginas "Donativos", "Voluntariado" e "Sócios".

**Fig. 43.** Segunda iteração da página "Parcerias".

**Fig. 44.** Segunda iteração das páginas "Notícias", "Eventos", "Área Científica" e "Atividades/Projetos".

**Fig. 45.** Segunda iteração da página modelo de artigo.

**Fig. 46.** Protótipo da *homepage*.

**Fig. 47.** Protótipo da página "Sobre Nós".

**Fig. 48.** Protótipo da página "Missão/Valores".

**Fig. 49.** Protótipo da página "Documentos Oficiais" e da página "Relatórios".

**Fig. 50.** Protótipo da página "Corpos Sociais" e da página "Parceiros".

**Fig. 51.** Protótipo da página "Contactos" e da página "Áreas de Intervenção".

**Fig. 52.** Protótipo da página "Donativos", da página "Voluntariado" e da página "Sócios".

**Fig. 53.** Protótipo da página "Parcerias", onde podemos ver o efeito de *hover* no botão, ao mudar de cor, e o efeito de *hover* nas imagens, ao ficar *blurred*.

**Fig. 54.** Protótipo da página "Eventos", com os filtros aplicados.

**Fig. 55.** Protótipo da página modelo de artigo, com o efeito de *hover* que faz mudar a imagem.

**Fig. 56.** Protótipo da *homepage*, em versão *mobile*.

**Fig. 57.** Protótipo do menu hambúrguer.

**Fig. 58.** Protótipo das páginas "Sobre Nós" e "Missão/Valores", em versão *mobile*.

**Fig. 59.** Protótipo das páginas "Documentos Oficiais" e "Relatórios", em versão *mobile*.

**Fig. 60.** Protótipo das páginas "Corpos Sociais" e "Parceiros", em versão *mobile*.

**Fig. 61.** Protótipo das páginas "Contactos", "Donativos", "Voluntariado" e "Sócios", em versão *mobile*.

**Fig. 62.** Protótipo da página "Áreas de Intervenção", com conteúdo diferente dependendo do filtro selecionado, em versão *mobile*.

**Fig. 63.** Protótipo da página "Parcerias", em versão *mobile*.

**Fig. 64.** Protótipo da página "Eventos", com imagens do conteúdo com os diferentes filtros selecionados e com o comportamento do botão de filtragem, em versão *mobile*.

**Fig. 65.** Protótipo da página modelo de artigo, em versão *mobile*.

**Fig. 66.** Respostas recolhidas do inquérito pós testes de usabilidade do protótipo.

**Fig. 67.** Fonte *Inter*.

**Fig. 68.** Fonte *Bree Serif*.

**Fig. 69.** Paleta de cores escolhida para o website.

**Fig. 70.** *Design* final da *homepage*.

**Fig. 71.** *Design* final da página "Sobre Nós".

**Fig. 72.** *Design* final da página "Documentos Oficiais".

**Fig. 73.** *Design* final da página "Relatórios".

**Fig. 74.** *Design* final da página "Notícias", com cada um dos filtros selecionados e a mostrar o conteúdo filtrado.

**Fig. 75.** *Design* final da página modelo de artigo.

**Fig. 76.** *Design* final da *homepage*, na versão *mobile*.

**Fig. 77.** *Design* final do menu hambúrguer.

**Fig. 78.** *Design* final da página "Sobre Nós" e da página "Documentos Oficiais".

**Fig. 79.** *Design* final da página "Relatórios".

**Fig. 80.** *Design* final da página "Notícias", com cada um dos filtros selecionados, na versão *mobile*.

**Fig. 81.** *Design* final da página modelo de artigo, na versão *mobile*.

**Fig. 82.** *Homepage* implementada.

**Fig. 83.** Páginas "Sobre Nós" e "Missão/Valores" implementadas.

**Fig. 84.** Páginas "Relatórios", "Áreas de Intervenção" e "Contactos" implementadas.

**Fig. 85.** Páginas "Corpos Sociais" e "Donativos" implementadas.

**Fig. 86.** Página "Parceiros" implementada.

**Fig. 87.** Páginas "Sócios", "Voluntariado" e "Parcerias" implementadas.

**Fig. 88.** Página "Notícias" implementada, com os filtros 'Todas' e 'Comunicação Social' selecionados.

**Fig. 89.** Página "Notícias", com o filtro 'Imprensa' selecionado, e página modelo de artigo implementadas.

**Fig. 90.** *Homepage,* página "Missão/Valores" e página "Documentos Oficiais" implementadas, na versão *mobile.*

**Fig. 91.** Páginas "Áreas de Intervenção", "Contactos" e "Donativos" implementadas, na versão *mobile.*

**Fig. 92.** Páginas "Voluntariado", "Sócios", "Parcerias" e "Relatórios" implementadas, na versão *mobile.*

**Fig. 93.** Menu hambúrguer implementado*.*

**Fig. 94.** Página "Sobre Nós" implementada, na versão *mobile.*

**Fig. 95.** Página "Corpos Sociais" e pormenores da página "Parceiros" implementadas, na versão *mobile.*

**Fig. 96.** Página "Notícias" implementada, com os filtros 'Todas' e 'Imprensa' selecionados, na versão *mobile.*

**Fig. 97.** Página "Notícias", com o filtro 'Comunicação Social' selecionado, e página modelo de artigo implementadas, na versão *mobile.*

**Fig. 98.** Exemplos de algumas páginas do guia, que contêm títulos, destaques de texto e ilustrações.

**Fig. 99.** Novo *sitemap* do website da PAJE.

**Fig. 100.** *Wireframe* da *homepage* do guia.

**Fig. 101.** *Wireframe* das páginas de conteúdo do guia.

**Fig. 102.** *Wireframe* da página "Ficha Técnica" do guia.

**Fig. 103.** *Wireframe* da *homepage* do guia, na versão *mobile*.

**Fig. 104.** *Wireframe* do menu hambúrguer do guia.

**Fig. 105.** *Wireframe* das páginas de conteúdo do guia, na versão *mobile*.

**Fig. 106.** *Wireframe* da página "Ficha Técnica", na versão *mobile*.

**Fig. 107.** Paleta de cores escolhida para o guia *online*.

**Fig. 108.** Fonte Mali.

**Fig. 109.** Protótipo da *homepage* do guia.

**Fig. 110.** Protótipo da página "Bem-estar Psicológico e Emocional".

**Fig. 111.** Protótipo da página "Saúde".

**Fig. 112.** Protótipo da página "Segurança".

**Fig. 113.** Protótipo da página "Ficha Técnica".

**Fig. 114.** Protótipo da página "Enquadramento".

**Fig. 115.** Protótipo da página "Habitação".

**Fig. 116.** Protótipo da página "Organização Financeira".

**Fig. 117.** Protótipo da página "Emprego/Formação".

**Fig. 118.** Protótipo da *homepage* e da página "Ficha Técnica", na versão *mobile*.

**Fig. 119.** Protótipo do menu hambúrguer, com pormenor de um dos botões ativos, na versão *mobile*.

**Fig. 120.** Protótipo da página "Enquadramento", na versão *mobile*.

**Fig. 121.** Protótipo da página "Saúde", na versão *mobile*.

**Fig. 122.** Protótipo da página "Habitação", na versão *mobile*.

**Fig. 123.** Protótipo da página "Organização Financeira", na versão *mobile*.

**Fig. 124.** Protótipo da página "Emprego/Formação", na versão *mobile*.

**Fig. 125.** Protótipo da página "Bem-estar Psicológico e Emocional", na versão *mobile*.

**Fig. 126.** Protótipo da página "Segurança", na versão *mobile*.

**Fig. 127.** Respostas recolhidas do inquérito pós testes de usabilidade do website atual da PAJE.

# **ÍNDICE**

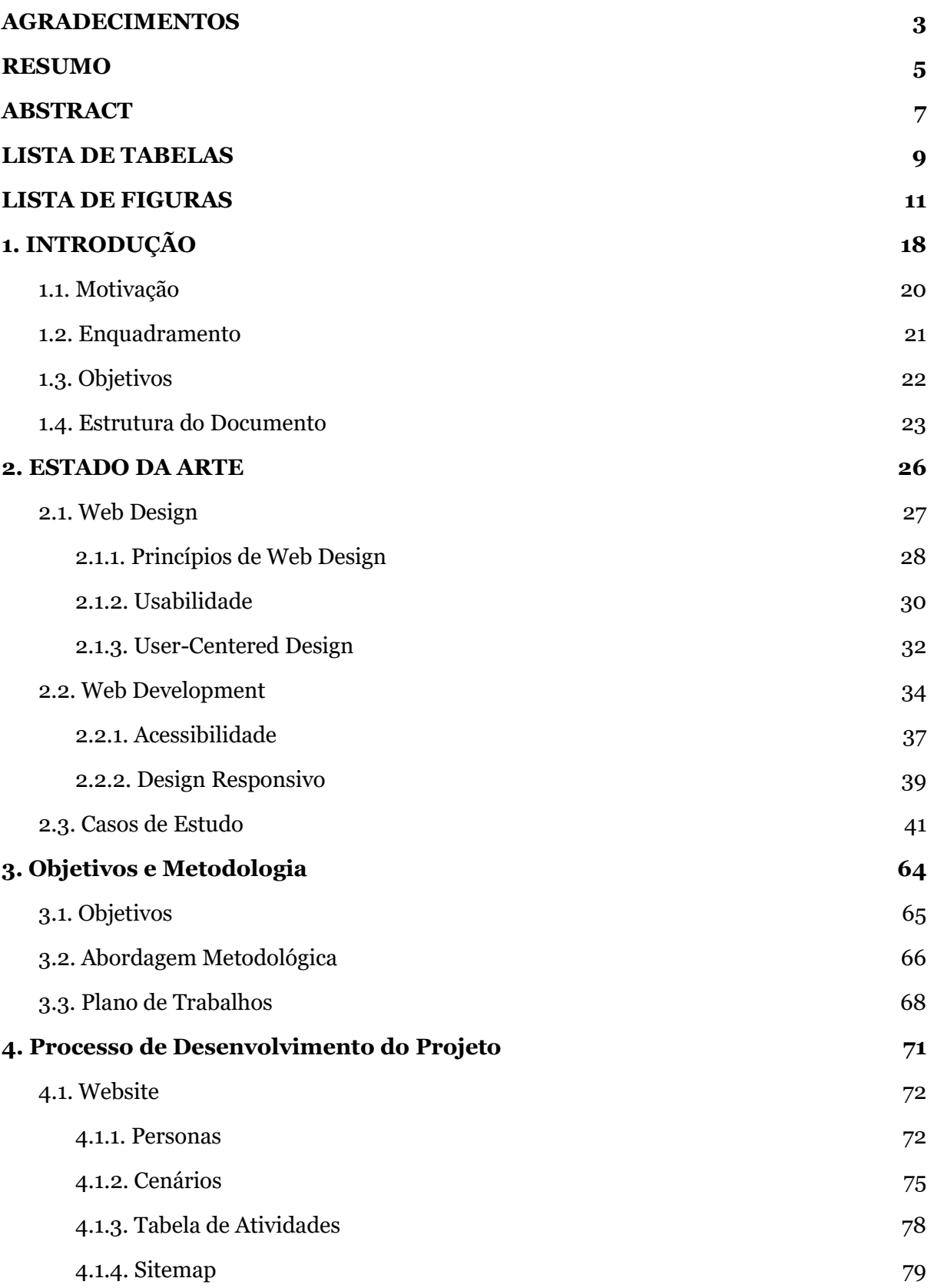

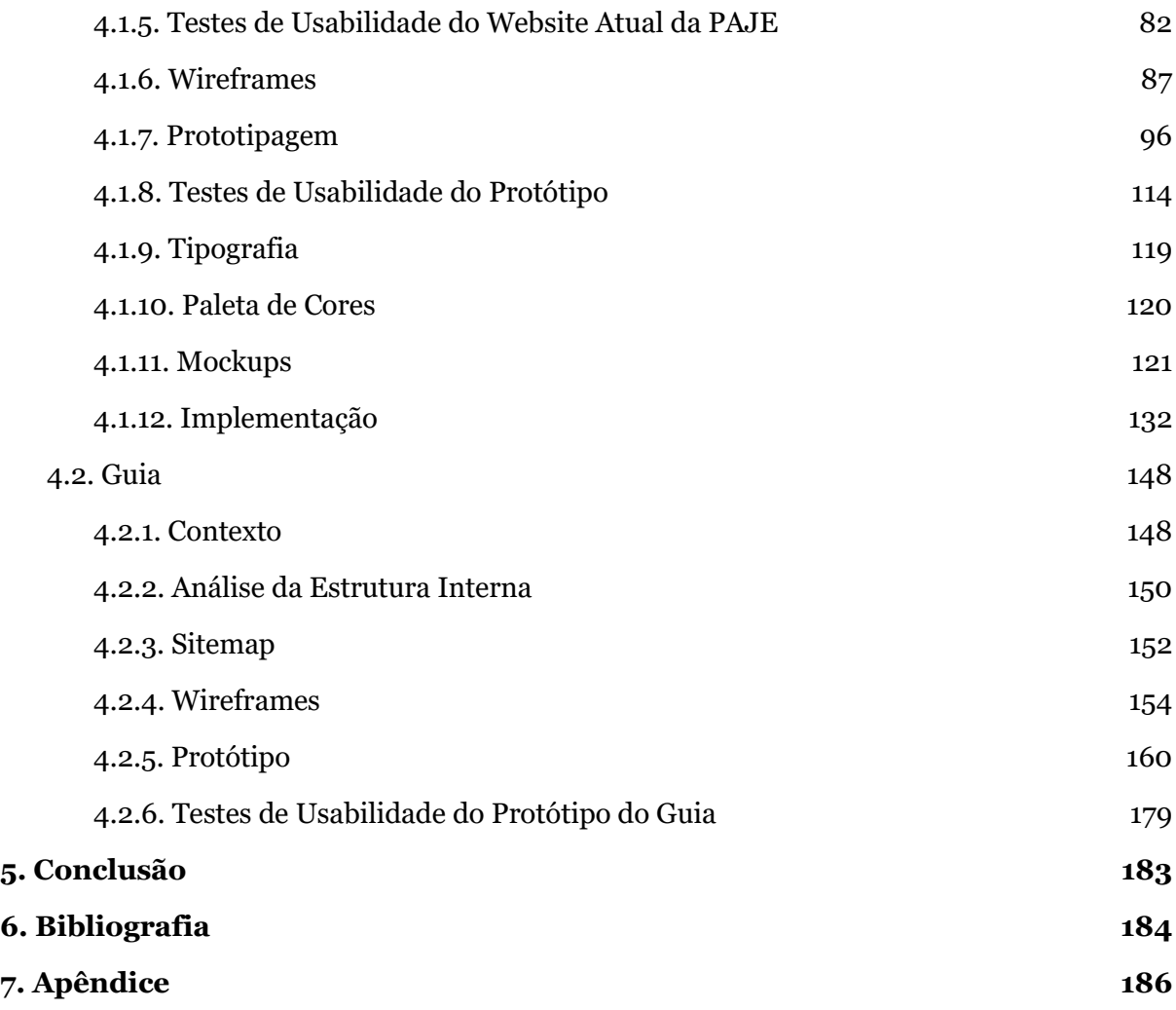

# <span id="page-19-0"></span>**1. INTRODUÇÃO**

Ao longo dos anos, a *internet* tornou-se decididamente uma grande parte do nosso dia a dia e atualmente ninguém consegue imaginar a sua vida sem ela. A *internet* serve como forma de divulgar, partilhar e encontrar informação, agindo assim como um intermediário de comunicação e como um ponto de encontro entre pessoas que querem partilhar informação e pessoas que a querem encontrar, permitindo uma aproximação das mesmas independentemente da sua distância ou localização geográfica. Assim, qualquer pessoa que não tenha acesso a certos conteúdos fisicamente, pode tirar proveito da *internet* ao pesquisar sobre os mesmos e certamente irá encontrar o que procura, derrubando assim barreiras existentes no mundo físico. No entanto, temos de ter em conta que neste momento e com a experiência adquirida desde o início da *World Wide Web*, não basta somente garantir que uma tecnologia funciona bem. Deve-se garantir também que a mesma é fácil de usar e que satisfaz as necessidades dos utilizadores.

Desde 2016 que a PAJE - Plataforma de Apoio a Jovens (Ex)Acolhidos - se compromete a ajudar jovens retirados do seu lar e da sua família, tendo como missão a autonomização e integração dos mesmos no mundo dentro e fora das instituições de acolhimento. É importante permitir que estes jovens tenham acesso a bens essenciais e a uma estabilidade que lhes é retirada quando os próprios são retirados de suas casas e colocados num ambiente desconhecido. Para isso, a plataforma trabalha personalizadamente com cada um, desde as pessoas acolhidas como também aos cuidadores, de maneira a desenvolver ferramentas capazes de serem colocadas em prática pelos mesmos. Para além disso, a PAJE tenta ainda sensibilizar e consciencializar o público geral e os decisores políticos sobre este tema tabu, que tão pouco ou nada é falado na nossa sociedade. Sendo a única plataforma a trabalhar estes aspetos em Portugal, a sua importância e existência tornam-se ainda maiores e por isso, a sua presença *online* deve refletir os valores que são colocados em prática todos os dias pelas pessoas envolvidas. Assim, de maneira a aumentar o seu alcance, a PAJE pretende que o seu website funcione como meio de promoção e divulgação do trabalho que fazem, difundindo ainda as atividades e eventos desenvolvidos pela mesma e facilitando o acesso a informação relevante e de potencial interesse pessoal e público. Isto faz com que esta proposta acabe por ir de encontro ao propósito corrente da *internet*, ou seja, o acesso e partilha de informação com variados tipos de pessoas, abrindo horizontes e derrubando barreiras pelo caminho.

Desta forma, esta dissertação tem como principal objetivo a reformulação do website da PAJE, incluindo a conceção e posteriormente a implementação do mesmo, de maneira a eliminar os pontos fracos do atual website e consequentemente, fazer com que este responda

18

às expectativas e necessidades dos seus utilizadores. Assim, o website deverá servir não só como um método de divulgação de informação mas também como uma maneira de aproximar pessoas, permitindo o contacto de jovens com a associação e da associação com os mesmos e também com cuidadores.

Outro objetivo do projeto consiste na criação de uma página *web* baseada num documento pdf intitulado 'Guiar(te)', que serve para ajudar jovens a terem uma vida mais autónoma. Assim, irá ser feita uma transfiguração do pdf para uma página *web*, de forma a que depois a mesma possa ser acedida através do novo website, sendo assim mais alcançável e estando assim ao dispor de um público mais abrangente.

Visto que tanto o website, como a página *web* do guia, irão ter um grande volume de informação - seja ela institucional, de caráter promocional, ou de apoio a decisões - e que irão ser utilizados por diversos tipos de utilizadores, a usabilidade e a compreensibilidade dos mesmos são fatores bastante importantes e a ter em conta durante o desenvolvimento do projeto.

#### <span id="page-21-0"></span>**1.1. Motivação**

Começando primeiramente com a minha motivação pessoal, ela resulta da vontade de aprender e trabalhar numa área em que tenho interesse, neste caso *frontend development*, e de conseguir desenvolver competências que mais tarde possa aplicar no mundo do trabalho. Para além disso, o facto de estar a ajudar uma associação de caráter social, que ajuda e acolhe jovens que foram retirados das suas famílias e casas a continuarem a ter uma vida normal, dentro do possível, oferecendo-lhes oportunidades e ajudando-os a integrarem-se na sociedade da melhor maneira, mesmo depois de saírem da situação de acolhimento, também é um grande incentivo à execução deste projeto.

Já a motivação por parte da associação consiste na melhoria da comunicação *online* da mesma com os seus (potenciais) utilizadores, de modo a divulgar o seu conteúdo e fazer com que este chegue a um maior número de pessoas. Idealmente, isto permitirá que a plataforma cresça e que consiga ajudar ainda mais pessoas que assim o necessitem.

Para além disso, existe ainda uma motivação social no sentido em que um dos objetivos da associação é consciencializar o público geral para a situação dos jovens (ex)acolhidos, um tópico que infelizmente não é tão falado como deveria ser. A associação tenta alcançar este objetivo através das atividades e eventos em que participa e realiza, mas pretende-se que seja possível amplificar estes esforços ao melhorar a divulgação dos mesmos e cativar o interesse das pessoas e também dos meios de comunicação social.

#### <span id="page-22-0"></span>**1.2. Enquadramento**

Esta dissertação enquadra-se no âmbito do plano de estudos do segundo ano do mestrado de Design e Multimédia da Faculdade de Ciências e Tecnologia da Universidade de Coimbra e foi desenvolvida com o auxílio da empresa Maria Adelaide, onde o estágio curricular tomou lugar. Assim, pretende-se desenvolver, consolidar e colocar em prática conhecimentos académicos adquiridos, relacionados com *web design* e desenvolvimento *web*.

O projeto consiste na reformulação do website da associação PAJE e surge da necessidade por parte da associação de comunicar com o seu público-alvo, de maneira a melhor apresentar e fazer chegar informação relevante e que lhes possa interessar, promovendo e divulgando eventos, projetos e atividades realizadas pela mesma.

Para além disso, também será feita a transformação digital de um documento que atualmente se encontra em formato físico e pdf, e que serve como ferramenta para guiar jovens acolhidos e ex-acolhidos a ter uma vida mais autónoma, e também para cuidadores, servindo como um auxílio ao seu trabalho com estes jovens. Com este trabalho pretende-se fazer chegar o conteúdo a mais pessoas, tornando-o mais acessível a quem assim necessitar.

Tenciona-se também capacitar uma melhor usabilidade, de forma a facilitar a procura de informação, o que subsequentemente irá ajudar a aumentar o envolvimento das pessoas com a PAJE. Adicionalmente, tenciona-se também tentar cativar a atenção das pessoas de maneira a dar visibilidade a um assunto que não é muito falado na sociedade.

Deste modo, é imperativo a exploração e análise de conceitos como usabilidade, *usercentered design*, entre outros, do ponto de vista dos processos envolvidos no contexto do *web design* e do desenvolvimento *web*.

#### <span id="page-23-0"></span>**1.3. Objetivos**

O objetivo principal desta dissertação é, como já foi referido anteriormente, a concepção e desenvolvimento de um website que responda às necessidades da associação e dos vários tipos de utilizador, seja em termos de funcionalidade, de usabilidade, de comunicação e de divulgação.

Assim, este projeto visa a modernização e melhoria da forma de apresentação de informação ao público, de forma a conseguir ajudar mais pessoas que assim o necessitem e também a conseguir mais ajuda, seja em forma de donativos, voluntariado ou parcerias. Para além disso, tentou-se melhorar a facilidade de contacto com a associação de maneira a envolver o público-alvo em atividades, eventos e até mesmo voluntariado.

Outro objetivo proposto pelo cliente consistiu na transformação de um ficheiro físico, neste caso um guia para jovens acolhidos e ex-acolhidos para conseguirem alcançar uma autonomização total, num produto digital. Deste modo, tentou-se que estes conteúdos fossem de mais fácil acesso, podendo ser visualizados através de qualquer tipo de dispositivo, de forma a cativar a atenção do leitor e a fazer com que a informação seja melhor digerida e percebida. Tentou-se também que o mesmo fosse de fácil navegação e consumo, contendo opções de filtragem de conteúdo para não sobrecarregar o leitor.

Assim, ao longo do desenvolvimento deste projeto atingiram-se os seguintes objetivos que consistiram primeiramente na investigação e análise do estado da arte especificamente em *web design* e desenvolvimento *web*, o que permitiu suportar a contextualização do tema. Seguidamente, o estudo e análise de websites de maneira a compreender como resolveram certos problemas e como isso podia ser aplicado ao projeto em mãos. Depois foram criadas *personas* e cenários, de forma a perceber as necessidades e objetivos dos utilizadores no website, o que permitiu criar um novo *sitemap* para o mesmo. A partir daí, foram feitos *wireframes* de baixa fidelidade, que foram testados, para assim passar à fase seguinte que consistiu na criação de um protótipo interativo, onde puderam ser exploradas as funcionalidades e interações pensadas para o website. Também esse protótipo foi testado, com o propósito de obter *feedback* e recolher sugestões de melhoria. Para finalizar, o último objetivo foi de facto a implementação da proposta de *design* do website, de acordo com todos os estudos e testes realizados.

Paralelamente, também foram criados *wireframes* para o guia, que possibilitaram a criação de um protótipo interativo. Depois, este protótipo foi testado por utilizadores de forma a determinar se o conteúdo do *pdf* tinha sido transferido para a *web* da melhor maneira.

22

#### <span id="page-24-0"></span>**1.4. Estrutura do Documento**

O presente documento encontra-se dividido em 8 capítulos.

O primeiro capítulo apresenta a Introdução da dissertação. Assim, este é composto pela introdução ao tema do projeto proposto, pela motivação que levou ao seu desenvolvimento, pelo seu enquadramento, pelos objetivos que se pretendem alcançar e também pela estrutura do documento. Todos estes subcapítulos são pontos essenciais à contextualização da dissertação, revelando os objetivos a atingir.

O segundo capítulo é dedicado ao Estado da Arte e consiste na investigação e estudo feitos nas áreas do *web design* e desenvolvimento *web*, definindo conceitos importantes e métodos que contribuíram para a boa prática destas disciplinas, de maneira a encontrar processos e metodologias para conseguir obter os fundamentos necessários para dar continuação ao projeto. Assim, começa-se por fazer uma breve introdução aos temas que vão ser abordados, para que nos subcapítulos seguintes se possa explorar cada um deles mais a fundo. No primeiro subcapítulo intitulado *Web Design*, faz-se uma pequena introdução a este tema, para seguidamente se fazer uma apresentação de vários princípios de *web design*. Posteriormente, fala-se de usabilidade, um conceito muito importante para esta área, onde são apresentados métodos que levam à organização de páginas de websites pensada do ponto de vista do utilizador e de maneira a melhorar a sua experiência. E por último, fala-se ainda de *user-centered design*, onde mais uma vez se refere a importância do utilizador, e onde são apresentadas ferramentas úteis na projeção de um website focado na sua experiência.

Já no segundo subcapítulo, é apresentada informação relativa a desenvolvimento *web*. Aqui procurou-se falar do processo de desenvolvimento *web* como um todo, incluindo as ferramentas usadas durante o mesmo como as *personas*, *wireframes*, protótipo, *mockups* e ainda os testes de usabilidade, testes estes que permitem recolher *feedback* e sugestões de melhoria de maneira a alcançar o produto final desejado. De seguida, fala-se do conceito de acessibilidade, pois num mundo onde cada vez mais pessoas têm acesso à *internet*, é importante certificarmo-nos que o acesso à informação é o mesmo para toda a gente, fazendo alguns esforços para garantir que isso acontece. Por último, outro conceito que foi importante mencionar foi o *design* responsivo, pois com a evolução da *internet*, a utilização de dispositivos móveis aumentou inevitavelmente e por isso tiveram de se arranjar soluções para os acomodar. E por fim, o último subcapítulo consiste na análise de vários casos de estudo, incluindo ao website atual da associação, para perceber o que é fundamental ter neste projeto para alcançar os objetivos pretendidos. Assim, foi possível identificar as suas principais funcionalidades, erros e pontos favoráveis de maneira a apoiar as decisões feitas durante o desenvolvimento do projeto.

No terceiro capítulo Objetivos e Metodologia, são explicados mais detalhadamente os objetivos propostos, a abordagem a ser utilizada no trabalho de suporte desta dissertação, a metodologia que irá ser aplicada no desenvolvimento do trabalho e também o plano de trabalhos que foi pensado de forma a optimizar a conclusão das várias tarefas a realizar.

Já no quarto capítulo, apresenta-se o trabalho prático de desenvolvimento do projeto. Assim, este capítulo encontra-se dividido em 2 subcapítulos, o primeiro dedicado ao trabalho realizado para o website e o segundo dedicado ao trabalho realizado para o guia. Dentro do primeiro subcapítulo, começa-se por falar das *personas* e cenários criados tendo como base os potenciais utilizadores do website e os seus contextos, o que resultou numa tabela de atividades. A partir deste trabalho, foi possível criar um novo *sitemap* para o website, que irá corresponder à estrutura de páginas do produto final. De seguida fala-se da realização de testes de usabilidade ao website atual da PAJE, testes estes que foram realizados com o intuito de avaliar o website e perceber que pontos é que poderiam ser melhorados de forma a proporcionar uma boa experiência ao utilizador. E a partir dessa análise foi possível conceber propostas para o novo *layout* do website, sendo esta a fase de *wireframing*, que tem como principal objetivo entender como o conteúdo vai estar organizado nas diferentes páginas.

Após a construção destes desenhos iniciais, criou-se um protótipo mais detalhado do website, com as funcionalidades e comportamentos pensados para o mesmo. A criação deste protótipo fez com que o mesmo pudesse ser testado por um grupo de participantes, onde se recolheram as suas opiniões e *feedback* sobre a sua experiência a utilizar o protótipo, de maneira a informar os *designs* finais a serem feitos na etapa seguinte. Após uma análise dos dados reunidos nas testagens, foram feitas decisões de *design* relacionadas com a tipografia e paleta de cores, que ambas têm um subcapítulo a explicar um pouco as decisões tomadas. E a partir destas decisões e dos resultados dos testes, foi possível criar os *mockups* do website. Por último, implementou-se o website funcional, onde se transferiram os *designs* desenhados para a *web* através de código e programação. Neste capítulo fala-se do processo de implementação, desde o estudo inicial das linguagens de programação utilizadas até à implementação do modelo responsivo do website.

O segundo subcapítulo fala do processo de trabalho levado a cabo para transformar o guia num produto *online*. Assim, começa-se por contextualizar os objetivos que se tencionam alcançar ao fazer este trabalho de transformação, os problemas encontrados e que podem restringir um pouco o resultado final e as questões que devem ser levadas em conta durante o desenvolvimento desta etapa. De seguida, é feito um estudo da análise interna da estrutura do guia, de maneira a tentar entender que tipo de conteúdo contém e como este poderá ser transferido para a *web*. Este estudo possibilitou a criação de um *sitemap*, ou seja, a estrutura de páginas do guia. Este s*itemap* foi bastante importante para perceber como as páginas do

24

guia iam estar conectadas entre si, determinando assim a sua navegação. Através deste trabalho foi possível criar os *layouts* iniciais das páginas principais do guia, que consistiram na *homepage*, nas páginas de conteúdo e na ficha técnica. E partindo destes esboços iniciais simples, foi criado um protótipo para *desktop* e para dispositivos móveis, onde se colocaram as diversas funcionalidades e interações do guia online. Neste capítulo fala-se também das decisões tomadas em relação ao d*esign* visual do guia e porque é que estas escolhas foram feitas. E por último, temos os testes de usabilidade feitos ao guia. Estes testes serviram para receber *feedback* sobre o que poderia ainda ser melhorado e afinado para alcançar uma melhor experiência de utilizador.

O quinto capítulo resume-se à conclusão da dissertação, sendo que se faz um apanhado de todo o trabalho feito ao longo deste ano, das aprendizagens e competências adquiridas, dos pontos que correram melhor e dos que correram menos bem, explicando ainda o que se faria de diferente ou o que se acha que poderia ser melhorado.

E para finalizar, temos a bibliografia, onde podem ser encontradas todas as referências bibliográficas e webgráficas utilizadas principalmente no capítulo de estado da arte desta dissertação.

# <span id="page-27-0"></span>**2. ESTADO DA ARTE**

Neste capítulo encontra-se a pesquisa feita sobre os vários temas que estão ligados ao desenvolvimento do projeto proposto, de maneira a recolher informação valiosa para a conceptualização e solução do problema detectado. Mais especificamente, uma análise aos tópicos de *web design* e de desenvolvimento *web*, para melhor entendimento do processo de desenvolvimento de um website.

#### <span id="page-28-0"></span>**2.1. Web Design**

Segundo Thomas A. Powell (2002), *web design* é um domínio multidisciplinar que tem influências de design gráfico, programação, *design* de *interfaces*, usabilidade, *user-centered design*, entre outros, e que está relacionado com o planeamento e criação de websites, incluindo o desenvolvimento, a estrutura de informação e o *design* visual (p. 4).

Este domínio consiste em cinco componentes principais: o conteúdo, ou seja, a forma e organização do conteúdo; os visuais, ou seja, o *layout* utilizado no website; a tecnologia, ou em outras palavras, os elementos interativos do website, especificamente aqueles criados a partir de programação; a entrega, isto é, a rapidez e confiabilidade de entrega do website a partir da *internet*; e por último, o propósito, ou seja, a razão pela qual o website existe e que deve ser considerada durante todo o processo.

Assim, por envolver tantas áreas e componentes e porque cada uma dessas componentes pode variar de acordo com o website que está a ser desenvolvido e também de pessoa para pessoa, a definição deste domínio é fluída.

No entanto, de acordo com Fred D. Davis (1989), existem dois fatores que influenciam o uso de uma nova tecnologia, sendo estes: a facilidade de utilização e a sua utilidade (p. 333-334). Assim, podemos concluir que o que determina o sucesso de um website é a sua funcionalidade, e não só a sua estética, por mais impactante que esta seja.

Por isso mesmo, devemos conceber sempre com o utilizador em mente. Se o website aparentar não ser útil para o nosso público alvo, nada mais interessa. Assim, todos os aspectos devem ser criados a partir da perspetiva do mesmo, pensando sempre nas atividades e ações que são necessárias fazer. Tendo isto em mente, seremos forçados a fazer escolhas sobre a forma como a informação e o conteúdo são apresentados e ao que dar ou não ênfase, de maneira a incluir instruções ou sugestões que acabem por ajudar o utilizador a realizar determinada tarefa ou objetivo que pretendia quando decidiu aceder ao website.

#### <span id="page-29-0"></span>**2.1.1. Princípios de Web Design**

Como foi referido no capítulo anterior, durante o processo de desenvolvimento de um website, é importante termos em mente o utilizador e as suas necessidades de maneira a conseguirmos oferecer-lhe a melhor experiência possível. E de forma a criar uma boa experiência é necessário fazer com que o website esteja optimizado em termos de usabilidade e de funcionalidade, garantindo que o utilizador consegue entender e navegar no website de forma intuitiva. Assim, quer se esteja a reformular um website já existente ou a criar um novo, devemos ter em conta alguns princípios cruciais de *web design*:

- Simplicidade: O website deve ser simples, familiar e óbvio, permitindo guiar o utilizador de maneira clara e certificando que a navegação é fácil e que não compete em termos de atenção com o conteúdo do website, pois se o utilizador ficar confuso, há mais probabilidades que ele perca o interesse mais rapidamente (Lynch & Horton, 2016).
- Foco no conteúdo: O utilizador está, antes de mais, à procura de informação, pelo que o *design* da *interface* deve ser um complemento à mesma. Este deve complementar o conteúdo de maneira a apoiar o leitor, evitando ser demasiado complexo ao ponto de o frustrar ou confundir. Deve-se também ter em consideração que o utilizador tem a tendência de fazer scan em vez de ler a página toda, procurando assim por pontos fixos que o ajudem a navegar o conteúdo (Beaird & George, 2014, p. 5).
- Espaço em branco: Áreas com espaço em branco numa página são tão importantes como áreas com conteúdo, pois as mesmas deixam o *design* "respirar", aumentando a legibilidade da página e ajudando a guiar o leitor através da mesma, ao mesmo tempo que ajudam também a criar equilíbrio e união (Beaird & George, 2014, p. 8).
- Navegação intuitiva: Como já foi referido anteriormente, é importante ajudar a guiar o utilizador através do website e para isso, temos de nos certificar que a navegação é proeminente e visível na página, garantindo acesso rápido e simples à informação pretendida. É necessário também que cada hiperligação tenha um título descritivo que indique a página ativa, de forma a que os utilizadores se consigam orientar, sabendo sempre onde estão e como chegar onde pretendem (Beaird & George, 2014, p. 5).
- Restrições e convenções: O *design* do website deve fazer uso de certas restrições, permitindo ao utilizador estabelecer que ações são possíveis de fazer num determinado momento (Norman, 2013, p. 188). Para além disso, devemos fazer uso de convenções de *web design* já existentes pois estas irão ajudar a reduzir a curva de

aprendizagem, fazendo com que o utilizador seja capaz de alcançar os seus objetivos mesmo se não perceber uma única palavra do website.

● *Layout* em grelha: As grelhas ajudam a estruturar o *layout* das páginas do website, mantendo-o ordenado, equilibrado e esteticamente agradável. Para além disso, ajudam também a manter continuidade e harmonia visual através de todo o website. Hoje em dia, as melhores grelhas usadas em páginas *web* são fluídas e ajustam-se a ecrãs mais pequenos (Lynch & Horton, 2016).

#### <span id="page-31-0"></span>**2.1.2. Usabilidade**

Usabilidade é definida pela eficácia, eficiência e satisfação com que o utilizador consegue alcançar as tarefas desejadas (International Organization for Standardization, 2018). Se um website for difícil de navegar ou de interagir com, por mais visualmente apelativo que seja, o utilizador vai-se sentir frustrado e confuso por não conseguir realizar as ações que pretende. Desta maneira, usabilidade é uma parte vital de *web design* e desenvolvimento *web*, e por isso mesmo, deverá ser o website a estar adaptado ao utilizador e às suas necessidades, e não o contrário. Assim, ao garantir que a experiência do utilizador num website é fácil e intuitiva, em troca, a probabilidade do mesmo voltar ao website vai aumentar.

Conforme Shneiderman e Plaisant (2004) propõem, de maneira a melhorar a usabilidade devemos ter em conta 8 heurísticas, sendo elas:

- Consistência: É importante que o website seja consistente como um todo e também com as convenções da *web*, pois isto irá ajudar a desenvolver a identidade do website, assim como também irá ajudar o utilizador a familiarizar-se com o mesmo;
- Atender às necessidades de todos: Tendo em conta as necessidades dos diversos tipos de utilizadores, devem existir funcionalidades para novatos, como por exemplo explicações ou dicas, e funcionalidades para pessoas mais experientes, como por exemplo atalhos que lhes permitirão utilizar a *interface* mais rápida e facilmente;
- *Feedback* informativo: O utilizador deve saber sempre onde está e o que está a acontecer e para isso, cada ação deve ter *feedback* apropriado e legível;
- Diálogo: Todas as sequências de ações devem ter um princípio, meio e fim e por isso, é necessário informar o utilizador da conclusão das mesmas. Por exemplo, no final de uma compra o utilizador deverá receber uma mensagem de agradecimento como maneira de confirmação da compra;
- Prevenção de erros: *Interfaces* devem ser feitas de maneira a evitar erros o quanto possível. No entanto, quando erros inevitáveis acontecem, devemos garantir que o utilizador percebe o problema e como o resolver, oferecendo instruções simples e específicas;
- Inversão de ações: O *designer* deve oferecer maneiras óbvias para o utilizador reverter as suas ações;
- Utilizador no controlo: A incapacidade ou dificuldade de obtenção de informação irá causar ansiedade e insatisfação no utilizador e por isso mesmo, é necessário dar liberdade ao utilizador, para que ele possa sentir que está no comando total dos eventos e ações a acontecer na *interface*;

● Reduzir carga de memória a curto prazo: A capacidade de atenção humana é bastante reduzida e por isso, *interfaces* devem ser o mais simples possíveis de maneira a evitar a sobrecarga de informação (p. 74-75).

Assim, se percebermos o que estamos a comunicar através de um *design* e para quem o estamos a fazer, teremos mais probabilidades de obter um resultado final melhor e de ter um website com maior usabilidade. Devemos portanto ter uma boa compreensão de quem o nosso utilizador é, que tarefas pretende alcançar e qual a sua experiência passada com *interfaces* semelhantes, analisando e prevendo a maneira como ele irá interagir com o *site*. Deste modo, é importante criar modelos conceptuais que sejam claros, perceptíveis e alusivos a outras *interfaces*, de maneira a que o utilizador possa usar conhecimentos previamente adquiridos e de modo a que seja mais fácil de aprender e treinar estas competências.

#### <span id="page-33-0"></span>**2.1.3. User-Centered Design**

*User-centered design* é um processo de *design* focado no utilizador e nas suas necessidades, em que os utilizadores acabam por influenciar a maneira como o desenvolvimento de um projeto decorre, ao serem envolvidos em todas as fases do processo. Este termo surgiu no laboratório de investigação de Donald Norman, na Universidade da Califórnia em San Diego, nos anos 80 e tornou-se muito usado após a publicação dos seus livros intitulados "*User-Centered System Design: New Perspectives on Human-Computer Interaction*" e "*The Design Of Everyday Things*".

Ao utilizar esta abordagem, as necessidades do utilizador são consideradas cuidadosamente durante todo o processo de desenvolvimento do projeto, fazendo com que o resultado final vá de encontro às mesmas, tanto em termos de conteúdo como em termos de usabilidade. Ao colaborar com os utilizadores, estes acabam por contribuir de maneira ativa e acabam por influenciar a consequente experiência que é oferecida, fazendo com que os esforços e recursos investidos ajudem a compreender o que funciona ou não, e porquê. Assim, esta metodologia usa uma mistura de métodos, tarefas e ferramentas - que vão desde entrevistas e inquéritos até a sessões de *brainstorming* - para melhor perceber os objetivos e requisitos dos utilizadores, desde as tarefas que pretendem realizar até ao seu contexto, de forma a afinar o produto final.

Normalmente, todas as diferentes iterações de *user-centered design* envolvem 4 fases distintas, sendo que a primeira consiste na identificação e compreensão do contexto em que os utilizadores irão usar o produto e para o que é que o irão utilizar, como por exemplo que *browsers* é que usam, qual a rapidez da sua conexão de *internet*, que tipo de conteúdo gostariam de ver, entre outros. A partir daí, é possível determinar os seus objetivos e consequentemente, arranjar soluções de *design* que acomodem os mesmos. Seguidamente, é necessário fazer uma avaliação através de testes de usabilidade, de maneira a verificar se o *design* do produto corresponde ao contexto do utilizador, se satisfaz as suas necessidades e se existem áreas problemáticas que podem ser melhoradas. Para finalizar, deverão ser feitas mais versões do produto até os resultados das avaliações serem satisfatórios (Interaction Design Foundation, n.d.; Usability.gov, n.d.).

O *feedback* e sugestões oferecidas pelos utilizadores durante a fase de avaliação poderão ajudar a obter informação crucial sobre potenciais problemas, que não foram captados nas observações e análises iniciais, fazendo com que seja mais fácil reavaliar objetivos e metas e tornando-se muito mais rentável, tanto em termos de dinheiro como de tempo. Estes testes irão informar o *design* do produto final, oferecendo uma nova perspectiva do que deverá ser atingido e ajudando a produzir *designs* mais eficazes,

32

refinados e também mais seguros, reduzindo assim a probabilidade de erros humanos acontecerem. Deste modo, as chances de alcançar um *design* mais fácil de usar serão maiores e isso irá levar também a um maior desempenho e envolvimento dos utilizadores com o website.

Assim, podemos concluir que este processo é apropriado tanto para a criação de um novo website, como também para a reformulação de um website já existente, sendo que as fases de desenvolvimento são iguais para ambos os casos. É importante também que os designers não coloquem as suas preferências à frente dos princípios de *user-centered design*, visto que as mesmas podem não agradar aos utilizadores ou ir de encontro aos seus requisitos. Desta maneira, usando esta metodologia os utilizadores irão ficar mais satisfeitos, pois se eles nem sequer fossem incluídos no processo, não haveria maneira de saber se o website oferecia o tipo de conteúdo que estavam à procura ou se eles o achavam fácil de usar.

#### <span id="page-35-0"></span>**2.2. Web Development**

Desenvolvimento *web* refere-se às tarefas associadas à criação e manutenção de websites, estando intimamente relacionado com o processo de conceção das funcionalidades e características dos mesmos, o *web design*. Estes websites devem ser construídos de maneira a garantir que funcionam corretamente e de maneira a garantir uma boa experiência para o utilizador, sendo que os mesmos são feitos utilizando linguagens de programação como o HTML (*Hypertext Markup Language*), o CSS (*Cascading Style Sheets*) e o JavaScript.

O processo de desenvolvimento *web* está dividido em várias fases, sendo que uma das primeiras é a criação de *personas*. *Personas* são personagens semi-fictícias que representam diferentes tipos de utilizadores dentro do público alvo que se pretende atrair para o website e apesar destas não serem reais, elas baseiam-se nos comportamentos e motivações de pessoas reais (Cooper, Reimann & Cronin, 2007, p. 81). Assim, ao identificar e diferenciar vários tipos de utilizador, é possível assegurar uma grande diversidade de motivações, comportamentos, necessidades e frustrações. E com a criação destas personagens conseguimos melhor compreender os utilizadores e os seus objetivos em contextos específicos, o que irá informar o *design* do website (Cooper, Reimann & Cronin, 2007, p. 75- 76).

Desta maneira, devemos ter estas *personas* em mente durante todo o processo de *design*, pois a compreensão de como os utilizadores se comportam, de como pensam, do que desejam alcançar e porquê, permite melhorar ou até mesmo eliminar certas funcionalidades, o que irá ajudar a afinar o *design*.

Para sumariar, esta ferramenta ajuda a resolver problemas que possam ocorrer durante o desenvolvimento do projeto, como por exemplo:

- Determinar como o website se deve comportar;
- Comunicar com os *stakeholders* e integrantes do projeto, fornecendo assim uma linguagem comum que permite fazer decisões;
- Criar consenso no *design*, pois tendo em conta que as *personas* se assemelham a pessoas reais, é mais fácil conectarmo-nos com elas do que com gráficos ou listas;
- Determinar a eficácia do *design* ao testar certas escolhas com utilizadores durante o desenvolvimento do projeto, permitindo também que este processo decorra mais rapidamente;
- Contribuir para planos de *marketing* ou de vendas, visto que estas informações também podem ser usadas para informar outras áreas (Cooper, Reimann & Cronin, 2007, p. 79).
Após a criação de *personas*, devemos proceder à criação de cenários onde estas *personas* possam estar inseridas. Estes cenários devem ser descrições concisas de situações hipotéticas que retratam a maneira como as *personas* usam o website de maneira a alcançarem os seus objetivos, focando-se assim na perspetiva do utilizador. A utilização das *personas* previamente definidas nos mesmos permite perceber como e porque é que os utilizadores fazem determinadas ações e o que pretendem alcançar com as mesmas, e permite também que se chegue a soluções mais rápida e facilmente (Cooper, Reimann & Cronin, 2007, p. 112). Desta maneira, o desenvolvimento destas narrativas torna-se uma boa forma de partilhar ideias dentro de uma equipa e também com os *stakeholders*, fazendo com que seja mais fácil compreender e envolver os mesmos no processo, por estas informações estarem estruturadas em forma de história.

A partir destas análises e estudos iniciais, podemos começar a fazer o novo *sitemap* para o website. Um *sitemap* é, no fundo, um "mapa" que mostra as principais páginas do website e como elas estão conectadas e relacionadas entre si, permitindo assim que o utilizador perceba como navegar no mesmo. Ao termos uma melhor visualização da estrutura de páginas do website, o *sitemap* permite-nos fazer decisões sobre o *layout* e hierarquia de cada página, ajudando-nos a identificar problemas ou erros, e ainda a perceber como os nossos utilizadores vão usar o website, permitindo-nos assim criar uma melhor experiência de utilizador (Savina, n.d.).

A fase seguinte resume-se a criar *wireframes.* Estes são reproduções visuais de baixa fidelidade que representam o esqueleto do website, sendo assim uma maneira de pensar o *layout* das páginas, a distribuição de conteúdo nas mesmas e de propor elementos para cada uma delas. Esta ferramenta é valiosa pois fornece uma compreensão visual do website numa fase mais inicial do processo, ajudando a responder a questões, a explorar vários conceitos e alternativas e a mais fácil e rapidamente fazer decisões, sendo o seu objetivo comunicar a ideia base do website num curto espaço de tempo enquanto mantemos o foco no mais importante: os objetivos que o utilizador quer alcançar no website (Cooper, Reimann & Cronin, 2007, p. 126). Assim, ao desenvolver *wireframes* numa etapa inicial, é possível poupar tempo e dinheiro e mais facilmente rever e alterar páginas e elementos contidos nas mesmas sem ter de perder tempo a criar componentes demasiado detalhados que mais tarde poderão ser abandonados ou modificados (Cooper, Reimann & Cronin, 2007, p. 126). Mas apesar dos mesmos deverem ser visualmente simples, é imperativo ter em mente todos os elementos importantes que devem estar presentes no produto final de maneira a criar *layouts* realistas, para que em conjunto com a equipa e com os *stakeholders* se possa determinar o que vale a pena desenvolver ou não (Interaction Design Foundation, n.d.).

A fase seguinte é a prototipagem. Ao criar um protótipo, é possível refinar e validar o *design* com os utilizadores, permitindo assim simular realisticamente as interações que irão fazer parte do website, desde comportamentos a ações relacionadas com elementos interativos. Assim, esta fase lida especificamente com a testagem dessas mesmas interações, visto que estas se aproximam mais do produto final, ajudando assim a testar com utilizadores de maneira mais fidedigna e a obter resultados sobre potenciais problemas como por exemplo botões mal colocados, tamanho de textos,... Desta forma, protótipos são uma ótima ferramenta porque dão ao cliente uma ideia aproximada de como o produto final irá ficar (Interaction Design Foundation, n.d.; Usability.gov, n.d.).

Seguidamente temos os *mockups*, que acabam por ser uma representação visual estática e de alta fidelidade do website. Através dos *mockups* é possível pensar e decidir o *design* e estética visual do website, incluindo tipografia, ícones, paleta de cores, tendo-se assim uma maior atenção aos detalhes e adicionando informação sobre cada elemento de cada página (Cooper, Reimann & Cronin, 2007, p. 136). O intuito desta ferramenta é reunir *feedback* útil que ajude a revelar possíveis problemas não tão aparentes nas fases anteriores, como problemas com a tipografia ou com as cores, e tentar perceber como é que os utilizadores vêem e interpretam uma organização através da sua identidade visual.

E para concluir, é necessário falar dos testes de usabilidade que já foram referidos brevemente anteriormente. O *design* de um website pode ser refinado e mudado iterativamente várias vezes, e por isso mesmo, é importante que sejam feitos testes de usabilidade durante o processo de desenvolvimento do mesmo. Estes testes consistem na avaliação do website através da testagem com utilizadores e têm como objetivo identificar problemas de usabilidade e determinar a satisfação dos utilizadores com o mesmo.

A primeira coisa a fazer antes de realizar os testes de usabilidade é criar um conjunto de tarefas a ser realizadas pelos utilizadores. Isto irá ajudar-nos a determinar o quão facilmente um *design* permite ao utilizador realizar as tarefas, acabando assim por ser um método para avaliar a eficácia do *design* (Cooper, Reimann & Cronin, 2007, p. 70). Assim, durante os testes, devemos observar se os utilizadores são capazes de completar as tarefas com sucesso, quanto tempo demoram a efetuá-las e devemos também tentar perceber se os utilizadores estão satisfeitos com o website e identificar as mudanças que precisam de ser feitas para obter melhorias (Usability.gov, n.d.). No final dos testes, também poderão ser feitos questionários de maneira a perceber com mais detalhe a opinião dos utilizadores sobre o website (Cooper, Reimann & Cronin, 2007, p. 72).

O resultado destas testagens e dos questionários irá consistir no registo de todas as etapas, especificando que tarefas foram concretizadas com sucesso e quais apresentaram alguma dificuldade. A partir daí, os dados recolhidos deverão ser analisados de forma a identificar o que pode ser corrigido e afinado.

### **2.2.1. Acessibilidade**

Acessibilidade consiste em desenvolver conteúdo de maneira a ser o mais acessível possível, permitindo ao maior número de pessoas usar um determinado sistema, plataforma ou ferramenta, mesmo quando as suas capacidades físicas, sensoriais ou cognitivas são limitadas ou existem barreiras tecnológicas. Tenham estas pessoas algum tipo de deficiência ou alguma limitação temporária, como por exemplo, estarem num autocarro com má ligação à *internet* ou até mesmo estarem num país de língua estrangeira e não perceberem o que está a ser dito, elas devem ser capazes de aceder ao conteúdo que desejam.

Assim, quando websites ou *apps* são mal concebidos, podem criar barreiras que acabam por excluir certas pessoas de os utilizarem. De forma a garantir que isto não acontece, existe uma série de diretrizes que asseguram que o conteúdo *web* é acessível, e estes são os seus 4 princípios fundamentais:

- Perceptibilidade: O utilizador deve ser capaz de perceber o website, como ele é operado e navegado e onde se encontra dentro do mesmo;
- Operacionalidade: O utilizador deve ser capaz de controlar e interagir com elementos da *interface* através do teclado, rato, comandos de voz,...;
- Compreensibilidade: O conteúdo do website deve ser legível e compreensível para o utilizador;
- Robustez: O conteúdo do website deve ser robusto o suficiente para ser interpretado de maneira fidedigna pelo *software* usado pelo utilizador, incluindo *browsers* de voz, *plugins*, certas tecnologias assistivas,... Deve-se portanto tentar maximizar a compatibilidade do website com *softwares* existentes e com *softwares* futuros (World Wide Web Consortium, 2016).

Estas diretrizes de acessibilidade oferecem técnicas e especificações para a concepção de *designs* usáveis, garantindo que as ferramentas e tecnologias necessárias estão disponíveis para assegurar que os mesmos funcionam nos mais diversos contextos e situações, permitindo assim que todos os utilizadores tenham igual acesso a informação. Para além disso, muitas funcionalidades de acessibilidade podem ser usadas discretamente num website, sendo úteis para qualquer tipo de utilizador e tornando o conteúdo disponível para uma audiência ainda mais ampla. Por exemplo, permitir que um utilizador mude de modo dia para modo noite num website, tanto pode ajudar alguém com autismo, pois estas pessoas muitas vezes são mais sensíveis a luzes claras e brilhantes, como também pode simplesmente ajudar alguém que tenha passado o dia todo em frente ao computador e à

medida que a luz do dia vai diminuindo, a sua vista vai ficando cada vez mais cansada. Assim, para além da acessibilidade facilitar o acesso e as oportunidades de pessoas com determinadas limitações, esta também é benéfica para todos os utilizadores. Independentemente das nossas limitações, qualquer pessoa ficaria restringida e sentiria-se frustrada e incapacitada ao deparar-se com uma ferramenta com a qual não consegue trabalhar, quer seja porque foi mal concebida ou porque o seu *design* não tem em conta as suas necessidades.

Assim, a nossa tarefa como *designers* é reduzir tanto quanto pudermos estes obstáculos, de maneira a melhorar a qualidade de vida das pessoas. Obviamente, conceber um website que seja acessível a todos os tipos de utilizadores é praticamente impossível pois irá sempre haver algum caso de um utilizador que tem dificuldades a aceder a certo conteúdo, mas isso não nos deve parar de tentarmos fazer o máximo que pudermos. Devemos pelo menos tentar dar alguma flexibilidade e controlo ao utilizador para poder manipular ou moldar a sua experiência de maneira a que funcione dentro do seu contexto de utilização e com as suas restrições.

### **2.2.2. Design Responsivo**

À medida que a tecnologia foi avançando, websites com um *design* estático que só se adequava a um tipo de ecrã tornaram-se insuficientes. Assim, *designers* viram-se obrigados a arranjar soluções para acompanhar o aparecimento das diferentes resoluções e dimensões de ecrã dos produtos que cada vez mais estão presentes no nosso dia a dia, quer sejam telemóveis, tablets, computadores portáteis ou computadores fixos.

Até há algum tempo atrás, antes de haver *design* responsivo, tinham de se fazer várias versões do mesmo *design* para tamanhos de ecrã diferentes, para desta forma acomodar o aumento de dispositivos móveis no mercado. A única coisa que era flexível nestes *designs* eram as colunas e o texto, sendo que as imagens fragmentavam o *layout*, tornando impossível o ajuste do *design* de um computador para um dispositivo mais pequeno. Para além disso, os *designers* acabavam por perder imenso tempo e acabava por ser uma solução pouco prática que, em última análise, não conseguia acompanhar os avanços da tecnologia. E assim, o *design* responsivo veio como uma maneira de criar um único *design* para um website, adaptando o seu conteúdo em vários *layouts* e tornando os vários elementos mais flexíveis, podendo até ajustá-los automaticamente. Desta forma, tornou-se possível assegurar que os websites eram legíveis e consistentes independentemente do tipo de ecrã onde eram visualizados, ao mesmo tempo que também possibilitou a criação de uma base sólida para o futuro, ajudando a pensar nos *designs* para dispositivos que ainda nem sequer existem.

De acordo com Ethan Marcotte (2014), existem três elementos essenciais para criar um *design* responsivo: as grelhas flexíveis que servem de base ao *layout*, as imagens e media flexíveis e os *media queries* (p. 9). Todas estas já eram tecnologias previamente existentes e utilizadas, mas foi Marcotte que as juntou dentro de um único termo e mudou a maneira de pensar sobre *web design*.

Os *media queries* são um mecanismo que serve para identificar não só tipos de media mas também para analisar as características físicas dos dispositivos e *browsers*, podendo ser usados para otimizar a exibição do conteúdo de forma a ir de encontro às especificações do dispositivo. Assim, ao combinar *layouts* flexíveis com *media queries*, conseguimos criar websites responsivos. E ao criar um *design* responsivo, podemos oferecer ao utilizador um grande nível de continuidade, porque na sua essência, *design* responsivo consiste em entregar um documento HTML a vários *browsers* e dispositivos, de modo a assegurar que o *design* é o mais acessível possível. Desta maneira, ter como ponto de partida uma base flexível significa que temos menos código para produzir.

Esta metodologia propõe também que o *design* e o desenvolvimento de um website devem responder ao comportamento e ambiente do utilizador. Sabendo em que contexto ele

se insere, é possível identificar classes de utilizadores e deduzir se os seus objetivos diferem de um contexto para o outro. Por exemplo, um utilizador que esteja a usar o telemóvel provavelmente quer acesso mais rápido a certas tarefas do que se estivesse a usar um computador portátil ou fixo, onde poderia passar mais tempo. Temos também de ter em consideração que certas tarefas podem demorar mais tempo a serem completadas num telemóvel, podendo fazer com que um utilizador perca demasiado tempo num *scrolling* infinito até finalmente encontrar o que pretende.

Marcotte (2014) acredita também que o *design* responsivo é por um lado, uma filosofia de *design* e por outro, uma estratégia de *frontend development* e por isso mesmo, deve ser avaliado de forma a assegurar que satisfaz as necessidades do projeto (p. 108). Deste modo, acabamos por melhorar a experiência do utilizador ao criar soluções personalizadas para uma maior variedade de utilizadores e dispositivos, e consequentemente aumentamos o desempenho do nosso website, trazendo mais utilizadores ao mesmo.

# **2.3. Casos de Estudo**

Neste capítulo irão ser analisados websites de associações de solidariedade social que se encaixam no mesmo âmbito da associação PAJE, e também irá ser analisado o próprio website atual da associação. Para além disso, também irão ser analisados websites com *designs* inovadores, de maneira a examinar a abordagem visual utilizada nos mesmos. Assim, esta análise irá focar-se em diversos aspetos essenciais como a usabilidade, a estrutura dos websites, o tipo de conteúdo que apresentam e como este é organizado nas páginas, a navegação, a forma como comunicam com o seu público e a sua estética. Este estudo irá permitir identificar pontos relevantes que possam servir de exemplo para o website a ser desenvolvido e lacunas e problemas a serem evitados de maneira a encontrar referências de soluções viáveis para o projeto.

#### **Amnesty International | https://www.amnesty.org/en/**

A Amnesty International é uma organização ativista não governamental que apoia e defende os direitos humanos das pessoas em todo o mundo, atuando assim em vários países, incluindo Portugal. A estrutura do website da organização encontra-se dividida da seguinte maneira:

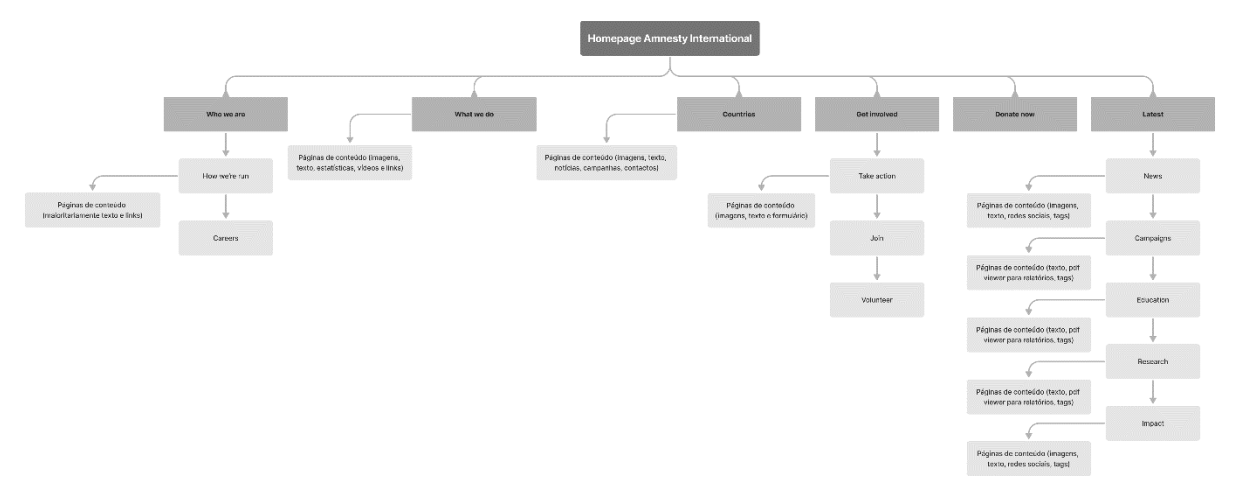

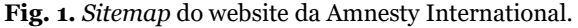

A partir da análise desta estrutura podemos ver que apesar da mesma parecer simples e minimalista, na realidade são precisos vários cliques para chegar a certas páginas, o que faz com que o website não seja óptimo em termos de usabilidade. Algo que acontece bastante neste website é aceder a uma página e nessa mesma página existirem mais botões para aceder a outras partes do website. Isto faz com que a possibilidade do utilizador se perder, aumente.

Um dos pontos fortes do website é a informação clara fornecida na barra de navegação, pois esta acaba por ajudar o utilizador a identificar o que pode encontrar, apresentando mais informação de outras páginas ao fazer *hover* sobre a mesma.

Algo que também é importante falar é o *call to action*. Do meu ponto de vista, existem dois problemas em relação ao mesmo. O primeiro problema passa por ele não ser chamativo. Ao estar simplesmente sublinhado, o *call to action* perde importância e o que acaba por saltar à vista é o logótipo da organização. O outro problema passa pelo facto do *call to action* estar sublinhado. Muitas vezes, websites usam o sublinhado como maneira de dar a entender que o utilizador se encontra numa determinada página. Assim, para um novo utilizador que aceda à *homepage* do website e de acordo com as suas experiências prévias em outros websites, isto pode ser confuso e pode levá-lo a pensar que se encontra na página das doações, quando esse não é o caso.

### **AMNESTY**

 $\mathbf{B}$ 

**Fig. 2.** Barra de navegação do website da Amnesty International.

Durante a análise do website, foi encontrada uma lacuna nas subpáginas da categoria "Latest". Nas subpáginas "News", "Education" e "Research", a informação é apresentada de uma maneira, mostrando filtros e depois uma listagem de vários artigos, enquanto que nas subpáginas "Campaigns" e "Impact", a informação é apresentada de outra maneira, mostrando um carroussel de artigos específicos, que podem ser acedidos através de um botão, e só depois são mostrados os filtros e a listagem de artigos. Esta lacuna torna o website incoerente, pois a forma como a informação é apresentada muda e não é igual em todas as subpáginas desta categoria.

Por último, é importante dizer que o website aparenta não ser o melhor em termos de acessibilidade. Um ponto que explica esta constatação é a barra de informação das subpáginas, que aparece ao fazer *hover* na barra de navegação, desaparecer facilmente se o utilizador mover o rato sem querer. Sendo que esta barra secundária é curta, torna-se necessário que o utilizador tenha alguma dexteridade para conseguir mover o rato até ao botão da página que quer aceder. Alguém com problemas motores, que tenha os movimentos limitados ou alguém que tenha tremores, irá ter dificuldades em aceder a essas páginas.

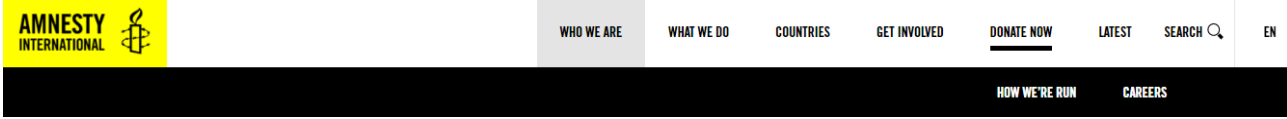

**Fig. 3.** Barra de navegação do website da Amnesty International, ao fazer *hover*.

### **Save the Children | https://www.savethechildren.net/**

A Save the Children é uma organização humanitária não governamental de defesa dos direitos das crianças, que atua em todo o mundo. Assim, a organização dedica-se a prestar ajuda, respondendo tanto a casos de emergência como também a casos de longo prazo.

Um ponto positivo a ressaltar são, desde início, os dois *calls to action* chamativos que existem na *homepage*. Estes *calls to action* funcionam bem pois não estão a competir em termos de atenção com mais nenhum elemento da página, sendo que o nosso olhar gravita para eles.

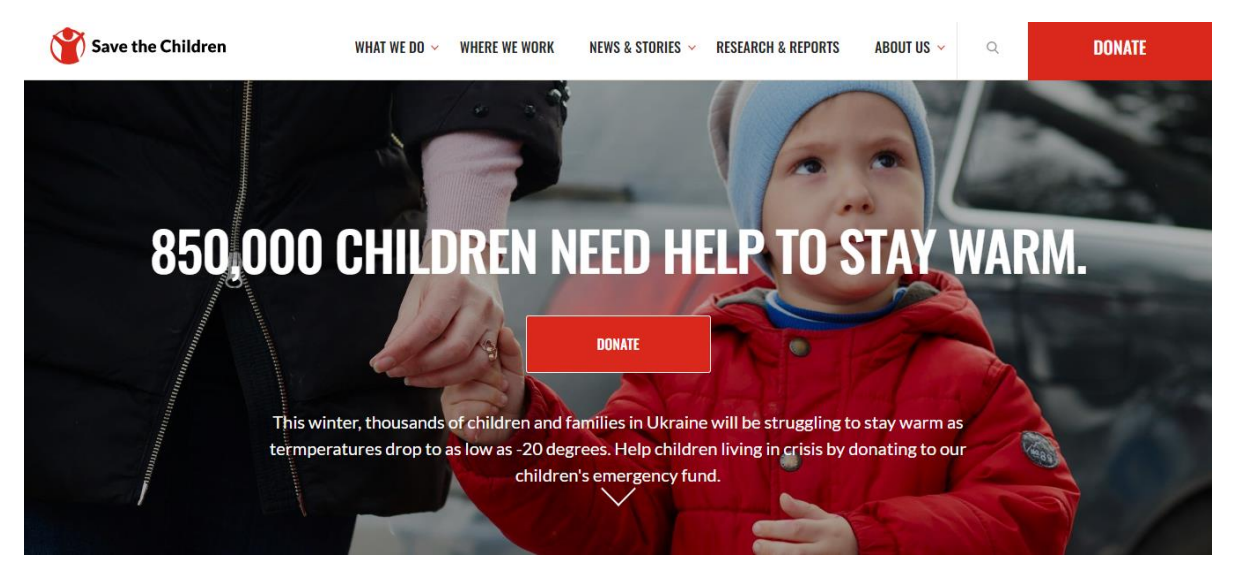

**Fig. 4.** *Homepage* do website da Save the Children, com foco nos *calls to action*.

Na página das doações existe um detalhe curioso que somente acontece nesta página. Esta é a única página onde a barra de navegação não aparece. Tendo em conta que o resto do website parece estar bem construído, não parece que tenha sido um erro, mas sim uma decisão bem pensada e com fundamento. Visto que um dos principais objetivos deste tipo de organizações é conseguir donativos, talvez a falta da barra de navegação seja algo que incentive o utilizador a realmente doar dinheiro, por ver que não tem maneira aparente de voltar atrás. Mas isto são meramente suposições.

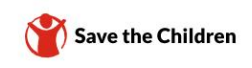

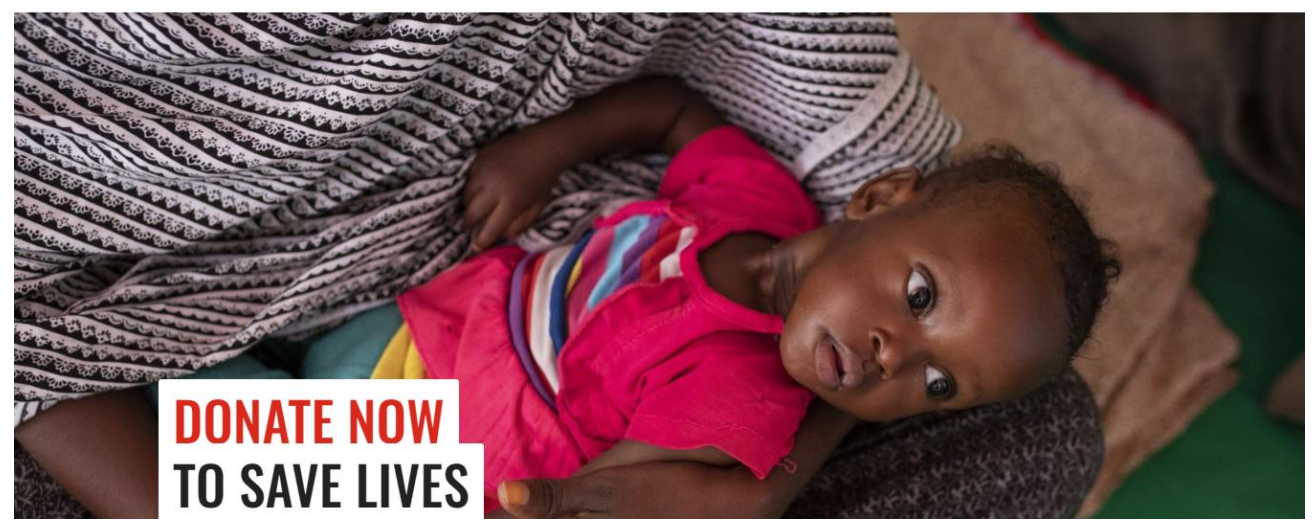

**Fig. 5.** Página de doações do website da Save the Children.

#### **Oxfam International | https://www.oxfam.org/en**

Oxfam International é uma organização que atua em vários países pelo mundo todo, oferecendo soluções contra a pobreza e a injustiça, através de campanhas, programas de desenvolvimento e ações de emergência.

Na *homepage* do website podemos ver que existem duas barras de navegação, uma principal, com mais destaque, e outra secundária e não tão chamativa. Algo a ressaltar aqui é que na barra de navegação principal, "Donate" é a única página que é clicável, sendo que leva imediatamente à página de doações. Enquanto isso, tanto "What we do" e "Take action" são basicamente "separadores" com uma lista de páginas dentro, sendo que ao fazer *hover* em qualquer uma das duas, essa listagem de páginas aparece e ao clicar nos links dessas páginas é que se consegue aceder às mesmas. Isso torna o website inconsistente, podendo deixar o utilizador um pouco confuso. Para além disso, quando se faz *hover* num desses "separadores", a cor de fundo muda de verde para azul, dando quase a impressão que são botões e que realmente é possível clicar neles.

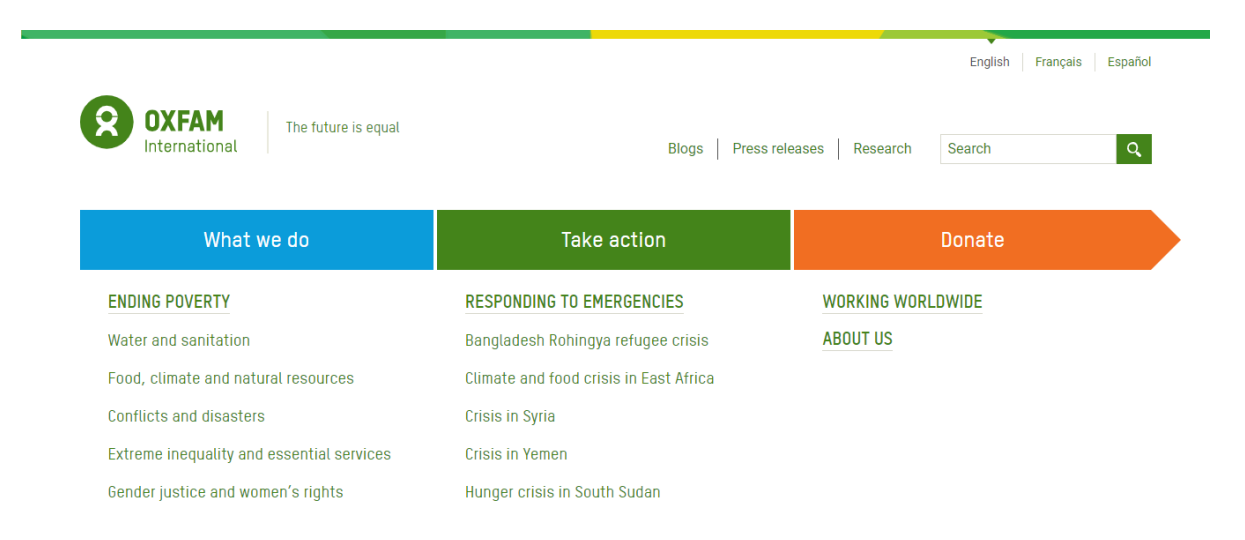

**Fig. 6.** Ao fazer *hover* na categoria "What we do" da barra de navegação, esta listagem aparece e a cor de fundo muda de verde para azul.

É de notar que um ponto forte do website é o seu *call to action* chamativo. Para além de ter uma cor diferente das outras duas categorias da barra de navegação principal, o formato em forma de seta no lado direito dá inconscientemente a sensação de "Sim, vamos doar!". No entanto, a escolha de cores para os *calls to action* e botões de doação não parece ser muito consistente, sendo que na barra de navegação aparece em laranja, noutra página encontra-se em cor de rosa e noutra página encontra-se a vermelho.

É de realçar também que este website não apresenta barra de navegação na página de doações. Podemos assim, chegar à mesma conclusão que no website anterior.

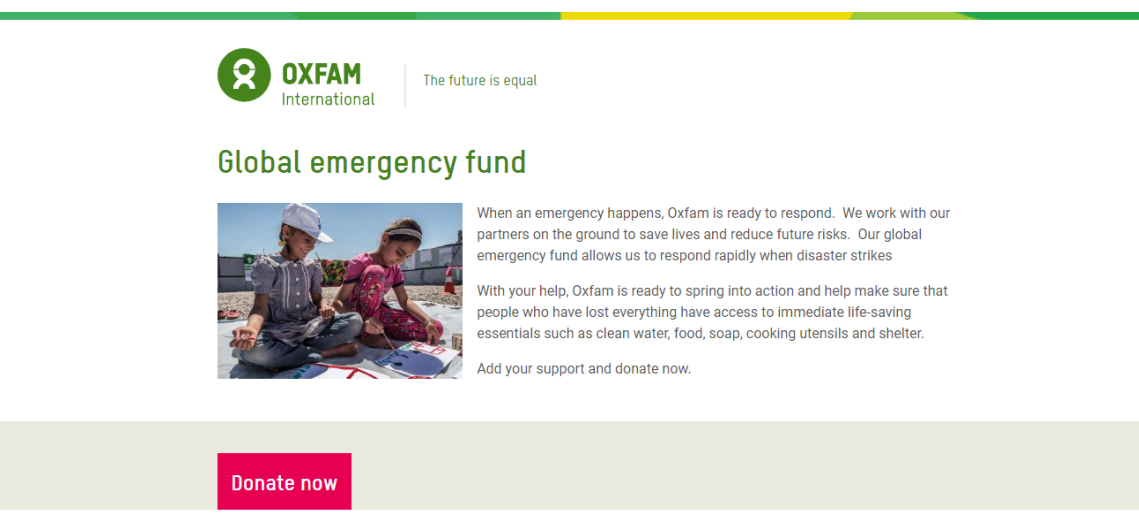

Cookie<br>Settings

**Fig. 7.** Página de doações do website da Oxfam International.

Currency

### **Encontrar+se | https://www.encontrarse.pt/**

A Encontrar+se, Associação para a Promoção da Saúde Mental, é uma instituição particular de solidariedade social (IPSS) sem fins lucrativos, que tem como objetivo a promoção da saúde mental, contribuindo assim no combate ao estigma e na intervenção, formação e investigação sobre a mesma. Abaixo é apresentada a estrutura de páginas do website da instituição:

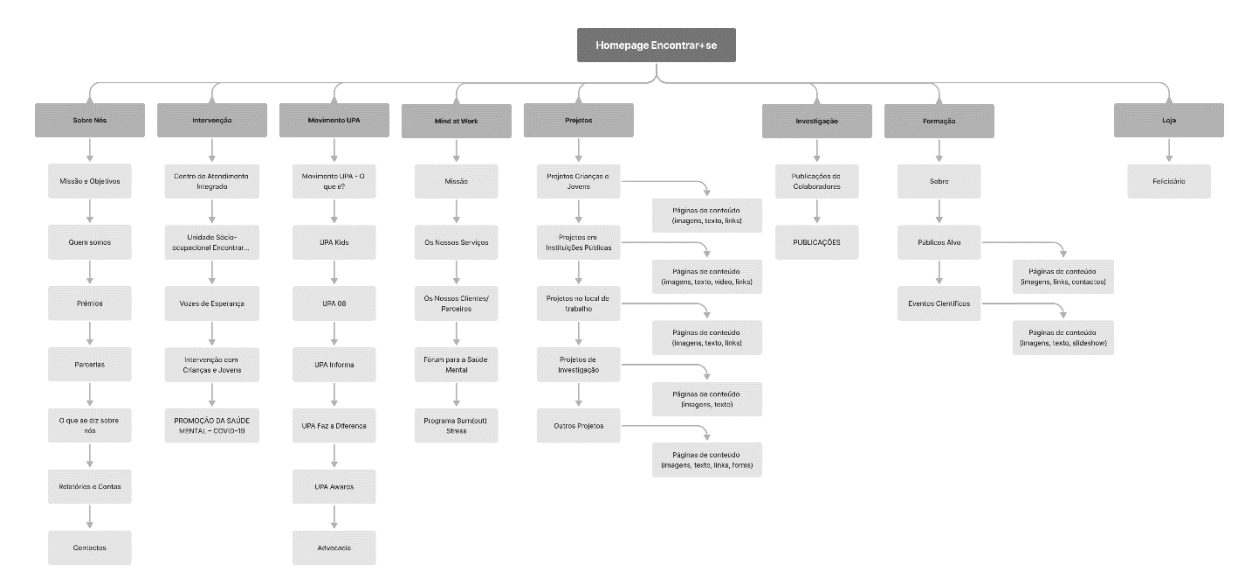

**Fig. 8.** *Sitemap* do website da Encontrar+se.

Ao fazer uma análise à estrutura do website da Encontrar+se, é possível perceber que existem muitas páginas, o que torna a plataforma bastante extensa. Torna-se um pouco confuso navegar no website pois existem vários projetos e o facto de estes não estarem todos agrupados numa categoria própria deixa o conteúdo mais disperso, fazendo com que o utilizador tenha de procurar mais por aquilo que procura. Estes factores - a informação estar dispersa e serem precisos vários cliques para encontrar determinadas páginas - revelam fraca usabilidade. Para além disso, também é importante referir que o facto de existirem listas de páginas dentro de listas de páginas na barra de navegação não é a melhor solução porque à medida que forem sendo adicionadas páginas, mais as listas se vão tornar extensas e difíceis de ler. No exemplo abaixo podemos ver que os títulos das páginas acabam até por ser cortados.

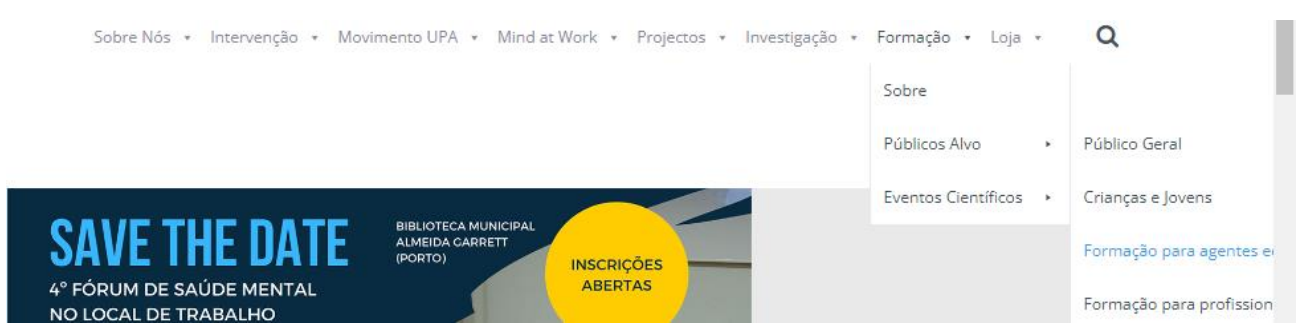

**Fig. 9.** Lista de páginas na barra de navegação do website da Encontrar+se.

Um ponto não muito favorável que também é importante referir é que este website apresenta muito conteúdo nas suas páginas e toda esta informação aparece extremamente compactada. Para além disso, a maneira como esta informação é apresentada de página para página não é muito consistente. Assim, estes dois fatores podem acabar por dificultar a leitura e processamento de informação. Ao mesmo tempo que maior parte das páginas apresenta bastante informação, existem certas páginas, como por exemplo "Quem somos", onde apesar de haver bastante conteúdo sobre os membros contributores da associação, não há em momento algum uma explicação ou esclarecimento sobre a associação, sobre as causas em que atuam, sobre a sua história, de maneira a contextualizar o utilizador. A falta desse tipo de elemento foi sentida.

Algo que também é importante realçar é que existe um *call to action* para donativos na *homepage*. Apesar de não estar imediatamente à vista do utilizador, tendo de se fazer *scroll* para baixo para o ver, o mesmo apresenta uma mensagem clara e tem algum destaque, o que permite que este sobressaia em relação ao resto da página. Por outro lado, o *call to action* sobre como pedir ajuda em casa de emergência está um pouco escondido. Este encontra-se no *footer* e também na página dos contactos, mas tendo em conta que é uma parte tão importante da associação, este deveria estar mais visível e presente no website.

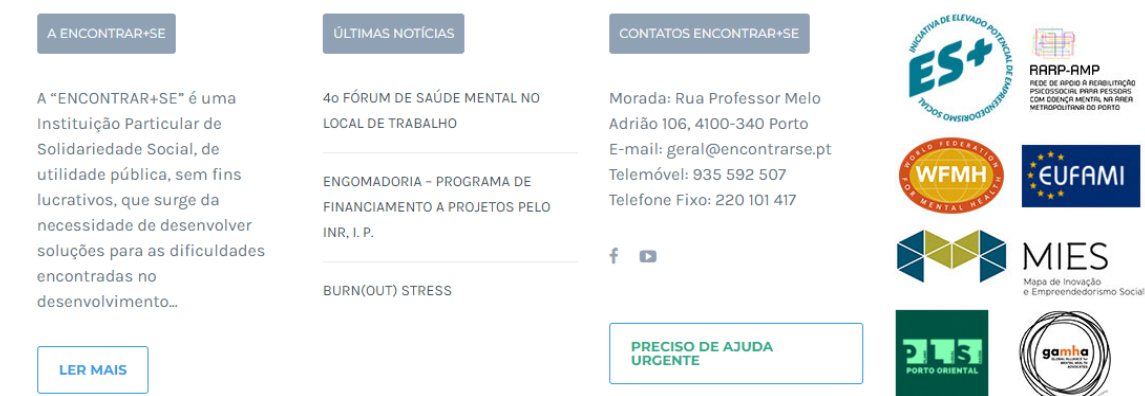

**Fig. 10.** *Footer* do website da Encontrar+se.

### **PAJE | https://www.paje.pt/**

Temos agora o caso de estudo do website atual da própria associação. A Plataforma de Acolhimento a Jovens (Ex-acolhidos), também conhecida como PAJE, é uma associação sem fins lucrativos que ajuda e promove a inclusão social de jovens que vivem ou viveram como acolhidos. Este é a estrutura de páginas do seu website:

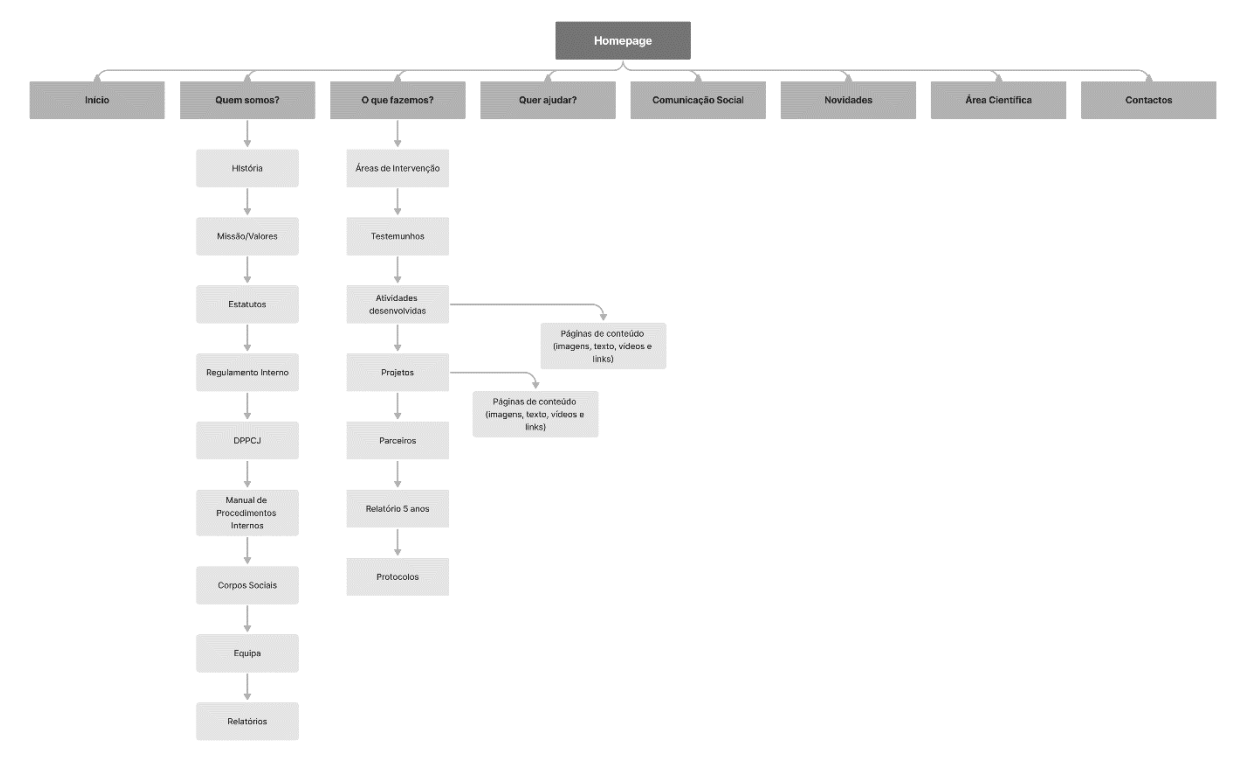

**Fig. 11.** *Sitemap* do website da PAJE.

A primeira coisa que podemos reparar ao analisar a estrutura do website é que existem bastantes páginas que caem sobre a mesma categoria mas se encontram separadas, ocupando assim espaço desnecessário. Este é o caso das páginas "Comunicação Social", "Novidades" e "Área Científica". Todas estas podiam fazer parte da categoria notícias em vez de estarem todas separadas. Aliás, tanto a página "Comunicação Social" como a página "Área Científica" se encontram dentro da página "Novidades", se prestarmos atenção ao *breadcrumb*. Deste modo, seria melhor simplificar para facilitar a procura de informação.

### Home / Novidades / Comunicação Social Comunicação Social

**Fig. 12.** *Breadcrumb* da página intitulada "Comunicação Social", onde se pode ver que a mesma está dentro da página "Novidades".

Algo que também poderia ser evitado é a existência de listas de páginas dentro de listas de páginas na barra de navegação. Como já foi mencionado anteriormente, à medida que forem sendo acrescentadas páginas a estas listas, mais difícil será ler e navegar até às mesmas. Devemos por isso, mais uma vez, simplificar.

Uma pequena lacuna detetada na barra de navegação é que a página "Início" acaba por ser desnecessária e redundante, visto que para voltar à *homepage* maior parte dos websites utilizam o clique no logótipo do website (algo que também acontece neste website). Assim sendo, esta página pode ser retirada quase imediatamente.

Numa análise mais profunda, é possível ver também que existem algumas páginas que constam na barra de navegação, que apesar de serem clicáveis, não apresentam conteúdo nenhum, como é o caso das páginas "Quem somos?" e "O que fazemos?".

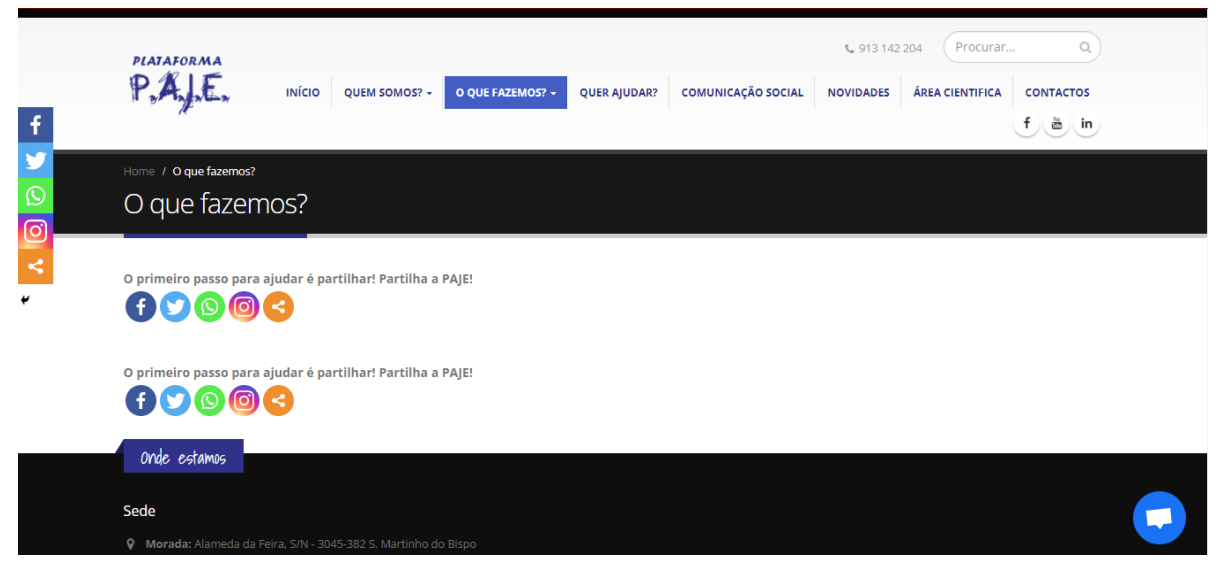

**Fig. 13.** Página "O que fazemos?" onde podemos ver que não existe conteúdo nenhum.

E ao detetar este problema, também foi possível reparar na constante repetição das redes sociais. Esta repetição torna-se mais aparente nestas páginas sem informação nenhuma mas o mesmo acontece em todas as outras páginas. Assim, as redes sociais aparecem na barra de navegação, num *widget* no lado esquerdo, no início de cada página e também no fim de cada página. Apesar desta informação ser importante, não é assim tão importante ao ponto de aparecer tantas vezes numa única página.

Foi também identificada uma página intitulada "PAJE" nos *breadcrumbs,* que não aparece em mais lado nenhum. Esta página contém informação potencialmente importante que deveria ser possível aceder a partir da barra de navegação.

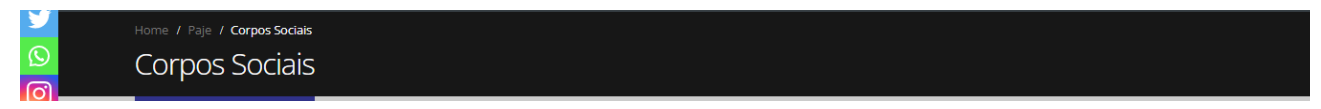

**Fig. 14.** *Breadcrumb* da página "Corpos Sociais", onde se pode ver que esta se encontra dentro de uma página chamada "PAJE", que não aparece em nenhum outro sítio.

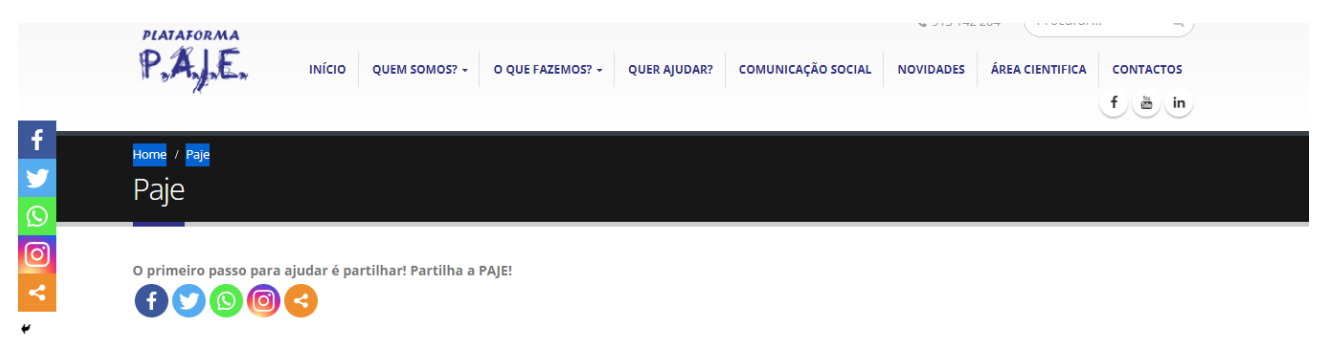

### PAJE - Plataforma de Apoio a Jovens Ex-Acolhidos

Muitas das crianças que viveram longos períodos em instituições de acolhimento, são vítimas prematuras das famílias e/ou da sociedade. Quando atingem a idade adulta, muitos saem dos Lares onde cresceram, sem qualquer apoio de retaguarda. É comum encontrarmos comprometimento cognitivo e competências sociais frágeis, entre outras adversidades que dificultam as transicões para a autonomização, mormente numa época onde os valores como bondade e compreensão escasseiam. Sob a égide do Instituto de Psicologia Cognitiva e Desenvolvimento Humano e Social (Unidade de I&D da Universidade de Coimbra - IPCDHS/FCT), surge uma Plataforma que visa promover a inclusão, proporcionando apoio em situações burocráticas do quotidiano (IRS, arrendamento, direitos do trabalho, apoios sociais, procura de emprego/formação, etc.), com a ajuda de uma equipa multidisciplinar, que eventualmente criará laços de confiança e interesse mútuo, concorrendo para um contexto securizante, tão necessário para quem já sofreu abandonos.

A Plataforma PAJE propõe-se prestar igualmente apoio (psicológico, jurídico, aconselhamento/counselling, etc.) de forma informal, colocando os conhecimentos e

**Fig. 15.** Página intitulada "PAJE" do website da associação.

Algo que também foi observado na *homepage*, na secção das novidades, foi o facto de as notícias listadas aparecerem com um título, data de publicação, texto e um botão de "read more". Até aqui tudo bem, mas foram identificados dois erros. O primeiro erro tem a ver com o pequeno texto sobre a notícia. Visto que algumas notícias não têm texto escrito e só têm *links* para os respetivos artigos, o *link* é a única coisa que aparece. No entanto, o mesmo não é clicável e possível de aceder nesta secção de listagem e por isso mesmo, seria melhor que o mesmo fosse retirado. O segundo erro detetado consiste na presença do botão "read more". Este botão acaba por ser desnecessário visto que os títulos das notícias já funcionam como *links* para aceder à página.

Novidades Recentes

Publico – Também no  $24$ Natal o nosso Dez passado condiciona os presentes Também-no-Natal-o-nosso-passadocondiciona-os-presentes-\_-Opinião-\_-PÚBLICODescarregar read more >

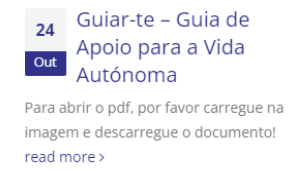

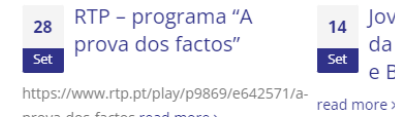

prova-dos-factos read more >

14 Jovens de instituições da Póvoa, Esposende Set e Barcelos convivem

**Fig. 16.** Secção de novidades na *homepage* do website da PAJE.

Para concluir, os pontos de desconforto do website resumem-se à barra de navegação ter demasiadas categorias, sendo que estas acabam por ter categorias extra, o que dificulta a

navegação e deixa a informação mais dispersa; a estrutura de páginas do website ser confusa, existindo alguns erros relacionados com a mesma, com a maneira como as páginas se encontram umas dentro das outras e com o facto de algumas páginas que não deviam ser clicáveis, o serem, não apresentando informação nenhuma; a repetição excessiva de certos elementos, como por exemplo os *links* para as redes sociais, que acabam por se tornar redundantes e distrativos, tirando a atenção de conteúdo realmente relevante; o website ser pesado devido à grande quantidade de informação existente, em particular os documentos. Este último ponto foi mencionado pelo próprio presidente da associação como algo a melhorar.

Assim, foram detetados certos erros de usabilidade e de funcionalidade que acabam por afetar a performance do website e que por isso devem ser abordados.

#### **Fem | https://www.wearefem.com/**

A Fem é uma empresa que desenvolve soluções e estratégias para redes sociais, assim como também cria conteúdo para plataformas digitais, e o seu website serviu como caso de estudo e referência para o projeto a ser desenvolvido.

Uma das primeiras coisas que saltou à vista foi a navegação. Ao ter uma barra de navegação tão compacta e ao ter toda a informação tão explícita e óbvia (apesar de mais páginas aparecerem ao fazer *hover* sobre a barra de navegação), não é possível haver confusão ou equívocos aquando da procura de informação.

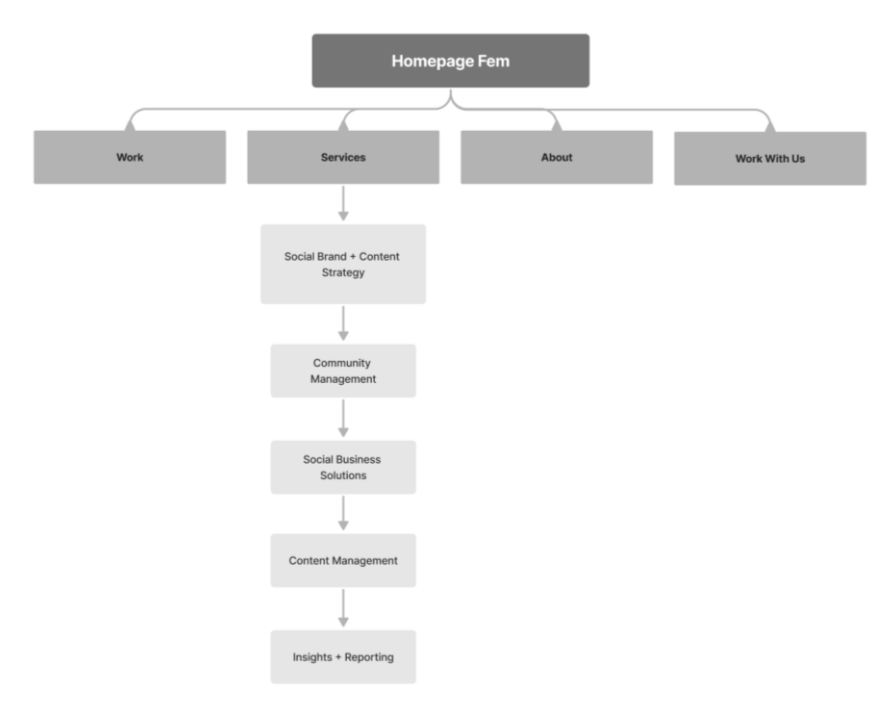

**Fig. 17.** *Sitemap* do website da Fem.

Outro aspecto que chamou a atenção foi a grelha implícita utilizada em todo o website, onde muitas vezes, uma das colunas permanece fixa enquanto que a outra vai mudando de acordo com o *scroll* feito. Este comportamento pareceu trazer dinamismo à rigidez da grelha implícita. Assim, aquando da conceção dos *wireframes* do novo website da PAJE, esta foi uma das soluções de *design* pensada em ser utilizada.

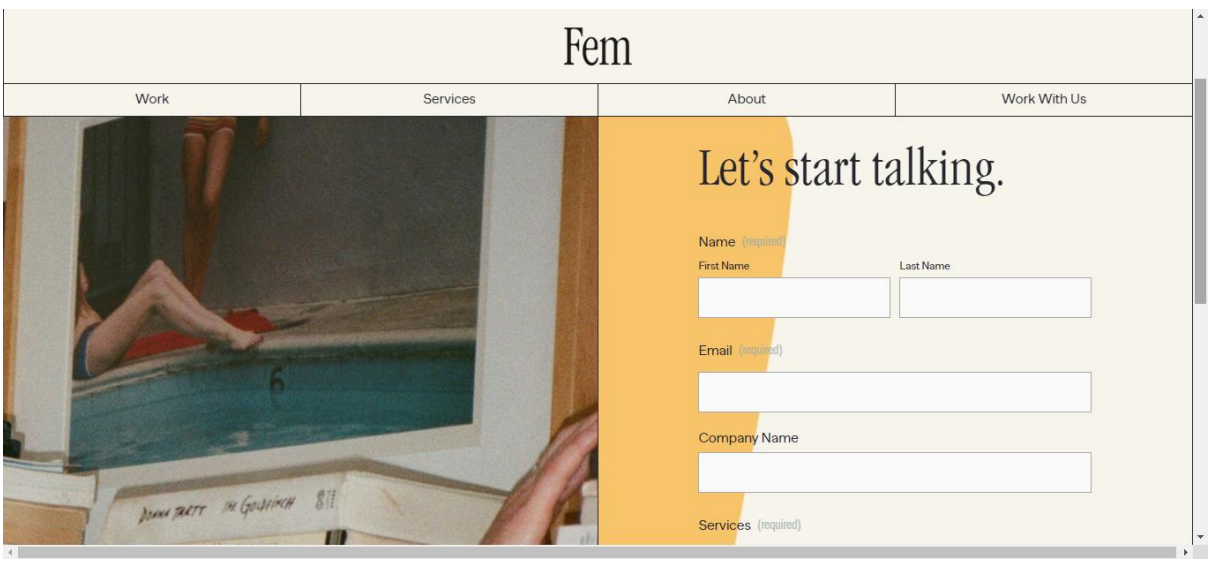

**Fig. 18.** Página *"Work With Us"* do website da Fem, com foco na grelha dividida em duas colunas, em que a da esquerda permanece fixa e a da direita muda com o *scroll*.

### **Divisa | https://divisa.design/pt**

Outro website que foi analisado e usado como inspiração durante o desenvolvimento do projeto foi o website da empresa portuguesa de *design* e desenvolvimento *web*, Divisa. O seu *design* monocromático e minimalista mas ainda assim, dinâmico e *playful* foi algo que foi tido em conta. Para além disso, mais uma vez, a utilização da grelha implícita levou a pensar na utilização da mesma no projeto em mãos.

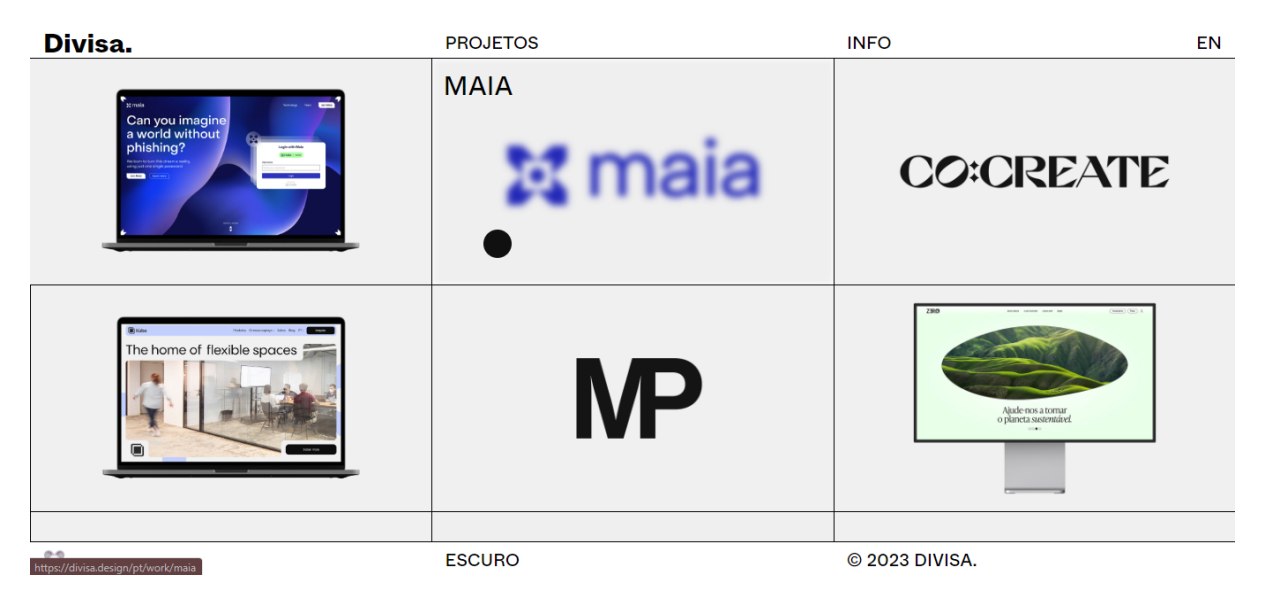

**Fig. 19.** Página "Projetos" do website da Divisa, com foco no uso da grelha.

Para além disso, o website utiliza bastante interações com o rato, seja ao fazer *hover*  ou mesmo ao clicar. Por exemplo, na página "Info", ao fazer *hover* numa coluna, a mesma fica em destaque e as restantes ficam com *blur*. Pensou-se então em incluir certas interações que ajudassem a diferenciar o nosso website, tornando-o apelativo e chamativo, ao mesmo tempo que garantindo que as mesmas faziam sentido para o tipo de website e utilizador que o iria utilizar.

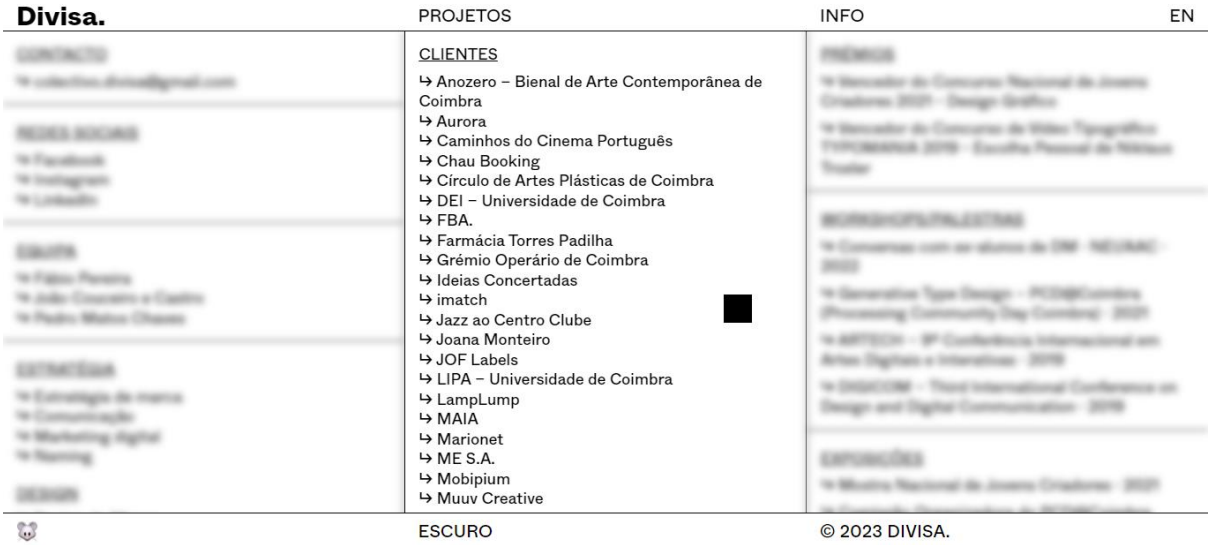

**Fig. 20.** Página "Info" do website da Divisa, com foco nas interações do rato ao fazer *hover* nas diferentes colunas.

### **Swab The World | https://swabtheworld.com/en/**

O website da Swab The World serve como plataforma de recrutamento de dadores, conectando pessoas que necessitem com dadores compatíveis, e também conectando pessoas que estejam a passar pela mesma situação, criando assim uma comunidade. Este foi um dos poucos websites deste tipo de associações que pareceu ter um design um pouco mais diferente da norma, seja em termos de navegação como até em termos de cores e hierarquia de informação. Assim, ao ter animações e interações chamativas e cores suaves e refrescantes, o website consegue balançar um ar jovial e reconfortante com conteúdo sério e fidedigno, algo tão necessário quando se trata de assuntos mais sérios e difíceis. Assim, este foi uma grande referência no momento de pensar em *layouts*, hierarquia das páginas e também no tratamento de informação.

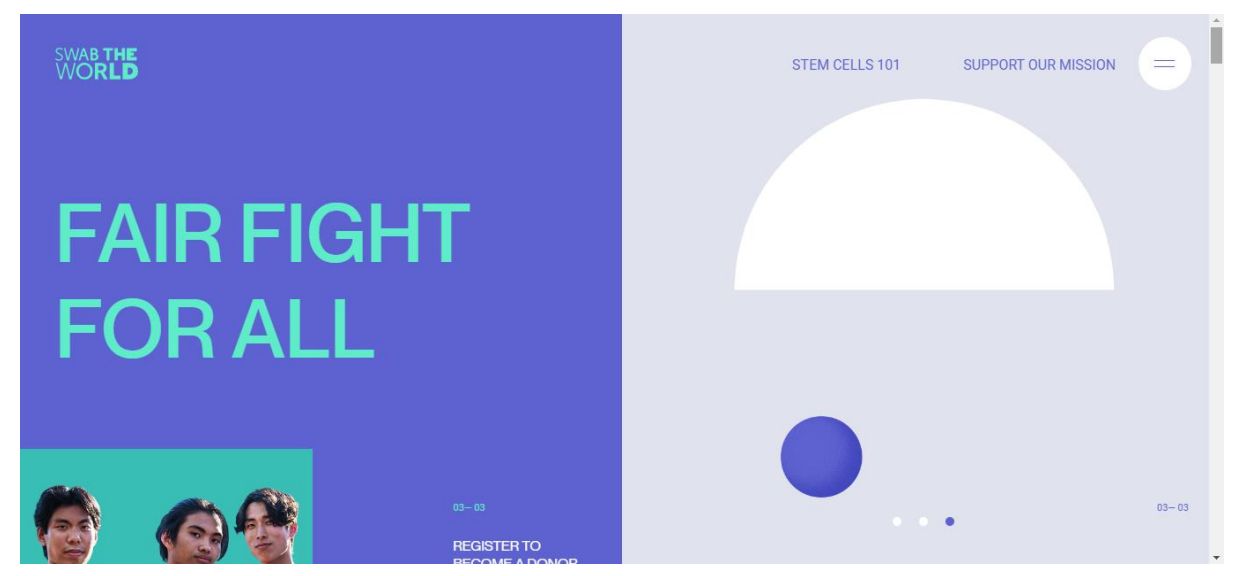

**Fig. 21.** *Homepage* do website da Swab The World.

Algo que é utilizado no website da Swab The World para organizar informação, especialmente em páginas que contêm mais conteúdo escrito, são botões que expandem ou que levam a outras páginas. Esta solução pareceu interessante e útil como forma de aproveitar o espaço das páginas e de não bombardear o utilizador com demasiada informação, especialmente em dispositivos *mobile,* onde o espaço é ainda mais reduzido e tem de se fazer melhor proveito do mesmo. Embaixo pode-se ver a utilização destes mesmos botões no website da Swab The World.

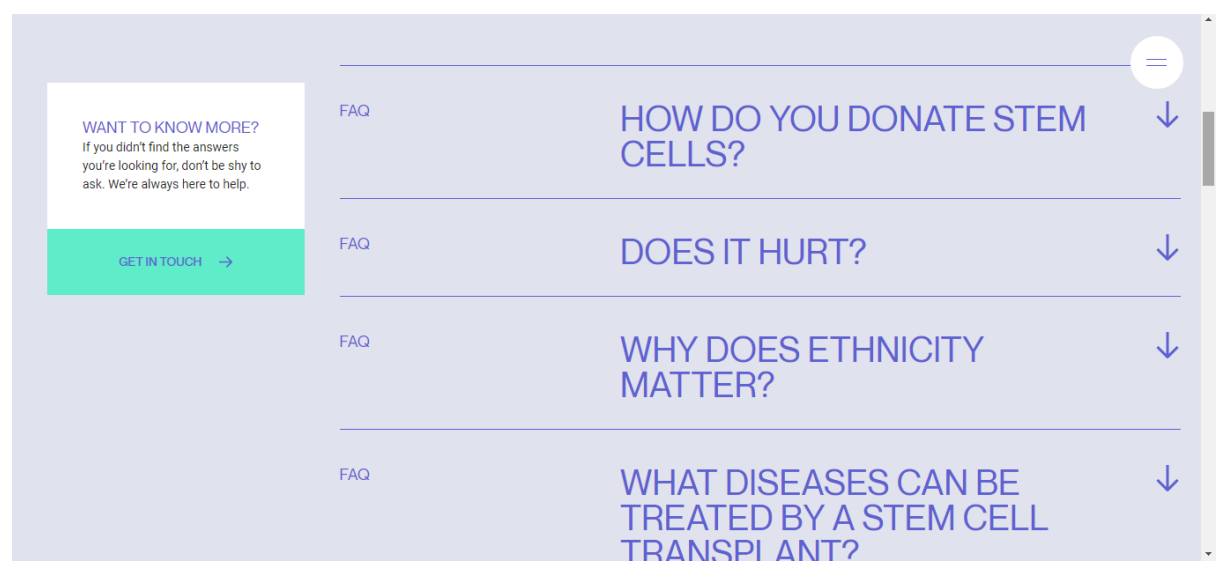

**Fig. 22.** Página "Stem Cells 101" do website da Swab The World, com foco nos botões que expandem e revelam mais informação.

### **Fido | https://wearefido.org**

Durante a pesquisa de websites referência, encontraram-se muitos com este sistema de grelha implícita, como também é o caso do website da Fido, uma comunidade *online* que tem como intuito conectar *designers* mulheres e amplificar o trabalho que fazem. Assim, pensouse que este sistema poderia ajudar na estruturação de informação e poderia facilitar o encontro da mesma por parte dos utilizadores.

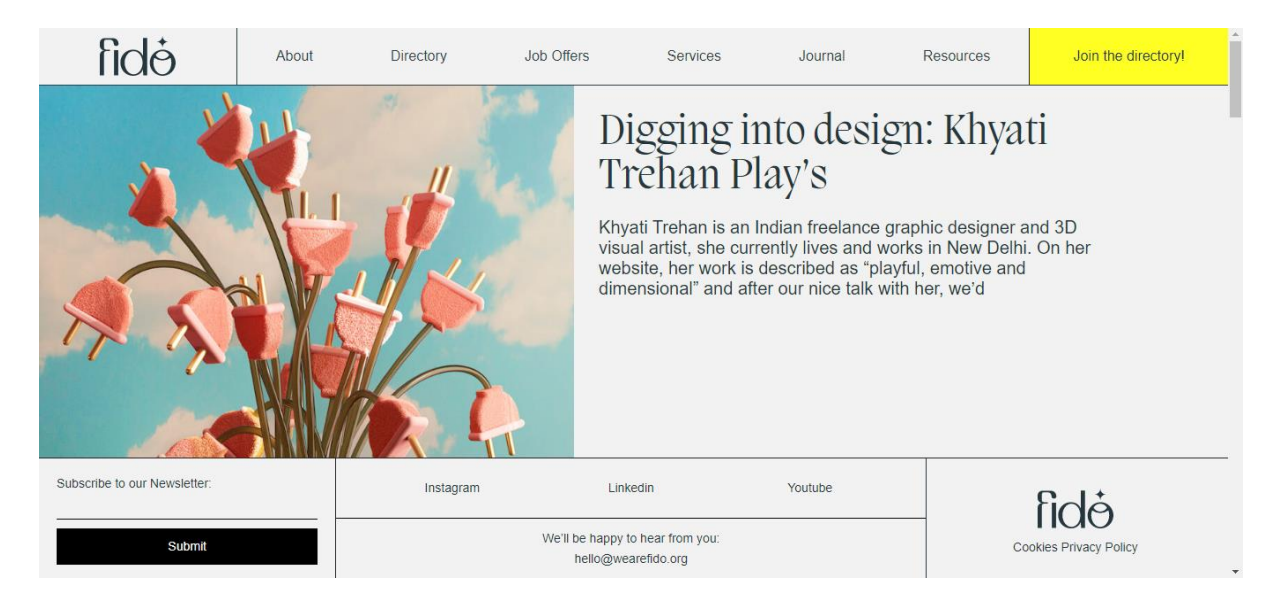

**Fig. 23.** *Homepage* do website da Fido.

Uma componente do website que saltou particularmente à vista foi a maneira como o sistema de filtragem de conteúdo foi pensado e integrado no conceito de grelha do website. Assim, podemos ver que os filtros estão de acordo com o *design* implementado, tendo um aspecto similar à barra de navegação. Isto traz mais coesão ao *design* e ao website, sendo inovador no sentido de ser diferente dos filtros normalmente usados em websites.

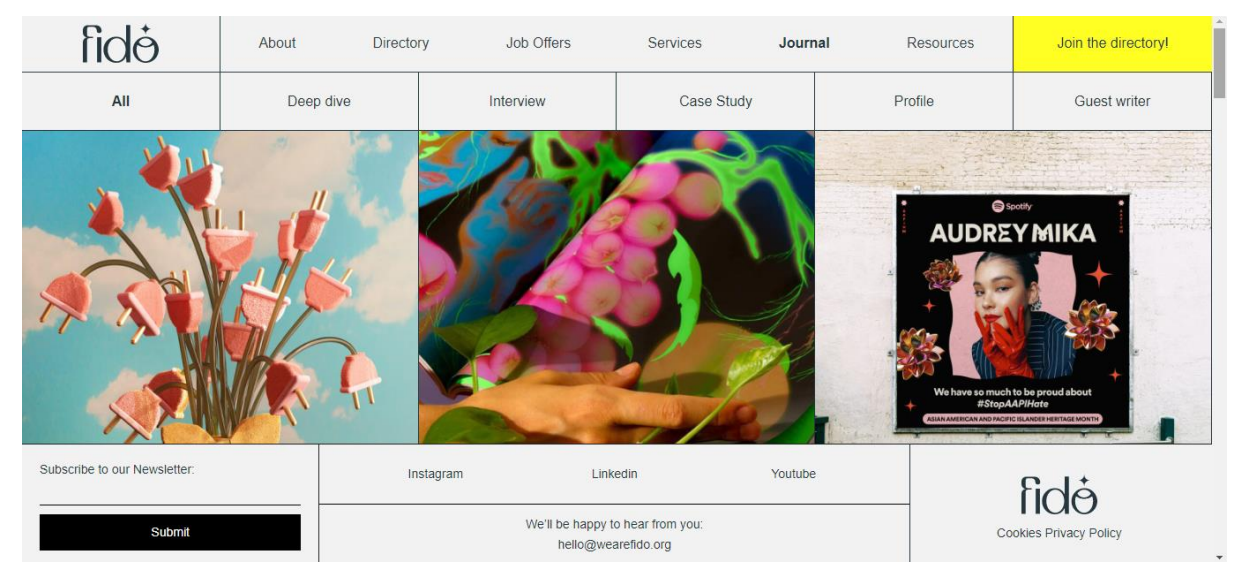

**Fig. 24.** Página "*Journal*" do website da Fido, com foco na barra de filtros abaixo da barra de navegação.

Em termos do *layout* da informação e das componentes existentes no website, achei interessante a utilização destes botões compridos, que ocupam a largura inteira da página, por não serem os botões usuais que estamos acostumados a ver, e pensei que poderia integrar algo parecido no website da PAJE. Para além disso, por ser uma página com pouca informação e conter somente um título e estes botões, ao ocuparem a largura inteira do website, os botões acabam por preencher algum do espaço vazio.

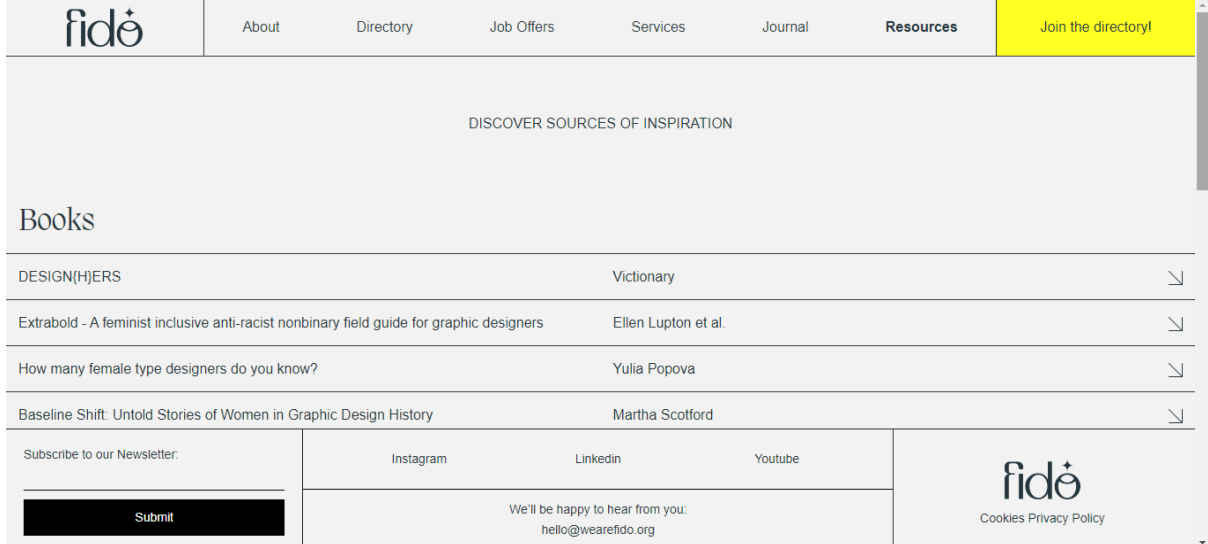

**Fig. 25.** Página "*Resources*" do website da Fido, com foco nos botões compridos.

### **PROWL | https://www.prowlstud.io/**

E por último, foi analisado o website do estúdio de *design* industrial Prowl. A primeira impressão do website foi que o mesmo é bastante chamativo, primeiro, por causa da paleta de cores utilizada e segundo, pelo facto de toda a informação estar compactada e dividida por seções ou blocos. Apesar de este website também ter uma grelha, este acaba por ser diferente por usar bordas arredondadas, criando um certo dinamismo e menos rigidez.

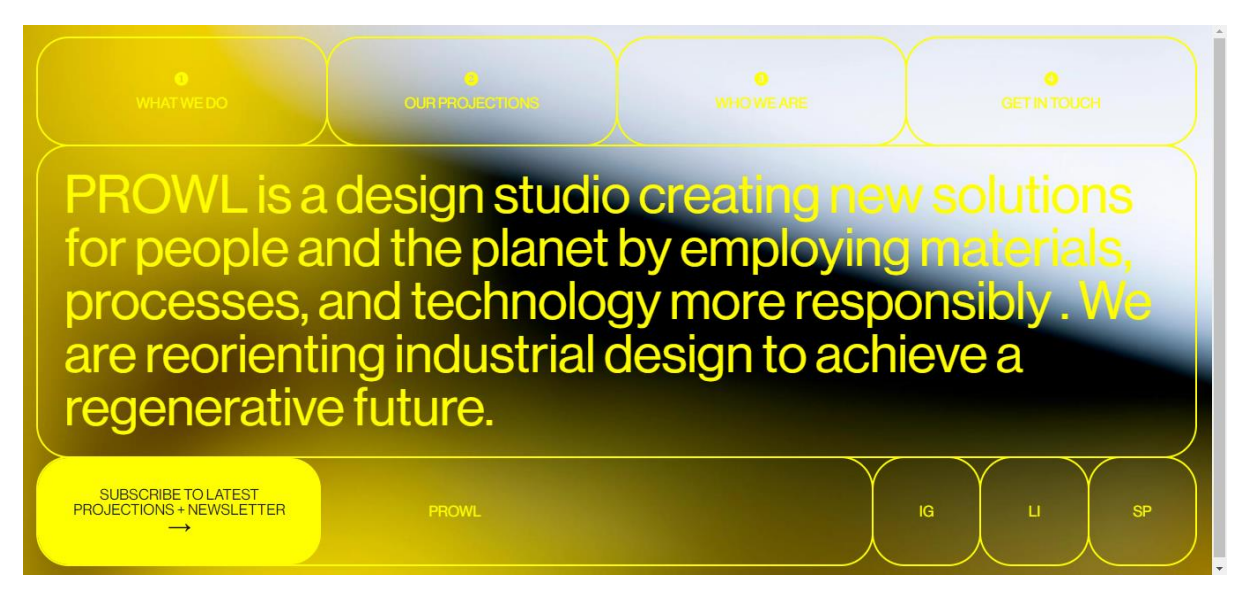

**Fig. 26.** *Homepage* do website da Prowl.

Também neste website, existe uma divisão em duas colunas em que uma delas está fixa enquanto que a outra se move com o *scroll* do rato. Apesar deste aspecto já ter aparecido e sido utilizado num dos outros websites referidos, toma uma nova proporção pelo facto da coluna que está fixa ter botões que nos levam às diferentes seções da página. Assim, esta pareceu ser uma boa solução para páginas com conteúdo mais extenso, permitindo assim que o utilizador navegue mais fácil e rapidamente pela página.

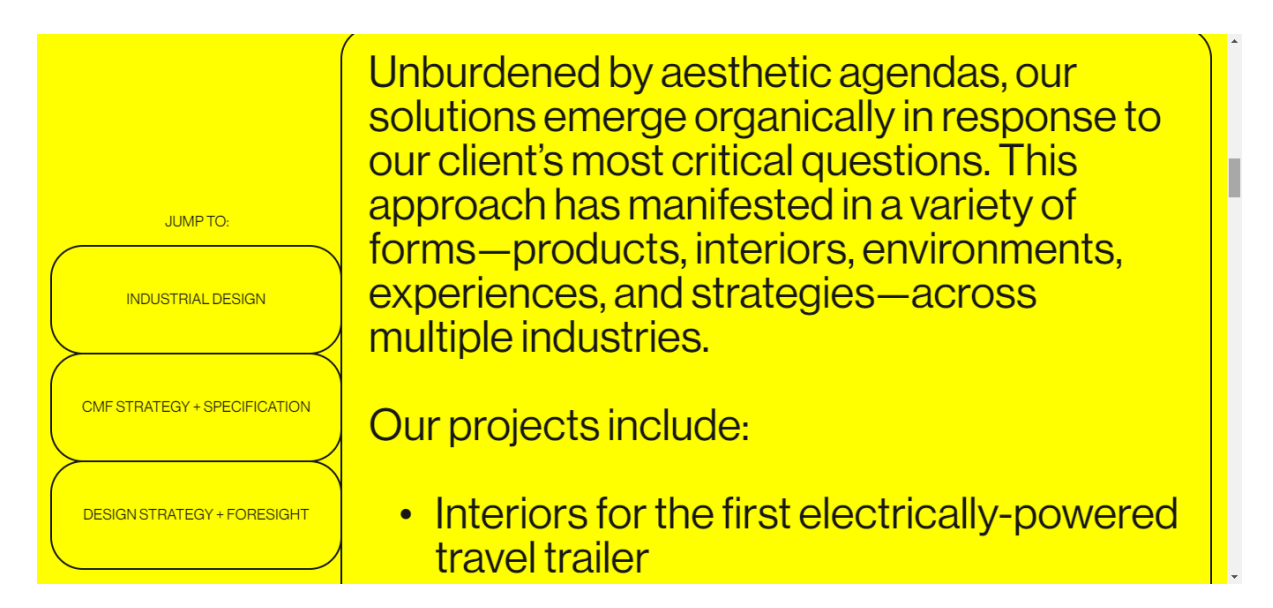

**Fig. 27.** Página "*What We Do*" do website da Prowl, com foco na divisão em duas colunas, sendo que a da esquerda tem botões que permitem saltar para diferentes seções da página.

O último aspecto do *design* deste website que foi tomado em consideração, foi o facto de algumas páginas estarem divididas em várias seções. Esta divisão permite que os blocos de texto não sejam tão extensos, facilitando assim a leitura ao não cansar o olhar e ao fazer com que o utilizador não se perca tanto nas frases, especialmente em textos com mais conteúdo. Tendo em conta algumas regras e diretrizes de *web design* em relação ao tamanho das linhas de texto e à quantidade máxima de caracteres que cada linha deve ter, pensou-se que dividir o texto em seções ou colunas podia ir de encontro às mesmas, melhorando assim a experiência do utilizador e trazendo mais dinamismo ao website.

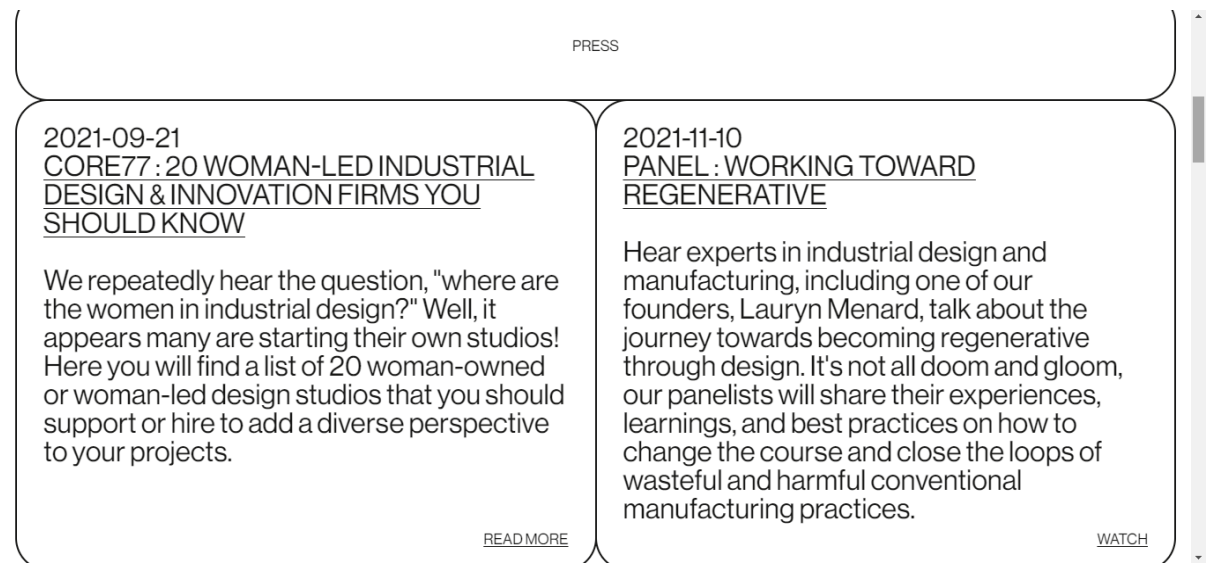

**Fig. 28.** Página "*News*" do website da Prowl, com foco nas várias seções de texto, divididas em blocos.

# **3. Objetivos e Metodologia**

Este capítulo abrange os objetivos, a metodologia e o plano de trabalhos propostos para a execução do trabalho prático que faz parte desta dissertação. Assim, primeiramente, serão apresentados em detalhe os objetivos definidos para a dissertação, passando de seguida à abordagem metodológica escolhida para garantir que estes objetivos são cumpridos e, por último, será apresentado o plano de trabalhos que será colocado em prática de maneira a assegurar que todas as tarefas são realizadas em conformidade.

## **3.1. Objetivos**

Esta dissertação tem como objetivo principal uma proposta de reformulação do website da associação PAJE. Assim, pretende-se criar um novo website que responda às necessidades da associação e dos seus utilizadores, fazendo com que o website fique otimizado em termos de funcionalidade e usabilidade.

Para além do desenvolvimento de um novo website para a associação, também irá ser feita uma remediação de um guia em formato *pdf*, para uma página *web*. Assim, apesar desta não estar dentro do próprio website, ela será um complemento ao mesmo, podendo ser acedida através dele.

Assim, de maneira a conseguir realizar e entregar esta proposta com sucesso, tenciona-se alcançar os objetivos que passam primeiramente pelo levantamento e análise de informação sobre o trabalho desenvolvido ao longo dos anos nas áreas do *web design* e do desenvolvimento *web*, de maneira a identificar os métodos mais adequados a serem utilizados. A escolha destes métodos deverá ir de encontro às necessidades do projeto.

De seguida, será feita uma análise de websites semelhantes, de websites inovadores e ao próprio website da PAJE, de forma a compreender os seus pontos fracos e forte e como esses elementos se podem aplicar ao projeto, para mais tarde se fazer uma proposta de melhoria com o conteúdo reestruturado e melhor organizado.

O objetivo seguinte passará pela criação de novos *wireframes* para o website, de forma a delinear o *layout* das suas páginas. Tendo estes *wireframes* feitos, será possível criar um protótipo que terá mais detalhe e que permitirá perceber os comportamentos e funcionalidades que o website deve ter. Depois, este protótipo será avaliado através de testes de usabilidade para que seja possível receber *feedback* e afinar o mesmo.

Através do *feedback* conseguido e após reuniões com os orientadores e com o cliente, espera-se conseguir criar os *designs* finais, que já estarão de acordo com a paleta de cores e as fontes escolhidas, e com os devidos ajustes feitos. De seguida, o próximo objetivo é implementar o website, transpondo o *design* criado para um website funcional e responsivo.

Após a implementação inicial do website, será feito o trabalho relativo ao guia. Assim, começar-se-á por fazer uma análise da estrutura do guia, para perceber o tipo de conteúdo que contém e como este está organizado. A partir desta análise, será possível fazer um *sitemap* para o mesmo. O próximo objetivo será criar *wireframes*, assim como foi feito para o website. E a partir desses *wireframes* irá ser criado um protótipo funcional e interativo. Para garantir que o guia foi transformado e transposto para a *web* da melhor maneira, serão feitos testes de usabilidade. E esse será o último objetivo a ser cumprido.

## **3.2. Abordagem Metodológica**

Grande parte do desenvolvimento desta dissertação tem uma componente de investigação, de maneira a sustentar e servir de base à elaboração da componente prática a ser realizada posteriormente e por isso, a abordagem escolhida é a do *user-centered design*. Com esta abordagem pretende-se que o foco esteja no utilizador e nas suas necessidades em cada fase do processo de desenvolvimento, sendo assim um processo de monitorização a longo termo. Desta forma, será possível perceber o contexto de utilização do utilizador, para de seguida identificar os seus requisitos, de forma a desenvolver soluções que possam ser avaliadas. Assim, tenciona-se conciliar métodos investigativos e generativos de maneira a chegar ao produto final pretendido.

Esta abordagem será dividida em várias fases. A primeira fase trata-se da análise de informação relacionada com as disciplinas de *web design* e *web development* e como a evolução da computação e da *internet* veio afetar as mesmas. Devido a esta evolução, a presença *online* passou a ser muito mais importante e o aparecimento de dispositivos móveis aumentou, o que tornou importante a recolha e estudo de informação sobre os conceitos de usabilidade, *design* responsivo, entre outros. Assim, toda esta investigação foi imperativa para conhecer ferramentas e métodos para obter um *design* funcional e com foco no utilizador, sendo que as mesmas serão colocadas em prática durante o desenvolvimento prático do projeto. Parte desta componente teórica passou também pela análise de casos de estudo de websites de outras associações de caráter social e também de websites exemplares, de maneira a identificar as soluções mais adequadas a utilizar no website da PAJE. Assim, foi possível identificar os seus pontos fortes e fracos, para que desta forma se pudesse evitar cometer erros semelhantes. Deste modo, toda esta componente teórica permitiu suportar e planear a abordagem da fase seguinte.

Já a fase seguinte consistiu no desenvolvimento prático da dissertação, onde se tentou usar os métodos abordados no Estado da Arte. Assim, foram criadas *personas* de acordo com os potenciais tipos de utilizador e as necessidades de cada um, para tentar perceber como se poderia criar um produto que fosse de acordo ao que procuravam. E a partir daí, foi possível criar cenários, ou seja, situações hipotéticas da utilização do website por parte destas *personas*, onde se conseguiu perceber os potenciais contextos de uso das mesmas. Este trabalho inicial permitiu começar a construir a estrutura do website e das suas páginas, tendo sempre estas *personas* e os seus requisitos em mente. A criação do sitemap ajudou a identificar quais as páginas realmente relevantes e que conteúdos deviam estar presentes em cada uma delas, fazendo com que o website ficasse mais objetivo. A partir da

criação desta estrutura, começou-se a idealizar uma primeira versão do website e a desenhar os *wireframes*, que permitiram visualizar a organização do conteúdo de cada página.

Após a defesa intermédia, achou-se necessário fazer testes de usabilidade no website atual da PAJE. Assim, criou-se um guião para contextualizar os participantes e uma lista de tarefas a realizar. Após a leitura do guião, começaram-se as testagens, onde uma a uma, foram realizadas as tarefas, e à medida que as mesmas iam sendo feitas, foram anotados os tempos que cada utilizador demorou. Após terminarem as tarefas, foi ainda pedido que os utilizadores preenchessem um teste de Likert e um inquérito, de forma a reunir ainda mais dados. Assim, estes testes foram importantes para reforçar algumas das lacunas que já tinham sido sentidas no website, e serviram também como um ponto de partida para tentar resolver estas lacunas. Após a realização e análise dos resultados da testagem, foi possível criar novos *wireframes*, que se pensa estarem mais alinhados com os objetivos propostos e com o tipo de utilizador que irá utilizar o website.

Seguidamente, foi feito um protótipo interativo, onde foram integradas as funcionalidades pensadas para o website, o que depois permitiu realizar novos testes de usabilidade de forma a reunir resultados para refinar os *designs* finais. Nestes testes, o processo foi igual ao das primeiras testagens, no entanto, algumas das tarefas a ser realizadas e algumas questões do teste de Likert e do inquérito mudaram. E assim foi possível avançar para a fase seguinte, onde foi definida a tipografia, paleta de cores e outros elementos, assim como também foi retrabalhado o logótipo, tendo sido criados *mockups* que representavam o produto final.

A próxima fase consistiu na implementação das páginas criadas anteriormente num protótipo funcional do website. Nesta fase usaram-se algumas linguagens de programação como HTML, CSS e JavaScript para implementar o *design* proposto, tendo em atenção a parte responsiva do mesmo.

De seguida, iniciou-se o trabalho do guia. O primeiro passo foi fazer uma análise da estrutura das páginas do ficheiro e também do tipo de conteúdo presente no mesmo. Esta análise ajudou a perceber como o seu conteúdo devia estar separado e organizado na *web*, e por isso, foi possível criar um *sitemap* para o mesmo.

A fase seguinte passou pela criação de *wireframes* para a versão *desktop* e *mobile* do guia. Assim, foram feitos desenhos de como o guia iria estar estruturado e organizado, o que ajudou a visualizar como o resultado final iria ficar. A partir desses *wireframes* foi criado um protótipo interativo com mais detalhes, tendo já a paleta de cores e tipografia escolhida, assim como ilustrações e elementos gráficos. Assim, foi possível testar as funcionalidades do protótipo, onde se tentou entender se o resultado final transmitia a informação toda da melhor maneira e se este trabalho de transformação do guia tinha sido útil e relevante.

# **3.3. Plano de Trabalhos**

De maneira a melhor organizar e coordenar as diferentes tarefas a serem realizadas durante o desenvolvimento do projeto, foi necessário elaborar um plano de trabalhos temporal para mais facilmente definir a melhor forma de atuar no decorrer do mesmo. Aqui, é apresentada a planificação para a realização das etapas necessárias para alcançar o produto final esperado, que deu resultado ao seguinte diagrama:

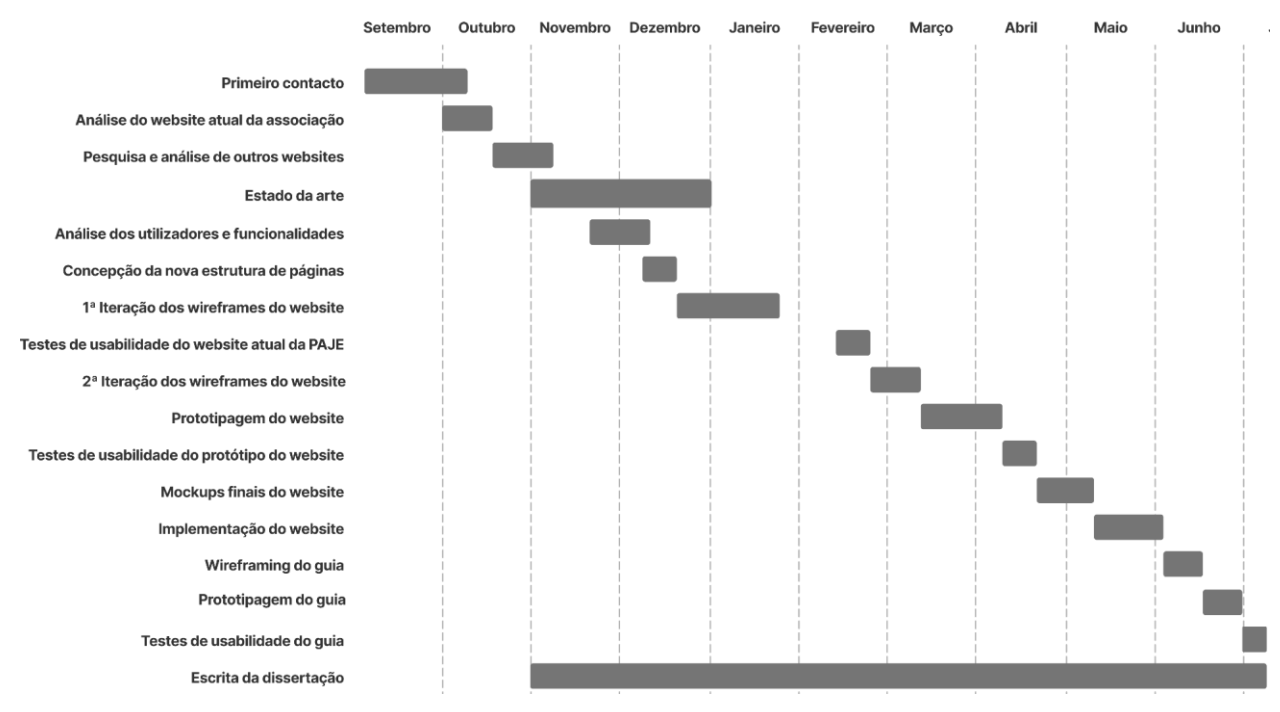

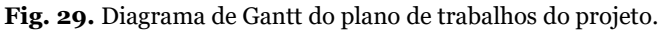

No primeiro semestre, começou-se por ter um primeiro contacto com a associação, tentando perceber os seus valores e objetivos, que tipo de trabalho fazem, as pessoas envolvidas,... Fez-se também uma análise do website atual, identificando conteúdos importantes, pontos fracos e pontos fortes, de maneira a perceber os requisitos essenciais para a construção do novo website. Para além disso, também foi importante fazer um levantamento e análise de outros websites, de forma a entregar um resultado melhor e evitar problemas nas fases seguintes.

No início de Novembro começou-se o trabalho de pesquisa e recolha bibliográfica sobre os temas e tópicos importantes de abordar nesta dissertação, de forma a que os mesmos sirvam de base ao trabalho a ser efetuado. A análise prévia desta informação para o Estado da Arte foi útil pois ajudou a escolher técnicas e métodos a usar no processo de

desenvolvimento, afunilando assim as áreas de interesse e filtrando conteúdo estritamente relevante. Esta etapa foi executada até ao final de Dezembro.

Ao mesmo tempo que o Estado da Arte estava a ser escrito, iniciou-se paralelamente a tarefa de identificação e estudo dos utilizadores e das funcionalidades que deveriam estar presentes no website, que resultou na criação de *personas* e cenários, e numa posterior tabela de atividades. De seguida, foi possível construir um novo *sitemap* para o website. Todo este trabalho foi averiguado não só por ambos os orientadores mas também pelo presidente da associação, sendo que os seus *feedbacks* foram importantes para informar as próximas fases a serem executadas. A partir deste trabalho, foi possível começar a desenhar algumas propostas iniciais de *wireframes*, que foram mostradas ao cliente numa reunião.

No começo do segundo semestre, e de acordo com o *feedback* recebido na defesa intermédia, deu-se um passo atrás e decidiu-se fazer testes de usabilidade do website da associação. Estes testes foram feitos no mês de Fevereiro e permitiram reavaliar o trabalho feito até lá. Através destes testes, decidiu-se criar novos *wireframes* que estivessem mais de acordo com o resultado que se pretendia alcançar e este trabalho foi começado no fim do mês de Fevereiro e levado a cabo até Março. Nesta altura, os mesmos desenhos foram analisados pelos orientadores do projeto, que deram o ok avançar com o projeto.

A seguir a esta fase, iniciou-se a criação do protótipo. Esta fase, por ser mais detalhada e minuciosa, e também por se ter criado um protótipo para a versão *desktop* e para a versão *mobile*, demorou algum tempo. Ainda assim, após este estar acabado, foram iniciados novos testes de usabilidade de maneira a adquirir *feedback* valioso sobre o trabalho realizado, que pudesse ajudar a afinar os *designs* finais. Assim, a meio de Abril foi iniciado o trabalho de afinamento do design, ou seja, os *mockups* finais, onde se fizeram decisões de *design* importantes, como definir a paleta de cores, a tipografia,...

Após esta fase, finalmente foi começada a implementação. Esta fase consistiu primeiramente no estudo das linguagens de programação a ser utilizadas, de maneira a ganhar mais conhecimentos sobre as mesmas, e depois sim, começou-se a implementação do website. Começou-se então por implementar a versão *desktop* do website e depois a versão *mobile*.

E por fim, foi feito o trabalho relativo ao guia. Este trabalho ficou um pouco atrasado por falta de tempo e pelo foco principal ser o website. Ainda assim, pensou-se que este trabalho era importante e devia fazer parte da proposta e por isso mesmo, foi feito um estudo do guia e do seu conteúdo, para se conseguir fazer a arquitetura de informação das páginas necessárias a ter. Após a criação desta estrutura de páginas, foram feitos os *wireframes* com o layout pensado para cada uma delas.

E assim, nestas últimas semanas de Junho, iniciou-se o protótipo do guia, de acordo com o *layout* pensado anteriormente e com os elementos gráficos do ficheiro *pdf* original.

Como se notou ser importante que o guia pudesse ser acedido através de telemóveis, fez-se um protótipo para versão *desktop* e um protótipo para versão *mobile*. Nesta fase, houve mais uma reunião com o cliente que foi bastante valiosa, pois foi possível saber a opinião dele acerca do trabalho que tinha sido feito até então e porque foram sugeridos algumas mudanças leves ao guia.

E por último foram realizados testes de usabilidade aos protótipos, de maneira a entender se o objetivo de transformar o guia em formato *pdf* para formato *web* tinha sido alcançado e se o conteúdo do mesmo estava apresentado da melhor maneira. É de notar que por esta etapa ter acontecido um pouco tarde demais, não foi possível reunir tantos participantes como seria desejado. No entanto, acredita-se que os resultados recolhidos sejam uma mais valia.

Já a etapa de escrita da dissertação irá prolongar-se durante todo este processo e até ao final do mesmo, sendo que o resultado final consistirá na aprendizagem feita ao longo dos dois semestres. Assim, esta tarefa será realizada durante todo o processo de desenvolvimento, de modo a não se perder informação relevante durante o decorrer do mesmo, detalhando todo o trabalho desenvolvido, assim como todos os conceitos, métodos e processos utilizados.
# **4. Processo de Desenvolvimento do Projeto**

Neste capítulo é apresentado o trabalho feito durante todo o processo de desenvolvimento do projeto, estando dividido entre o processo de desenvolvimento do website e o processo de desenvolvimento do guia. Assim, o capítulo abrange todas as fases de estudo, criação, conceção e testagem que permitiram chegar ao produto final de ambos. Desta maneira, irão ser mostradas em detalhe as *personas*, os cenários, os *sitemaps*, os *wireframes*, os protótipos, as testagens, os *mockups* e a implementação do website, sendo explicado o porquê de cada uma destas etapas ter sido importante para alcançar o resultado final.

# **4.1. Website**

# **4.1.1. Personas**

A criação das seguintes *personas* mostrou-se necessária e uma mais valia no sentido de ajudar a identificar os tipos de utilizadores que poderiam potencialmente utilizar o website e o tipo de conteúdos que cada uma delas estaria à procura. A análise destas *personas* acabou também por ser útil para determinar como construir o website, tanto em termos de navegação e de funcionalidades, como também em termos da divisão de conteúdo.

Para além disso, as *personas* foram importantes no sentido de conseguir entregar um bom website a vários tipos de utilizadores. Sem a criação das mesmas, era possível que o foco caísse sobre um utilizador específico, descurando assim as necessidades dos outros. Por exemplo, se o único foco tivesse sido nos jovens, o website poderia tornar-se demasiado jovial e descontraído, fazendo com que pessoas mais velhas não o levassem a sério e fazendo com que o website perdesse credibilidade. Por outro lado, se o website tivesse um ar mais austero, possivelmente poderia alienar pessoas mais jovens, deixando-as aborrecidas e sem paciência. Desta maneira, foi possível balançar certos elementos e funcionalidades do website, importantes para as diferentes *personas*.

#### **Persona A - Joana, jovem ex-acolhida**

Joana Oliveira é uma jovem de 20 anos que trabalha como técnica esteticista num espaço de beleza em Coimbra. Quando tinha 16 anos foi retirada da sua família e foi colocada numa casa de acolhimento, onde viveu até ser maior de idade. Após fazer 18 anos, Joana teve de tomar certas decisões em relação à sua condição de habitação e de trabalho/estudos, sendo obrigada a tornar-se mais independente. Nestes últimos anos, apesar de ter conseguido alcançar alguns dos seus objetivos e de ser feliz, sente que não conseguiu criar uma rede de suporte com quem possa contar nos piores e melhores momentos. Por isso, algumas das necessidades e objetivos que sente consistem em ter essa rede de apoio, ser capaz de gerir a sua vida mais autonomamente, participar mais ativamente em atividades e fazer parte de uma comunidade, de modo a não se sentir tão sozinha e expandir o seu ciclo social, poder retribuir a ajuda que a associação lhe deu quando era mais jovem, tornar-se sócia da associação ou poder ajudar de alguma maneira e manter-se a par das atividades e projetos da associação. No entanto sente algumas frustrações por sentir dificuldade a confiar

noutras pessoas, a gerir o seu dinheiro da melhor maneira, em integrar-se na sociedade e criar ligações e em perceber certas terminologias quando vai ao banco ou à segurança social.

### **Persona B - Alex, jovem ainda acolhidx**

Alex Santos tem 15 anos e foi retiradx do seu agregado familiar há cerca de 2 meses. Desde aí vive numa associação no Porto, a sua cidade natal, continuando a ir à escola regularmente. O facto de ter sido separadx da sua família criou uma fragilidade e sentimento de isolamento, que só aumentou pelo facto de se identificar como pessoa não-binária. Estas duas situações em conjunto, fizeram com que Alex necessitasse de se sentir apoiadx e segurx, de ter apoio psicológico para ajudar a adaptar-se, de ter uma rede de suporte e conseguir fazer amigos, de conseguir continuar a ter hobbies de maneira a ter uma certa normalidade na sua vida, de conhecer melhor a missão e valores da associação e ficar a par das atividades e projetos desenvolvidos pela mesma, de ter ao seu dispor testemunhos de outros jovens, de pensar no seu futuro após a sua saída da associação e de ter acesso a toda esta informação através do seu telemóvel. No entanto, sente-se frustradx e desamparadx por sofrer *bullying* e preconceito, por ter ansiedade e não ter com quem conversar ou quem x aconselhe, por sentir que não é compreendidx e por pensar que está sozinhx e isoladx.

### **Persona C - Marta, cuidadora**

Marta Gomes tem 38 anos e é cuidadora numa casa de acolhimento em Coimbra há já 6 anos. Durante todos os seus anos de trabalho, Marta teve de lidar com vários tipos de jovens e crianças e consequentemente de se adaptar a cada um deles e às suas personalidades. No entanto, atualmente tem lidado com um jovem mais desafiante, tendo já tido alguns desentendimentos e por isso sente que não está a conseguir apoiá-lo nem a fazer o seu trabalho devidamente. Por isso mesmo, ela gostava de ter mais formação sobre como lidar com jovens em risco, de forma a ajudá-los e de forma a ser mais empática e que a vejam como um apoio, tentando criar uma casa longe de casa para eles. Marta gostava também de ter acesso a informação sobre a formação de cuidadores, de ficar a par das atividades e eventos realizados pela associação e de participar nas atividades, eventos e *workshops* realizados. Assim, Marta gostava de deixar de se sentir impotente em certas situações ao lidar com jovens problemáticos pois sente que só pode fazer a sua parte e que isso nem sempre é o suficiente para dar um melhor futuro a estes jovens, sentindo-se frustrada por haver poucas ajudas.

#### **Persona D - Francisco, diretor de instituição de acolhimento**

Francisco Almeida tem 43 anos e trabalha como diretor de uma instituição de acolhimento na sua terra de Castelo Branco. Tem como objetivo fazer protocolos com a associação PAJE de maneira a conseguir mais apoios em questão de ensinamento, formação e serviços, tanto para trabalhadores da instituição como para as pessoas que eles ajudam. Francisco gostava de facilitar o acesso a determinados serviços para pessoas que não tenham acesso aos mesmos, alargando os serviços disponíveis na sua instituição. Assim, pretende informar-se sobre as atividades realizadas pela associação de forma a estabelecer contacto com a associação para chegar a um acordo de apoio e cooperação mútua.

#### **Persona E - Ricardo, empregado em loja de impressões**

Ricardo Pais tem 30 anos e é empregado numa loja de impressões no centro de Coimbra. Apesar de ter um trabalho a tempo inteiro, Ricardo gostava de fazer voluntariado para ajudar pessoas, ocupar o seu tempo livre de forma útil e trazer mais propósito à sua vida. Sente que podia ajudar mais a sociedade, mas não sabe em que área ou associação ser voluntário. Através de amigos, ficou a saber da existência da associação e apesar de não saber nada sobre o trabalho que desenvolvem, nem sobre os valores e missão da mesma, ficou curioso e decidiu fazer uma pesquisa para recolher informação para melhor discernir qual opção tomar. Assim, pretende inteirar-se dos eventos e atividades realizadas pela associação e formas de ajudar a associação, seja em forma de donativos, voluntariado ou ser sócio.

### **Persona F - Cristina, empregada num banco**

Cristina Marques tem 45 anos, é empregada bancária, vive em Coimbra com a sua família e é associada da associação. Cristina tornou-se associada por se rever na missão e objetivos da PAJE, querendo ajudar de alguma maneira. Ela gostava de ter acesso a informação sobre as quotas já pagas, solicitando à associação o envio do registo dos pagamentos feitos. Para além disso, Cristina gostava de estar atualizada em relação às novidades da associação, mais especificamente eventos realizados, assembleias gerais e também aos resultados dos trabalhos realizados com os jovens acolhidos e o seu encaminhamento após a sua saída da associação. Procura também informação dentro da instituição, mais especificamente sobre estatutos, protocolos, equipa e relatórios, para se manter atualizada e a par dos acontecimentos.

# **4.1.2. Cenários**

A criação de cenários foi uma parte essencial no processo de desenvolvimento pois ajudou a definir os diferentes contextos e formas de utilização de cada uma das personas criadas anteriormente, ajudando a perceber o que cada uma delas pretende alcançar no website e consequentemente qual a melhor forma de satisfazer as suas necessidades. Através destes cenários, foi possível perceber em que tipo de situações o website poderia ser utilizado, em que tipo de dispositivos é que ele seria visualizado e usado e que tipo de informação seria procurada. Assim, conseguiu-se perceber qual o conteúdo ou funcionalidades que deviam ter mais destaque, o que também ajudou a tornar mais clara a estrutura e organização de informação das páginas do website, permitindo visualizar uma versão inicial do mesmo.

## **Cenário 1**

Joana começou a sua vida fora de associações de acolhimento recentemente e tem tido alguma dificuldade em estabelecer ligações significativas na sua vida adulta. Por isso mesmo, pretende participar mais ativamente nas atividades realizadas pela associação onde se encontrava acolhida anteriormente. Assim, ela vai ao website da associação para encontrar informação sobre atividades que irão ser realizadas em breve. Ela considera atentamente em qual dos eventos quer participar e de seguida contacta a associação por email de modo a inscrever-se.

## **Cenário 2**

Alex encontra-se a viver numa casa de acolhimento e para além de se sentir desamparadx por estar longe da sua família e casa, o facto de se identificar como pessoa nãobinária faz com que se sinta ainda mais de parte e isoladx, tanto na escola como na casa de acolhimento. Por estas razões, Alex decide aceder ao website da PAJE através do seu telemóvel, tentando primeiramente procurar informações sobre a missão e os valores da associação. Ao perceber as intenções da mesma, procede então à procura de informação sobre os tipos de suporte que a associação oferece. Alex chega à conclusão que a PAJE oferece apoio psicológico e portanto decide mandar email para a associação, de maneira a conseguir o devido acompanhamento. Para além disso, Alex acede também ao Guiar-te, de maneira a conseguir mais dicas e saber mais sobre o que x espera no mundo fora das casas de acolhimento.

### **Cenário 3**

Marta é cuidadora numa casa de acolhimento há já 6 anos mas recentemente tem tido de lidar pela primeira vez com um jovem mais desafiante. Esta situação fez com que ela sinta que não está a conseguir lidar com o jovem da melhor maneira e que não está a dar-lhe o apoio que necessita. Assim, Marta decide ir ao website da associação com a intenção de procurar uma solução. Ao entrar no site, Marta começa a procurar por informações relativas à formação de cuidadores. Ela acaba por encontrar informação sobre o assunto nas novidades, visto que uma formação irá acontecer em breve. Ela decide então inscrever-se na mesma através do email fornecido nos detalhes da formação.

### **Cenário 4**

Francisco trabalha numa instituição de acolhimento em Castelo Branco e o seu objetivo é criar um protocolo de cooperação com a associação PAJE de maneira a conseguir expandir os serviços e alcance de ambas. Francisco começa então por aceder ao website da associação de modo a conseguir reunir informações sobre o tipo de tarefas e trabalho realizados pela mesma. Assim, ele começa por ir às páginas das atividades e dos projetos onde irá ver vários exemplos dos mesmos e irá encontrar alguns testemunhos de jovens da associação. De seguida, ele irá procurar informação sobre estatutos e protocolos já estabelecidos, acedendo então a essas mesmas páginas. Ao reunir toda a informação que acha necessária, Francisco decide estabelecer contacto com a associação através do email existente na página dos contactos.

### **Cenário 5**

Ricardo gostava de ocupar o seu tempo livre fora do trabalho a fazer algo que trouxesse mais propósito à sua vida e à vida de outras pessoas. Ele ainda não sabe que tipo de associação gostaria de ajudar mas ouviu falar da PAJE e decidiu fazer uma pesquisa de modo a determinar que tipo de trabalho fazem. Assim, decide aceder ao website e procurar informação sobre as atividades que desenvolvem, as pessoas que ajudam, a sua missão, valores e objetivos,... Após esta pesquisa inicial, Ricardo decide que gostaria de apoiar o trabalho que a associação faz. Acaba então por aceder à página das ajudas e após analisar a informação, decide que quer começar a fazer voluntariado pontual na PAJE. Assim, começa por preencher um formulário e após o preencher, irá ficar atento ao seu email de modo a que quando precisarem de voluntários para eventos, ele possa participar e ajudar.

## **Cenário 6**

Cristina é associada da associação Paje e por isso contribui através do pagamento mensal de quotas. No entanto, Cristina gostava de ter um registo das contribuições que já realizou, de maneira a ter a certeza que pagou todas as mensalidades e de manter um arquivo das mesmas. Assim, ela desloca-se ao website da PAJE de maneira a tentar obter informações. No entanto, ao não encontrar estas informações em lado nenhum, acaba por preencher o formulário existente na página dos contactos de maneira a adquirir estes dados. Enquanto está no site, aproveita e navega a página das novidades de modo a saber que novas atividades têm sido realizadas e para se manter a par do que tem acontecido.

# **4.1.3. Tabela de Atividades**

Seguidamente, foi feito um cruzamento da informação das *personas* com as ações realizadas no website nos cenários criados. Esta análise permitiu perceber quais as atividades mais realizadas no website e o que seria importante destacar, ajudando a estabelecer prioridades na estruturação das páginas e na organização de informação.

| Ações/Personas                               | Persona A | Persona B      | Persona $C$ | Persona D      | Persona E   | Persona F      |
|----------------------------------------------|-----------|----------------|-------------|----------------|-------------|----------------|
| Aceder à página "Sobre Nós"                  |           | $\pmb{\times}$ |             |                |             |                |
| Aceder à página "Atividades/Projetos"        |           |                |             | $\pmb{\times}$ | X           | $\pmb{\times}$ |
| Aceder à página "Eventos"                    | X         |                | X           |                |             | $\mathsf X$    |
| Aceder à página "Missão/Valores"             |           | $\pmb{\times}$ |             |                | X           |                |
| Aceder à página "Contactos"                  |           | X              |             | $\pmb{\times}$ |             | X              |
| Aceder à página "Voluntariado"               |           |                |             |                | Χ           |                |
| Aceder à página "Área Científica"            |           |                | X           |                |             | $\pmb{\times}$ |
| Aceder à página "Documentos Oficiais"        |           |                |             | $\pmb{\times}$ |             |                |
| Mandar email à associação                    | X         | $\pmb{\times}$ |             | $\pmb{\times}$ |             |                |
| Preencher formulário de voluntariado         |           |                |             |                | $\mathsf X$ |                |
| Preencher formulário de contacto             |           |                |             |                |             | $\mathsf X$    |
| Ver testemunhos de jovens                    |           |                |             | $\mathsf X$    | X           |                |
| Ver eventos que irão acontecer               | X         |                | X           |                |             | $\mathsf X$    |
| Ver atividades/projetos que foram realizados |           |                |             | X              |             | X              |

**Tabela 1.** Cruzamento de dados das *personas* com as ações realizadas nos cenários.

# **4.1.4. Sitemap**

Através das fases anteriores do processo de desenvolvimento e também da análise dos casos de estudo (incluindo do *site* atual da associação), foi possível criar uma nova estrutura de páginas para o website. Apresenta-se de seguida essa estrutura, assim como uma breve explicação de cada página.

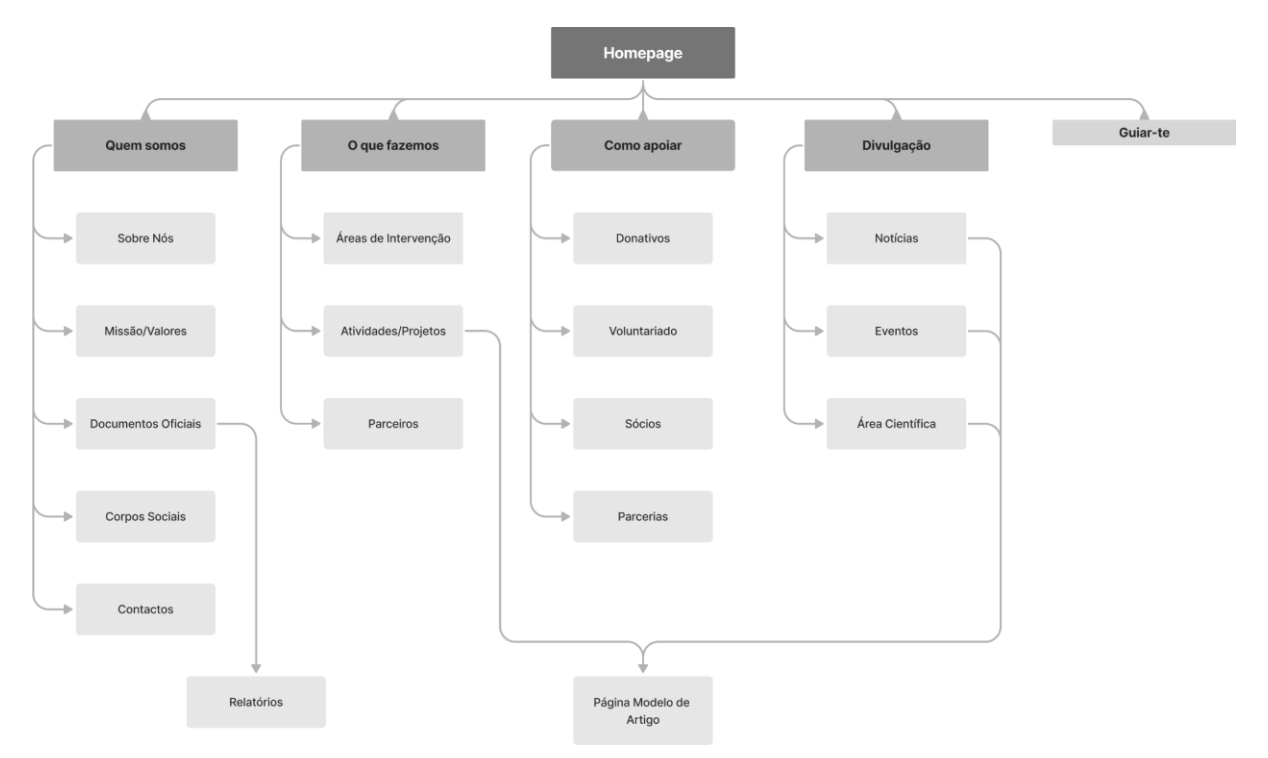

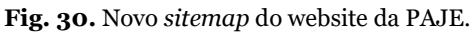

A barra de navegação será composta por separadores das categorias de uso mais recorrente, pelo logótipo, por uma barra de pesquisa e por um botão que irá levar à página *web* do guia. É importante referir que nenhum dos separadores será clicável. Todos eles, ao fazer *hover*, irão abrir uma lista das páginas que fazem parte do mesmo, e essas sim serão clicáveis. Assim, a estrutura de páginas divide-se da seguinte maneira:

- *Homepage*: Página inicial do website onde se faz uma breve apresentação à associação, onde se divulgam novas notícias, e que contém alguns destaques para outras páginas do website, assim como também um *call to action* para ajudas urgentes;
- Quem somos: Não se trata de uma página mas sim de um separador constituído por 5 páginas, sendo elas:
- A página "Sobre Nós", onde se fala sobre a associação, a sua equipa e o seu percurso ao longo dos anos;
- A página "Missão/Valores", onde se fala sobre os objetivos da associação;
- A página "Documentos Oficiais", onde se encontram todos os documentos, desde estatutos até relatórios, podendo qualquer um deles ser visualizado. Através desta página, é possível aceder à página "Relatórios", que mostra todos os relatórios de contas e de atividades desde o início da associação;
- A página "Corpos Sociais", onde se encontra informação relativa às pessoas envolvidas na tomada de decisões;
- E a página "Contactos", que contém informação referente aos meios de contacto da associação;
- O que fazemos: Também não se trata de uma página mas sim de um separador constituído por 3 páginas, sendo elas:
	- A página "Áreas de Intervenção", onde se encontra informação sobre o trabalho feito pela associação e as áreas em que atuam;
	- A página "Atividades/Projetos", que será uma página de listagem de todas as atividades/projetos realizados pela associação. Clicando num dos projetos listados, o utilizador será redirecionado para uma página modelo de artigo, que irá conter informações sobre essa atividade/projeto específico, incluindo fotos, vídeos, texto, etc…;
	- E, por último, a página "Parceiros", onde irão estar listadas todas as empresas, instituições ou associações que têm parceria (comercial ou institucional) com a PAJE;
- Como apoiar: Mais uma vez, não se trata de uma página mas sim de um separador constituído por 4 páginas, sendo elas:
	- A página "Donativos", onde se podem fazer donativos à associação;
	- A página "Voluntariado", onde o utilizador pode preencher um formulário para se tornar voluntário na associação;
	- A página "Sócios", onde o utilizador se compromete a ser sócio da associação, tendo de pagar um quota mensal;
	- E a página "Parcerias", onde qualquer empresa, instituição ou associação se pode candidatar a uma parceria com a PAJE;
- Divulgação: E por último, este separador é constituído por 3 páginas. Todas elas são páginas de listagem, sendo que clicando numa notícia ou evento específico, o utilizador é redirecionado para uma página modelo de artigo, como já foi referido anteriormente na página "Atividades/Projetos". As 3 páginas são, portanto:
- A página "Notícias", onde são apresentadas notícias ou entrevistas sobre a PAJE que saiam na comunicação social;
- A página "Eventos", onde se encontram todos os eventos realizados ou em que a associação participou;
- E, por último, a página "Área Científica", onde se encontram listadas todas as notícias relativas à divulgação de conhecimento e ensinamento pela associação.

Para além disso e como já foi referido anteriormente, existirá ainda um botão que servirá de *link* para a página "Guiar(te)", uma página complementar ao website. Esta página irá conter conteúdo didático, incluindo textos informativos, dicas, contactos de entidades pertinentes, imagens ilustrativas e citações.

# **4.1.5. Testes de Usabilidade do Website Atual da PAJE**

De maneira a detetar e perceber os problemas ou erros do website atual da PAJE e de forma a resolvê-los durante o desenvolvimento do novo website da associação, foram realizados testes de usabilidade com utilizadores de várias idades e com várias ocupações, sendo que os mesmos foram feitos tanto em computador, como também em telemóvel.

Antes de iniciar os testes de usabilidade, leu-se um guião de forma a contextualizar os utilizadores sobre o âmbito do projeto e o que se pretendia alcançar com os testes, servindo assim também como uma forma de os orientar. Este foi o guião criado:

"Este teste de usabilidade enquadra-se no âmbito do estágio de Mestrado em Design e Multimédia da Faculdade de Ciências da Universidade de Coimbra e tem como principal objetivo avaliar o website atual da associação PAJE, de maneira a entender potenciais problemas e erros que devem ser tidos em conta aquando do desenvolvimento do novo website.

Assim, irei começar por pedir que realize algumas tarefas no website, sendo que irei temporizar a duração de cada uma delas e irei também perceber se foram cumpridas e como foram cumpridas.

E para terminar, irei pedir que preencha um inquérito sobre a sua experiência ao utilizar o website, onde poderá também oferecer *feedback* sobre aspetos que ache interessantes e aspetos que podem ser melhorados."

Após a leitura deste guião, passou-se então à realização dos testes de usabilidade.

## **Lista de Tarefas a Realizar**

Tarefa 1: Foi pedido ao utilizador para procurar a página de doações;

Tarefa 2: Foi pedido ao utilizador para procurar a página onde se pudesse tornar sócio;

Tarefa 3: Foi pedido ao utilizador para navegar até à página "Áreas de Intervenção"; Tarefa 4: Foi pedido ao utilizador para voltar à *homepage*;

Tarefa 5: Foi pedido ao utilizador para procurar por notícias relacionadas com as atividades realizadas pela associação;

Tarefa 6: Foi pedido ao utilizador para clicar numa notícia e, após fazer uma breve leitura da mesma, procurar outras notícias;

Tarefa 7: Foi pedido ao utilizador para procurar os contactos da associação;

Tarefa 8: Foi pedido ao utilizador para navegar até à página "Estatutos" e clicar nos mesmos de maneira a fazer uma breve leitura;

Tarefa 9: Foi pedido ao utilizador para aceder às redes sociais da associação.

# **Resultados**

Após a realização dos testes, foram compilados e analisados todos os resultados de maneira a obter conclusões que pudessem ajudar ao melhoramento do website. Constatou-se que todos os utilizadores conseguiram concluir todas as tarefas, ainda que tenham feito ações diferentes com durações diferentes para as alcançar. Assim, tornou-se possível comparar o tempo que cada utilizador demorou a fazer as tarefas e que ações foram realizadas de maneira a alcançar o objetivo pretendido.

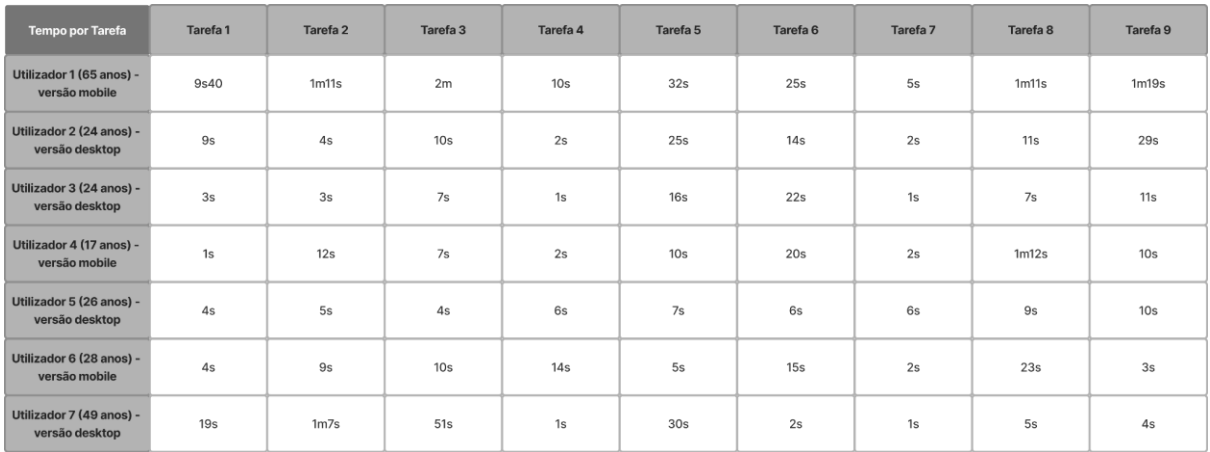

**Tabela 2.** Tempo que cada utilizador demorou a fazer cada tarefa, nos testes de usabilidade do website atual da PAJE.

## **Feedback Recebido**

Durante os testes de usabilidade, incentivou-se os utilizadores a falarem em voz alta enquanto completavam as tarefas, de maneira a tentar compreender o seu *train of thought* e de maneira a recolher *feedback* em primeira mão. Assim, este *feedback* consistiu em:

- 3 utilizadores referiram que o termo 'associados' pode criar confusão, sendo melhor utilizar o termo 'sócios';
- 5 utilizadores usaram o botão 'Início' da barra de navegação para voltar à *homepage* mas referiram que se o mesmo não existisse, utilizariam o logótipo para efetuar essa mesma ação;
- 1 utilizador referiu que os documentos da página "Estatutos" eram muito pesados, tendo demorado bastante tempo a carregar, e outros 2 utilizadores que fizeram o teste de usabilidade no telemóvel referiram que os documentos poderiam ser de difícil leitura para pessoas de mais idade;
- Ainda sobre a página "Estatutos", 2 utilizadores referiram que encontraram a página por sorte, e outro utilizador, ao não a conseguir encontrar, simplesmente usou a barra de procura para ser levado até à mesma;
- 2 utilizadores procuraram as redes sociais da associação no *footer* e após não encontrarem o que pretendiam, procuraram noutras partes da página;
- Sentiu-se uma certa dificuldade por parte de vários utilizadores sobre que página escolher para ver notícias sobre a associação, ficando divididos entre a página "Comunicação Social", a página "Novidades" e a página "Área Científica";
- Por último, 3 utilizadores utilizaram a secção 'Related Posts' para procurarem por mais notícias.

## **Inquérito Pós Testes de Usabilidade**

Com o objetivo de recolher mais informação sobre a experiência que cada utilizador teve no website, foi pedido que os mesmos preenchessem um inquérito. De seguida, poderão ser vistas as respostas recebidas.

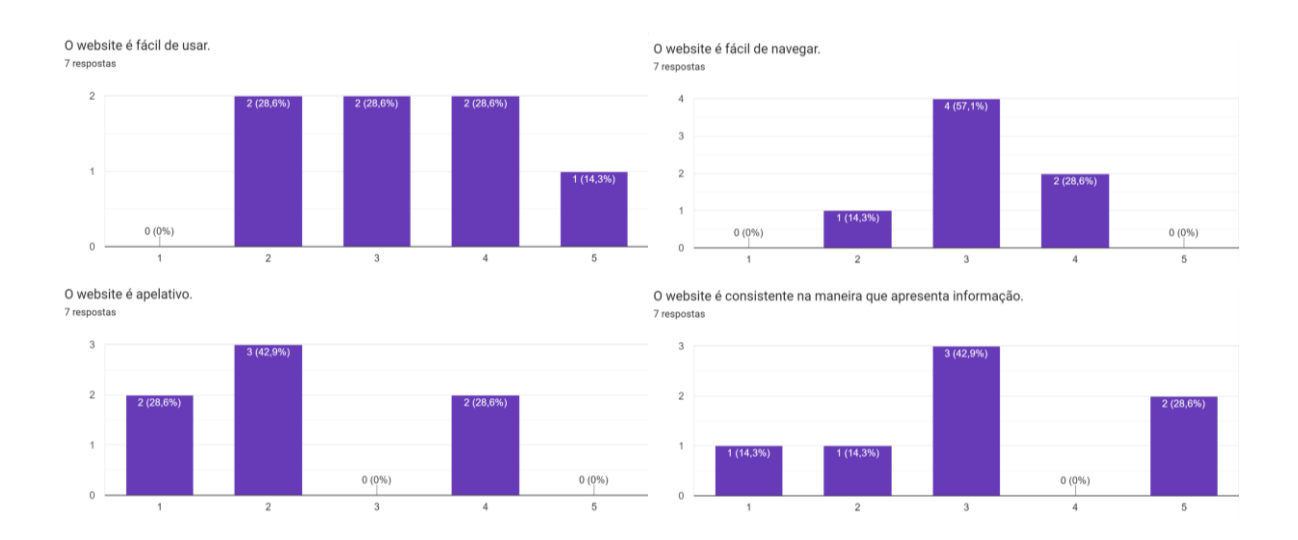

Como foi a sua experiência ao utilizar o website? 7 respostas

Consigo encontrar a informação que procuro facilmente neste website.

Qual foi a sua primeira impressão ao entrar no website?

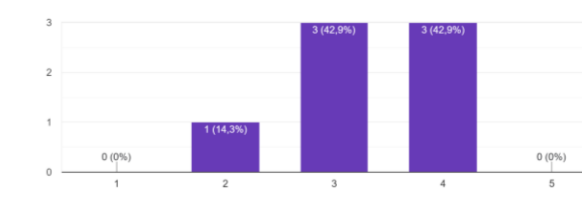

Foi uma experiência mais ou menos de utilização

Maioritariamente fácil de chegar ao objetivo mas com algumas dúvidas se estava a carregar nos sítios certos e ir pelos caminhos mais rápidos

Mais ou menos satisfatória, mas tem muito aspectos que podia melhorar

deveria haver uma maneira mais fácil de encontrar a informação que queremos

Agradável

Foi aceitável, embora a organização do menu deixe a desejar

Um pouco confusa

Qual foi a sua primeira impressão ao entrar no website? 7 respostas

6 respostas Foi boa Foi boa. Apesar de o site não ser o mais apelativo, a informação está facilmente acessível Apesar de o site não ser o mais apelativo, a informação está facilmente acessível Saltou me logo á vista o quanto "outdated" ele parece. Não é um site nada atrativo. Saltou me logo á vista o quanto "outdated" ele parece. Não é um site nada atrativo. não é apelativo parece um site de uma escola não é apelativo parece um site de uma escola Bastante colorido Parecia um site antigo Bastante colorido Nenhuma Parecia um site antigo Sente que o design do website se adequa ao conteúdo que contém e aos utilizadores que o utilizam? Sente que o website, como se encontra atualmente, funciona bem no sentido de atrair mais pessoas para ficarem a conhecer a associação? 7 respostas 7 respostas sim Sim sim Apesar de poder ser mais apelativo em termos de aspeto e organização penso que funciona para o propósito Não. Eu considero que, em qualquer circunstância, o design deste website precisa (e muito) de um update. Não Nem de perto, poderia ser muito mais dinâmico e em termos de interação com o público de certas idades<br>como por exemplo nos estatutos a maneira como se abre e vê as fotos ou até mesmo aproximar as fotos é Não, falta alguma atração que deixe o site mais atrativo uma maneira estranha de se realizar, em ves de isso poderia se fazer como se faz no classroom que se consegue abrir o trabalho e ver ele da maneira livre. Talvez precise de mais melhorias para ser mais apelativo Podia ser mais apelativo Não muito, se fosse esteticamente mais agradavel e melhor organizado, conseguiria atrair mais Não, nada Não, nada Sente que existem melhorias a ser feitas? Se sim, especifique quais Não. Melhoramentos visuais Melhorar a organização e estruturação do website Reduzir lixo visual desnecessário como múltiplas widgets de redes sociais Sim, muitas! onny mantoor<br>- Design mais atrativo;<br>- Certos aspetos mais consistentes (redes sociais; mantê-las todas num sitio especifico) Não ter o site tão pesado: - Mudar o logótipo sim algumas -A forma do site como é feito parece estranho -melhor organização dos tópicos ajudaria bastante -está em demasia os elementos das redes sociais Sim, a organização dos documentos e o desigr Sim, a nivel de design do website e principalmente organização dos conteúdos, comecando pelo menu onde precisa de uma reestruturação Sim, no design, na informação inicial do que quero procurar, informação não está clara

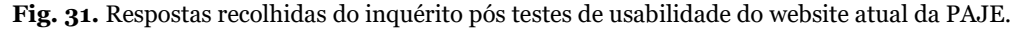

Algo que podemos constatar através das respostas recebidas no inquérito, é que a grande maioria dos utilizadores acharam o website pouco apelativo, parecendo datado, e por isso acharam que devia ser modernizado de maneira a atrair mais pessoas. Para além disso também foi mencionado que a estruturação do website e a organização do conteúdo deviam ser melhorados, de maneira a facilitar a procura de informação. Analisando os resultados e a tabela de duração das tarefas, foi possível ver que alguns utilizadores tiveram dificuldade em encontrar a informação ou páginas pedidas, demorando algum tempo até as encontrar. Foi também referido que o website devia ser mais consistente e que devia haver uma redução do lixo visual para evitar repetições, principalmente em relação às redes sociais. Estes foram, portanto, os pontos focais que foram levados em consideração durante a criação dos *wireframes*.

# **4.1.6. Wireframes**

Parte do trabalho realizado no primeiro semestre consistiu também na criação de *wireframes* iniciais. Como já foi referido no Estado da Arte, estes estudos de baixa fidelidade servem para perceber a estrutura base das páginas, ajudando a decidir qual o seu *layout* de forma simples e rápida, ajudando a decidir qual o conteúdo visual que deverá ser implementado e que tipo de comportamentos cada página deverá ter. Assim, nesta fase do processo de desenvolvimento, o foco não é fazer estudos do *design* do website, mas sim tentar compreender como organizar o conteúdo da maneira que será mais eficiente para o utilizador, permitindo assim mais tarde desenvolver o protótipo e os *mockups*. De seguida, poderão ser vistas as primeiras iterações dos *wireframes*, criadas antes de serem feitos os testes de usabilidade ao website atual da associação.

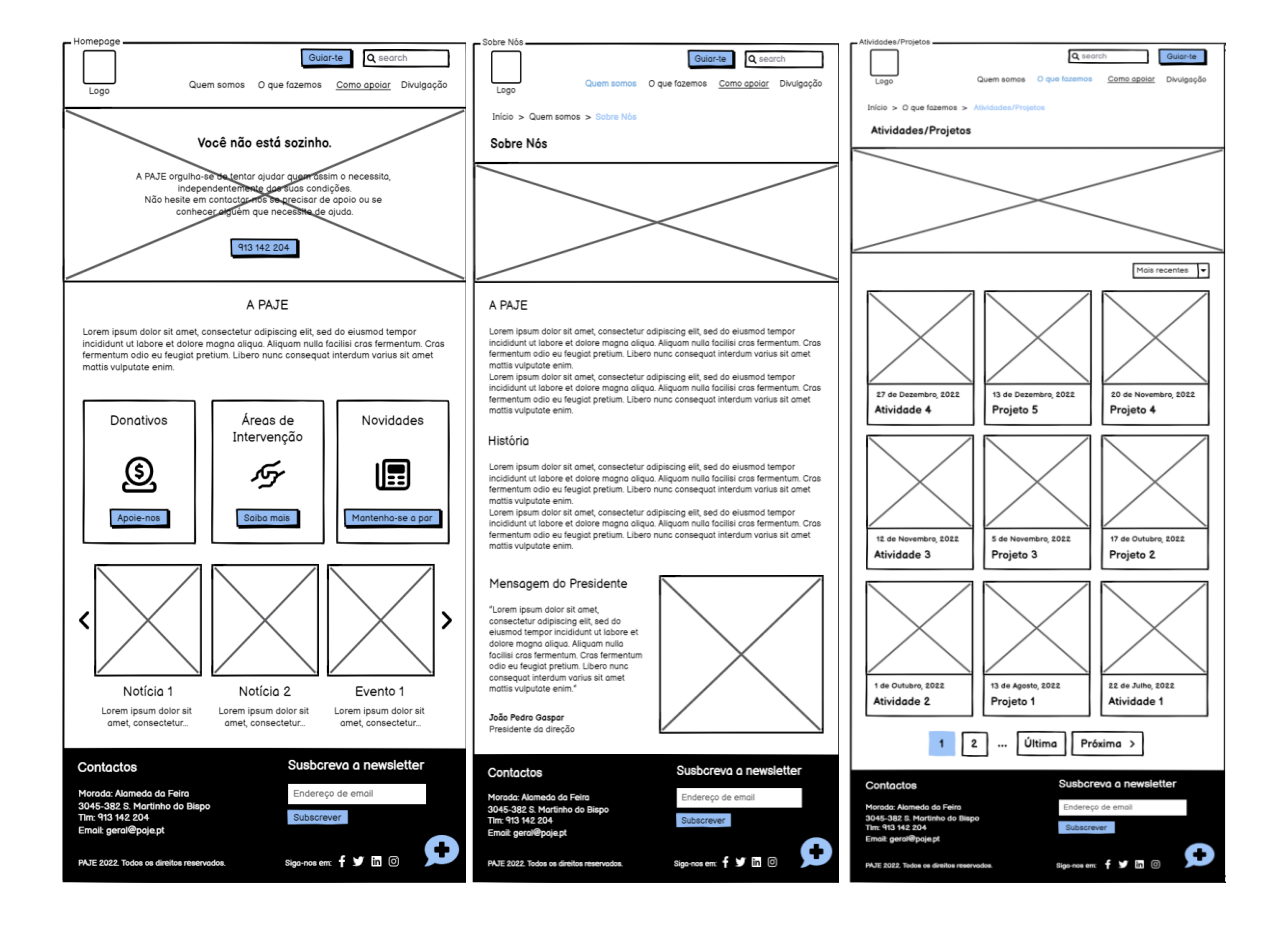

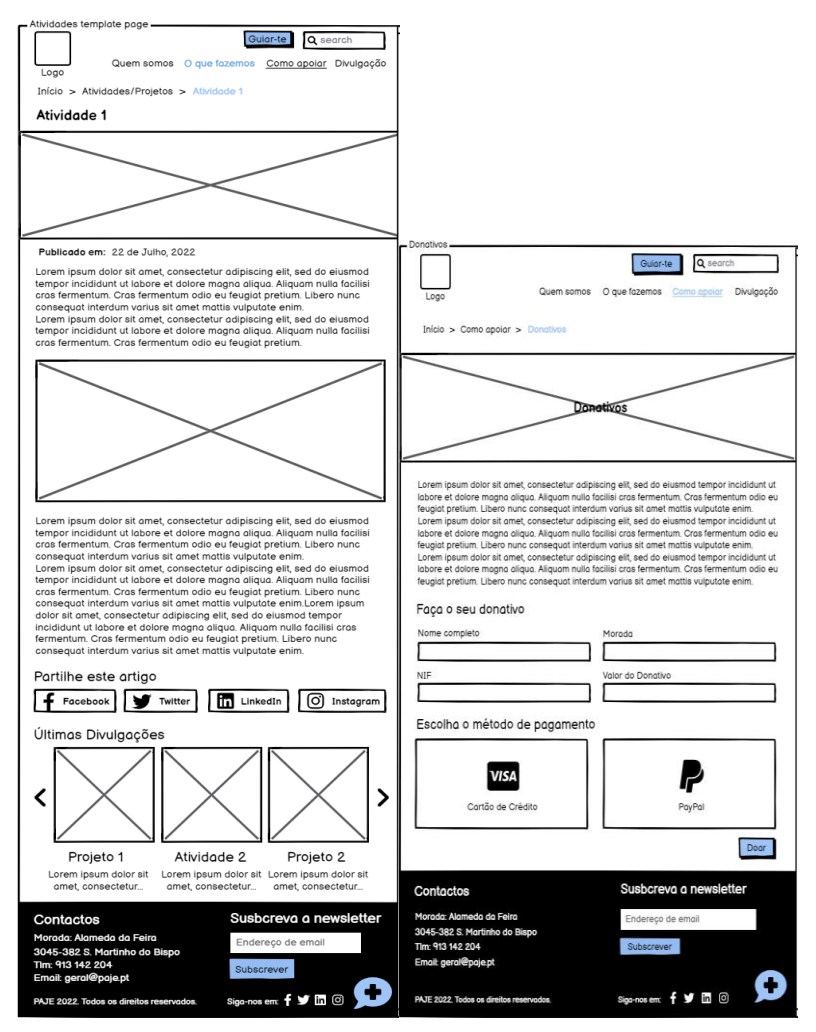

**Fig. 32.** Primeiras iterações dos *wireframes* da *homepage*, da página "Sobre Nós", da página "Atividades/Projetos", da página modelo de artigo e da página de doações.

No entanto, após a realização dos testes de usabilidade e após o *feedback* recebido na defesa intermédia, foram feitos ajustes nos *wireframes* previamente concebidos, tendo sido repensada a forma de apresentar informação e o *layout* geral do websit*e*. Assim, pensou-se em colocar o website numa grelha implícita, criando blocos de conteúdo que ficariam lado a lado, e que por vezes um deles ficaria fixo e o outro ficaria com *scroll*. Tendo em conta que o objetivo desta fase consistia em criar estudos de baixa fidelidade, estes *wireframes* consistem simplesmente em caixas de texto e de imagens que permitem ter uma noção de como a estrutura do website irá ser. Nesta fase também já foram pensadas em algumas funcionalidades importantes a ter no website, especialmente relativas à barra de navegação. Embaixo poderão ser vistas as segundas iterações dos *wireframes* elaborados para esta fase.

**Fig. 33.** Segunda iteração da *homepage*.

Nesta segunda iteração da *homepage*, a página é constituída pela barra de navegação, que contém o logótipo e 4 separadores, por um *call to action* situado à esquerda, por alguns destaques para outras páginas do website embaixo desse *call to action* e por uma breve introdução à PAJE, à direita. Por último, no fundo da página, temos o *footer,* que contém os contactos da associação, um botão de subscrição à *newsletter* e *links* para as redes sociais.

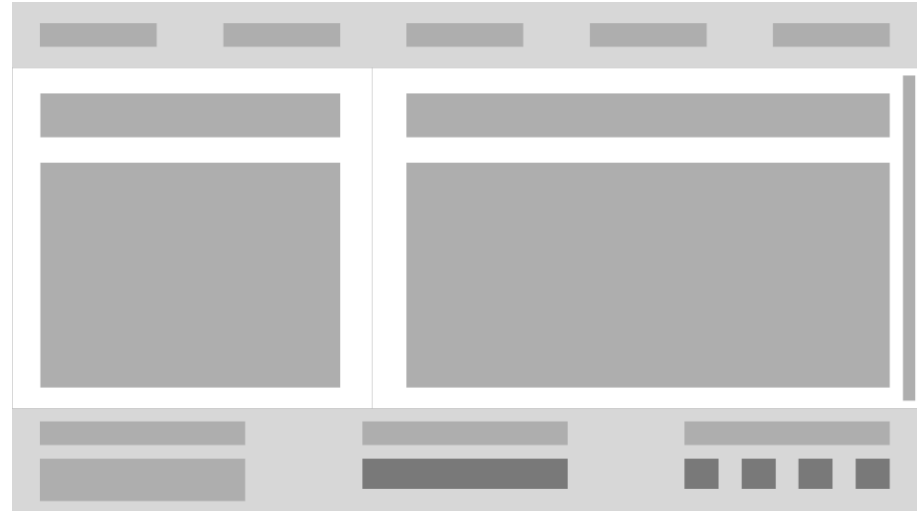

**Fig. 34.** Segunda iteração da página "Sobre Nós".

Já nesta página, temos novamente a barra de navegação e o footer e, para além disso, temos dois blocos lado a lado, um deles fixo e outro com *scroll,* que contêm títulos e texto corrido sobre a PAJE.

|  |  | $\bullet$ |
|--|--|-----------|

**Fig. 35.** Segunda iteração da página "Missão/Valores".

Esta página, para além de ter a barra de navegação e o footer, tem também o título da página e seções compridas com texto sobre a missão e valores da associação.

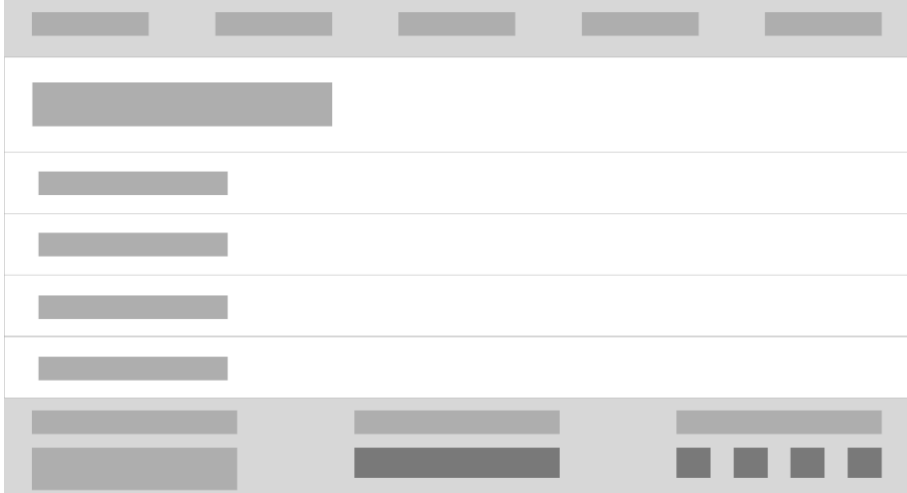

**Fig. 36.** Segunda iteração da página "Documentos Oficiais".

Na página "Documentos Oficiais", o *layout* será composto pela barra de navegação, pelo título da página, por botões compridos que servirão de *links* para documentos ou para outras páginas e pelo *footer*.

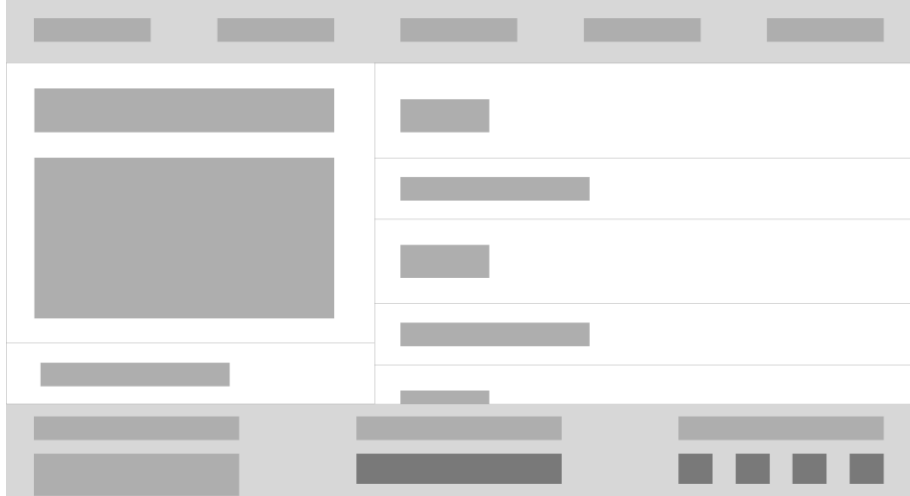

**Fig. 37.** Segunda iteração da página "Relatórios".

Esta página contém a barra de navegação, o *footer* e dois blocos que se situam lado a lado. O bloco da esquerda estará fixo e terá o título da página e um pequeno texto introdutório. Já o bloco da direita terá *scroll* e irá conter subtítulos e botões para os relatórios de contas e de atividades da associação, desde 2016.

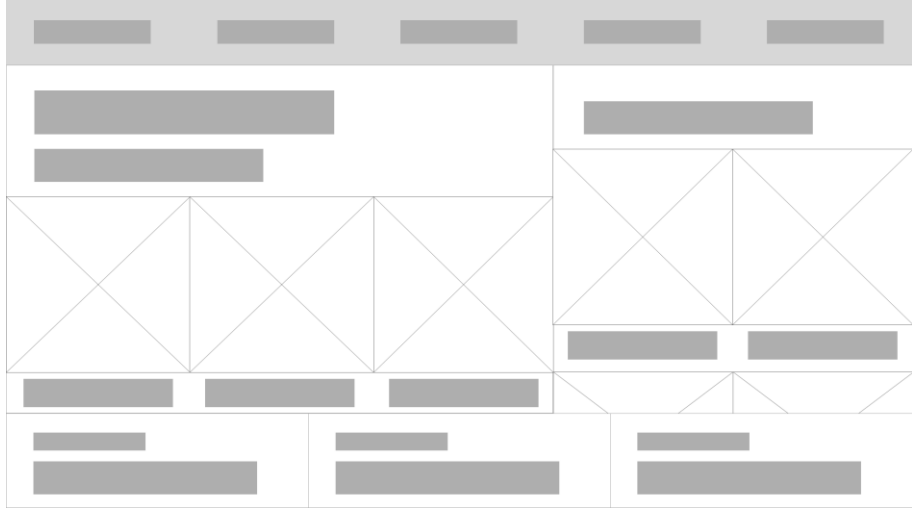

**Fig. 38.** Segunda iteração da página "Corpos Sociais".

Tendo em conta que a página "Corpos Sociais" irá conter o nome de toda a gente envolvida na tomada de decisões, decidiu-se que a mesma iria dividir-se em dois blocos que iriam conter um título, um subtítulo e as imagens e nomes das pessoas. Para além disso, a página tem ainda a barra de navegação e o *footer*.

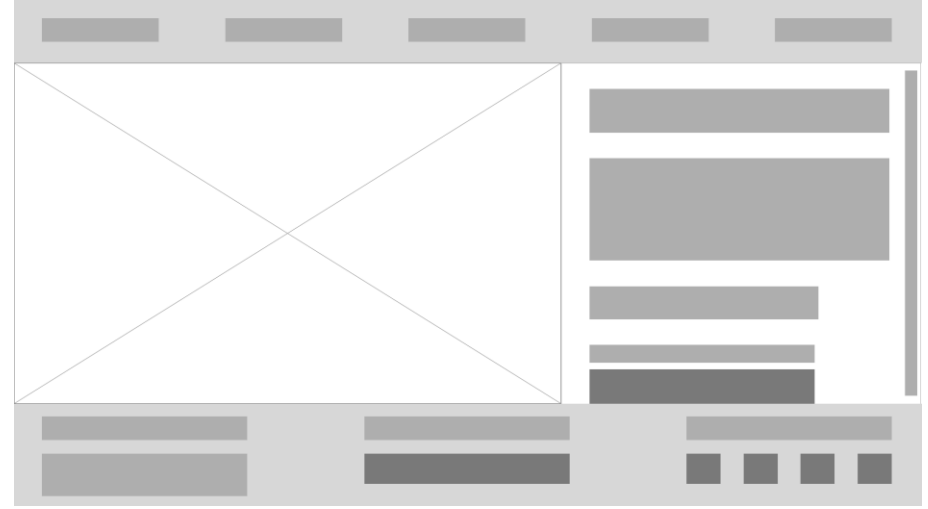

**Fig. 39.** Segunda iteração da página "Contactos".

Neste estudo, a página "Contactos" contém uma imagem, que neste caso é um mapa com a localização da associação, o título da página, a morada da PAJE e um formulário para quem quiser entrar em contacto com a associação.

|  | ٠ |
|--|---|

**Fig. 40.** Segunda iteração da página "Áreas de Intervenção".

Esta página tem o mesmo *layout* que a página dos relatórios, no entanto, no bloco da direita, em vez de conter botões, contém secções com texto sobre as áreas em que a associação intervém.

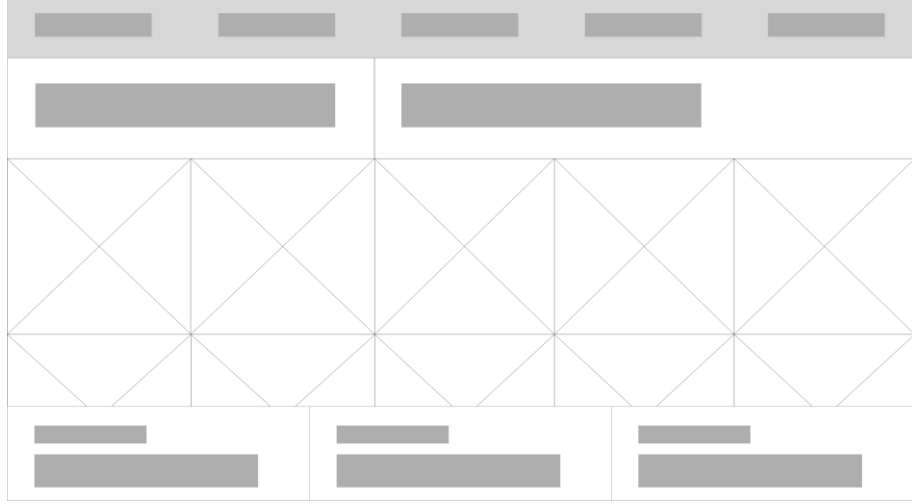

**Fig. 41.** Segunda iteração da página "Parceiros".

Esta página é parecida à página "Corpos Sociais", por ambas conterem blocos de imagens, no entanto esta não contém texto, sendo somente composto por dois títulos e por várias imagens.

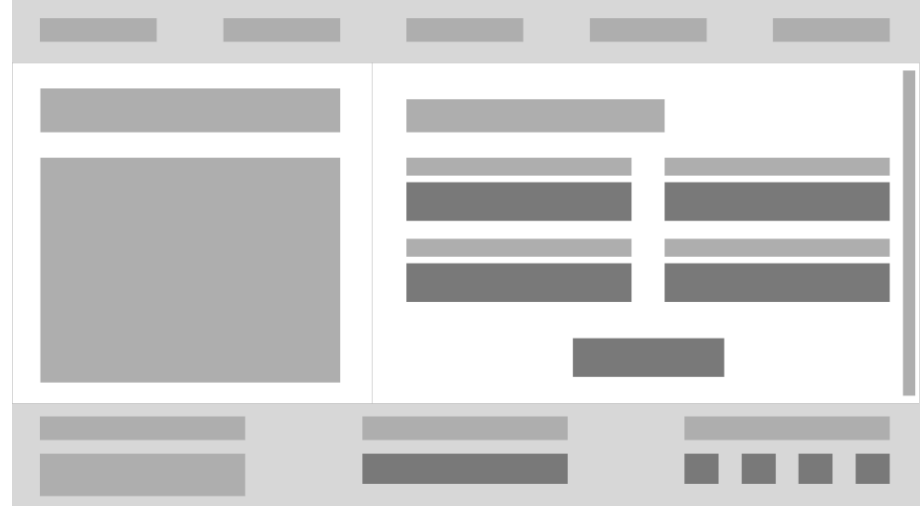

**Fig. 42.** Segunda iteração das páginas "Donativos", "Voluntariado" e "Sócios".

As páginas de doações, de voluntariado e de sócios têm todas o mesmo *layout*, sendo que são compostas por dois blocos lado a lado, um deles fixo e mais pequeno, e o outro com *scroll* e a ocupar mais espaço de página que o outro. O bloco da esquerda contém o título da página e texto corrido e o bloco da direita contém um subtítulo e um formulário.

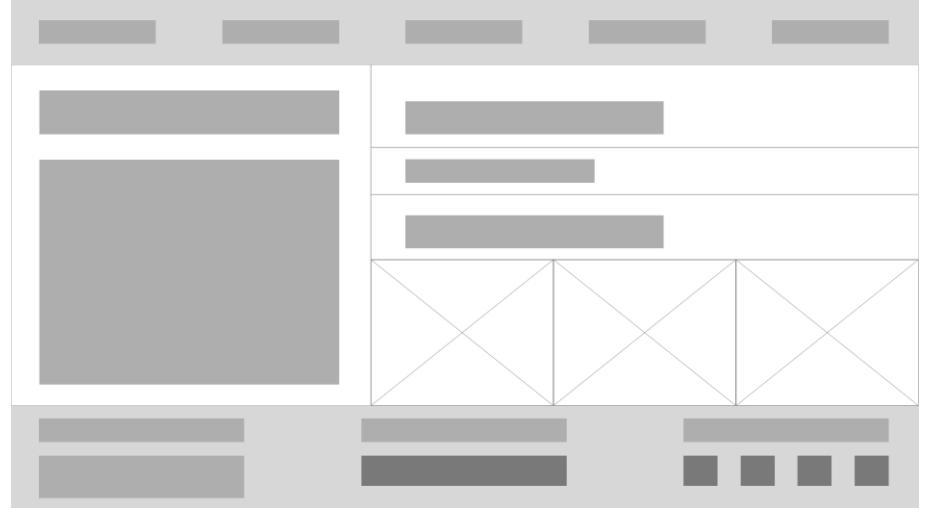

**Fig. 43.** Segunda iteração da página "Parcerias".

A seguinte página é também composta pela barra de navegação, pelo *footer* e por dois blocos de conteúdo. O da esquerda contém o título da página e um bloco de texto com informação extra sobre as parcerias e o bloco da direita contém dois subtítulos, um botão que dará acesso ao contrato de parcerias da associação e depois algumas imagens de alguns dos parceiros da PAJE.

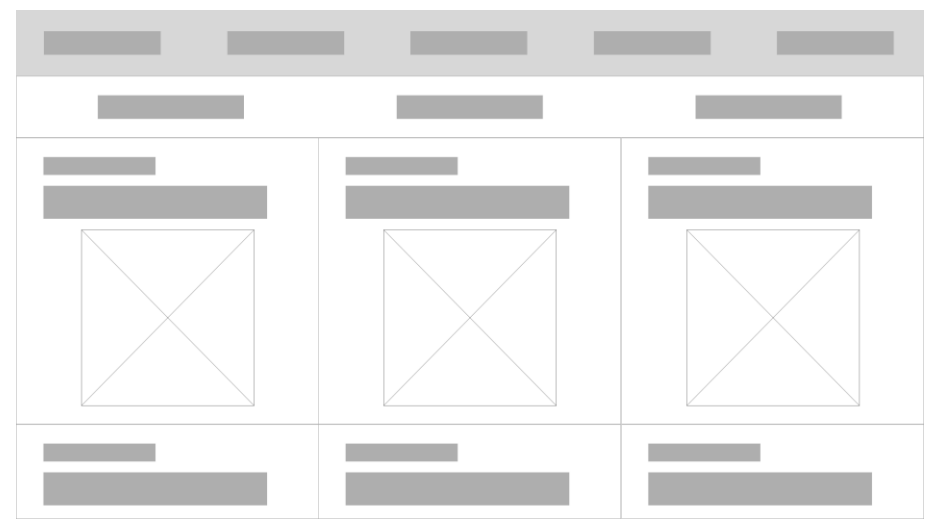

**Fig. 44.** Segunda iteração das páginas "Notícias", "Eventos", "Área Científica" e "Atividades/Projetos".

O *layout* das páginas do separador "Divulgação" e a página "Atividades/Projetos" do separador "O que fazemos" estão organizadas da mesma maneira, sendo que são todas páginas de listagem. Assim, as mesmas são constituídas pela barra de navegação, pelos filtros, que serão basicamente uma barra com 3 botões para filtrar, e por último temos vários blocos de conteúdo que irão ser compostos por um título, uma imagem do artigo e pela data em que foi publicado. Toda esta página terá *scroll*, sendo que no fim da mesma estará localizado o *footer*.

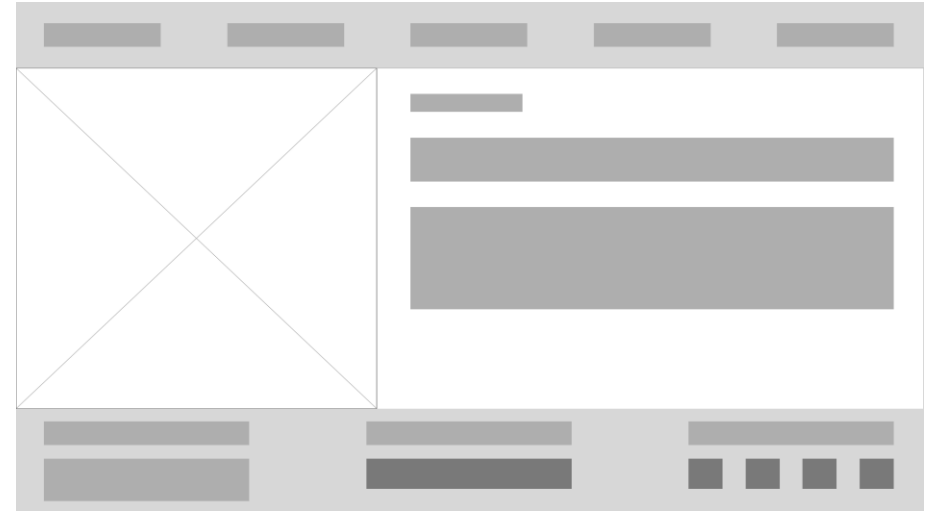

**Fig. 45.** Segunda iteração da página modelo de artigo.

Esta irá ser uma página modelo para todos os artigos, ou seja, todos os artigos que forem publicados nas páginas do separador "Divulgação" e na página "Atividades/Projetos" irão ter este *layout*. Assim, teremos a barra de navegação no topo da página, à esquerda teremos uma imagem referente ao artigo específico e à direita iremos ter um bloco de conteúdo composto pela data, pelo título do artigo e por um bloco de texto sobre o mesmo.

# **4.1.7. Prototipagem**

A fase seguinte do processo de desenvolvimento do projeto consistiu na prototipagem. Nesta fase, o foco foi nas funcionalidades que o website deveria ter, desde o comportamento da barra de navegação, até ao comportamento dos botões, até à navegação entre páginas,... Assim, isto acabou por ser importante para o desenvolvimento pois deu um melhor entendimento do funcionamento do website e das suas páginas entre si, tendo sido crucial para informar o comportamento das componentes do website, facilitando o trabalho a ser feito aquando da implementação do website.

Desta maneira, o seguinte protótipo foi baseado na segunda iteração dos wireframes concebidos, sendo que foram colocados mais alguns detalhes no protótipo, como por exemplo textos e imagens retirados do website já existente da PAJE. Para além disso, nesta fase também já se começou a pensar na responsividade do website, tendo sido concebidos ecrãs para a versão mobile do mesmo, de forma a entender como o conteúdo se iria ajustar a dispositivos mais pequenos e se o comportamento de certas componentes ou funcionalidades devia mudar ou ser ajustado em dispositivos mobile. É importante ainda referir que algumas das funcionalidades interativas do protótipo não são visíveis no relatório.

## **Versão Desktop**

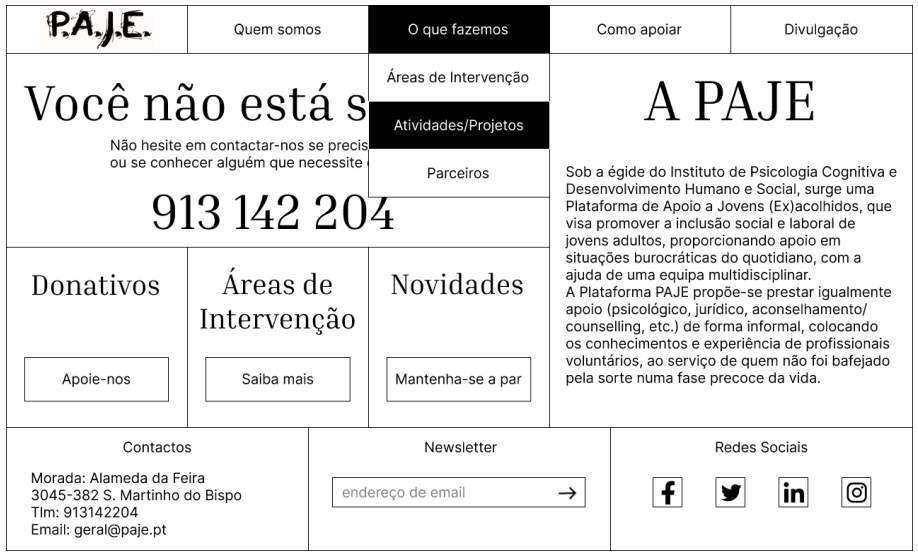

**Fig. 46.** Protótipo da *homepage*.

No protótipo da *homepage*, podemos começar por ver como a barra de navegação funciona. Assim, ao fazer *hover* nos separadores, estes abrem uma lista que contém as páginas existentes no mesmo. Para além disso, podemos ver que as seções de destaque têm botões, e que os mesmos irão direcionar o utilizador para as páginas em questão. Por último, no *footer*, temos um *input* que permitirá ao utilizador inscrever-se para receber a *newsletter* da associação, e temos também os botões para as redes sociais, que irão ter um efeito de *hover*.

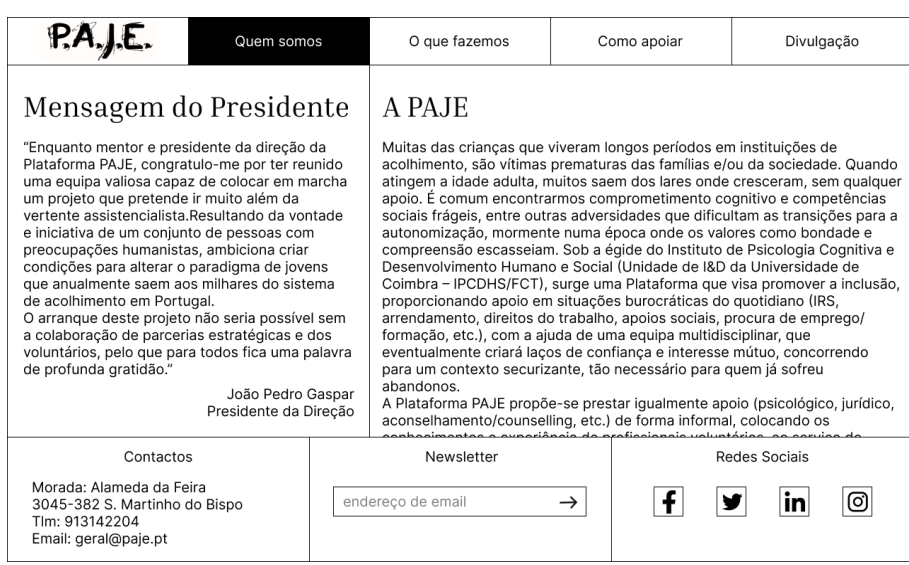

**Fig. 47.** Protótipo da página "Sobre Nós".

No protótipo desta página, uma das funcionalidades existentes é a secção de conteúdo da direita ter *scroll*, enquanto que a da esquerda fica fixa. Assim, o utilizador poderá ver todo o texto existente com um simples movimento.

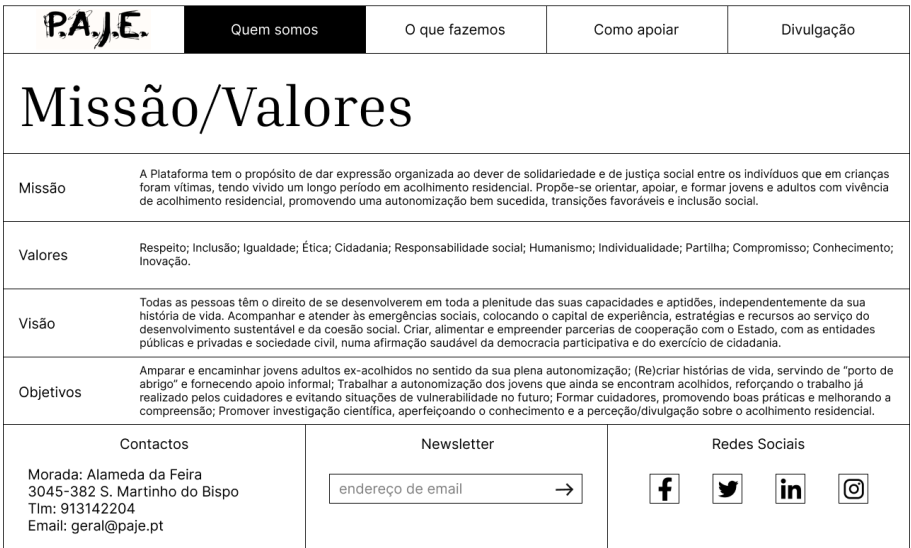

**Fig. 48.** Protótipo da página "Missão/Valores".

A página "Missão/Valores" contém então seções com informação, sendo que estas estão divididas em várias linhas e por tópicos.

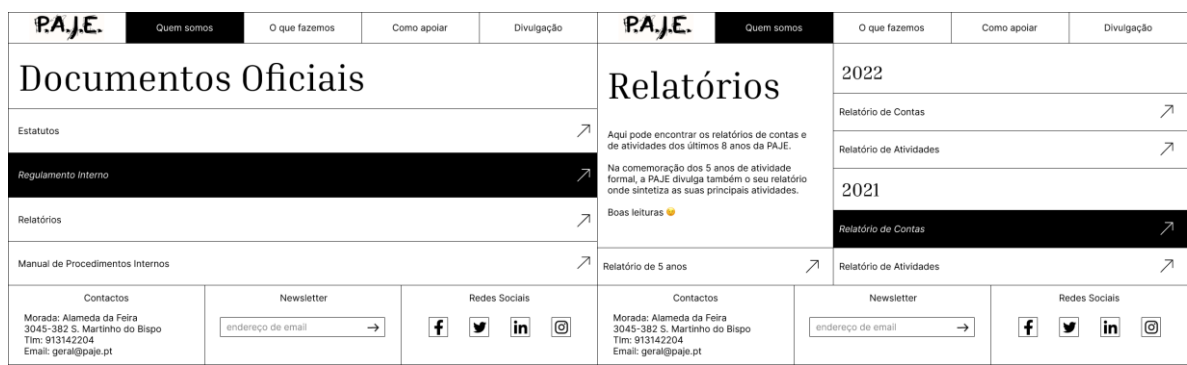

**Fig. 49.** Protótipo da página "Documentos Oficiais" e da página "Relatórios".

Como podemos ver nas imagens, o protótipo destas páginas mostra a interação dos botões. Assim, ao fazer *hover* com o rato sobre os mesmos, o botão muda de cor e o texto muda para itálico. Esta interação serve para mostrar que o botão é clicável e que há ações que podem ser feitas.

| P.A.J.E.                                                                                                    | Quem somos                                |               | O que fazemos                       |         | Como apoiar                              |                                                                                                    | Divulgação                              | P.A.J.E.                 | Quem somos       | O que fazemos                           |         | Como apoiar                                                 |                      | Divulgação |
|----------------------------------------------------------------------------------------------------|-------------------------------------------|---------------|-------------------------------------|---------|------------------------------------------|----------------------------------------------------------------------------------------------------|-----------------------------------------|--------------------------|------------------|-----------------------------------------|---------|-------------------------------------------------------------|----------------------|------------|
| Corpos Sociais                                                                                                    |                                           |               | Assembleia Geral                    |         | Parceiros Comerciais                     |                                                                                                    |                                         | Parceiros Institucionais |                  |                                         |         |                                                             |                      |            |
| 2020-2024<br>Direção                                                                                                    |                                           |               |                                     |         |                                          |                                                                                                    |                                         | <b>konkrets</b>          | (En)canto do Chá | <b>Escola Superior</b><br>de Tecnologia |         |                                                             |                      | <b>SCM</b> |
|                                                                                                    |                                           |               |                                     |         | <b>Fátima Mateus Ramos</b><br>Presidente |                                                                                                    | Carlos Jesus Gil<br>Primeiro Secretário |                          |                  | da Saúde<br>Problement de Countiers     | CFDSCDF | <b>A SOFFIE</b><br>Associação Portuguesa de Apoio à Criança |                      | albufeira  |
|                                                                                                    |                                           |               |                                     |         |                                          |                                                                                                    |                                         |                          | Ponto.           |                                         |         | 7m                                                          |                      |            |
| João Pedro Gaspar<br>Presidente                                                                                          | Antónia Santos Martins<br>Vice-Presidente |               | Maria Fernanda Gaspar<br>Secretária |         |                                          |                                                                                                    |                                         |                          |                  |                                         |         |                                                             |                      |            |
| Contactos                                                                                                    |                                           |               | Newsletter                          |         |                                          | Redes Sociais                                                                                       |                                         | Contactos                |                  | Newsletter                              |         |                                                             | <b>Redes Sociais</b> |            |
| Morada: Alameda da Feira<br>endereço de email<br>3045-382 S. Martinho do Bispo<br>Tlm: 913142204<br>Email: geral@paje.pt |                                           | $\rightarrow$ | $\mathbf{f}$                        | in<br>y | $\circledcirc$                           | Morada: Alameda da Feira<br>3045-382 S. Martinho do Bispo<br>Tim: 913142204<br>Email: geral@paje.pt |                                         | endereco de email        | $\rightarrow$    | f                                       | y<br>in | $\circledcirc$                                              |                      |            |

**Fig. 50.** Protótipo da página "Corpos Sociais" e da página "Parceiros".

Apesar da página "Parceiros" não conter tanto texto como a página "Corpos Sociais", as suas funcionalidades e *layout* são extremamente semelhantes, sendo que ambas consistem em dois blocos de conteúdo, e ambos dão para fazer *scroll* e ver mais informação.

| PAJE.<br>Quem somos                                                                                                 | O que fazemos<br>do Choupal                                          | Como apoiar        | Divulgação    |                                                                                                    | PAJE.                                                                                               | Quem somos |                           | O que fazemos           | Como apoiar                                |                                                    | Divulgação |   |
|----------------------------------------------------------------------------------------------------|----------------------------------------------------------------------|--------------------|---------------|----------------------------------------------------------------------------------------------------|----------------------------------------------------------------------------------------------------|------------|---------------------------|-------------------------|--------------------------------------------|----------------------------------------------------|------------|---|
| <b>Bio Mondega</b><br>Centro Hipico<br>Timota do me                                                                 | Contactos                                                            |                    |               | Areas de                                                                                                    |                                                                                                    |            | Apoiar ex-acolhidos       |                         |                                            |                                                    |            |   |
| de Coimbra<br>Feira dos 7 e 23                                                                                      | Morada: Alameda da Feira<br>3045-382                                 |                    |               | Intervenção                                                                                                    |                                                                                                    |            | Situações de desespero    |                         |                                            | Fome, medicação,<br>alojamento, emprego            |            |   |
| Julgados de Paz-<br>de Coimbra<br>Plataforma PAJE - Apoio<br>MONTE SÃO                                              | S. Martinho do Bispo<br>Telemóvel: 913142204<br>Email: geral@paje.pt |                    |               | Em termos práticos, os objetivos desta<br>plataforma passam por evitar a exclusão.<br>promovendo a inclusão social, laboral, etc.,<br>proporcionando apoio também em situações<br>burocráticas do quotidiano (IRS, arrendamento,<br>direitos do trabalho, apoios sociais, procura de<br>emprego/formação, etc.), com a ajuda de<br>voluntários das áreas em causa, que<br>eventualmente criarão laços de confiança e<br>interesse mútuo, concorrendo para um contexto |                                                                                                    |            | Situações pontuais        |                         |                                            | IRS, nacionalidade, dentista.<br>cartão de cidadão |            |   |
| <b>Rencarga</b><br>SUJEIRA<br>Lar Graça de São Filipe O Fundação Bistileya Barreto<br><b>QUTEIRO DA</b><br>CONDESSA | Entre em contacto<br>connosco<br>Nome Completo*                      |                    |               |                                                                                                    |                                                                                                    |            | Situações de continuidade |                         | Aconselhamento,<br>acompanhamento, solidão |                                                    |            |   |
| Carlos Freire<br>São Martinho<br>LUGAR DA CRUZ<br>ntercir - Centro<br>do Bpo.<br>co de Coimbra                      |                                                                      |                    |               |                                                                                                    |                                                                                                    |            | Melhorar perfil de saída  |                         |                                            |                                                    |            |   |
| Google                                                                                                    | McO.<br>Atabox de teclado Dados do maga 9                            | Fmail*             |               |                                                                                                    | securizante, tão necessário para quem já sofreu<br>abandonos.                                       |            |                           | Jovens em pré-autonomia |                                            | Intervencão aiustada a cada<br>caso                |            |   |
| Contactos                                                                                                    | Newsletter                                                           |                    | Redes Sociais |                                                                                                    | Contactos                                                                                           |            |                           | Newsletter              |                                            | Redes Sociais                                      |            |   |
| Morada: Alameda da Feira<br>3045-382 S. Martinho do Bispo<br>Tim: 913142204<br>Email: geral@paje.pt                 | endereço de email                                                    | f<br>$\rightarrow$ | in            | o                                                                                                    | Morada: Alameda da Feira<br>3045-382 S. Martinho do Bispo<br>Tlm: 913142204<br>Email: geral@paje.pt |            |                           | endereço de email       | f<br>$\rightarrow$                         | y                                                  | in         | ම |

**Fig. 51.** Protótipo da página "Contactos" e da página "Áreas de Intervenção".

Ambas estas páginas, assim como as páginas anteriores, consistem também em dois blocos de conteúdo mas neste caso só é possível fazer *scroll* no bloco da direita, sendo que o bloco de conteúdo da esquerda é fixo e permanece sempre em vista.

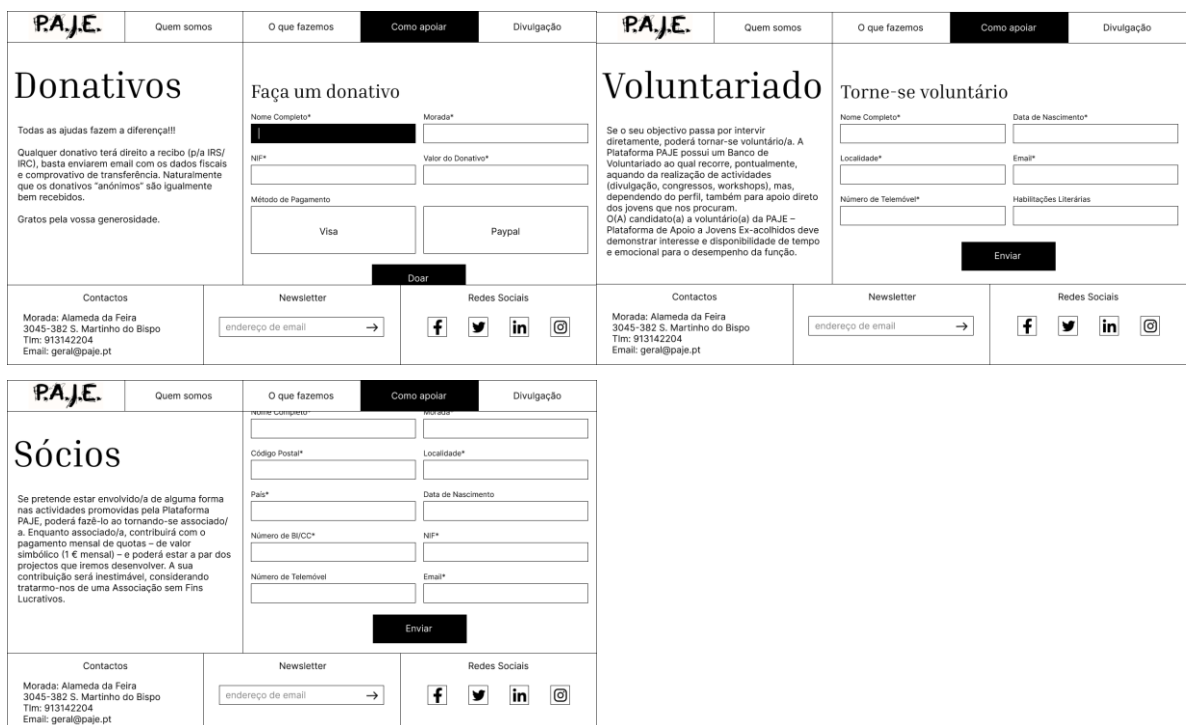

**Fig. 52.** Protótipo da página "Donativos", da página "Voluntariado" e da página "Sócios".

Todas estas páginas têm o mesmo *layout*, sendo que a secção da direita contém um formulário que o utilizador pode preencher. Ao clicar nos *inputs*, os mesmos mudam de cor, dando a entender que estão seleccionados. Para além disso, esta secção permite fazer *scroll*, no caso dos formulários serem mais extensos.

| P.A.J.E.                                                                                                    | Quem somos | O que fazemos                                                                   | Como apoiar               | Divulgação                                 | PAJE.                                                                                                    | Quem somos | O que fazemos                                                                           | Como apoiar                         | Divulgação               |  |  |
|----------------------------------------------------------------------------------------------------|------------|---------------------------------------------------------------------------------|---------------------------|--------------------------------------------|----------------------------------------------------------------------------------------------------|------------|-----------------------------------------------------------------------------------------|-------------------------------------|--------------------------|--|--|
| Parcerias<br>Para podermos chegar ao maior número de<br>lovens e para alargar ainda mais o nosso<br>apoio, estamos disponíveis para estabelecer<br>parcerias com organizações (empresas,<br>pequenos negócios, associações, etc.) que de<br>alguma forma queiram ajudar. Toda a ajuda é<br>bem-vindal<br>Para mais informações contacte-nos através<br>do e-mail geral@paje.pt. |            | Torne-se parceiro                                                               |                           |                                            | Parcerias                                                                                                    |            |                                                                                         | Torne-se parceiro                   |                          |  |  |
|                                                                                                    |            | Contrato de Parcerias                                                           |                           |                                            |                                                                                                    |            | Contrato de Parcerias                                                                   |                                     |                          |  |  |
|                                                                                                    |            | Alguns dos nossos parceiros                                                     |                           |                                            | Para podermos chegar ao maior número de<br>lovens e para alargar ainda mais o nosso<br>apoio, estamos disponíveis para estabelecer<br>parcerias com organizações (empresas,         |            | Alguns dos nossos parceiros                                                             |                                     |                          |  |  |
|                                                                                                    |            | <b>Escola Superior</b><br>de Tecnologia<br>da Saúde<br>Politicologia da Caintea | <b>Escola de Condução</b> |                                            | pequenos negócios, associações, etc.) que de<br>alguma forma queiram ajudar. Toda a ajuda é<br>bem-vindal<br>Para mais informações contacte-nos através<br>do e-mail geral@paje.pt. |            | <b>Escola Superior</b><br>de Tecnologia<br>da Saúde<br><b><i>Chicago de Castrio</i></b> | <b>Escola de Condução</b><br>aurora |                          |  |  |
| Contactos<br>Morada: Alameda da Feira<br>3045-382 S. Martinho do Bispo<br>Tlm: 913142204<br>Email: geral@paje.pt                                                                                                    |            | Newsletter<br>endereco de email<br>$\rightarrow$                                | f                         | <b>Redes Sociais</b><br>$\circ$<br>in<br>У | Contactos<br>Morada: Alameda da Feira<br>3045-382 S. Martinho do Bispo<br>Tlm: 913142204<br>Email: geral@paje.pt                                                                    |            | Newsletter<br>endereco de email                                                         | f<br>$\rightarrow$                  | Redes Sociais<br>ම<br>in |  |  |

**Fig. 53.** Protótipo da página "Parcerias", onde podemos ver o efeito de *hover* no botão, ao mudar de cor, e o efeito de *hover* nas imagens, ao ficar *blurred*.

Nas imagens podemos ver as interações do rato que se podem ter nesta página. Assim, ao fazer *hover* no botão, mais uma vez, ele muda de cor e o texto muda para itálico, dando a entender que uma ação pode ser realizada. Para além disso, ao fazer *hover* numa imagem, a mesma fica desfocada, indicando também que uma ação pode ser realizada (neste caso a ação é clicar na imagem para ir para o website do parceiro em questão).

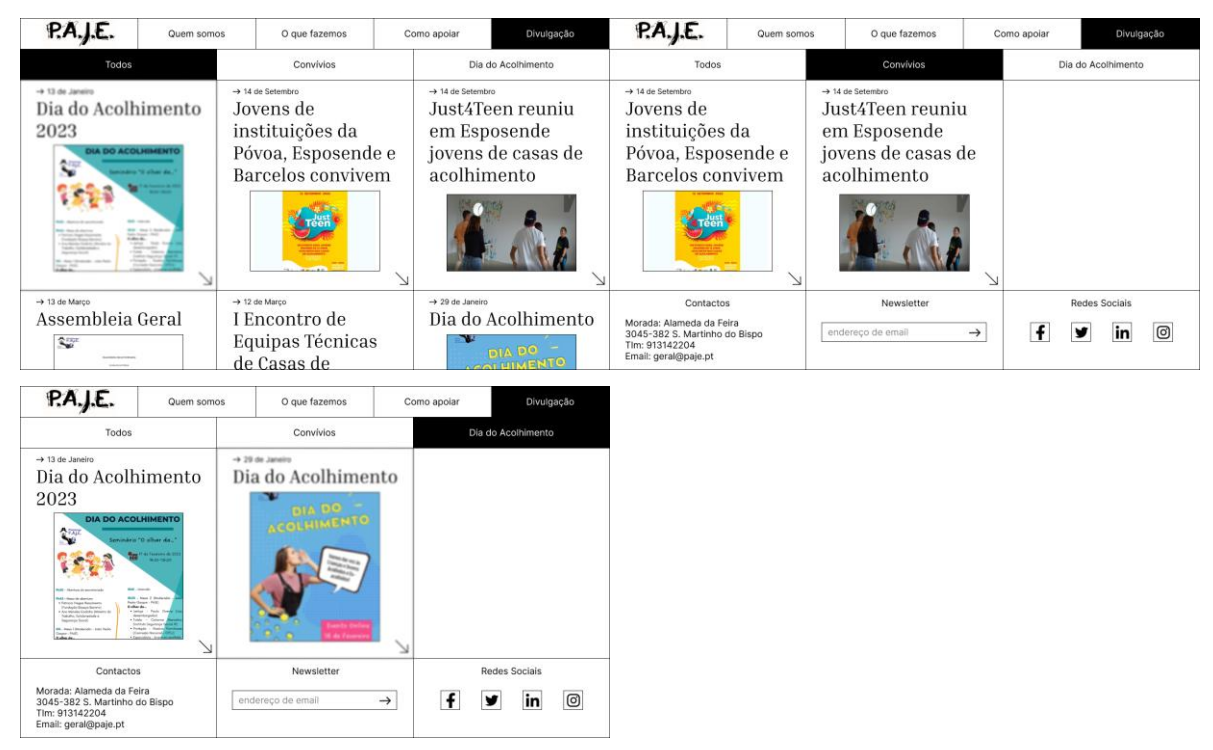

**Fig. 54.** Protótipo da página "Eventos", com os filtros aplicados.

As seguintes imagens correspondem à página "Eventos", sendo que cada uma das imagens demonstra o *layout* da página de acordo com o filtro selecionado. Assim, primeiramente, a página mostra automaticamente todos os artigos. Depois na segunda imagem, podemos ver somente os artigos dentro da categoria do filtro seleccionado 'Convívios' e na terceira imagem aparecem os artigos do filtro 'Dia do Acolhimento'. Podemos ainda ver que quando o filtro está selecionado, ele tem uma cor diferente para ser notório que o mesmo está ativo. Para além disso, como já tínhamos visto noutras páginas, ao fazer *hover* em cima dos blocos dos artigos, os mesmos ficam desfocados, indicando que são clicáveis (levando à página modelo do artigo).

Para além disso, é importante ainda referir que o protótipo das páginas "Notícias", "Área Científica" e "Atividades/Projetos" é igual a esta página e por isso mesmo, não se colocou imagem das mesmas no relatório, pensando-se ser redundante e repetitivo.

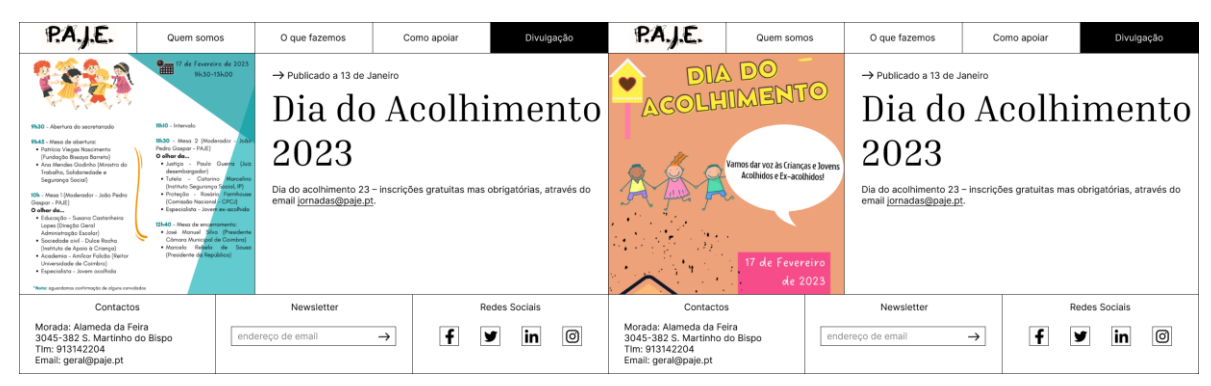

**Fig. 55.** Protótipo da página modelo de artigo, com o efeito de *hover* que faz mudar a imagem.

Estas imagens mostram o *layout* da página modelo de artigo. Esta é uma página *template* que será igual para todos os artigos, façam eles parte das notícias, dos eventos, da área científica ou das atividades/projetos. Deste modo, esta página apresenta um bloco de conteúdo fixo à esquerda e um bloco de conteúdo com *scroll* à direita. O bloco da esquerda conterá imagens e ao fazer *hover* sobre o mesmo, as imagens mudam, como se pode ver na figura 46. No bloco da direita, estará presente o título do artigo, a data e texto com informação sobre a mesma, sendo que se essa informação for muito extensa, é possível fazer *scroll* para ver tudo.

### **Versão Mobile**

| P.A.J.E.                                                                                                    | $=$ |
|----------------------------------------------------------------------------------------------------|-----|
| Você não<br>está sozinho<br>Não hesite em contactar-nos se precisar<br>de apoio ou se conhecer alguém que                                                                                                    |     |
| necessite de ajuda.<br>913 142 204                                                                                                    |     |
| A PAJE<br>Sob a égide do Instituto de Psicologia<br>Cognitiva e Desenvolvimento Humano e<br>Social, surge uma Plataforma de Apoio a<br>Jovens (Ex)acolhidos, que visa<br>promover a inclusão social e laboral de<br>jovens adultos, proporcionando apoio<br>em situações burocráticas do<br>quotidiano, com a ajuda de uma equipa<br>multidisciplinar.<br>A PAJE propõe-se prestar igualmente<br>apoio (psicológico, jurídico,<br>aconselhamento, etc.) de forma<br>informal, colocando os conhecimentos<br>de profissionais voluntários, ao serviço<br>de quem não foi bafejado pela sorte<br>numa fase precoce da vida. |     |
| Donativos<br>↗<br>Areas de Intervenção                                                                                                    |     |
| A<br>Novidades                                                                                                    |     |
| Contactos<br>da da Feira, 3045-382, S. Martinho do Bispo<br>Morada<br>Tim: 913142204<br>Email: geral@gaie.pt                                                                                                    |     |
| Newsletter<br>endereço de email                                                                                                    |     |
| $\overline{f}$<br>₩<br>ю<br>in                                                                                                    |     |

**Fig. 56.** Protótipo da *homepage*, em versão *mobile*.

Nesta primeira imagem da versão *mobile* do protótipo, podemos ver que os blocos de conteúdo que anteriormente estavam lado a lado, passaram a estar numa única coluna. Esta foi a maneira pensada para ajustar o conteúdo a ecrãs mais pequenos. Podemos também ver que as seções de destaque transformaram-se em botões, sendo que os mesmos já não têm o efeito de mudança de cor ao fazer *hover* mas continuando ainda assim a direcionar o utilizador para as páginas a que são referentes. Para além disso, é importante falar da barra de navegação e do footer. A barra de navegação transformou-se num menu hambúrguer, sendo que o ícone da direita no topo da página abre esse mesmo menu. Já o *footer*, em vez de estar dividido em 3 blocos lado a lado, mudou para que estes blocos estivessem numa coluna, uns em cima dos outros.

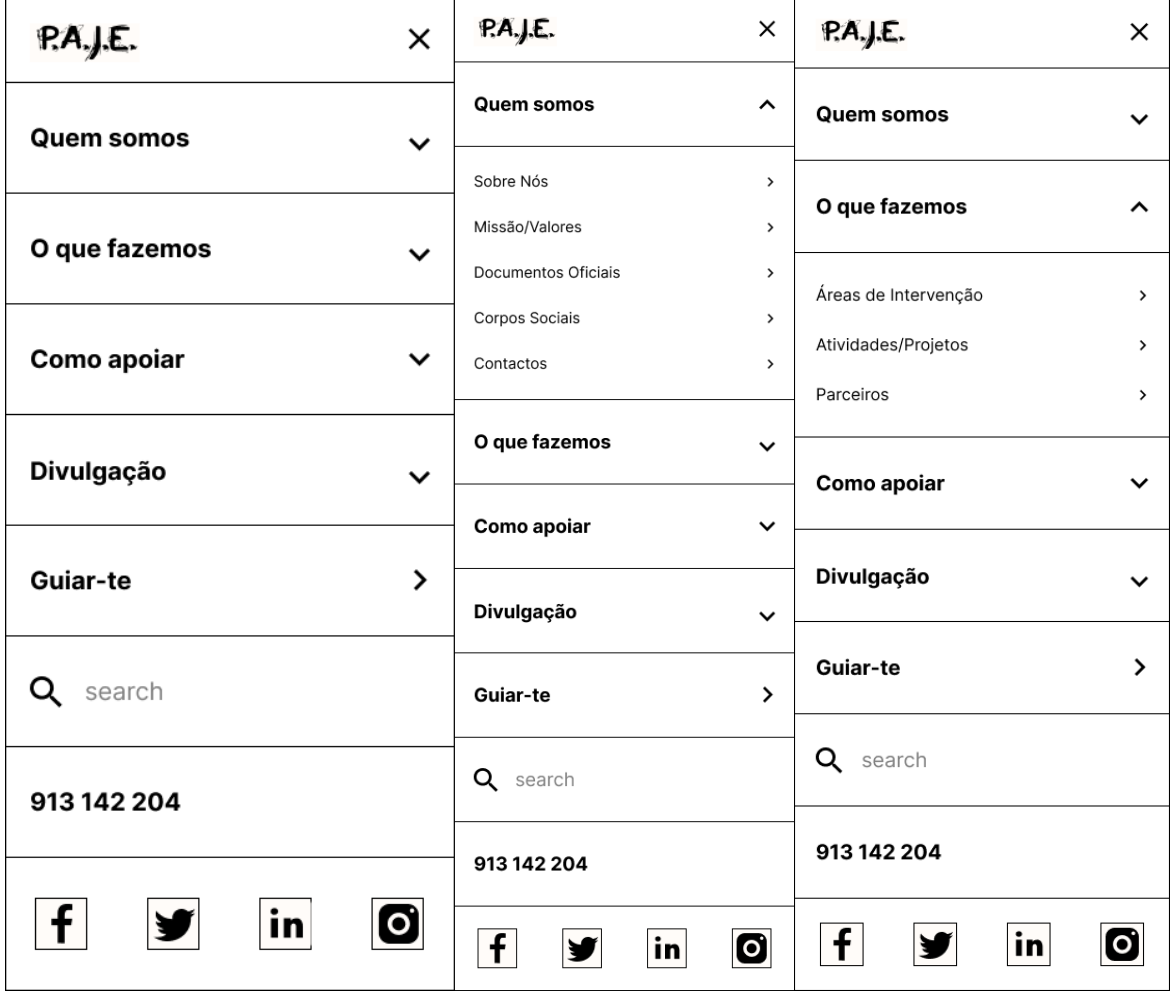

| PA, J.E.                            | X                                      | PA.J.E.                    | X                     | P.A.J.E.      | × |
|-------------------------------------|----------------------------------------|----------------------------|-----------------------|---------------|---|
| <b>Quem somos</b>                   | $\checkmark$                           | <b>Quem somos</b>          | $\check{ }$           | Quem somos    | ◡ |
| O que fazemos                       | $\checkmark$                           | O que fazemos              | $\checkmark$          | O que fazemos |   |
| Como apoiar                         | $\hat{\phantom{a}}$                    | Como apoiar                | $\checkmark$          |               | ◡ |
| Donativos                           | $\rightarrow$                          | Divulgação                 | $\hat{\phantom{a}}$   | Como apoiar   | ◡ |
| Voluntariado<br>Sócios<br>Parcerias | $\,$<br>$\mathcal{P}$<br>$\rightarrow$ | Notícias                   | $\rightarrow$         | Divulgação    | ◡ |
| Divulgação                          | $\checkmark$                           | Eventos<br>Área Científica | $\,$<br>$\rightarrow$ | Guiar-te      | ゝ |
| Guiar-te                            | $\rightarrow$                          | Guiar-te                   | $\rightarrow$         | $Q \mid$      |   |
| Q search                            |                                        | Q search                   |                       |               |   |
| 913 142 204                         |                                        | 913 142 204                |                       | 913 142 204   |   |
| f<br>in                             | O                                      | f<br>in                    | $\bullet$             | in<br>f       |   |

**Fig. 57.** Protótipo do menu hambúrguer.

Nestas imagens do protótipo *mobile*, podemos ver o comportamento do menu hambúrguer. Assim, os separadores funcionam agora como menus *dropdown*, sendo que quando se clica nos mesmos, aparece uma lista com as páginas. Ao clicar nas páginas, o utilizador será redirecionado para a página em questão. Novamente já não existe o efeito de *hover* nos separadores e páginas, pois o mesmo comportamento não é indicado para telemóveis. O menu hambúrguer inclui também um botão que leva o utilizador para a página *web* do guia, uma barra de procura que, como podemos ver na última imagem, muda de cor ao clicar, mostrando que está selecionado e que o utilizador pode escrever, uma seção de *call to action* com o número da associação para caso de emergências e por último, uma barra com as redes sociais da PAJE, para as mesmas estarem sempre presentes e ao alcance do utilizador.

# P.A.J.E.

#### A PAJE

**A PAJE**<br>
Markita das crianças que viveram longos<br>
Minitas das crianças que viveram longos<br>
periodos em instituições de acolhimento<br>
são vilhas permutars das familias dou<br>
da sociedade. Quando atingem ai idade<br>
arteceram

#### História

Ao manter um contacto permanente<br>durante misistra e quinze anos com<br>dimitiar nabural e a diversem com<br>dimitiar nabural e a diversem com<br>framitiar nabural e a diversem com seles<br>institutedes, foi multi fact it broad<br>conside

#### Mensagem do Presidente

Transmutricular de presidente da direção<br>Transmutricular e presidente da direção<br>da Plataforma RAIE, congratulo-me por<br>colocar em marcha um projeto que presidente presidente presidente presidente<br>presidentes a presidente p milhares do sistema de acolhimento em<br>Portugal.<br>O arranque deste projeto não seria<br>possível sem a colaboração de parcerias<br>estratégicas e dos voluntários, pelo que<br>para todos fica uma palavra de profunda<br>gratidão."

Contactos

Newsletter

endereço de e

Missão/ **Valores** 

P.A.J.E.

#### Missão

 $\equiv$ 

A Plataforma tem o propósito de dar A Plataforma tem o proposito de dar<br>expressão organizada ao dever de<br>solidariedade e de justiça social entre solidades que em crianças foram<br>vítimas, tendo vivido um longo período<br>em acolhimento residencial. Propõe-se orientar, apoiar, e formar jovens e adultos com vivência de acolhimento residencial, promovendo uma<br>autonomização bem sucedida transicões favoráveis e inclusão social.

#### **Valores**

Respeito; Inclusão; Igualdade; Ética; Cidadania: Responsabilidade social: Humanismo: Individualidade: Partilha Compromisso; Conhecimento; Inovação.

#### Visão

Todas as pessoas têm o direito de se<br>desenvolverem em toda a plenitude das<br>suas capacidades e aptidões, independentemente da sua história de vida. Acompanhar e atender às<br>emergências sociais, colocando o capital de experiência, estratégias e capital de experiencia, estadenyolvimento<br>sustentável e da coesão social. Criar,<br>alimentar e empreender parcerias de cooperação com o Estado, com as coperação com o Estado, com as<br>sociedade civil, numa afirmação<br>saciedade civil, numa afirmação<br>saudável da democracia participativa e do exercício de cidadania.

#### Objetivos

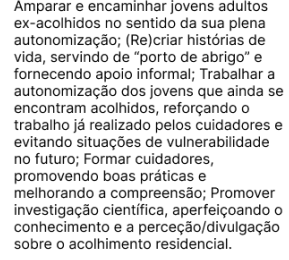

Contactos

João Pedro Gaspar<br>Presidente da Direção Morada: Alameda da Feira, 3045-382, S. Martinho do Bispo<br>Tim: 913142204<br>Email: geral@paje.pt Morada: Alameda da Feira, 3045-382, S. Martinho do Bispo<br>Tim: 913142204<br>Email: geral@paje.pt Newsletter endereço de email  $\rightarrow$  $\rightarrow$  $||f||$ y  $|{\sf in}|$  0  $f \circ f$  in  $\circ$ 

**Fig. 58.** Protótipo das páginas "Sobre Nós" e "Missão/Valores", em versão *mobile*.

#### 104

Ambas estas páginas tornam-se numa única coluna de conteúdo, quando estão na versão *mobile*.

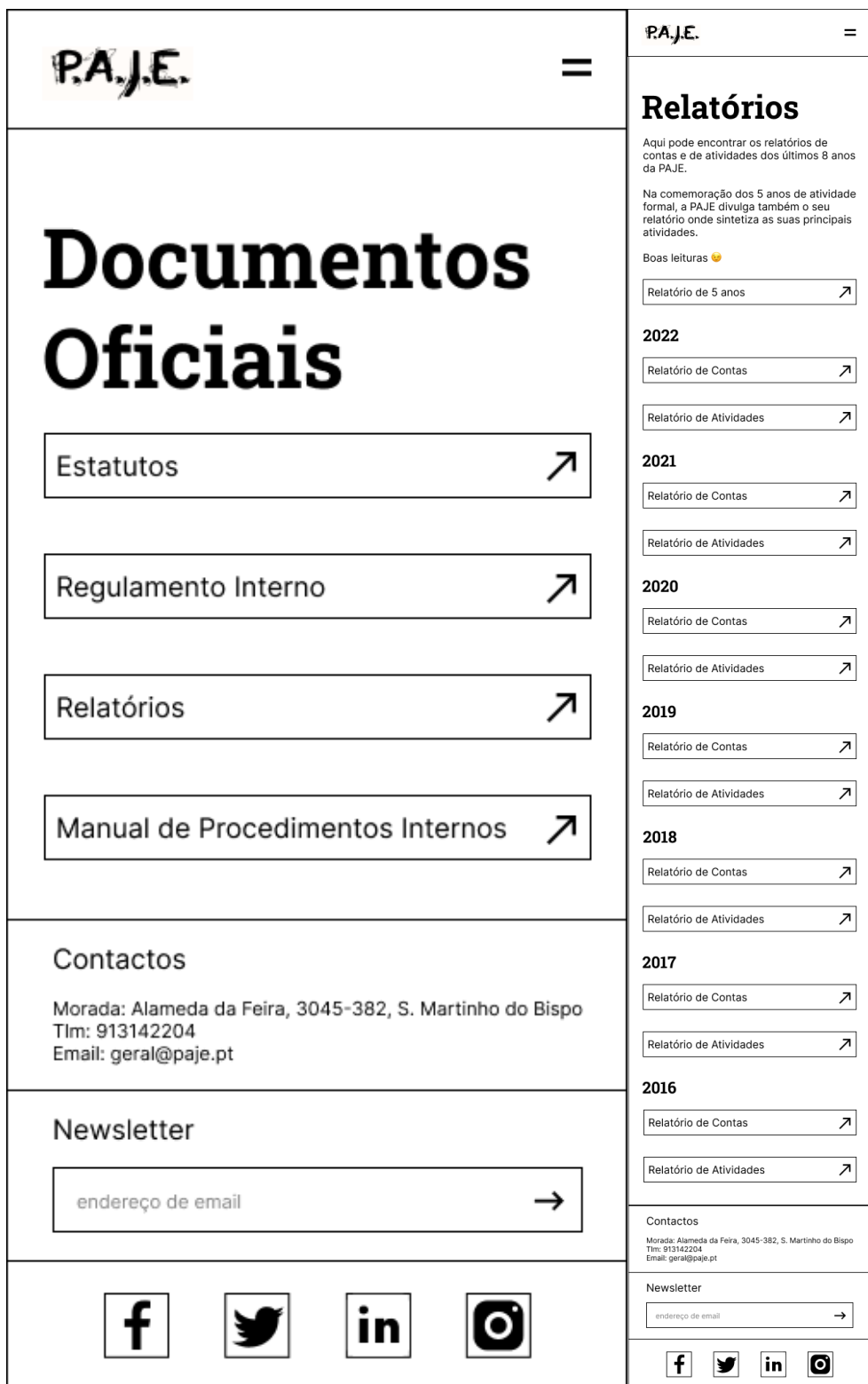

**Fig. 59.** Protótipo das páginas "Documentos Oficiais" e "Relatórios", em versão *mobile*.

Em ambas estas páginas, os botões que anteriormente eram maiores, diminuem de tamanho, tendo agora uma margem, de forma a que se consigam ajustar à dimensão do ecrã. Estes já não mudam de cor, nem o texto muda para itálico por não haver efeito de *hover*. Para além disso, encontram-se uns a seguir aos outros, numa única coluna.

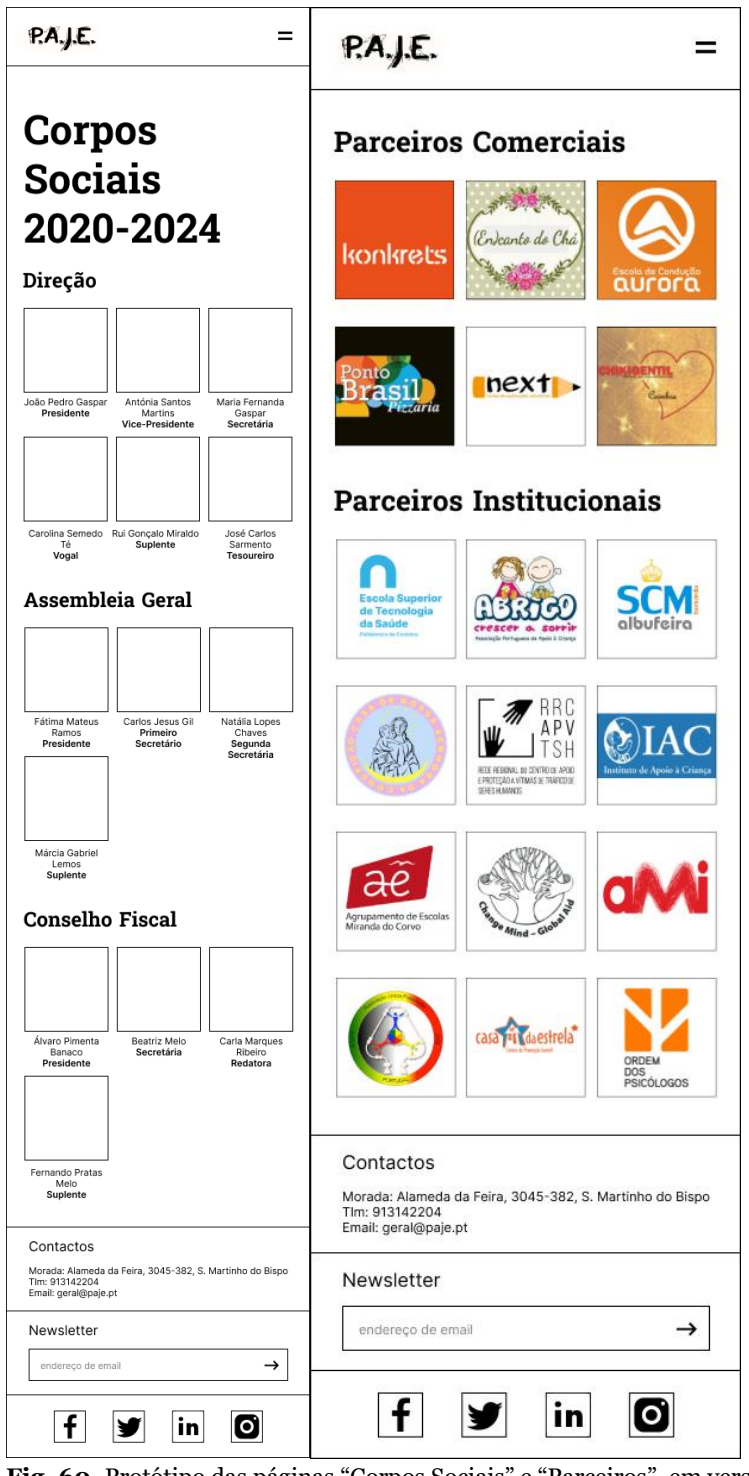

**Fig. 60.** Protótipo das páginas "Corpos Sociais" e "Parceiros", em versão *mobile*.
Nas imagens acima podemos ver que as imagens que anteriormente estavam divididas em dois blocos lado a lado, estão agora numa única coluna, sendo que cada fila contém 3 imagens com tamanho diminuído. Para além disso, existe agora uma margem entre as imagens de maneira a que sejam mais perceptíveis. Na página dos parceiros, o efeito de desfoque que existe na versão *desktop* não existe nesta versão, no entanto as imagens continuam a servir de *link* para as páginas de cada um dos parceiros.

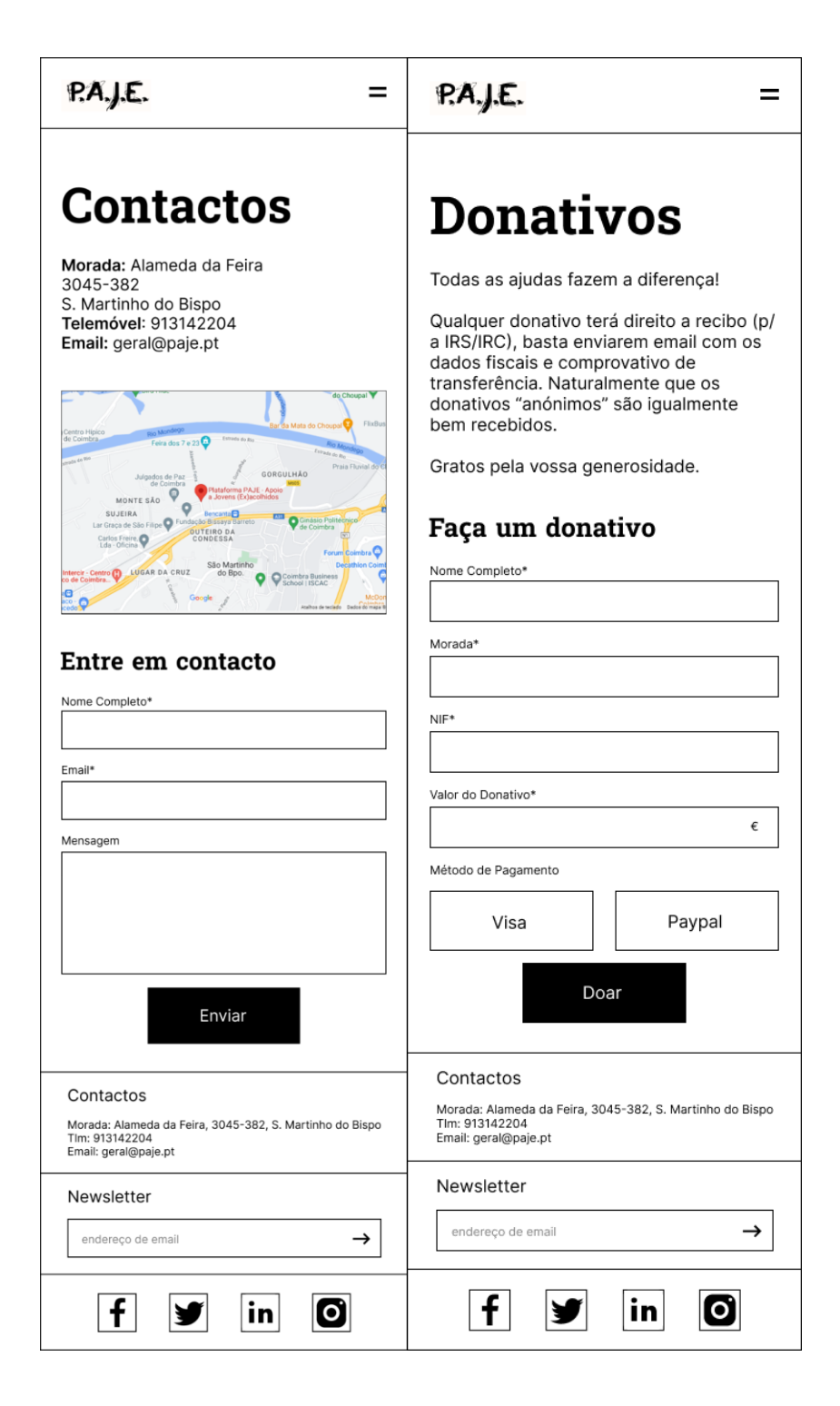

# $PA, J.E.$

# $PA, J.E.$

**Sócios** 

Se pretende estar envolvido/a de alguma forma nas actividades promovidas pela

pagamento mensar de quotas – de valor<br>simbólico (1 € mensal) – e poderá estar a<br>par dos projectos que iremos desenvolver.

Plataforma PAJE, poderá fazê-lo ao

tornando-se associado/a. Enquanto

A sua contribuição será inestimável,

considerando tratarmo-nos de uma

Associação sem Fins Lucrativos.

Torne-se sócio

Nome Completo\*

Morada\*

associado/a, contribuirá com o pagamento mensal de quotas - de valor

 $=$ 

# **Voluntariado**

Se o seu objectivo passa por intervir diretamente, poderá tornar-se voluntário/ a. A Plataforma PAJE possui um Banco de Voluntariado ao qual recorre,

pontualmente, aquando da realização de actividades (divulgação, congressos, workshops), mas, dependendo do perfil, também para apoio direto dos jovens que nos procuram.

O(A) candidato(a) a voluntário(a) da PAJE - Plataforma de Apoio a Jovens Exacolhidos deve demonstrar interesse e disponibilidade de tempo e emocional para o desempenho da função.

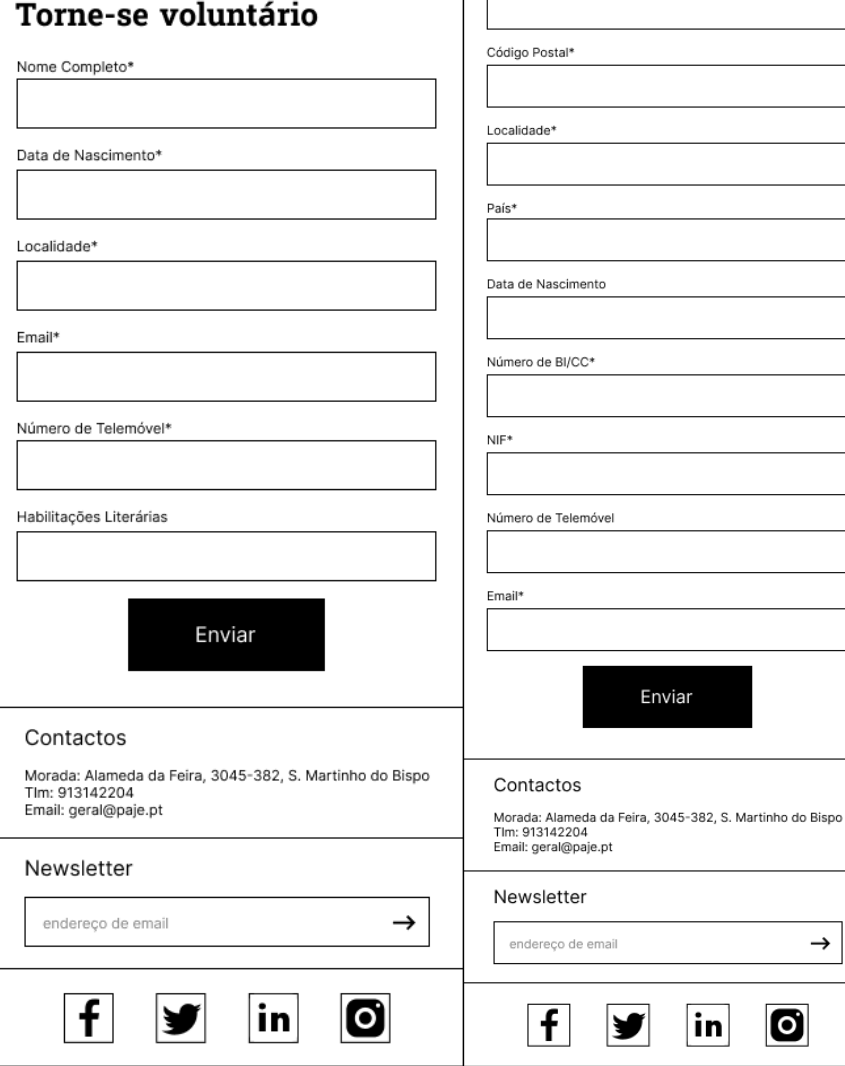

**Fig. 61.** Protótipo das páginas "Contactos", "Donativos", "Voluntariado" e "Sócios", em versão *mobile*.

As seguintes imagens são de páginas diferentes mas por terem o mesmo *layout* na versão *mobile* do protótipo, decidiu-se colocá-las todas juntas. Assim, estas páginas que antes estavam divididas em dois blocos lado a lado, encontram-se agora numa única coluna, tendo primeiro o título da página e alguma informação e depois um subtítulo e um formulário. Os *inputs* do formulário foram colocados uns em cima dos outros e foram diminuídos de tamanho. Apesar disso, ao clicar nos *inputs*, o comportamento continua a ser o mesmo, ou seja, os mesmos continuam a mudar de cor de maneira a indicar que estão selecionados e que o utilizador pode escrever.

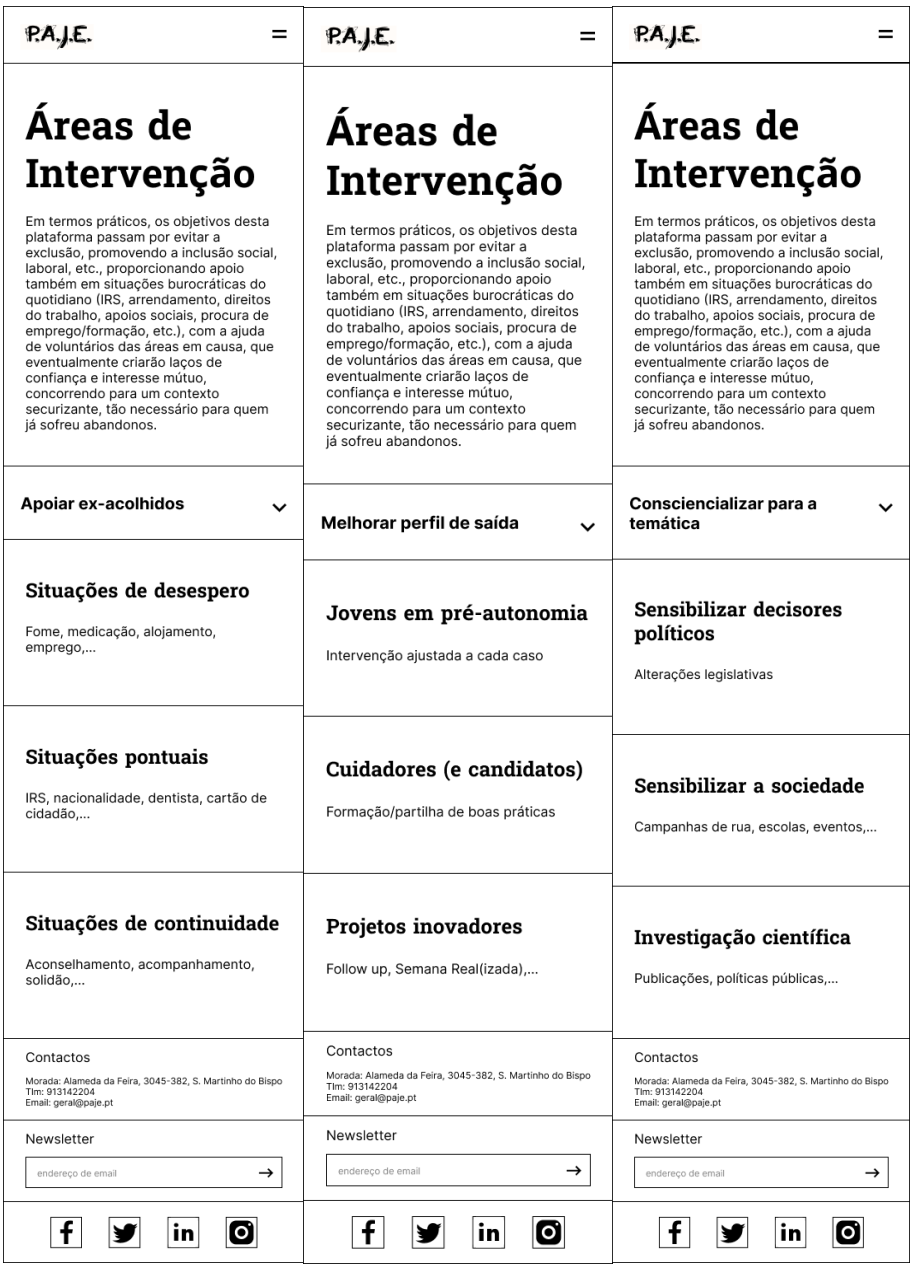

**Fig. 62.** Protótipo da página "Áreas de Intervenção", com conteúdo diferente dependendo do filtro selecionado, em versão *mobile*.

Esta acabou por ser uma das páginas que sofreu mais alterações na versão *mobile*, visto ser uma página com bastante conteúdo diferente. Assim, pensou-se que uma boa maneira de contornar este problema poderia ser criar botões *dropdown* de filtragem, que permitissem escolher o tópico e ver informação sobre o mesmo, dependendo do que o utilizador quisesse ver. Assim, na primeira imagem podemos ver o conteúdo relativo à seção 'Apoiar ex-acolhidos', na segunda imagem podemos ver o conteúdo da seção 'Melhorar perfil de saída' e na última imagem podemos ver o conteúdo relativo à seção 'Consciencializar para a temática'.

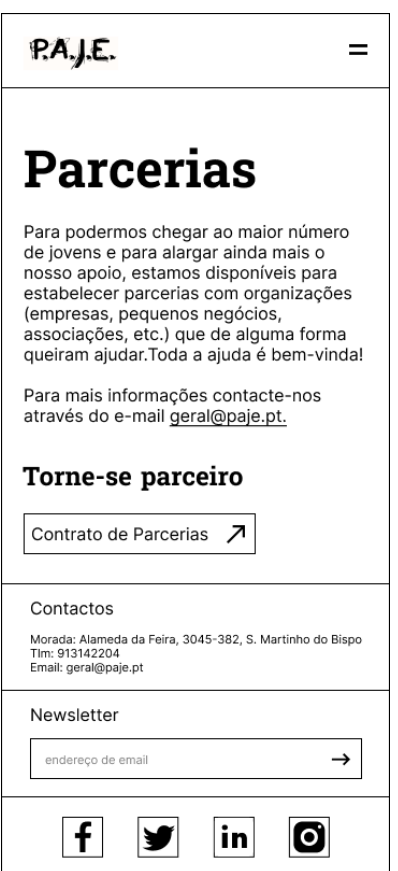

**Fig. 63.** Protótipo da página "Parcerias", em versão *mobile*.

A página "Parcerias" tem um *layout* bastante simples, sendo que o conteúdo que antes estava em dois blocos, gravitou para uma única coluna. O botão continua a direcionar o utilizador para o contrato de parcerias mas já não muda de cor ao fazer *hover*. Para além disso, retirou-se a seção de imagens de outros parceiros da associação, por se pensar estar demasiado repetitivo.

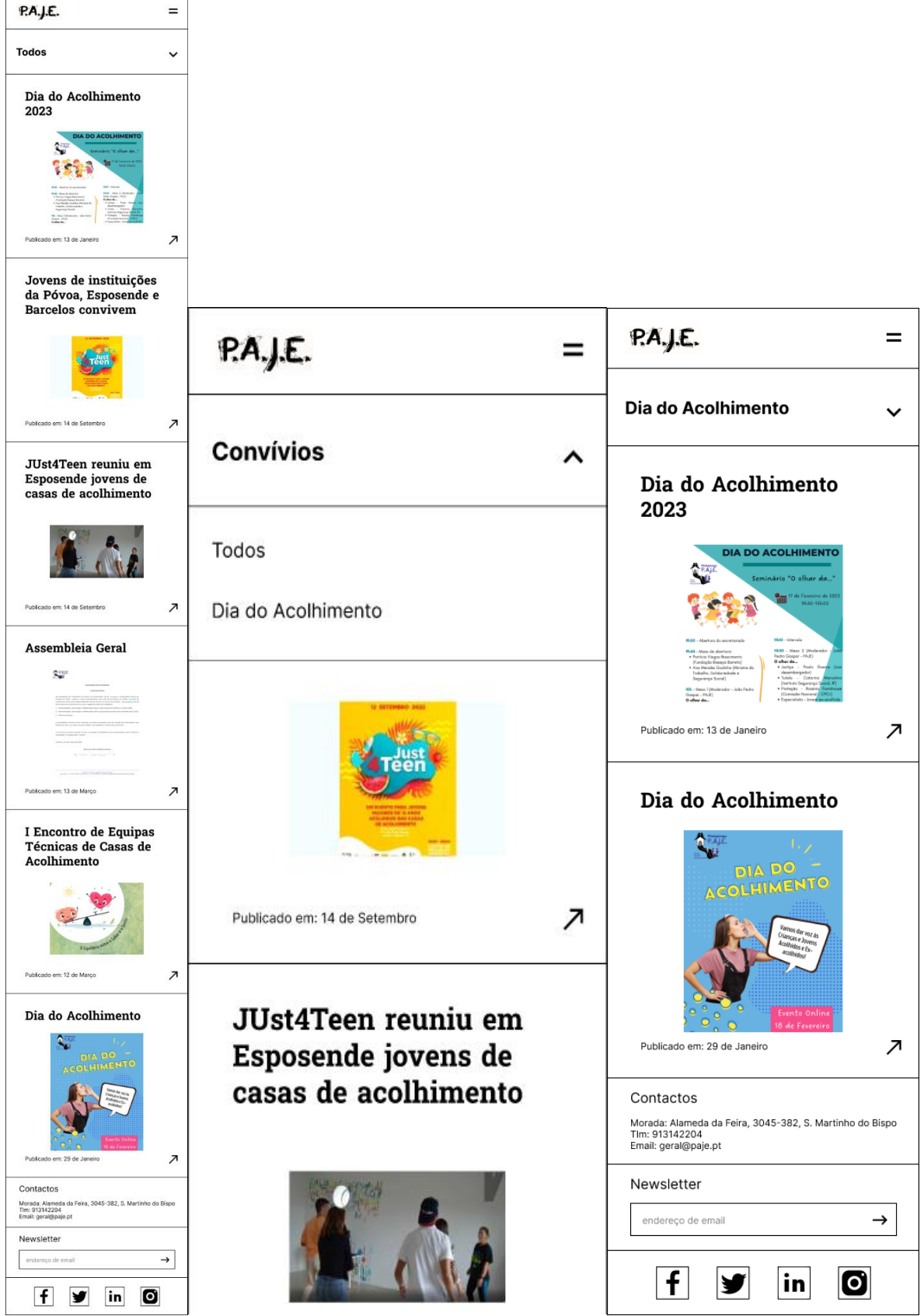

**Fig. 64.** Protótipo da página "Eventos", com imagens do conteúdo com os diferentes filtros selecionados e com o comportamento do botão de filtragem, em versão *mobile*.

As imagens acima representam a página "Eventos", com os diferentes filtros aplicados, e mostram os ajustes feitos para ecrãs *mobile,* onde todo o conteúdo foi colocado numa única coluna. Assim como na página anterior, também nesta página foi usado um botão *dropdown* como maneira de filtrar. Assim, ao clicar no botão, o mesmo abre para baixo (como se pode ver na segunda imagem) e mostra os outros filtros, sendo possível mudar para qualquer um deles e ver os artigos filtrados por categoria. É importante ainda mencionar que o efeito de desfoque que acontecia ao fazer *hover* nos blocos de conteúdo, não acontece nesta versão, mas ainda assim, ao clicar no bloco, o utilizador é redirecionado para a página desse artigo em específico.

Mais uma vez só estão a ser apresentadas as imagens da página "Eventos" pois as páginas "Notícias", "Área Científica" e "Atividades/Projetos" têm o mesmo *layout* e comportamento, sendo redundante colocar as imagens de todas essas páginas.

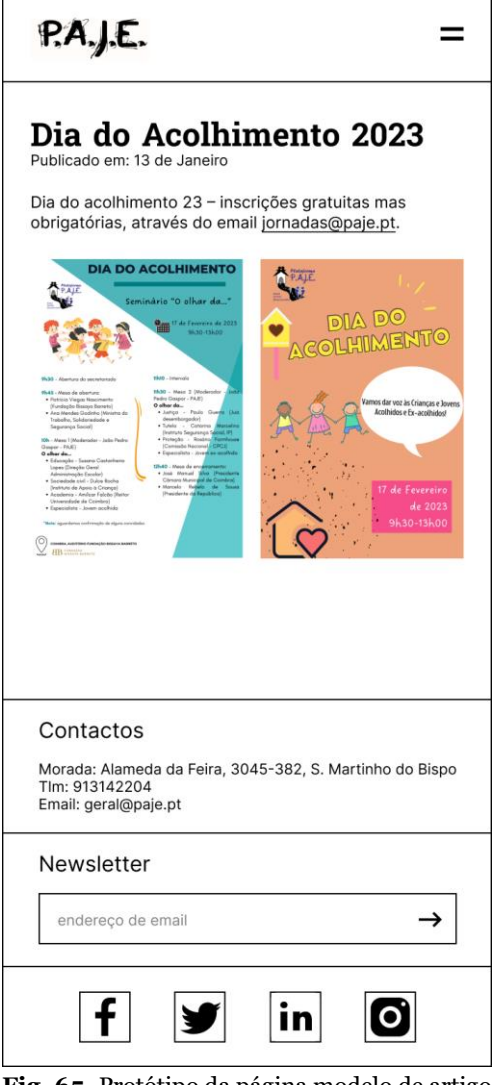

**Fig. 65.** Protótipo da página modelo de artigo, em versão *mobile*.

E por último temos o protótipo da página *template* de artigo, que começa com o título e data do artigo, e com alguma informação sobre a mesma. De seguida, temos imagens divididas em duas colunas. Na versão *desktop,* as imagens mudavam uma para a outra ao fazer *hover* com o rato, no entanto, como esse comportamento não é o mais indicado para dispositivos *mobile*, decidiu-se colocá-las à vista como *default*.

# **4.1.8. Testes de Usabilidade do Protótipo**

O próximo passo no desenvolvimento do projeto consistiu em fazer novos testes de usabilidade, desta vez ao protótipo criado. Assim, estes testes serviram para perceber se a usabilidade do website tinha melhorado e se as funcionalidades integradas no protótipo funcionam bem e faziam sentido para os utilizadores, para facilitar o trabalho a ser feito nos *designs* finais e na implementação. Assim, foram realizados testes de usabilidade com utilizadores de várias idades e em dois dispositivos, computador e telemóvel, de maneira a testar ambas as versões.

Mais uma vez, antes de se iniciarem os testes, foi importante ler um guião para contextualizar os utilizadores e para dar a entender o que se pretendia alcançar com esta testagem. Assim, de seguida está o guião que foi partilhado com os participantes:

"A PAJE é uma associação de solidariedade social que visa ajudar jovens que foram retirados das suas casas e famílias e colocados em casas ou associações de acolhimento.

Este teste de usabilidade enquadra-se no âmbito do estágio de Mestrado em Design e Multimédia da Faculdade de Ciências da Universidade de Coimbra e tem como principal objetivo avaliar o protótipo criado durante o desenvolvimento do novo website da associação, de maneira a perceber potenciais erros e ajustes que devem ser feitos de forma a afinar o *design* final do novo website.

Assim, irei começar por pedir que realize certas tarefas no protótipo, sendo que irei observar como as aborda e executa, para perceber as mais valias e problemas deste protótipo.

Após a realização das tarefas, irei pedir que realize um teste de Likert para determinar se concorda com algumas afirmações sobre o protótipo. E para terminar, irei também pedir que realize um inquérito sobre a sua experiência, onde poderá também oferecer *feedback* sobre aspetos que ache interessantes e aspetos que podem ser melhorados."

Após a leitura do guião, iniciaram-se os testes de usabilidade.

### **Lista de Tarefas a Realizar**

Tarefa 1: Foi pedido ao utilizador para procurar a página de doações;

Tarefa 2: Foi pedido ao utilizador para procurar a página "Missão/Valores";

Tarefa 3: Foi pedido ao utilizador para procurar os relatórios de contas da associação;

Tarefa 4: Foi pedido ao utilizador para procurar notícias sobre o dia do acolhimento realizado pela associação e, assim que encontrasse a página, usar os botões de filtragem;

Tarefa 5: Foi pedido ao utilizador para clicar na notícia específica e, após fazer uma breve leitura da mesma, procurar outras notícias;

Tarefa 6: Foi pedido ao utilizador para procurar os contactos da associação;

Tarefa 7: Foi pedido ao utilizador para procurar as redes sociais da associação;

Tarefa 8: Foi pedido ao utilizador para imaginar que estava à procura de ajuda urgente e que queria contactar a associação para conseguir apoio.

### **Resultados**

Depois da testagem, foram analisados todos os dados e informações recolhidas para se poderem formar opiniões e conclusões em relação às melhorias e ajustes que deveriam ser feitos nos *mockups*, de maneira a melhorar o resultado final.

Assim, observou-se que todos os participantes conseguiram realizar todas as tarefas com sucesso, apesar de por vezes as terem realizado de maneiras diferentes. Na tabela seguinte, é possível verificar a duração de cada tarefa por parte dos utilizadores e que tipo de ações foram realizadas para completar as tarefas propostas.

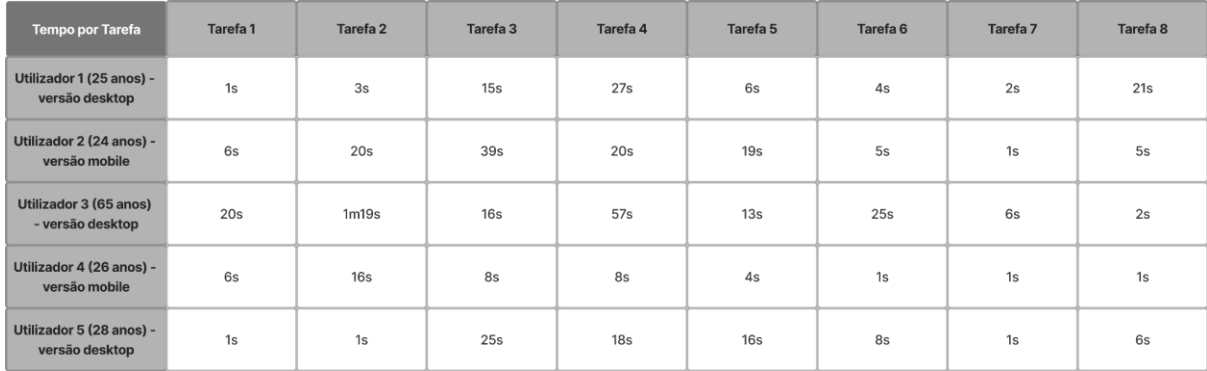

**Tabela 3.** Tempo que cada utilizador demorou a fazer cada tarefa, nos testes de usabilidade do protótipo.

### **Feedback Recebido**

Mais uma vez, durante estes testes pediu-se aos utilizadores para falarem em voz alta e partilharem o seu processo e opiniões. Isto acabou por ser útil, pois permitiu recolher *feedback* no momento da realização das tarefas. O *feedback* recolhido foi:

- 2 utilizadores referiram que a navegação melhorou e que a informação está melhor estruturada;
- 1 utilizador disse que o website não estava apelativo;
- 2 utilizadores acharam o *footer* demasiado grande e 2 utilizadores acharam que o mesmo não devia estar fixo, e sim no fundo da página;
- 5 utilizadores acharam que as redes sociais eram fáceis de encontrar, apesar de estarem no *footer*;
- 1 utilizador achou que as letras estavam demasiado grandes;
- Em relação aos filtros da página de listagem, 1 utilizador achou que os mesmos se confundiam com a barra de navegação, 1 utilizador não achou os filtros confusos por os mesmos não existirem noutras páginas, e 2 utilizadores acharam que os filtros poderiam ser melhorados, sendo que recomendaram colocar uma margem entre os mesmos e a barra de navegação, ou então colocar os filtros de outra cor;
- 1 utilizador mencionou não sentir falta de *breadcrumbs* enquanto que outros 2 sentiram falta de uma seta ou botão para voltar atrás;
- E por fim, 1 utilizador disse que não reparou no *call to action* da *homepage* pois sentiu uma sobrecarga de informação nessa página, fazendo com que o mesmo não saltasse à vista. 1 outro utilizador disse a mesma coisa e que o *call to action* devia ter mais destaque. No entanto, 2 outros utilizadores referiram que o *call to action* estava bem e que não sentiam que havia demasiada informação na *homepage*.

### **Inquérito Pós Testes de Usabilidade**

De maneira a recolher ainda mais informação sobre os testes que cada participante realizou, foi-lhes pedido que preenchessem um teste de Likert e um inquérito de satisfação. Abaixo poderão ser vistas as respostas recolhidas.

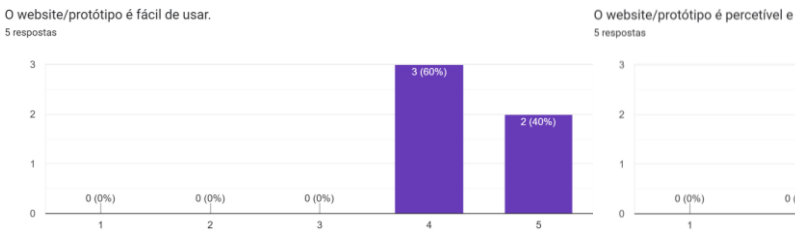

O website/protótipo é percetível e simples de navegar

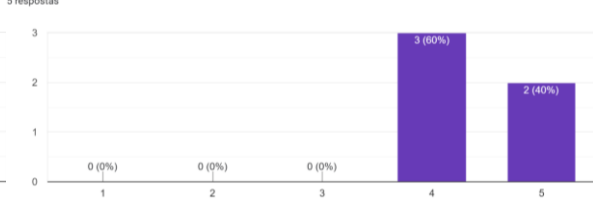

O webs nente apelativo e acolhedor tipo é visuali

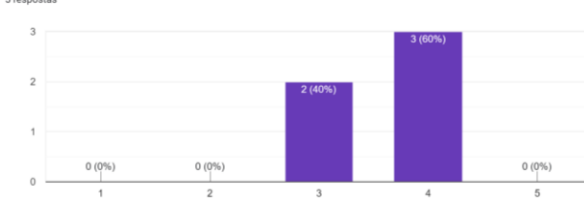

Senti uma sobrecarga de informação e conteúdo ao navegar pelo website/protótipo

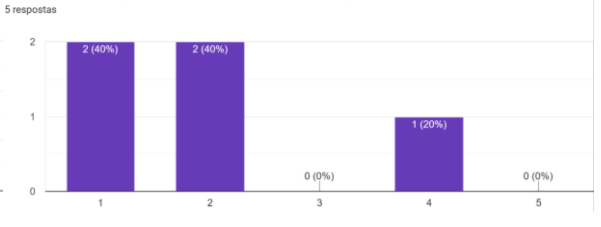

O website/protótipo é consistente na maneira como apresenta e estrutura informação

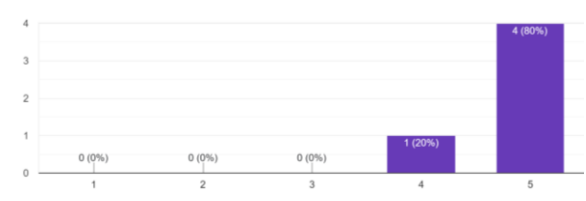

Consigo encontrar a informação que procuro facilmente neste website/protótipo

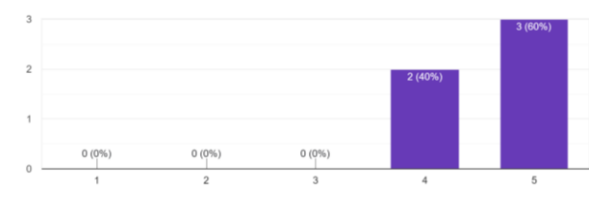

### Como foi a sua experiência ao utilizar o website/protótipo? 5 respostas

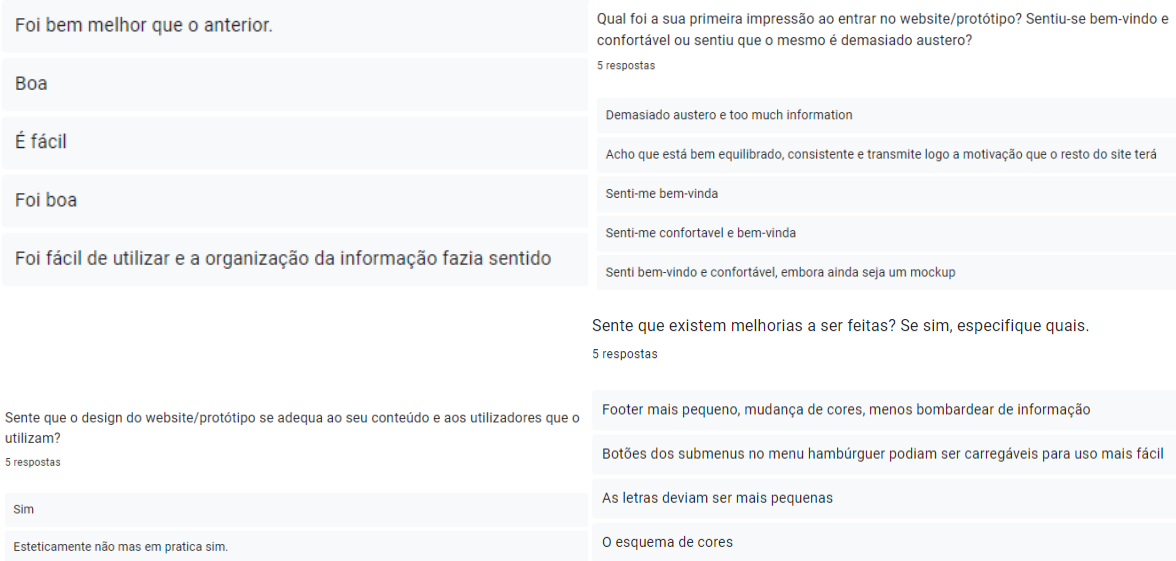

**Fig. 66.** Respostas recolhidas do inquérito pós testes de usabilidade do protótipo.

Ao analisar as respostas recebidas conseguimos perceber que no geral, maior parte dos utilizadores ficou satisfeito com a sua experiência, sendo que acharam o protótipo fácil de navegar, consistente e esteticamente apelativo. No entanto, foram observados alguns ajustes que precisam de ser feitos, especificamente em relação a alguns elementos como por exemplo os filtros ou a inexistência de um botão para voltar atrás, e em relação a algumas páginas, especificamente a *homepage*, onde foi mencionado que havia demasiada informação e que estava tudo demasiado grande, o que fazia com que nada sobressaísse.

Para além disso, também podemos ver que alguns utilizadores sentiram que ainda assim, são necessários ajustes na parte visual e estética do website, especialmente em relação à paleta de cores e aos tamanhos de certas secções e fontes. Por isso mesmo, estas informações e recomendações serão tidas em conta nos *designs* finais do website.

# **4.1.9. Tipografia**

Em termos da tipografia, pensou-se em utilizar duas fontes diferentes de maneira a definir melhor a hierarquia e a destacar certas secções do website, ao mesmo tempo que garantindo a legibilidade do conteúdo. Assim, para os blocos de texto, texto corrido, legendas e botões, escolheu-se a fonte Inter, visto ser uma fonte de fácil leitura e não muito cansativa. Já para os títulos e subtítulos, escolheu-se a fonte Bree Serif, uma fonte mais complexa e apelativa, que permitiu definir o topo da hierarquia das tipografias.

Desta forma, decidiu-se utilizar uma fonte serifada e outra não serifada para conseguir alcançar um certo contraste, sendo que a fonte serifada - Bree Serif - traz um toque refinado e poderoso e a fonte não serifada - Inter - traz um ar limpo, confiável e prático.

Para além disso, ambas as fontes escolhidas fazem parte do Google Fonts, o que facilitou a sua utilização por serem de acesso grátis e pela fácil inclusão das mesmas em websites.

Thin

Regular

**Bold** 

AaBbDdEeGgMmOoRrSs<br>1234567890 !?()[]{}@\$#%<br>*AaBbDdEeGgMmOoRrSs*<br>1234567890 !?()[]{}@\$#%

AaBbDdEeGgMmOoRrSs<br>1234567890 !?()[]{}@\$#%

AaBbDdEeGgMmOoRrSs<br>1234567890 !?()[]{}@\$#%

AaBbDdEeGgMmOoRrSs

 $12345678901?0110@$#%$ AaBbDdEeGgMmOoRrSs<br>1234567890 !?()[]{}@\$#%

AaBbDdEeGgMmOoRrSs<br>1234567890 !?()[]{}@\$#%<br>AaBbDdEeGgMmOoRrSs<br>1234567890 !?()[]{}@\$#%

Extra Light

Medium

Light AaBbDdEeGgMmOoRrSs<br>1234567890 !?()[]{}@\$#% AaBbDdFeGgMmOoRrSs 1234567890 120000\$#%

Semi Bold AaBbDdEeGgMmOoRrSs<br>1234567890 !?()[]{}@\$#% AaBbDdEeGgMmOoRrSs<br>1234567890 !?()[]{}@\$#% .\_\_..........................<br>AaBbDdEeGaMmOoRr. 123456789012008#%

AaBbDdEeGaMmOoRrSs  $12345678901?07008#$ **Extra Bold** 

AaBbDdEeGgMmOoRrSs<br>1234567890 !?()[]{}@\$#% Аавь<br>DdEeGgMmOoRrSs<br>1234567890 !?()[]{}@\$#%

**Black** AaBbDdEeGgMmOoRrSs<br>1234567890 !?()[]{}@\$#% AaBbDdEeGgMmOoRrSs<br>1234567890 !?()[]{}@\$#%

Bree Serif Thin **Bree Serif Thin Italic Bree Serif Light Bree Serif Light Italic Bree Serif Regular Bree Serif Italic Fig. 68.** Fonte *Bree Serif*.

**Fig. 67.** Fonte *Inter*.

**Bree Serif Semibold Bree Serif Semibold Italic Bree Serif Bold Bree Serif Bold Italic Bree Serif Extrabold Bree Serif Extrabold Italic** 

# **4.1.10. Paleta de Cores**

Esta etapa consistiu na realização de vários estudos de maneira a definir a paleta de cores que mais se adequava ao website e à associação. Durante o desenvolvimento destes estudos, foi importante ter em mente a imagem e mensagem que a associação pretende passar, tentando assim balançar a seriedade do trabalho feito pela mesma e a tentativa de chamar a atenção de jovens.

Um dos principais objetivos era tentar que as cores utilizadas transmitissem confiabilidade, conforto, integridade, honestidade, diversidade e comunidade aos utilizadores do website e por isso mesmo criou-se uma paleta com cores neutras e outras mais chamativas. Assim, as principais cores da paleta são o roxo, o verde azulado, o cinzento claro e o cinzento escuro, tendo cada uma delas variações para possíveis funcionalidades.

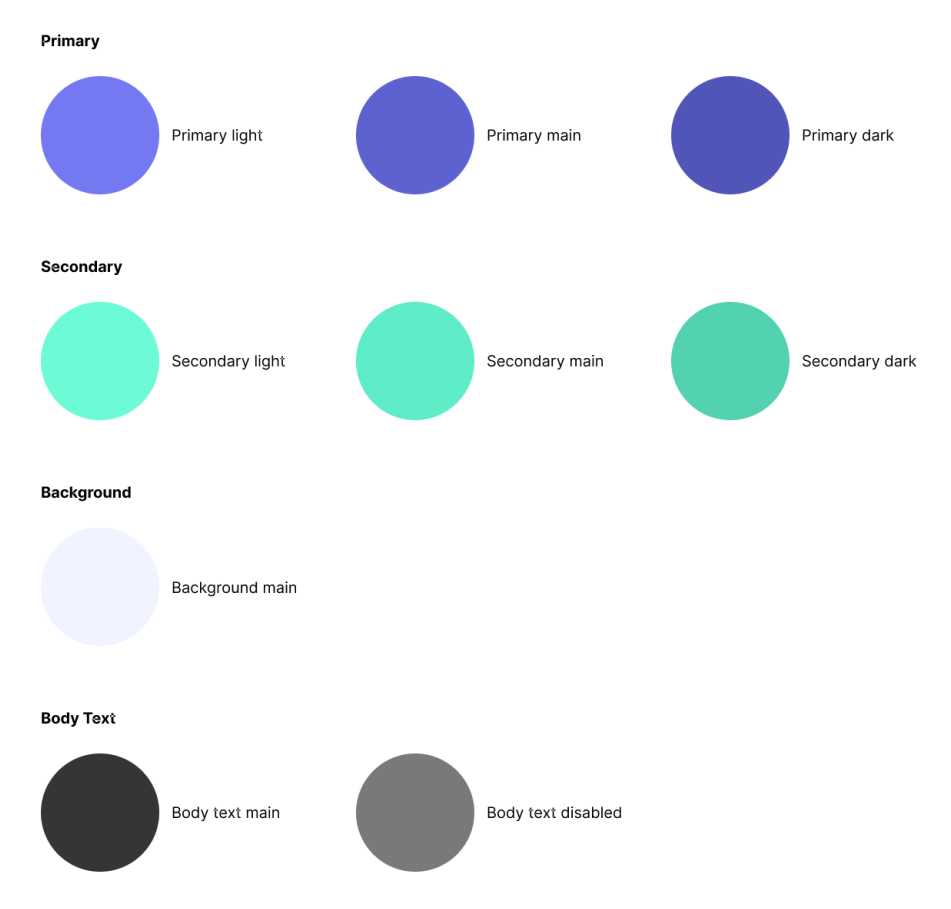

**Fig. 69.** Paleta de cores escolhida para o website.

## **4.1.11. Mockups**

Após definir a tipografia e a paleta de cores, e após a criação do protótipo e a realização de testes de usabilidade, foi possível começar a criar os *designs* finais. Assim, foram criados *mockups* para a versão *desktop* e também para a versão *mobile* de algumas das páginas principais, como a *homepage*, a página das notícias, a página "Sobre Nós",... Desta forma, juntamente com o protótipo de todas as páginas elaborado anteriormente, tornou-se possível implementar o website com a estética visual e funcionalidades pensadas.

A partir dos dados recolhidos nos testes de usabilidade e também a partir de algumas reuniões com os orientadores da universidade e da empresa, foram feitas algumas alterações em termos de *layout*, de espaçamentos, de tamanhos e da tipografia em si, pois sentiu-se que a hierarquia estava um pouco confusa e demasiado contrastante. Também numa dessas reuniões chegou-se à conclusão de que o *design* parecia ter muitas caixas dentro de caixas. De forma a que isto não acontecesse tantas vezes, tentou-se simplificar o *design* e deixar o conteúdo ser o foco principal. Até porque este conceito poderia dificultar a implementação do website.

Abaixo podem ser vistos os *mockups*, tanto *desktop* como *mobile*, criados nesta fase.

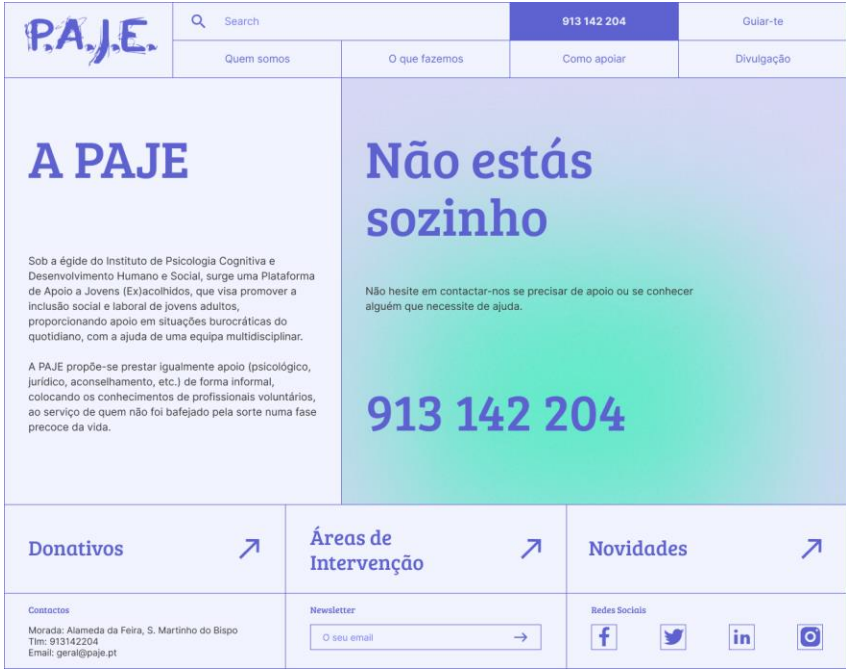

### **Versão Desktop**

**Fig. 70.** *Design* final da *homepage*.

Os ajustes feitos na *homepage* consistem em ter sido acrescentada uma segunda fila na barra de navegação, fila essa que contém uma barra de procura, um *call to action* com o contacto da associação e um botão com *link* para o "Guiar(te)".

Os blocos de conteúdo da *homepage* foram alterados de maneira a que a informação não ficasse toda em cima uma da outra, dando mais espaço para o *design* "respirar". Para além disso, transformou-se a secção dos donativos, das áreas de intervenção e das novidades em botões, para não criar a tal sensação de caixas dentro de caixas.

Por último, diminuiu-se ainda o tamanho do *footer* e da fonte do mesmo, visto ser uma área mais secundária. Tanto estas modificações como as modificações feitas à barra de navegação irão estar presentes em todas as páginas.

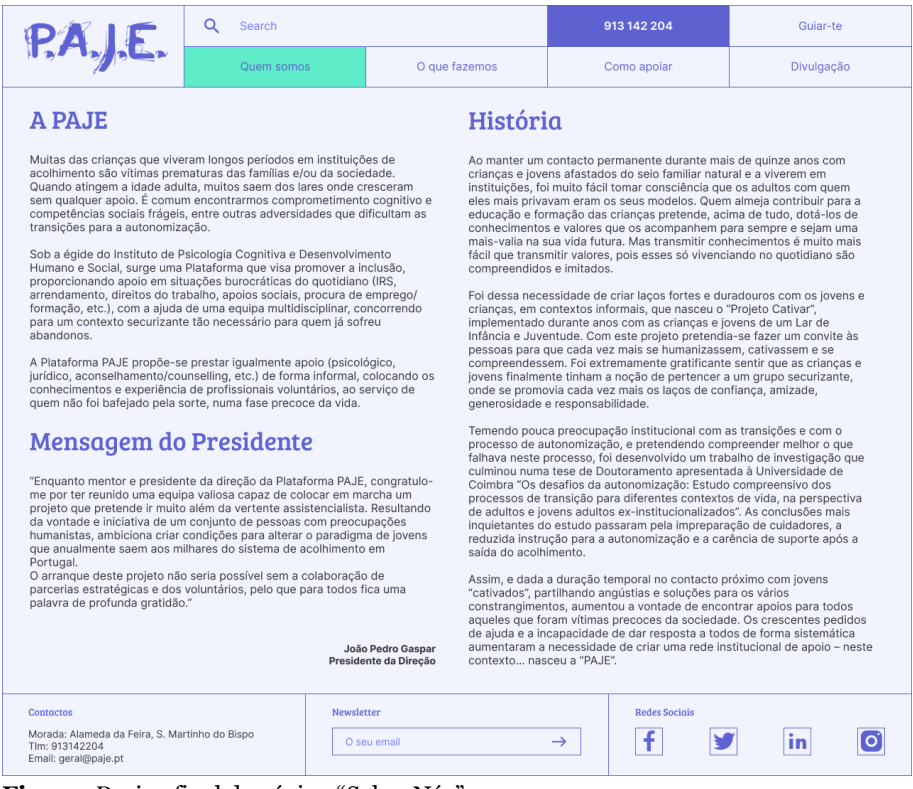

**Fig. 71.** *Design* final da página "Sobre Nós".

Já na página "Sobre Nós", a principal alteração foi a página passar a ter só um bloco com a informação dividida em duas colunas e com o conteúdo corrido, em vez de dois blocos lado a lado, em que um deles é fixo e o outro tem *scroll*, como acontecia nos *wireframes* e no protótipo. Esta alteração foi feita para que o *design* não ficasse tão complexo e consequentemente tirasse a atenção do conteúdo do website.

| P.A.J.E.                                                                                                    | Q<br>Search |                                  |               |               | 913 142 204<br>Guiar-te   |  |            |      |
|----------------------------------------------------------------------------------------------------|-------------|----------------------------------|---------------|---------------|---------------------------|--|------------|------|
|                                                                                                    | Quem somos  |                                  | O que fazemos |               | Como apoiar               |  | Divulgação |      |
| Documentos Oficiais                                                                                          |             |                                  |               |               |                           |  |            |      |
| <b>Estatutos</b>                                                                                             |             |                                  |               |               |                           |  |            | ↗    |
| Regulamento Interno                                                                                          |             |                                  |               |               |                           |  |            | 7    |
| Relatórios                                                                                                   |             |                                  |               |               |                           |  |            | ↗    |
| Manual de Procedimentos Internos                                                                             |             |                                  |               |               |                           |  |            |      |
| <b>Contactos</b><br>Morada: Alameda da Feira, S. Martinho do Bispo<br>Tlm: 913142204<br>Email: geral@paje.pt |             | <b>Newsletter</b><br>O seu email |               | $\rightarrow$ | <b>Redes Sociais</b><br>f |  | in         | l oʻ |

**Fig. 72.** *Design* final da página "Documentos Oficiais".

A página Documentos Oficiais não sofreu alterações, permanecendo igual.

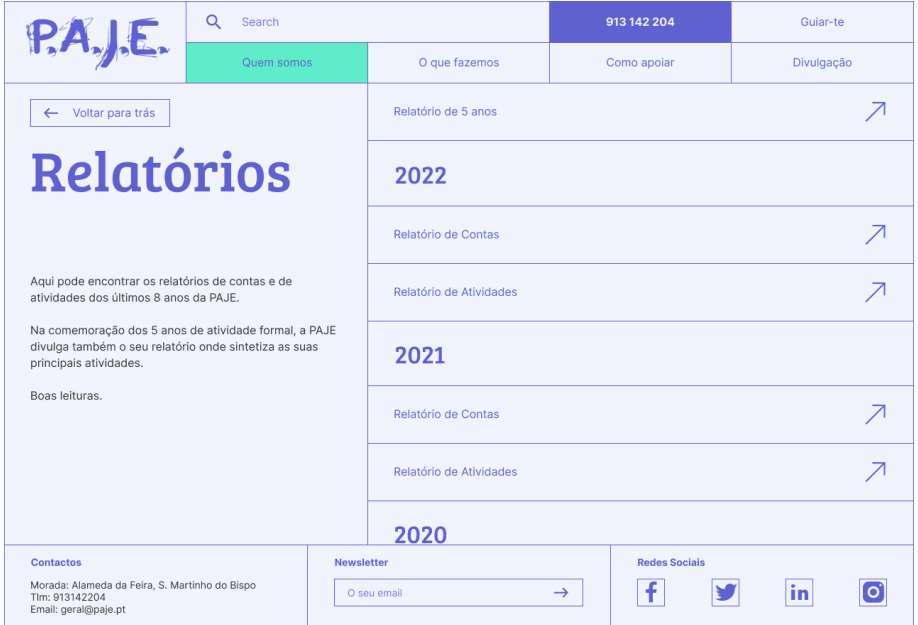

**Fig. 73.** *Design* final da página "Relatórios".

Nesta página, as únicas alterações feitas foram a adição de um botão para voltar atrás na secção da esquerda e a colocação do botão do relatório de 5 anos na secção da direita, ficando no mesmo espaço que os restantes botões. Sentiu-se que a adição do botão de voltar atrás era importante, como foi observado nos achados dos testes de usabilidade, pois melhorava a navegação, usabilidade e acessibilidade da página.

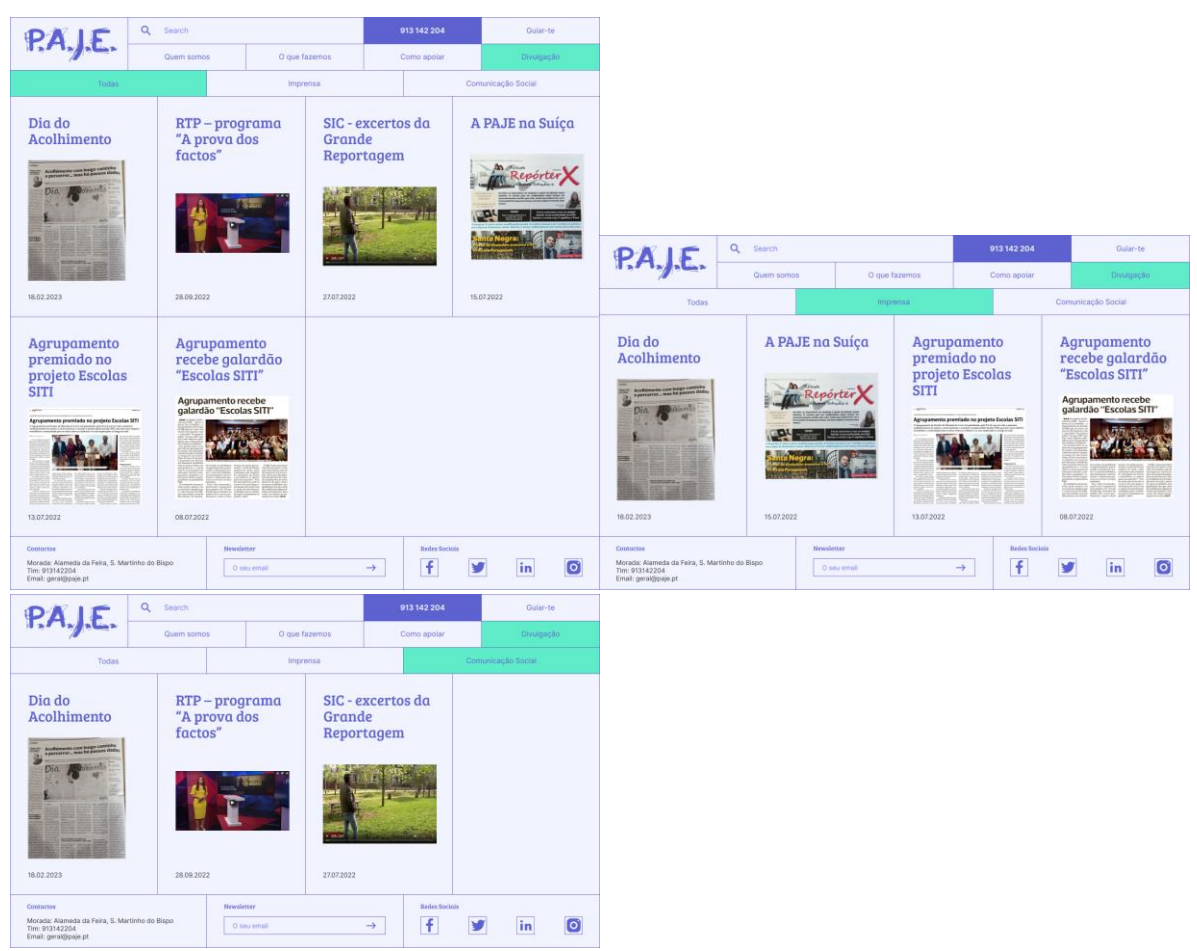

**Fig. 74.** *Design* final da página "Notícias", com cada um dos filtros selecionados e a mostrar o conteúdo filtrado.

Na página das notícias, foram feitos ajustes à grelha, que foi aumentada para 4 blocos de conteúdo em vez de 3, de forma a criar uma separação entre os mesmos e os filtros. Para além disso, a organização da informação dentro de cada bloco de conteúdo foi mudada, simplificando-se o *layout*. Assim, retirou-se o ícone de seta que estava no canto inferior direito e simplificou-se a data, de maneira a não estar sempre a repetir a frase "Publicado em:".

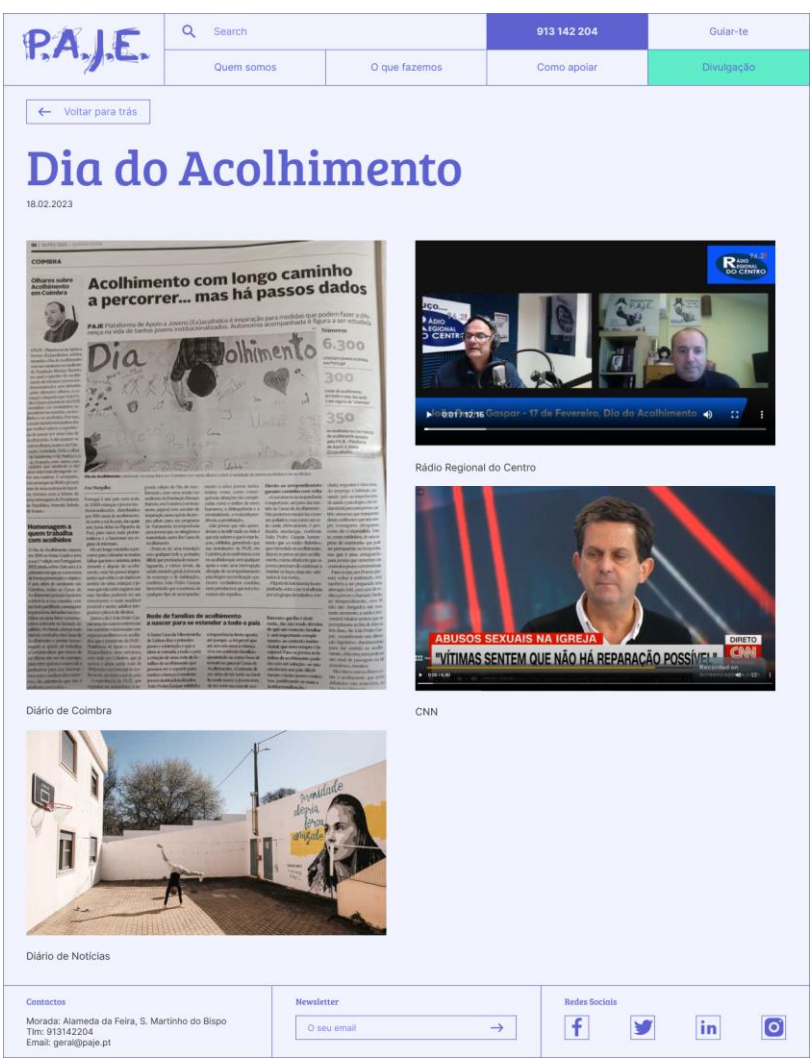

**Fig. 75.** *Design* final da página modelo de artigo.

Em relação à página individual dos artigos, o *layout* foi mudado completamente. Anteriormente, esta página estava dividida em dois blocos lado a lado e após alguma discussão, decidiu-se que seria melhor simplificar o *layout*, tornando-a numa página mais comum, com conteúdo corrido. Assim, dividiu-se a informação por duas colunas, compostas por imagens, vídeos e texto.

### **Versão Mobile**

De maneira a que o website fosse acessível ao maior número de pessoas e que possa ser utilizado no maior número de dispositivos, foram feitos *mockups* para ecrãs mais pequenos, neste caso telemóveis. Assim, o tamanho das fontes, das imagens, dos botões, foi diminuído de forma a tornar a experiência de navegação *mobile* agradável e fácil para o utilizador.

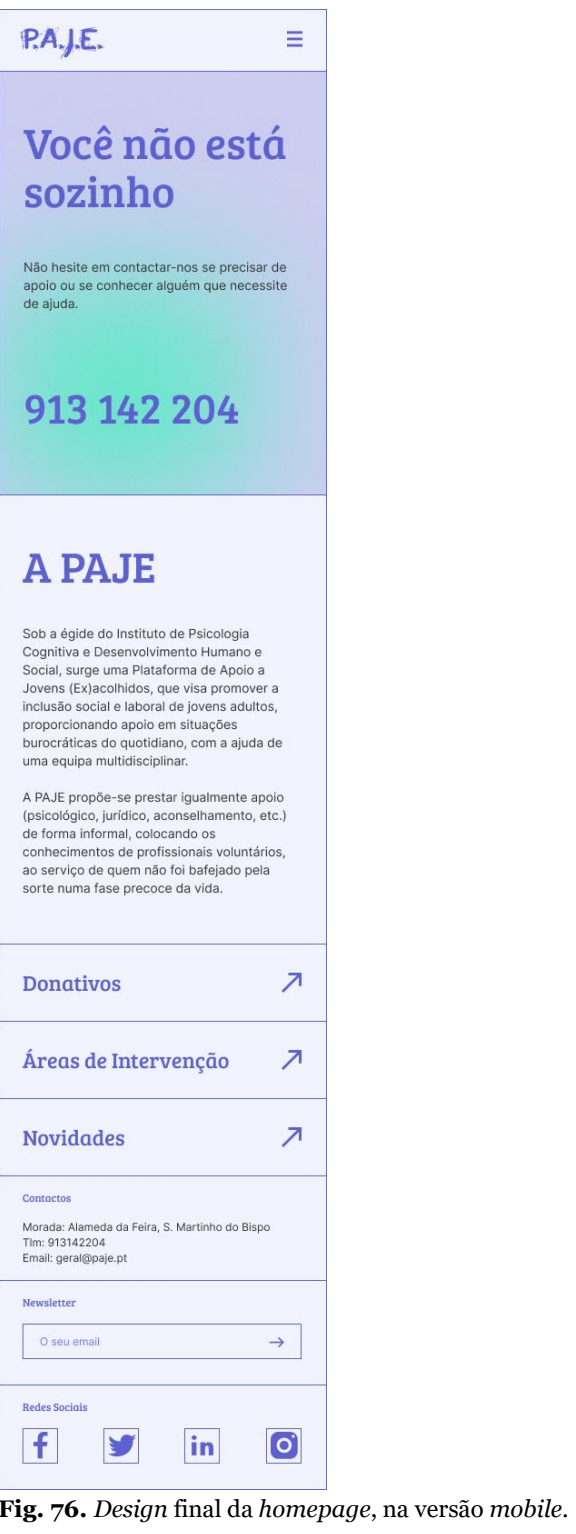

Esta página contém o mesmo conteúdo que a versão *desktop*, no entanto o mesmo foi colocado numa única coluna, tendo sido ajustado para o tamanho de dispositivos *mobile*.

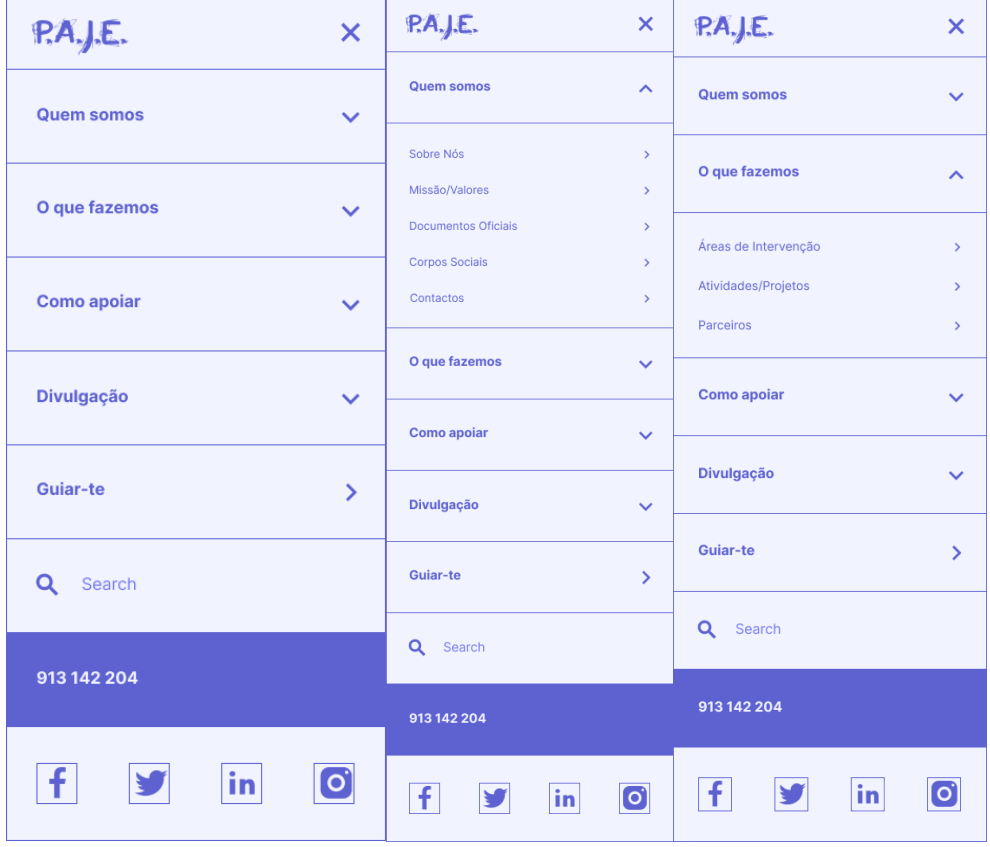

| P.A.J.E.<br>×             |                  | P.A.J.E.<br>×        |
|---------------------------|------------------|----------------------|
| <b>Quem somos</b>         | $\checkmark$     | <b>Quem somos</b>    |
| O que fazemos             | $\checkmark$     | O que fazemos        |
| Como apoiar               | ㅅ                | Como apoiar          |
| <b>Donativos</b>          | $\mathcal{P}$    | Divulgação<br>ᄉ      |
| Voluntariado              | ×                |                      |
| Sócios                    | $\mathcal{P}$    | Notícias<br>×        |
| Parcerias<br>$\mathbf{z}$ |                  | Eventos<br>Ŷ.        |
| <b>Divulgação</b>         |                  | Área Científica<br>× |
| Guiar-te<br>У             |                  | Guiar-te<br>⋋        |
| Q Search                  |                  | Q Search             |
| 913 142 204               |                  | 913 142 204          |
| in<br>ŧ                   | $ {\mathbf{o}} $ | f<br>in<br>O         |

**Fig. 77.** *Design* final do menu hambúrguer.

O menu hambúrguer não sofreu grandes alterações, tendo sido feitos ajustes somente no tamanho da fonte e dos botões.

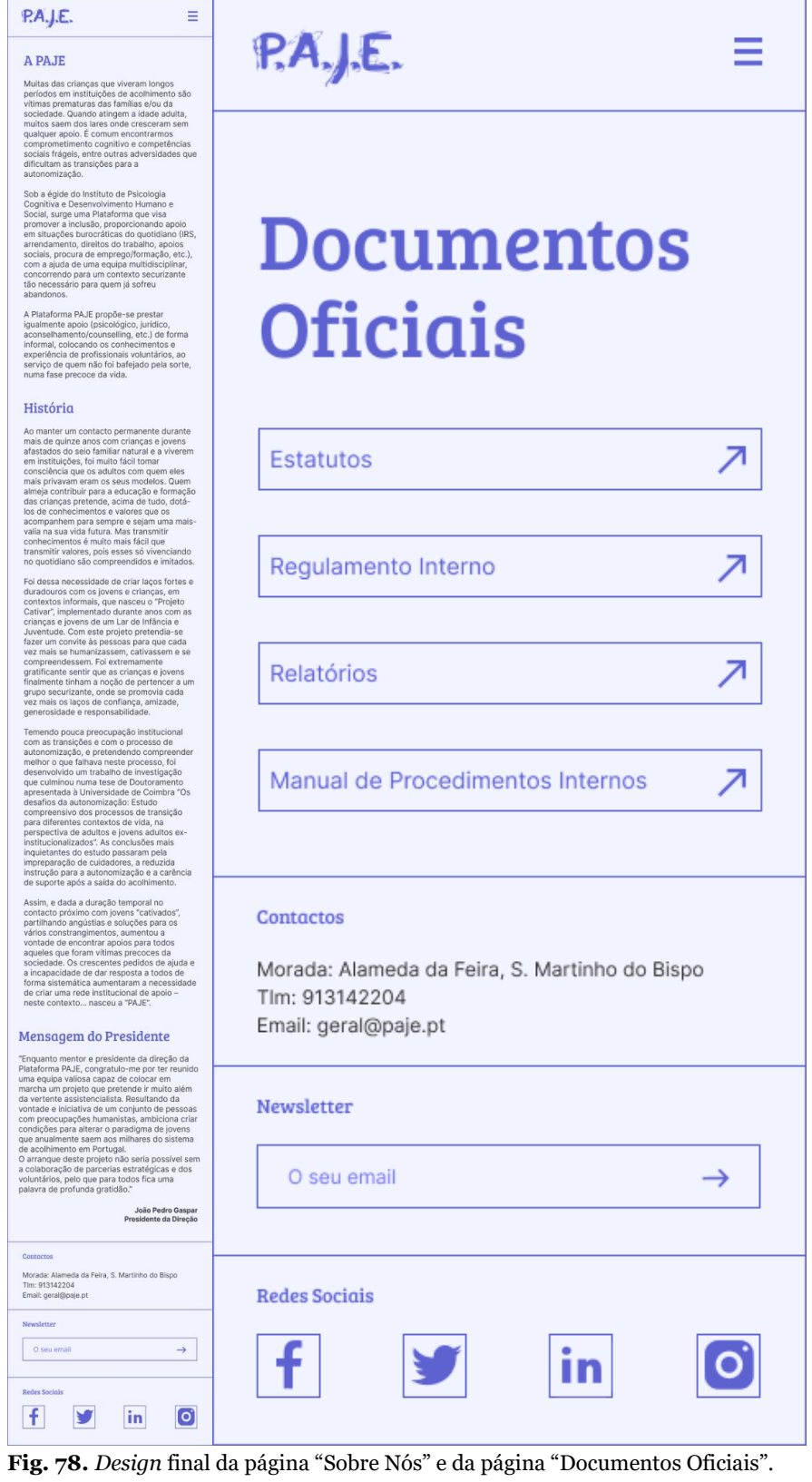

Ambas estas páginas não sofreram alterações em relação ao protótipo criado anteriormente.

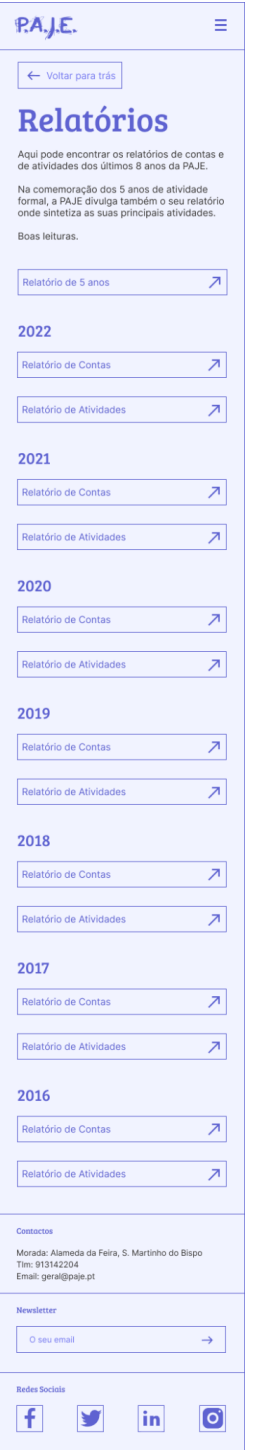

**Fig. 79.** *Design* final da página "Relatórios".

A única alteração mais significante efetuada nesta página, em relação aos protótipos, foi a adição de um botão para voltar atrás, que também foi adicionado na versão *desktop*.

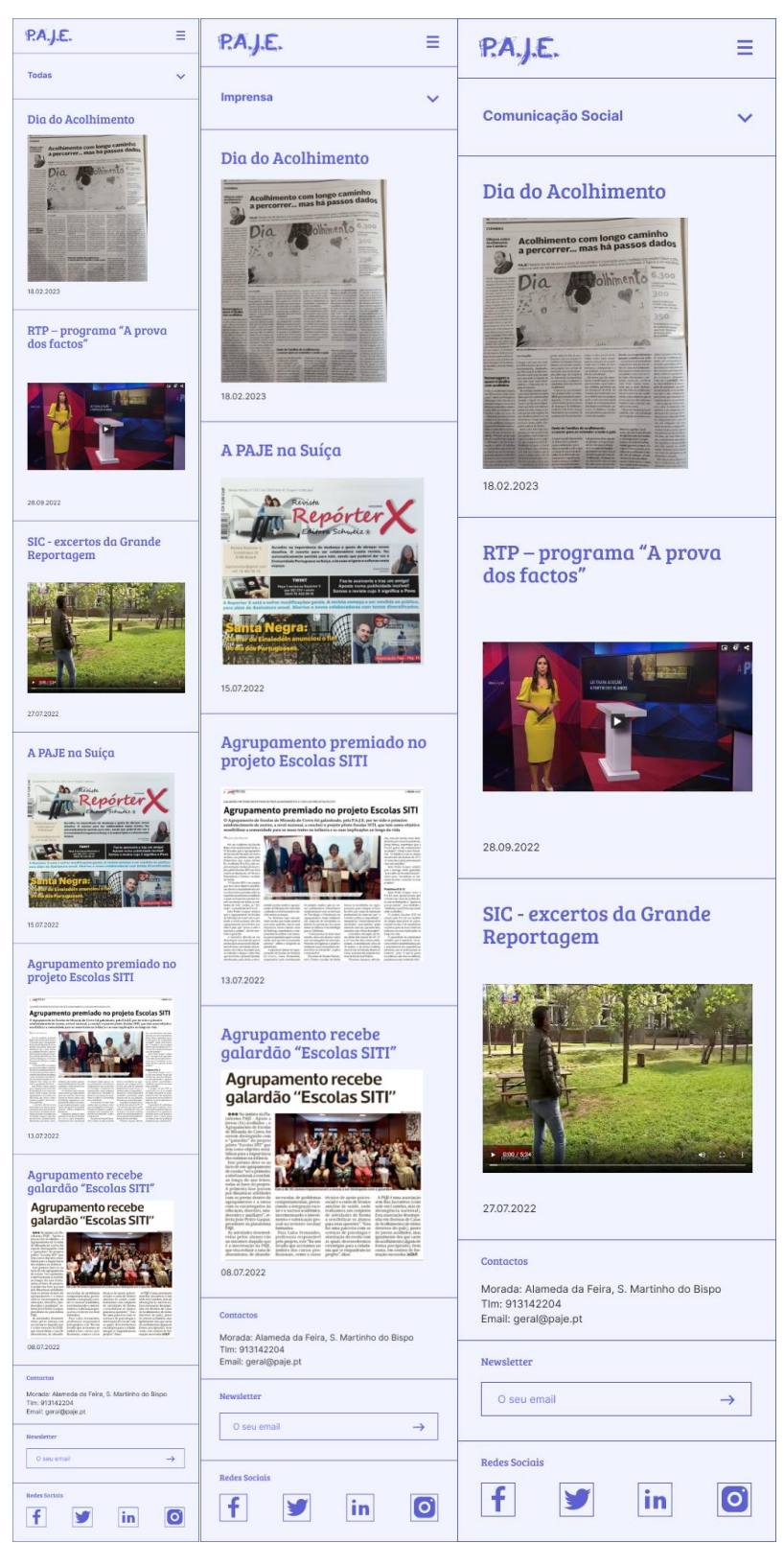

**Fig. 80.** *Design* final da página "Notícias", com cada um dos filtros selecionados, na versão *mobile*.

Já na página das notícias, o *layout* permaneceu igual aos dos protótipos *mobile*. Assim sendo, as únicas alterações foram a simplificação do conteúdo dos blocos de artigos, como já tinha sido referido na versão *desktop* dos *mockups*.

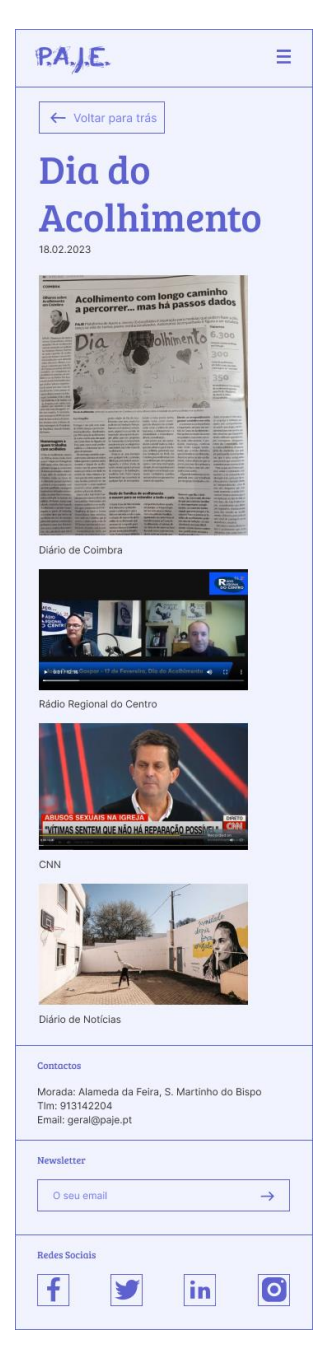

**Fig. 81.** *Design* final da página modelo de artigo, na versão *mobile*.

E por último, foram feitas afinações à página modelo de artigo que consistiram em colocar todas as imagens em cima umas das outras, numa única coluna, de maneira a aproveitar melhor o espaço dos ecrãs *mobil*e, que já são tão reduzidos. Para além disso, assim como na página "Relatórios", foi adicionado um botão de voltar atrás.

# **4.1.12. Implementação**

O processo de implementação começou com o estudo das bases de HTML e CSS. Após esses estudos iniciais, a empresa Maria Adelaide proporcionou-me a oportunidade de fazer um curso de JavaScript com a intenção de preencher as lacunas que eu tinha em relação a esta linguagem de programação.

Após este processo inicial, sentiu-se que já era possível começar e por isso mesmo, iniciou-se o processo de implementação da versão *desktop* em primeiro lugar e da versão *mobile* em seguida. Durante todo o processo, foram colocados em prática os conhecimentos de programação adquiridos, mas é importante referir que os membros da Maria Adelaide auxiliaram bastante nesta fase, oferecendo apoio e conhecimentos importantes para o bom desenrolar desta atividade. Para além dos cursos e documentação que colocaram ao meu dispor, tiveram ainda o tempo e paciência de me ensinar a utilizar certos programas e repositórios, que ajudam a agilizar esta etapa.

Assim, embaixo poderão ser vistas imagens do website funcional implementado, na versão *web* e na versão *mobile*. É de notar que apesar das páginas "Atividades/Projetos", "Eventos" e "Área Científica" terem sido implementadas, as mesmas não são apresentadas embaixo pois a sua estrutura é igual à página "Notícias", sendo que a única coisa que muda é o conteúdo das mesmas. Também é importante referir que estas imagens não representam totalmente as funcionalidades e comportamentos do website.

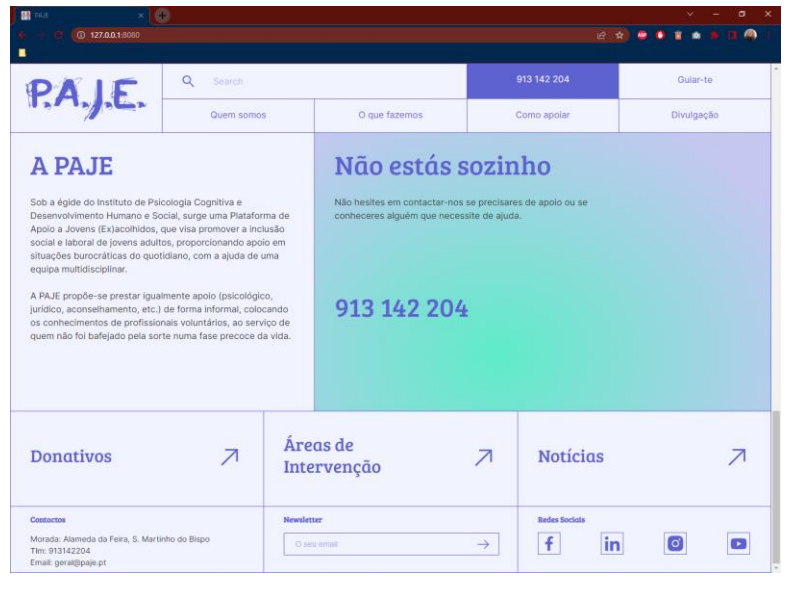

### **Versão Desktop**

**Fig. 82.** *Homepage* implementada.

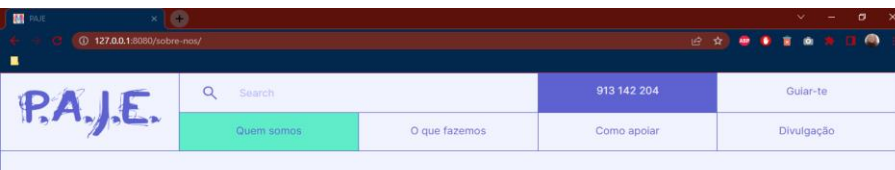

#### A PAJE

#### História

Muitas das crianças que viveram longos períodos em instituições de acolhimentos<br>o vítimas prematuras das famílias e/ou da sociedade. Quando atingem a idade<br>aduta, muitos saem dos lares onde cresceram sem qualquer apolo. É

bouse sure susues que dincutari as transposes para a audiomização.<br>Social, sure uma Pataforma que visa promover a inclusão, proporcionando apoio<br>em situações burocráticas do quotidiano (IRS, arrendamento, direitos do traba

A Plataforma PAJE propõe-se prestar igualmente apoio (psicológico, jurídico,<br>aconselhamento/counselling, etc.) de forma informal, colocando os<br>conhecimentos e experiência de profissionais voluntários, ao serviço de quem nã

#### Mensagem do Presidente

"Enquanto mentor e presidente da direção da Plataforma PAJE, congratulo-me por "Enquanto mentor e presidente da direção da Plataforma PAJE, congratulo-me<br>ter reunido uma equipa valiosa capaz de colocar em marcha um projeto que<br>pretende ir muito além da vertente assistencialista. Resultando da vontade

Ao manter um contacto permanente durante mais de quinze anos com crianças e<br>jovens afastados do seio familiar natural e a viverem em instituições, foi muito fácil<br>tomar consciência que os adultos com quem eles mais privava

Foi dessa necessidade de criar laços fortes e duradouros com os jovens e<br>crianças, em contextos informais, que nasceu o "Projeto Cativar", implementado<br>durante anos com as crianças e jovens de un Lar de Infancia e Juventud

Temendo pouca preocupação institucional com as transições e com o processo de autonomização, e pretendendo compreender melhor o que falhava neste processo, foi desenvolvido um trabalho de investigação que culminou numa to

Assim, e dada a duração temporal no contacto próximo com jovens "cativados", partilhando angústias e soluções para os vários constrangimentos, aumentou a vontade de encontrar apoios para todos aqueles que foram vítimas pre

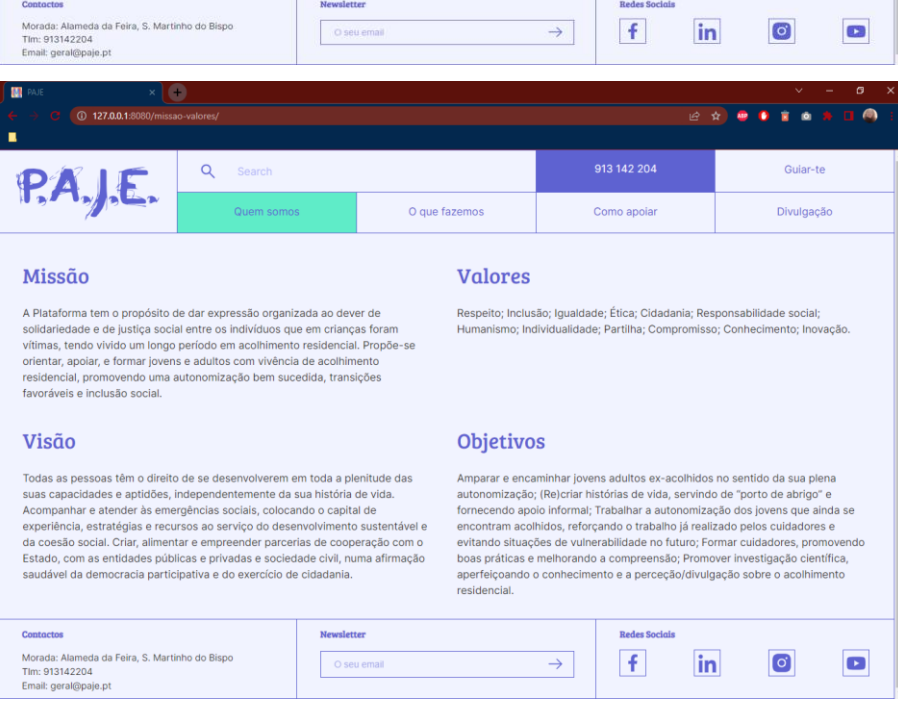

João Pedro Gaspar<br>Presidente da Direção

**Fig. 83.** Páginas "Sobre Nós" e "Missão/Valores" implementadas.

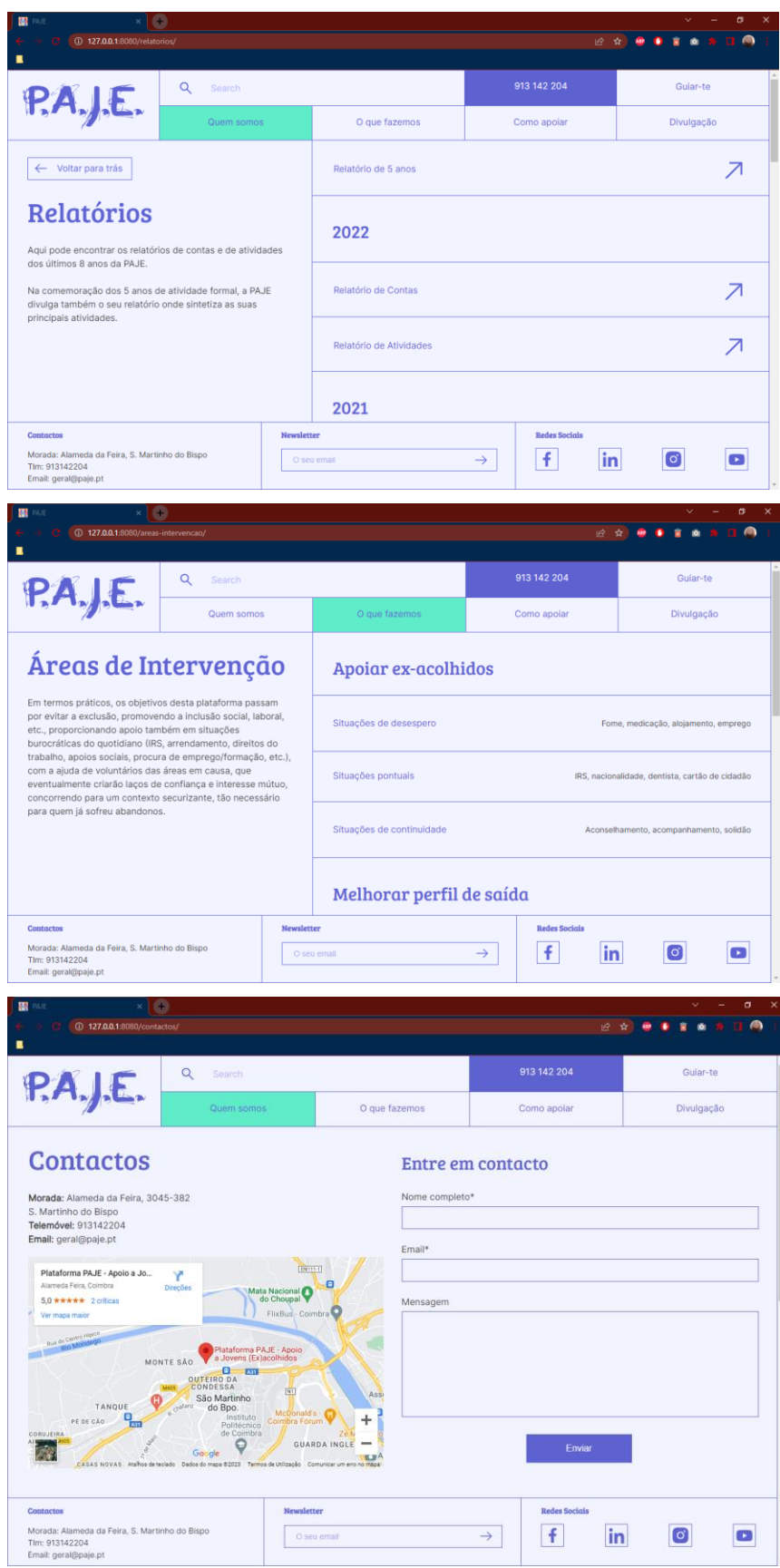

**Fig. 84.** Páginas "Relatórios", "Áreas de Intervenção" e "Contactos" implementadas.

| ш                                                                                                    | ਬ⊙                                                                                                    |                                                                                        | σ<br>$\times$                |  |
|----------------------------------------------------------------------------------------------------|----------------------------------------------------------------------------------------------------|----------------------------------------------------------------------------------------|------------------------------|--|
| 4 37.0.0.1:8080/corpos-sociais/<br>г                                                                                                    |                                                                                                    | 日立                                                                                     | Ø.<br><b>M</b>               |  |
| Q<br>Search<br>PA.J.E.                                                                                                    |                                                                                                    | 913 142 204                                                                            | Guiar-te                     |  |
| Quem somos                                                                                                    | O que fazemos                                                                                                    | Como apoiar                                                                            | Divulgação                   |  |
| Corpos Sociais 2020-2024<br>Direção<br>João Pedro Gaspar<br>Antónia Santos<br>Presidente<br>Martins<br>Vice-Presidente<br><b>Assembleia Geral</b><br><b>Fátima Mateus</b><br>Carlos Jesus Gil<br>Primeiro Secretário<br>Ramos<br>Presidente<br><b>Conselho Fiscal</b>                                       | Maria Fernanda<br>José Carlos<br>Gaspar<br>Sarmento<br>Secretária<br>Tesoureiro<br>Natália Lopes<br>Márcia Gabriel<br>Chaves<br>Lemos<br>Segunda Secretária<br>Suplente | Carolina Semedo Té<br>Rui Gonçalo Miraldo<br>Vogal<br>Suplente                         |                              |  |
| Álvaro Pimenta<br><b>Beatriz Melo</b><br>Banaco<br>Secretária<br>Presidente                                                                                                    | Fernando Pratas<br>Carla Marques<br>Ribeiro<br>Melo<br>Redatora<br>Suplente                                                                                             |                                                                                        |                              |  |
| <b>Contactos</b><br>Morada: Alameda da Feira, S. Martinho do Bispo<br>Tlm: 913142204                                                                                                    | Newsletter<br>O seu email                                                                                                    | <b>Redes Sociais</b><br>in<br>f<br>$\rightarrow$                                       | $\bullet$<br>$\bullet$       |  |
| Email: geral@paje.pt                                                                                                    |                                                                                                    |                                                                                        |                              |  |
| $\left  \right $<br>127.0.0.1:8080/donativos/<br>п                                                                                                    |                                                                                                    | 日立                                                                                     | ā                            |  |
| $\alpha$<br>Search                                                                                                    |                                                                                                    | 913 142 204                                                                            | Guiar-te                     |  |
| PA, E.<br>Quem somos                                                                                                    | O que fazemos                                                                                                    | Como apoiar                                                                            | Divulgação                   |  |
| <b>Donativos</b><br>Todas as ajudas fazem a diferença!<br>Qualquer donativo terá direito a recibo (p/a IRS/IRC), basta enviarem email com os<br>dados fiscais e comprovativo de transferência. Naturalmente que os donativos<br>"anónimos" são igualmente bem recebidos.<br>Gratos pela vossa generosidade. | NIF*                                                                                                    | Faça um donativo<br>Nome completo*<br>Morada*<br>Método de Pagamento<br>Visa<br>Enviar | Valor do Donativo*<br>Paypal |  |
| Contactos<br>Morada: Alameda da Feira, S. Martinho do Bispo<br>Tlm: 913142204<br>Email: geral@paje.pt                                                                                                    | Newsletter<br>O seu email                                                                                                    | <b>Redes Sociais</b><br>in<br>$\mathbf{f}$<br>$\rightarrow$                            | $\bullet$<br>$\bullet$       |  |

**Fig. 85.** Páginas "Corpos Sociais" e "Donativos" implementadas.

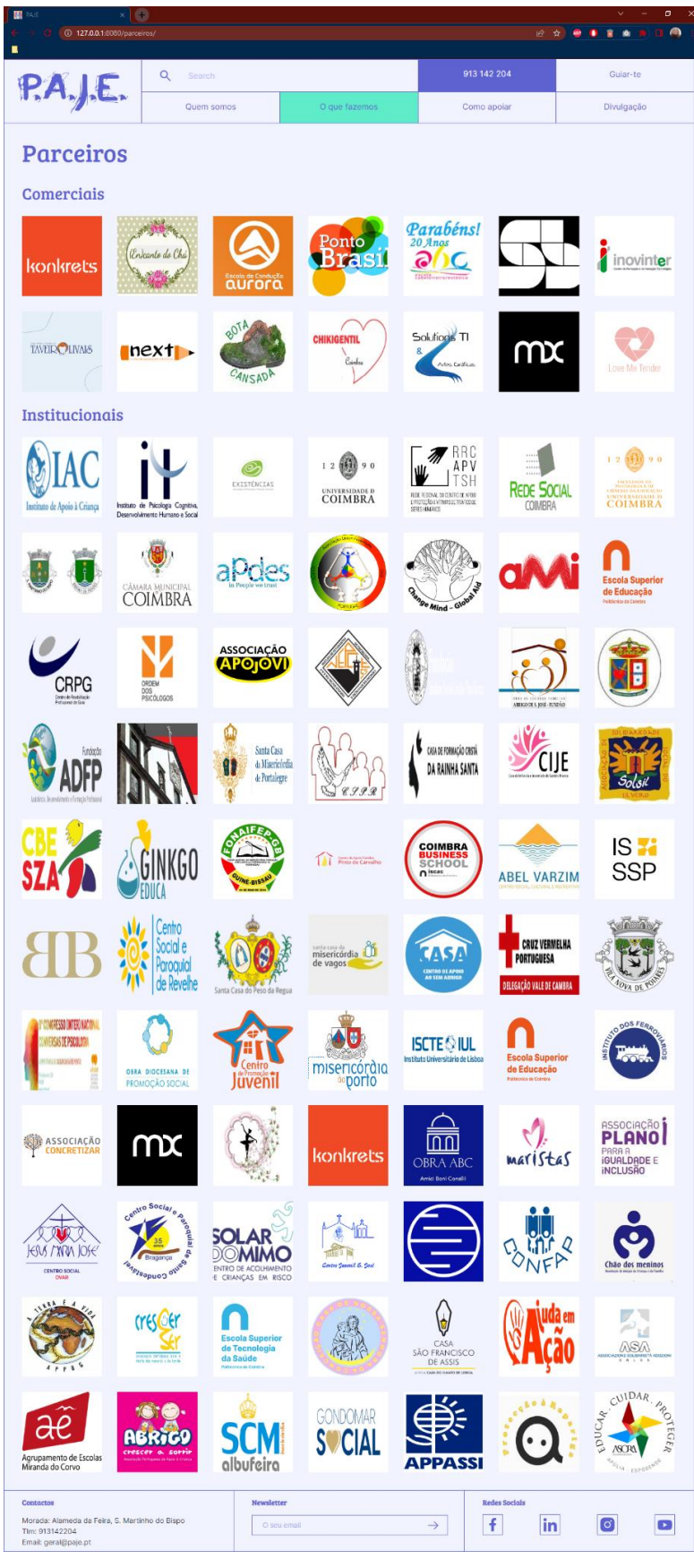

**Fig. 86.** Página "Parceiros" implementada.

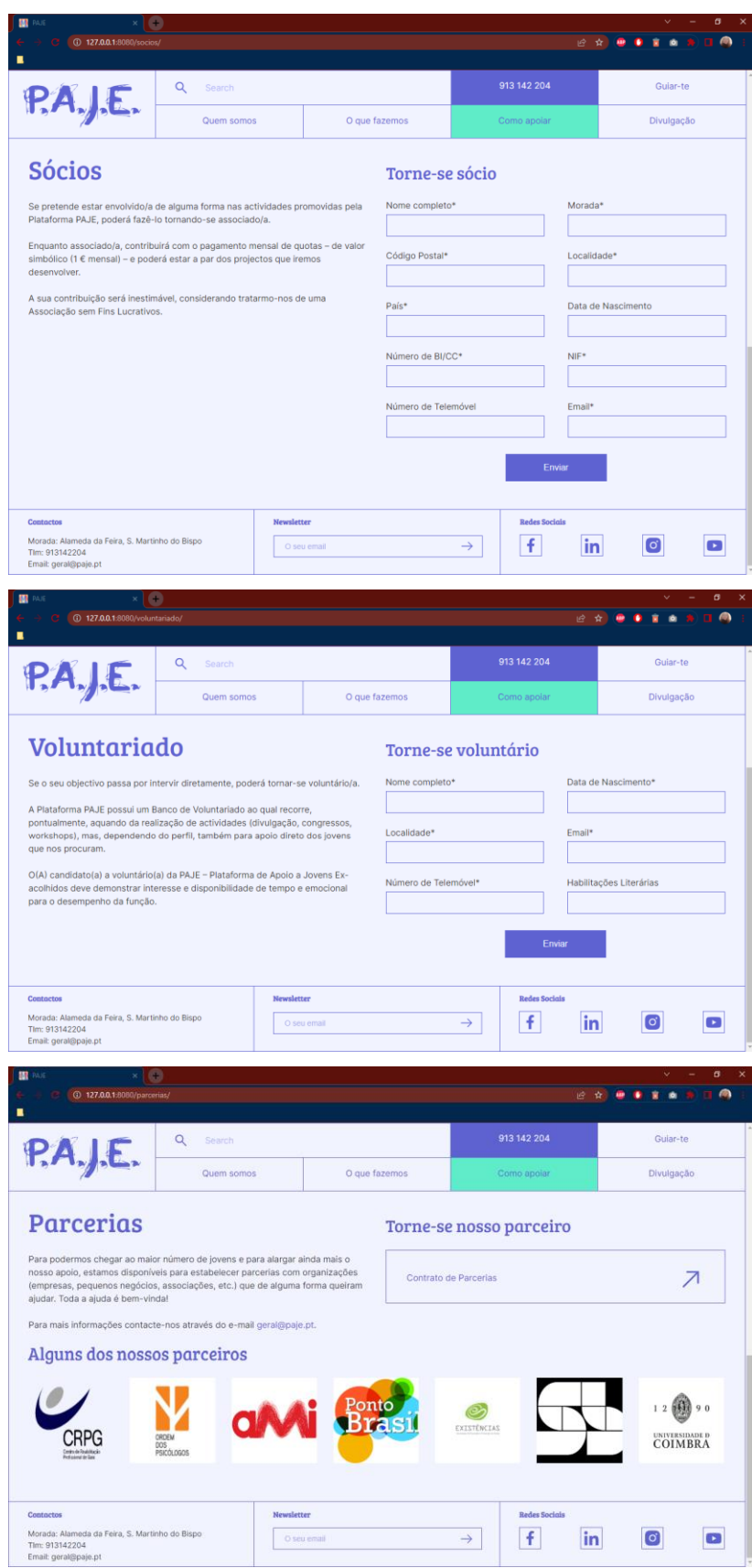

**Fig. 87.** Páginas "Sócios", "Voluntariado" e "Parcerias" implementadas.

| $\times$ (iii)                                                                                               |                                    |                                    |             |                                                                                                    |                                                                   | σ<br>×                                          |  |
|----------------------------------------------------------------------------------------------------|------------------------------------|------------------------------------|-------------|----------------------------------------------------------------------------------------------------|-------------------------------------------------------------------|-------------------------------------------------|--|
| <sup>1</sup> 27.0.0.1:8080/noticias/<br>п                                                                    |                                    |                                    |             |                                                                                                    |                                                                   | <b><i><b>BRESSER</b></i></b>                    |  |
| Q<br>PA, E.                                                                                                  | Search                             |                                    |             | 913 142 204                                                                                                    |                                                                   | Guiar-te                                        |  |
|                                                                                                    | Quem somos                         | O que fazemos                      |             | Como apoiar                                                                                                    |                                                                   | Divulgação                                      |  |
| Todas                                                                                                    |                                    |                                    | Imprensa    |                                                                                                    | Comunicação Social                                                |                                                 |  |
| Dia do                                                                                                    | Dia do                             |                                    |             | Pela Gazeta                                                                                                    |                                                                   | Notícia Jornal de                               |  |
| Acolhimento                                                                                                  |                                    | <b>Acolhimento CNN</b><br>Lusófona |             |                                                                                                    | <b>Notícias</b>                                                   |                                                 |  |
| Acolhimento com longo camin<br>a percorrer mas há passos di<br>۳<br>olhimento<br>Dia<br><b>The Second</b>    |                                    |                                    |             | P.A.J.E. notines is Aproximate Disease to 2.2.2<br>1mu<br>ten bergij<br>$\alpha$ , $\alpha$ , $\alpha$<br>P.A. | Uma centena<br>de crianças com<br>menos de 10 anos<br>abandonadas |                                                 |  |
| 18.02.2023                                                                                                   | 21.02.2022                         |                                    | 11.12.2020  |                                                                                                    | 02.09.2018                                                        |                                                 |  |
| Notícia Jornal<br>Público                                                                                    | associação                         | Éder apadrinha                     |             |                                                                                                    |                                                                   |                                                 |  |
| 1000000<br>13.08.2017                                                                                        | 02.05.2017                         |                                    |             |                                                                                                    |                                                                   |                                                 |  |
| Contactos<br>Morada: Alameda da Feira, S. Martinho do Bispo<br>Tim: 913142204<br>Email: geral@paje.pt        |                                    | Newsletter<br>O seu email          |             | <b>Redes Sociais</b><br>f<br>$\rightarrow$                                                                     | in                                                                | $\bullet$<br>$\bullet$                          |  |
| $\left( +\right)$                                                                                            |                                    |                                    |             |                                                                                                    |                                                                   |                                                 |  |
| <sup>1</sup> 127.0.0.1:8080/noticias/<br>$\blacksquare$                                                      |                                    |                                    |             |                                                                                                    | 2☆ ●●                                                             | 0 <sup>h</sup><br>$\Box$<br>$\blacksquare$<br>盲 |  |
| Q<br>PA, L                                                                                                   | Search                             |                                    |             | 913 142 204                                                                                                    |                                                                   | Guiar-te                                        |  |
|                                                                                                    | <b>Quem somos</b><br>O que fazemos |                                    | Como apoiar |                                                                                                    | Divulgação                                                        |                                                 |  |
| Todas                                                                                                    |                                    |                                    | Imprensa    |                                                                                                    | Comunicação Social                                                |                                                 |  |
| Dia do<br><b>Acolhimento CNN</b><br>NÇAS EM INSTITUIÇI<br>21.02.2022                                         |                                    |                                    |             |                                                                                                    |                                                                   |                                                 |  |
| <b>Contactos</b><br>Morada: Alameda da Feira, S. Martinho do Bispo<br>Tlm: 913142204<br>Email: geral@paje.pt |                                    | Newsletter<br>O seu email          |             | <b>Redes Sociais</b><br>f.<br>$\rightarrow$                                                                    | $\overline{\mathbf{in}}$                                          | $\bullet$<br>$\bullet$                          |  |

**Fig. 88.** Página "Notícias" implementada, com os filtros 'Todas' e 'Comunicação Social' selecionados.

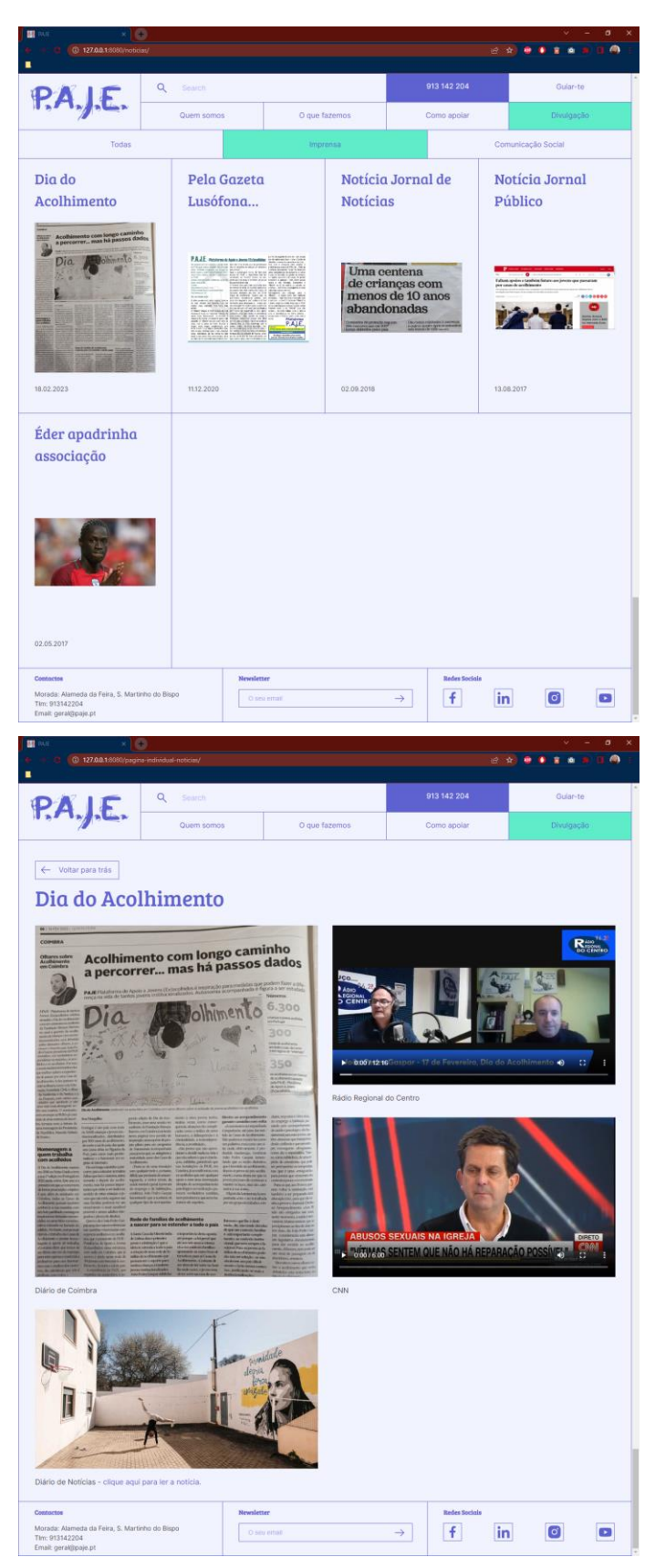

**Fig. 89.** Página "Notícias", com o filtro 'Imprensa' selecionado, e página modelo de artigo implementadas.

### **Versão Mobile**

# P.A.J.E.

 $11:45$ 

# Não estás

# sozinho

Não hesites em contactar-nos se precisares de apoio ou se conheceres alguém que necessite de ajuda

# 913 142 204

# **A PAJE**

**Donativos** 

**Notícias** 

Morada: Alameda da Feira,<br>Tim: 913142204<br>Email: geral@paje.pt

Contactos

**Newsletter** 

O seu email

Redes Sociais

 $|in$ 

AA aje.previews.mariaadelaide.com  $\circlearrowright$ 

ᠿ

 $\boxed{\text{o}}$ 

 $\square$ 

 $\vert f \vert$ 

Áreas de Intervenção

Sob a égide do Instituto de Psicologia Cognitiva e Desenvolvimento Humano e Social, surge uma Plataforma de Apoio a Jovens (Ex)acolhidos, que visa promover a inclusão social e laboral de jovens adultos, proporcionando apoio em situações burocráticas do quotidiano, com a ajuda de uma equipa multidisciplinar.

A PAJE propõe-se prestar igualmente apoio (psicológico, jurídico, aconselhamento, etc.) de forma informal, colocando os conhecimentos de profissionais voluntários, ao serviço de quem não foi bafejado pela sorte numa fase precoce da vida.

### **Missão**

social

**Valores** 

Visão

cidadania.

Objetivos

A Plataforma tem o propósito de dar

apoiar, e formar jovens e adultos com

vivência de acolhimento residencial, promovendo uma autonomização bem

Respeito; Inclusão; Igualdade; Ética;

Cidadania; Responsabilidade social; Humanismo; Individualidade; Partilha Compromisso: Conhecimento: Inovação,

Todas as pessoas têm o direito de se

desenvolverem em toda a plenitude das suas capacidades e aptidões.

Acompanhar e atender às emergências

estratégias e recursos ao serviço do

as entidades públicas e privadas e

acolhidos no sentido da sua plena

dos jovens que ainda se encontram

melhorando a compreensão; Promove

 $\label{eq:1} \begin{array}{ll} \textsf{A}\!\!\! A & \textsf{in aje}, \textsf{previews}. \textsf{mariaadelaide.com} & \textsf{C} \end{array}$ 

Γĥ

sobre o acolhimento residencial.

expressão organizada ao dever de

 $PA.J.E.$ 

 $11:46$ 

 $-12 =$ 

 $\equiv$ 

 $\mathbf{d} \otimes \mathbf{d}$ 

 $\equiv$ 

 $11:46$  $\blacksquare$   $\widehat{\tau}$ solidariedade e de justiça social entre os indivíduos que em crianças foram vítimas,<br>tendo vivido um longo período em P.A.J.E. acolhimento residencial. Propõe-se orientar. sucedida, transicões favoráveis e inclusão **Documentos Oficiais** Estatutos independentemente da sua história de vida. sociais, colocando o capital de experiência, Regulamento Interno desenvolvimento sustentável e da coesão<br>social. Criar, alimentar e empreender parcerias de cooperação com o Estado, com Relatórios sociedade civil, numa afirmação saudável da<br>democracia participativa e do exercício de Manual de Procedimentos Internos Amparar e encaminhar jovens adultos exautonomização; (Re)criar histórias de vida, **Contactos** servindo de "porto de abrigo" e fornecendo apoio informal; Trabalhar a autonomização Morada: Alameda da Feira, S. Martinho do Bispo acolhidos, reforçando o trabalho já realizado<br>pelos cuidadores e evitando situações de Tlm: 913142204

Z

 $\overline{\mathcal{A}}$ 

↗

 $\rightarrow$ 

 $\bullet$ 

 $\mathcal{C}$ 

O

 $\boxed{\mathbf{o}}$ 

s.mariaadelaide.com

 $\Box$ 

Ů

Email: geral@paje.pt

vulnerabilidade no futuro; Formar<br>cuidadores, promovendo boas práticas e investigação científica, aperfeiçoando o **Newsletter** conhecimento e a perceção/divulgação O seu email

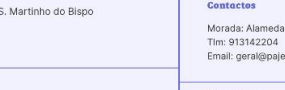

 $\rightarrow$ 

 $\bullet$ 

 $\Box$ 

 $\overline{0}$  s

Redes !

 $\vert f \vert$ 

 $\langle$ 

 $\mathcal{A}$ 

 $\overline{\mathcal{A}}$ 

 $\overline{\mathcal{A}}$ 

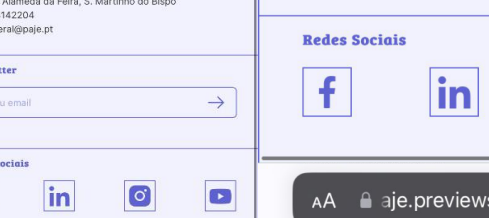

 $\lt$ 

 $\left\langle \right\rangle$ 

### **Fig. 90.** *Homepage,* página "Missão/Valores" e página "Documentos Oficiais" implementadas, na versão *mobile.*

 $\Box$ 

 $\infty$ 

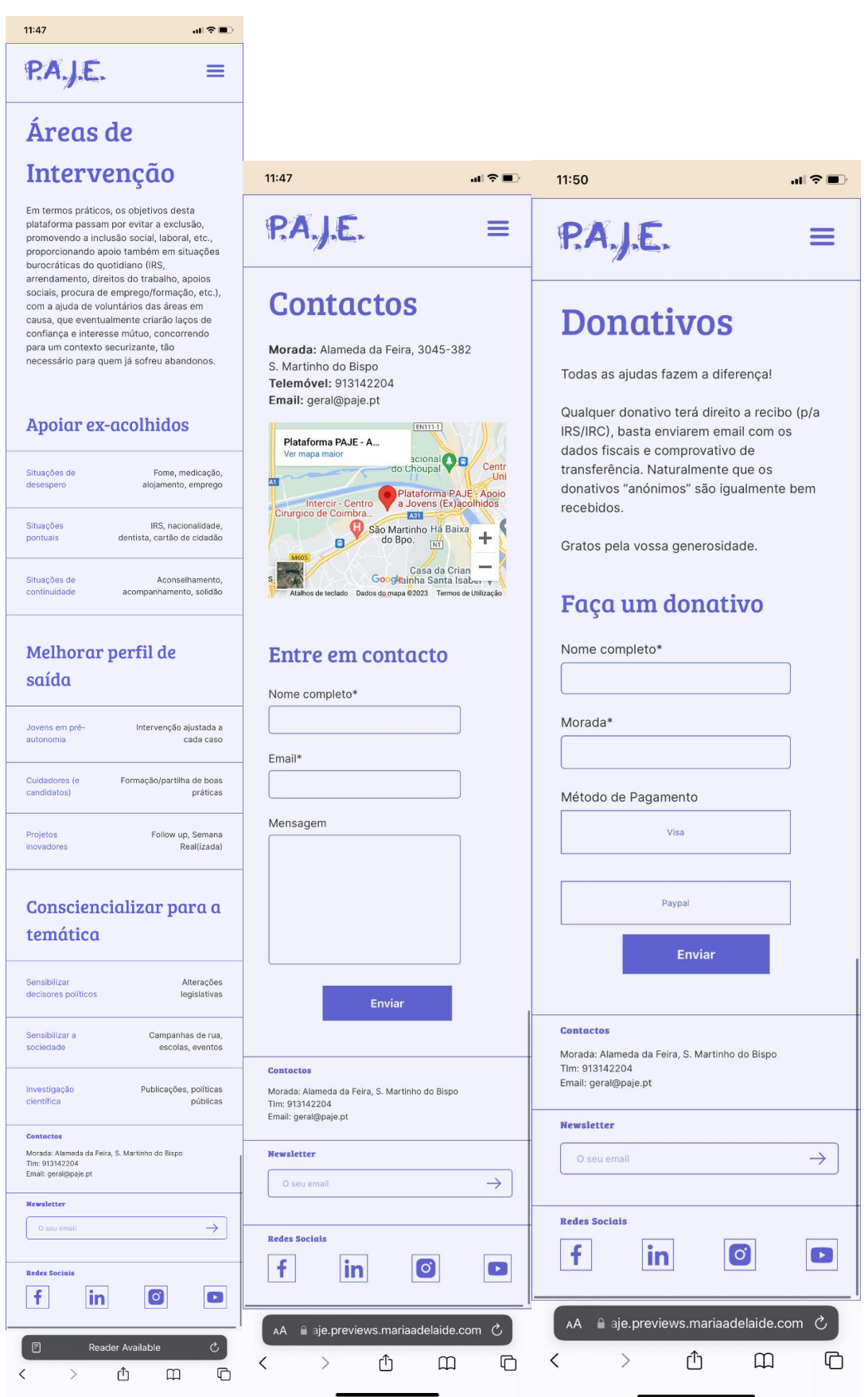

**Fig. 91.** Páginas "Áreas de Intervenção", "Contactos" e "Donativos" implementadas, na versão *mobile.*

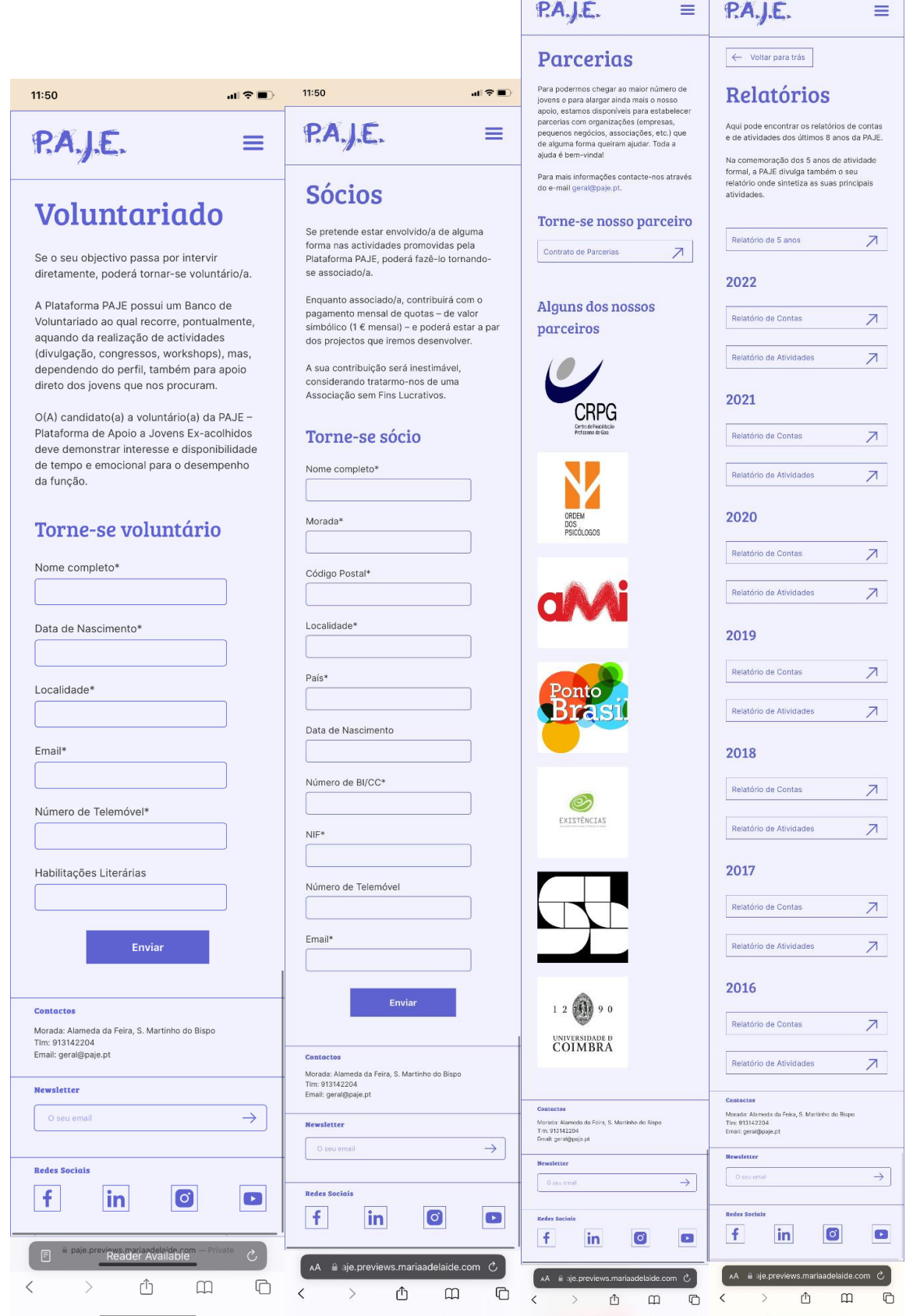

11:50

 $\mathbf{a}(\hat{\nabla})$ 

 $11:46$ 

 $||$ 

**Fig. 92.** Páginas "Voluntariado", "Sócios", "Parcerias" e "Relatórios" implementadas, na versão *mobile.*
| 11:45                                                                 | $\blacksquare$                                                                     | 11:45                                       | $\blacksquare$                                                       | 11:45               | $   \cdot   $                                                          | 11:45              | $   \nabla \mathbf{E}  $ |
|-----------------------------------------------------------------------|------------------------------------------------------------------------------------|---------------------------------------------|----------------------------------------------------------------------|---------------------|------------------------------------------------------------------------|--------------------|--------------------------|
| PA, J.E.                                                              | $\times$                                                                           | P.A.J.E.                                    | $\times$                                                             | PA, J.E.            | $\times$                                                               | P.A.J.E.           | $\times$                 |
| <b>Quem somos</b>                                                     | $\checkmark$                                                                       | Quem somos                                  | $\checkmark$                                                         | Quem somos          | $\checkmark$                                                           | Quem somos         | $\checkmark$             |
|                                                                       |                                                                                    | O que fazemos                               | $\boldsymbol{\wedge}$                                                | O que fazemos       | $\checkmark$                                                           | O que fazemos      | $\checkmark$             |
| O que fazemos                                                         | $\checkmark$                                                                       | Áreas de Intervenção<br>Atividades/Projetos | $\rightarrow$<br>$\rightarrow$                                       | Como apoiar         | $\curvearrowright$                                                     | Como apoiar        | $\checkmark$             |
| Como apoiar                                                           | $\checkmark$                                                                       | Parceiros                                   | $\,$                                                                 | <b>Donativos</b>    | $\rightarrow$                                                          |                    |                          |
|                                                                       |                                                                                    |                                             |                                                                      | Voluntariado        | $\overline{\phantom{1}}$                                               | Divulgação         | $\curvearrowright$       |
| Divulgação                                                            | $\checkmark$                                                                       | Como apoiar                                 | $\checkmark$                                                         | Sócios              | $\rightarrow$                                                          | <b>Notícias</b>    | $\rightarrow$            |
| Guiar-te                                                              | $\rightarrow$                                                                      | Divulgação                                  |                                                                      | Parcerias           | $\rightarrow$                                                          | Eventos            | $\rightarrow$            |
|                                                                       |                                                                                    |                                             | $\checkmark$                                                         | Divulgação          | $\checkmark$                                                           | Área Científica    | $\rightarrow$            |
| $\alpha$<br>Search                                                    |                                                                                    | Guiar-te                                    | $\mathcal{P}$                                                        | Guiar-te            | $\rightarrow$                                                          | Guiar-te           | $\rightarrow$            |
|                                                                       |                                                                                    | Q Search                                    |                                                                      | Q Search            |                                                                        | Q<br>Search        |                          |
| 913 142 204                                                           |                                                                                    | 913 142 204                                 |                                                                      | 913 142 204         |                                                                        | 913 142 204        |                          |
| f<br>$\blacktriangleright$<br>Ö                                       |                                                                                    | f<br>in<br>$\bullet$                        | $\bullet$                                                            | f<br>in<br>$\sigma$ | $\blacktriangleright$                                                  | in<br>f<br>$\circ$ | $\mathbf{r}$             |
| AA 自 aje.previews.mariaadelaide.com C<br>û<br>$\Box$<br>$\mathcal{P}$ | AA 自 aje.previews.mariaadelaide.com C<br>ᠿ<br>$\mathcal{P}$<br>$\Box$<br>$\acute{$ | $\overline{\mathbb{C}}$                     | AA 自 aje.previews.mariaadelaide.com C<br>ᠿ<br>$\mathcal{P}$<br>$\lt$ | $\Box$<br>$\square$ | AA 自 aje.previews.mariaadelaide.com C<br>ᠿ<br>$\,<\,$<br>$\mathcal{P}$ | $\Box$<br>$\Box$   |                          |
|                                                                       |                                                                                    |                                             |                                                                      |                     |                                                                        |                    |                          |

**Fig. 93.** Menu hambúrguer implementado*.*

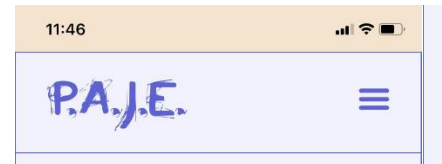

## **A PAJE**

Muitas das crianças que viveram longos períodos em instituições de acolhimento são vítimas prematuras das famílias e/ou da sociedade. Quando atingem a idade adulta, muitos saem dos lares onde cresceram sem qualquer apoio. É comum encontrarmos comprometimento cognitivo e competências sociais frágeis, entre outras adversidades que dificultam as transições para a autonomização.

Sob a égide do Instituto de Psicologia Cognitiva e Desenvolvimento Humano e Social, surge uma Plataforma que visa promover a inclusão, proporcionando apoio em situações burocráticas do quotidiano (IRS, arrendamento, direitos do trabalho, apoios sociais, procura de emprego/formação, etc.), com a ajuda de uma equipa multidisciplinar, concorrendo para um contexto securizante tão necessário para quem já sofreu abandonos.

A Plataforma PAJE propõe-se prestar igualmente apoio (psicológico, jurídico, aconselhamento/counselling, etc.) de forma informal, colocando os conhecimentos e experiência de profissionais voluntários, ao serviço de quem não foi bafejado pela sorte, numa fase precoce da vida.

## História

Ao manter um contacto permanente durante mais de quinze anos com crianças e jovens afastados do sejo familiar natural e a viverem em instituições, foi muito fácil tomar consciência que os adultos com quem eles mais privavam eram os seus modelos. Quem almeja contribuir para a educação e formação das crianças pretende, acima de tudo, dotá-los de conhecimentos e valores que os acompanhem para sempre e sejam uma mais-valia na sua vida futura. Mas transmitir conhecimentos é muito mais fácil que transmitir valores, pois esses só vivenciando no quotidiano são compreendidos e imitados.

Foi dessa necessidade de criar laços fortes e duradouros com os jovens e crianças, em contextos informais, que nasceu o "Projeto Cativar", implementado durante anos com as crianças e jovens de um Lar de Infância e Juventude. Com este projeto pretendia-se fazer um convite às pessoas para que cada vez mais se humanizassem, cativassem e se compreendessem. Foi extremamente gratificante sentir que as crianças e jovens finalmente tinham a noção de pertencer a um grupo securizante, onde se promovia cada vez mais os laços de confiança, amizade, generosidade e responsabilidade.

Temendo pouca preocupação institucional com as transições e com o processo de autonomização, e pretendendo compreender melhor o que falhava neste processo, foi desenvolvido um trabalho de investigação que culminou numa tese de Doutoramento anresentada à Universidade de Coimbra "Os desafios da autonomização: Estudo compreensivo dos processos de transição para diferentes contextos de vida, na perspectiva de adultos e jovens adultos exinstitucionalizados". As conclusões mais inquietantes do estudo passaram pela impreparação de cuidadores, a reduzida instrução para a autonomização e a carência de suporte após a saída do acolhimento.

Assim, e dada a duração temporal no contacto próximo com jovens "cativados", partilhando angústias e soluções para os vários constrangimentos, aumentou a vontade de encontrar apoios para todos aqueles que foram vítimas precoces da sociedade. Os crescentes pedidos de ajuda e a incapacidade de dar resposta a todos de forma sistemática aumentaram a necessidade de criar uma rede institucional de apoio - neste contexto... nasceu a "PAJE".

# Mensagem do Presidente

"Enquanto mentor e presidente da direção da Plataforma PAJE, congratulo-me por ter reunido uma equipa valiosa capaz de colocar em marcha um projeto que pretende ir muito além da vertente assistencialista. Resultando da vontade e iniciativa de um conjunto de pessoas com preocupações humanistas. ambiciona criar condições para alterar o paradigma de jovens que anualmente saem aos milhares do sistema de acolhimento em Portugal. O arranque deste projeto não seria possível sem a colaboração de parcerias estratégicas e dos voluntários, pelo que para todos fica uma palavra de profunda gratidão."

P

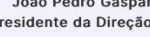

#### **Contactos**

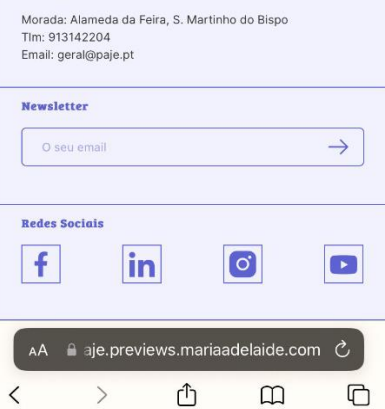

Fig. 94. Página "Sobre Nós" implementada, na versão mobile.

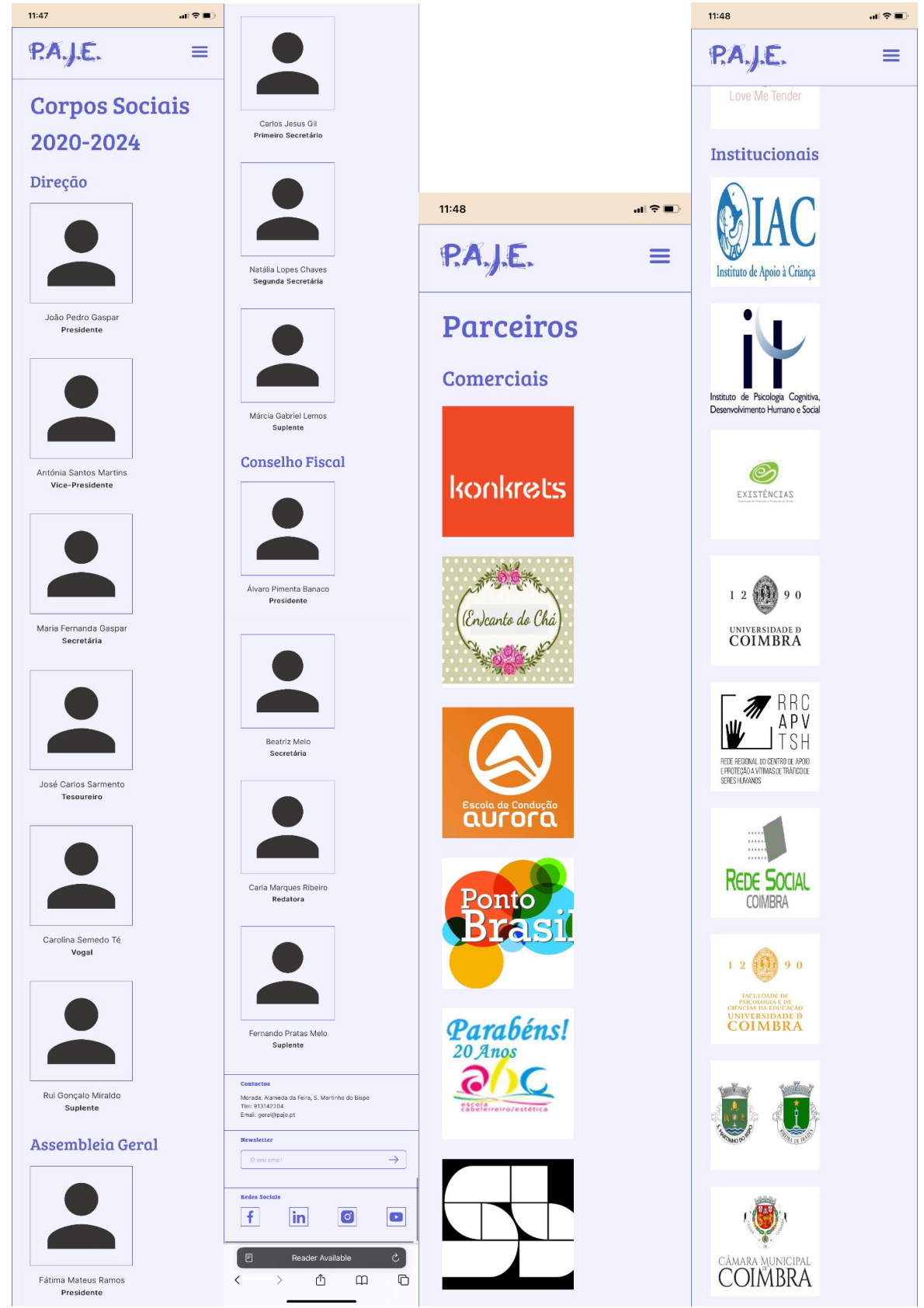

**Fig. 95.** Página "Corpos Sociais" e pormenores da página "Parceiros" implementadas, na versão *mobile.*

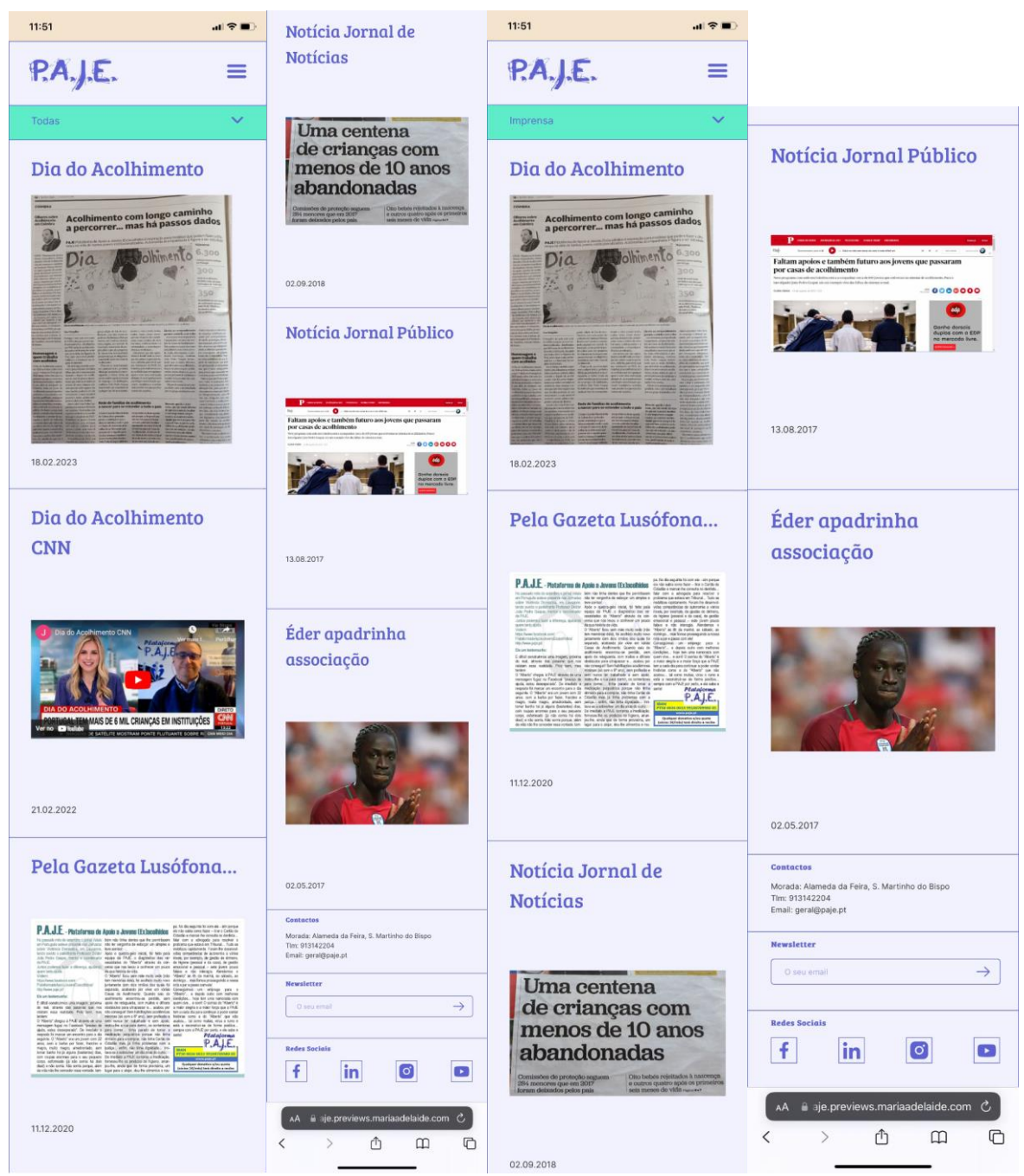

**Fig. 96.** Página "Notícias" implementada, com os filtros 'Todas' e 'Imprensa' selecionados, na versão *mobile.*

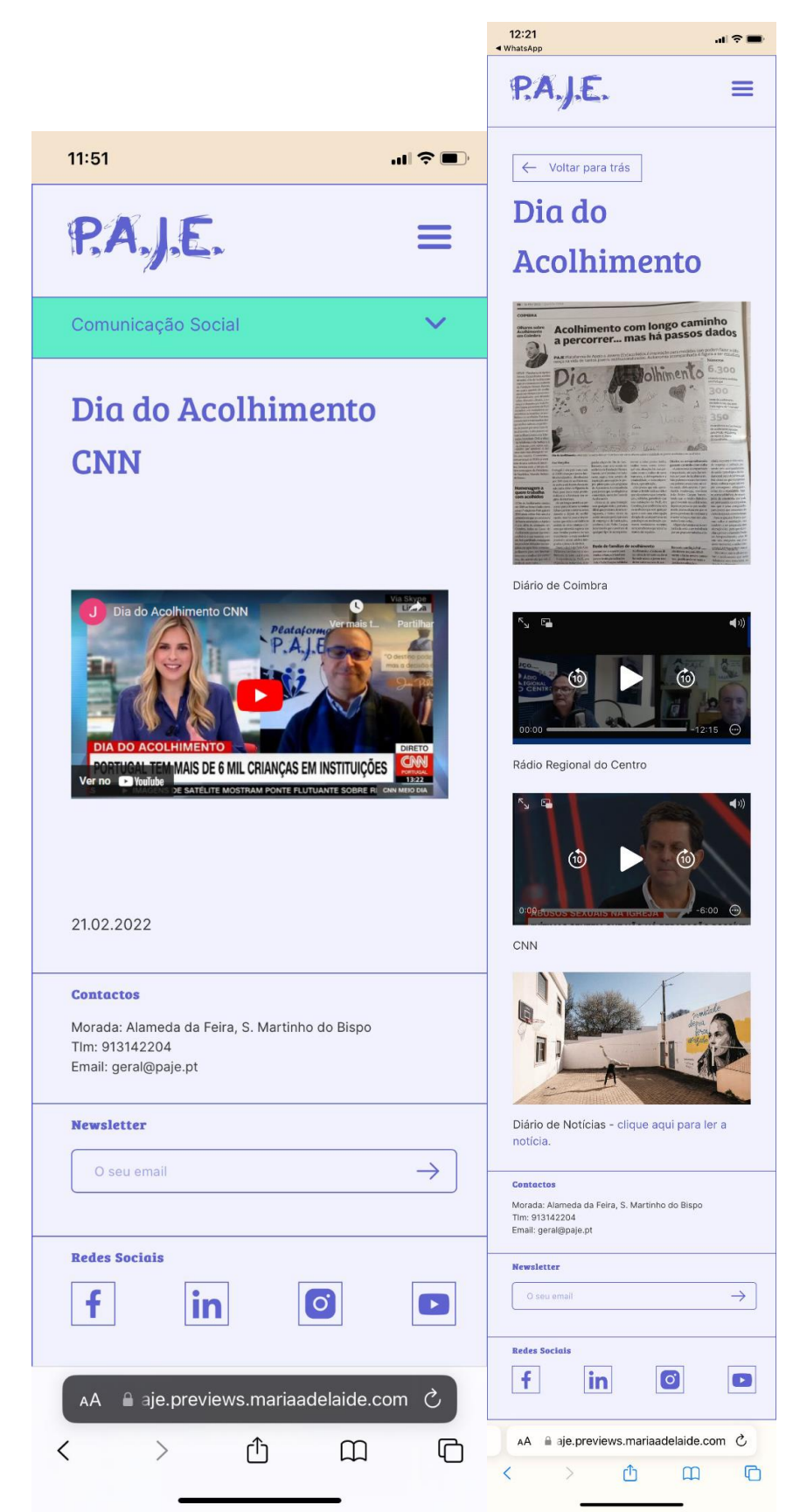

**Fig. 97.** Página "Notícias", com o filtro 'Comunicação Social' selecionado, e página modelo de artigo implementadas, na versão *mobile.*

# **4.2. Guia**

# **4.2.1. Contexto**

A etapa seguinte consistiu na transformação do guia em formato *pdf* para um guia *online*, tendo esta sido uma proposta do cliente, juntamente com a reformulação do website da PAJE.

Assim, esta transformação pretende ajudar à difusão do guia, fazendo com que o mesmo chegue a ainda mais pessoas. Visto que o documento original se encontra em formato *pdf*, o seu alcance é reduzido pois nem toda a gente o vai conseguir encontrar e vai ter disponibilidade e paciência para o ler.

Outro objetivo que se pretende alcançar com este trabalho de transformação é ajudar na utilização do guia, ou seja, tornar o guia em algo mais fácil de navegar e de aceder por parte de quem o estiver a ler, fazendo com que o mesmo consiga clarear dúvidas e transmitir a informação mais rapidamente. Algo que foi falado durante todo este projeto foi a usabilidade e o quão importante esta é na entrega de produtos *web* ao utilizador e, por isso mesmo, também a conceção do guia será pensada com este tópico em mente. Para além disso, o facto de se estar a fazer um guia *online* irá permitir que se alcance um público mais alargado, usando diferentes tipos de dispositivos e em diferentes contextos, consiga aceder ao mesmo a partir de um simples clique.

E por último, tenciona-se adaptar o guia à sua audiência. O guia tem como audiência principal jovens acolhidos e ex-acolhidos que estejam prestes a começar a sua vida autónoma fora de casas de acolhimento. Esta nova fase das suas vidas pode ser assustadora e por isso, tentou-se prestar apoio a estes jovens através do guia, tentando mitigar certas questões e dúvidas que eles possam ter em relação aos mais variados assuntos. Desta maneira, irá tentar-se que o guia online se adeque às necessidades e requisitos do público-alvo.

É necessário ainda referir que, visto que o guia original foi feito por jovens acolhidos, foi importante respeitar o seu trabalho e ter em conta as escolhas feitas pelos mesmos. Assim, o guia *online* será baseado no ficheiro original, não só em termos de conteúdo mas também em termos da paleta de cores, tipografia e ilustrações utilizadas.

Por estas mesmas razões, existem certas questões que terão de ser muito bem pensadas por poderem inadvertidamente ser incapacitadoras ao bom desenvolvimento desta etapa, como por exemplo tentar balançar o design original do guia ao mesmo tempo que tornando-o num produto digital e tornando-o mais acessível para os utilizadores. Para além disso, a reutilização de ilustrações e de elementos gráficos terá de ser bem trabalhada de forma a que os mesmos se adequem à *web*. Por último, o facto de se estar a mudar conteúdo

fixo para conteúdo *online* poderá colocar certas restrições e provar ser desafiante, e por isso mesmo, será das primeiras coisas a ser trabalhadas e estudadas na criação do *sitemap* e dos *wireframes*. Assim, o guia terá de ser repensado de maneira a que também se consiga adaptar a ecrãs mais pequenos (visto que, como o cliente referiu numa das reuniões, os jovens acolhidos têm mais acesso a telemóveis do que a computadores) e por isso mesmo, será importante ter uma versão *mobile* do guia.

# **4.2.2. Análise da Estrutura Interna**

De maneira a transformar o guia "Guiar-te - Guia de Apoio para a Vida Autónoma" num produto online, foi realizada uma análise ao mesmo onde se estudou a sua estrutura e o tipo de conteúdos que contém. Esta análise foi útil para ajudar a definir a estrutura de páginas e a organização do conteúdo nas mesmas, determinando assim a informação que deverá ser apresentada em cada uma delas e que elementos deveriam ter mais destaque. Deste modo, a estrutura do guia consiste em:

- Ficha Técnica: Apresenta os nomes de toda a gente envolvida na criação do guia;
- Índice: Esta página apresenta todos os capítulos do guia;
- Enquadramento: Esta página explica o contexto do guia e os objetivos que se pretendem alcançar com o mesmo;
- Saúde: A seguinte página apresenta informação relacionada com a área da saúde, apresentando e contactos de emergência;
- Habitação: Apresenta informação sobre como arranjar casa, cuidados a ter com a casa, quando pagar a renda,...;
- Organização Financeira: Fornece dicas sobre questões financeiras como abrir uma conta bancária, como pedir um empréstimo,...;
- Emprego/Formação: Indica informação e dicas sobre emprego, incluindo questões relacionadas com o IRS, com impostos,...;
- Bem-estar Psicológico e Emocional: Oferece dicas do que fazer para se sentir bem (lazer, hobbies, exercício físico, reforçar laços, eventos culturais);
- Segurança: Esta página apresenta informação sobre como identificar situações ou comportamentos de risco e cuidados a ter.

Assim, maior parte das páginas consiste em títulos, subtítulos, texto corrido seguido de ilustrações, destaques ilustrativos, citações, destaques internos, *hiperlinks*, destaques de texto e listas com tópicos, sendo estes os principais elementos contidos no guia.

Espera-se que a identificação destes elementos ajude na transformação para o *online*, tentando que a página *web* tenha estes componentes para manter uma consistência com o documento *pdf* original.

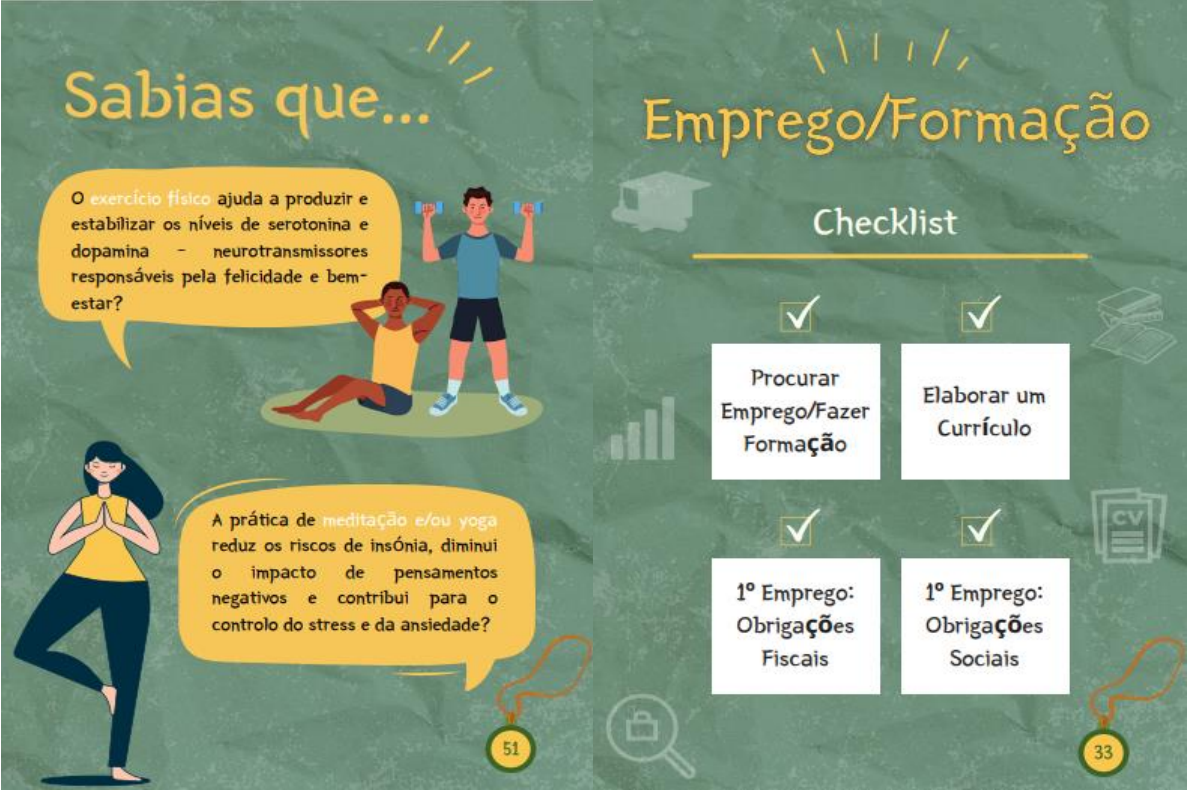

**Fig. 98.** Exemplos de algumas páginas do guia, que contêm títulos, destaques de texto e ilustrações.

# **4.2.3. Sitemap**

A partir do estudo da estrutura interna do guia e do tipo de conteúdo que contém, foi criado um sitemap, ou seja, uma estrutura de páginas para o guia online. Abaixo pode ser vista essa estrutura, juntamente com uma contextualização de cada página.

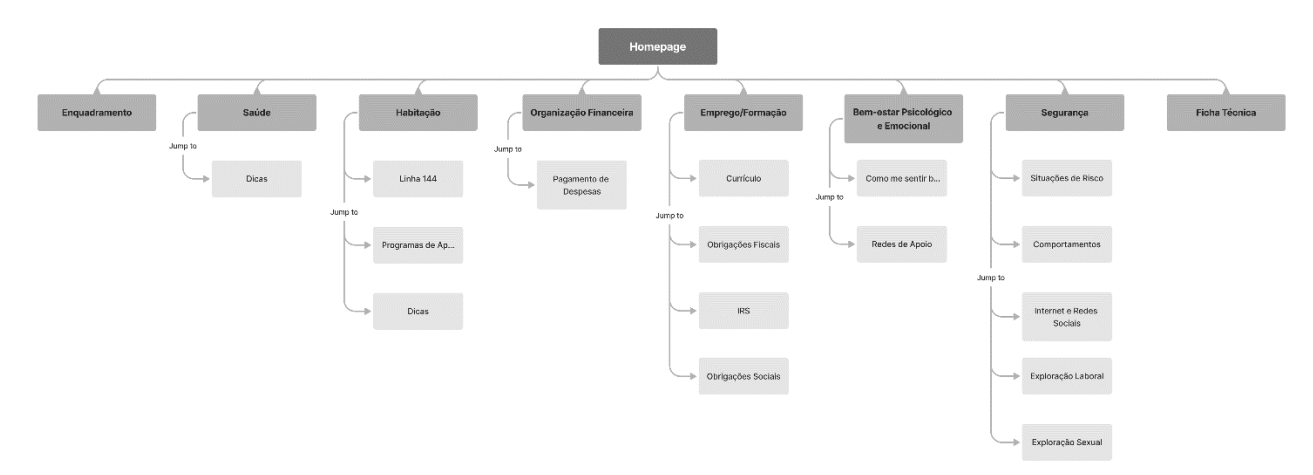

**Fig. 99.** Novo *sitemap* do website da PAJE.

Assim, a seguinte estrutura divide-se em:

- *Homepage*: Página inicial do guia, onde se faz uma breve contextualização ao mesmo e onde é apresentado um carroussel com alguns destaques para outras páginas;
- Enquadramento: Página onde se contextualiza com mais detalhe e onde se explica o porquê deste guia ter sido feito e o que se pretende alcançar com ele;
- Saúde: Página onde se fala do tema da saúde, contendo um botão que faz o utilizador saltar para a secção das dicas;
- Habitação: Apresenta informação relacionada com a área da habitação, tendo botões para saltar para diferentes secções como 'Linha 144', 'Programas de Apoio' e 'Dicas';
- Organização Financeira: Fornece informação sobre como balançar o seu dinheiro e como e onde o guardar e usar. Esta página contém um único botão para ir diretamente para a secção de pagamentos de despesas;
- Emprego/Formação: Página com informações sobre como arranjar e manter um emprego, tendo 4 botões que permitem ir diretamente para as secções 'Currículo', 'Obrigações Fiscais', 'IRS' e 'Obrigações Sociais';
- Bem-estar Psicológico e Emocional: Oferece dicas para uma boa saúde mental, contendo dois botões para saltar para as secções específicas de 'Como me sentir bem' e 'Redes de Apoio';
- Segurança: Apresenta dicas sobre segurança e cuidados a ter, tendo botões para ir para as secções 'Situações de Risco', 'Comportamentos', 'Internet e Redes Sociais', 'Exploração Laboral' e 'Exploração Sexual';
- Ficha Técnica: E por último, temos a página "Ficha Técnica", que apresenta os nomes de toda a gente e organizações envolvidas neste projeto.

# **4.2.4. Wireframes**

O passo seguinte foi criar *wireframes desktop* e *mobile* para o guia, tendo o estudo da estrutura do documento *pdf* e o *sitemap* criado em mente. Assim, pensou-se em fazer um menu lateral, com botões para todas as páginas e, ao lado, uma coluna com o conteúdo, sendo que ambas as colunas aparecem centradas na página, criando assim margens laterais de cada lado.

Para além disso, como já foi referido anteriormente, vão existir botões em certas páginas que permitirão ao utilizador saltar para secções específicas dessa mesma página. Assim, estes botões não estarão logo visíveis ao entrar no website, mas estarão à vista no menu lateral, ao entrar na página específica, como por exemplo na página "Saúde".

É importante ainda referir que só existe um *wireframe* para as páginas de conteúdo, pois a organização da informação irá aplicar-se da mesma maneira em todas.

Assim, de seguida, poderão ser vistos os *wireframes* criados para esta etapa.

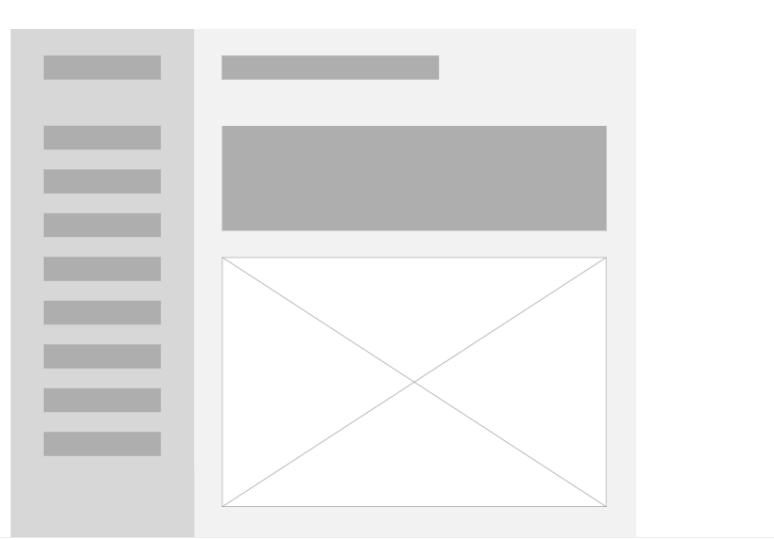

# **Versão Desktop**

**Fig. 100.** *Wireframe* da *homepage* do guia.

Como podemos ver neste *wireframe* da *homepage*, existirá uma barra lateral que terá os botões para todas as páginas, e ao lado, estará o nome do guia, "Guiar(te) - Guia de Apoio para a Vida Autónoma", seguido de uma breve apresentação do guia e um carrousel com destaques para outras páginas.

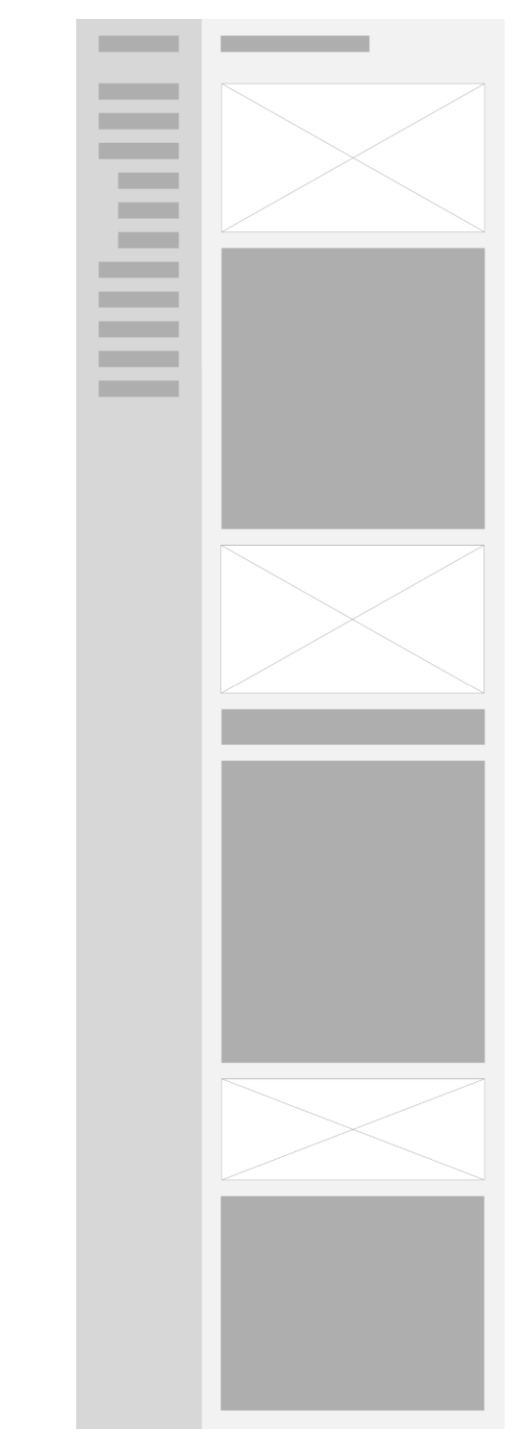

**Fig. 101.** *Wireframe* das páginas de conteúdo do guia.

Este *wireframe* refere-se às páginas de conteúdo do guia, sendo elas a página "Enquadramento", "Saúde", "Habitação", "Organização Financeira", "Emprego/Formação", "Bem-estar Psicológico e Emocional" e "Segurança". Todas estas páginas terão a mesma estrutura de informação, sendo que a barra lateral conterá os tais botões para saltar para as devidas secções e coluna do conteúdo terá o título da página, ilustrações, texto corrido, alguns destaques de texto e citações.

**Fig. 102.** *Wireframe* da página "Ficha Técnica" do guia.

Por último, temos o *wireframe* da página "Ficha Técnica", que apresenta o menu lateral com os botões principais e apresenta uma coluna de conteúdo, que contém o título da página e duas colunas de texto corrido, seguido de uma única coluna de texto corrido.

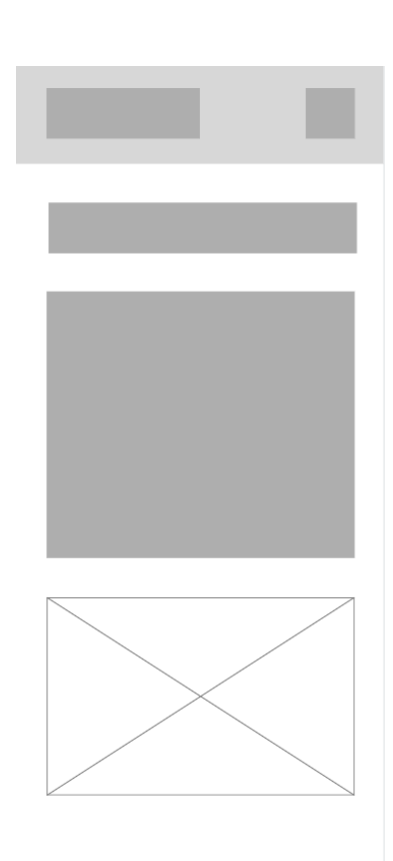

# **Versão Mobile**

**Fig. 103.** *Wireframe* da *homepage* do guia, na versão *mobile*.

No *wireframe* da versão *mobile* da *homepage*, a barra lateral transforma-se num menu hambúrguer, que poderá ser aberto através do ícone no canto superior direito da página. O conteúdo da página continua igual à versão *desktop*, tendo simplesmente diminuído de tamanho.

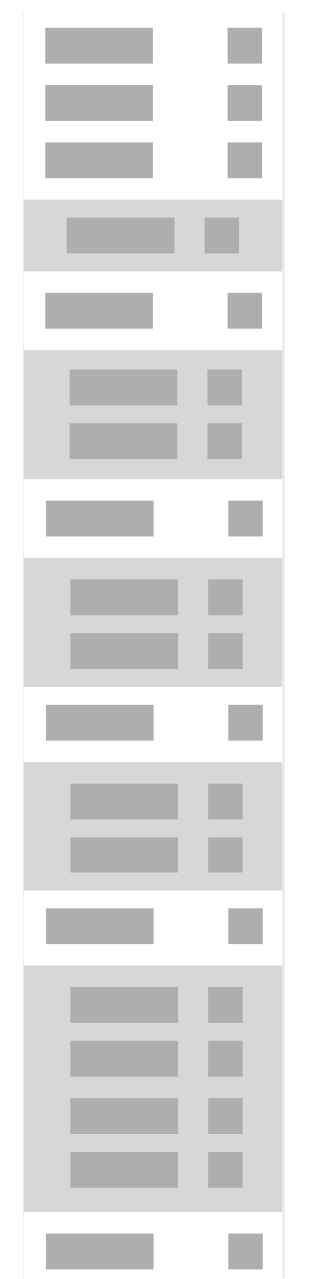

**Fig. 104.** *Wireframe* do menu hambúrguer do guia.

Este é o *wireframe* do menu hambúrguer do guia, na versão *mobile*. Assim, pode-se ver que o menu contém os botões para as páginas principais e, por baixo dos mesmos, botões para secções específicas dessas mesmas páginas.

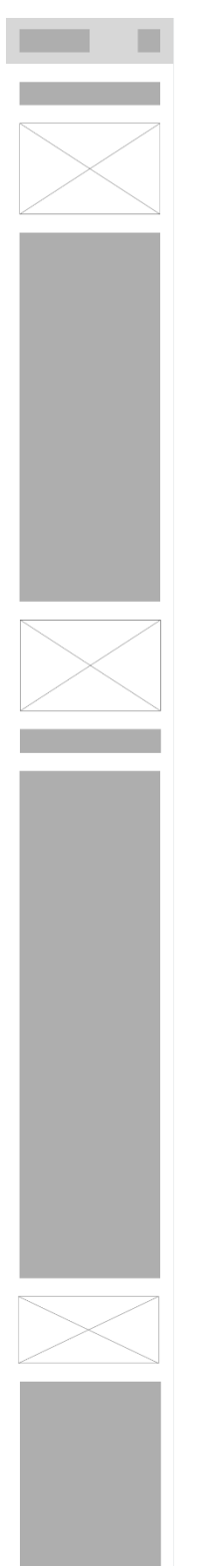

**Fig. 105.** *Wireframe* das páginas de conteúdo do guia, na versão *mobile*.

Neste *wireframe* das páginas de conteúdo, podemos ver que a organização do conteúdo continua igual à versão *desktop*, só que com tamanho ajustado para dispositivos mais pequenos.

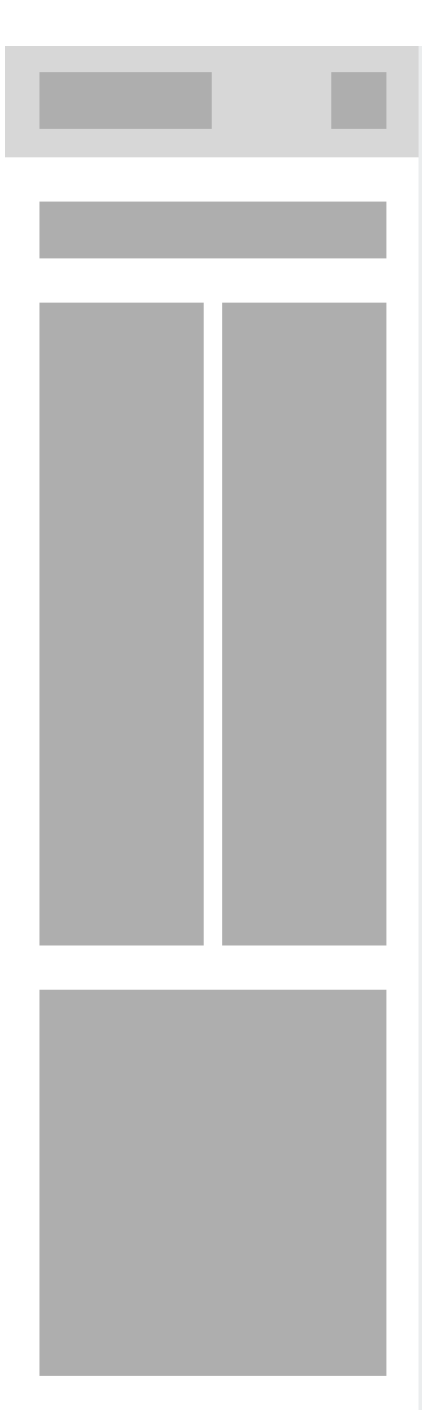

**Fig. 106.** *Wireframe* da página "Ficha Técnica", na versão *mobile*.

E por último, temos o *wireframe mobile* da página "Ficha Técnica". Também nesta página, o conteúdo continua igual, tendo sido simplesmente diminuído o tamanho dos elementos para ficarem ajustados a dispositivos mais pequenos.

# **4.2.5. Protótipo**

Como já foi referido anteriormente, na criação do guia *online* tentou-se manter consistência ao usar uma paleta de cores baseada na do documento *pdf* e ao usar uma fonte semelhante à fonte usada no guia original. Assim, a paleta de cores utilizada consistiu primariamente num tom de verde, para garantir a legibilidade, e tons de amarelo. Em relação à tipografia, decidiu-se usar outra fonte pois a fonte utilizada no documento *pdf* não continha alguns glifos importantes. Assim, escolheu-se a fonte Mali, pois esta revelou ser relativamente parecida à fonte utilizada no *pdf*.

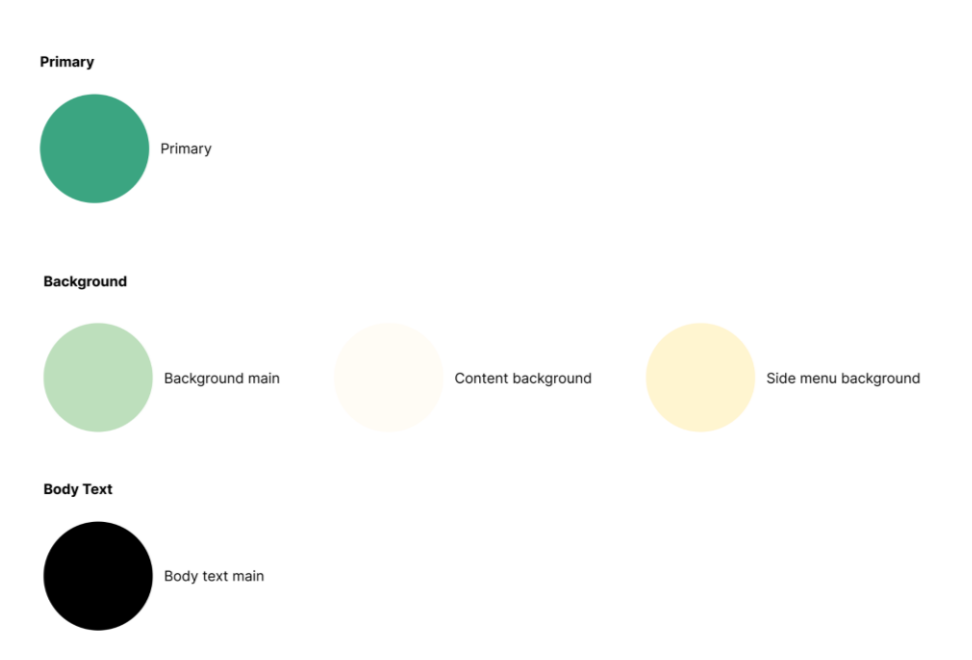

**Fig. 107.** Paleta de cores escolhida para o guia *online*.

# This is the Mali font! This is the Mali font! This is the Mali font!

**Fig. 108.** Fonte Mali.

Após estas decisões de *design* estarem feitas, começou-se sim a criar o protótipo para a versão *desktop* e para a versão *mobile* do guia, onde todas as funcionalidades e interações pensadas para o guia estariam presentes.

# **Versão Desktop**

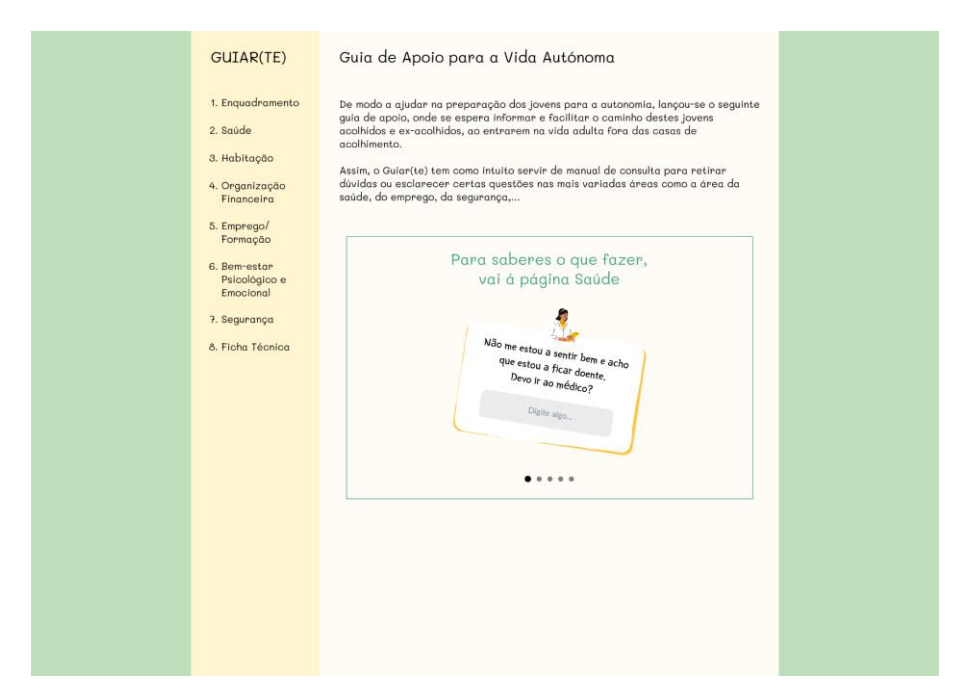

**Fig. 109.** Protótipo da *homepage* do guia.

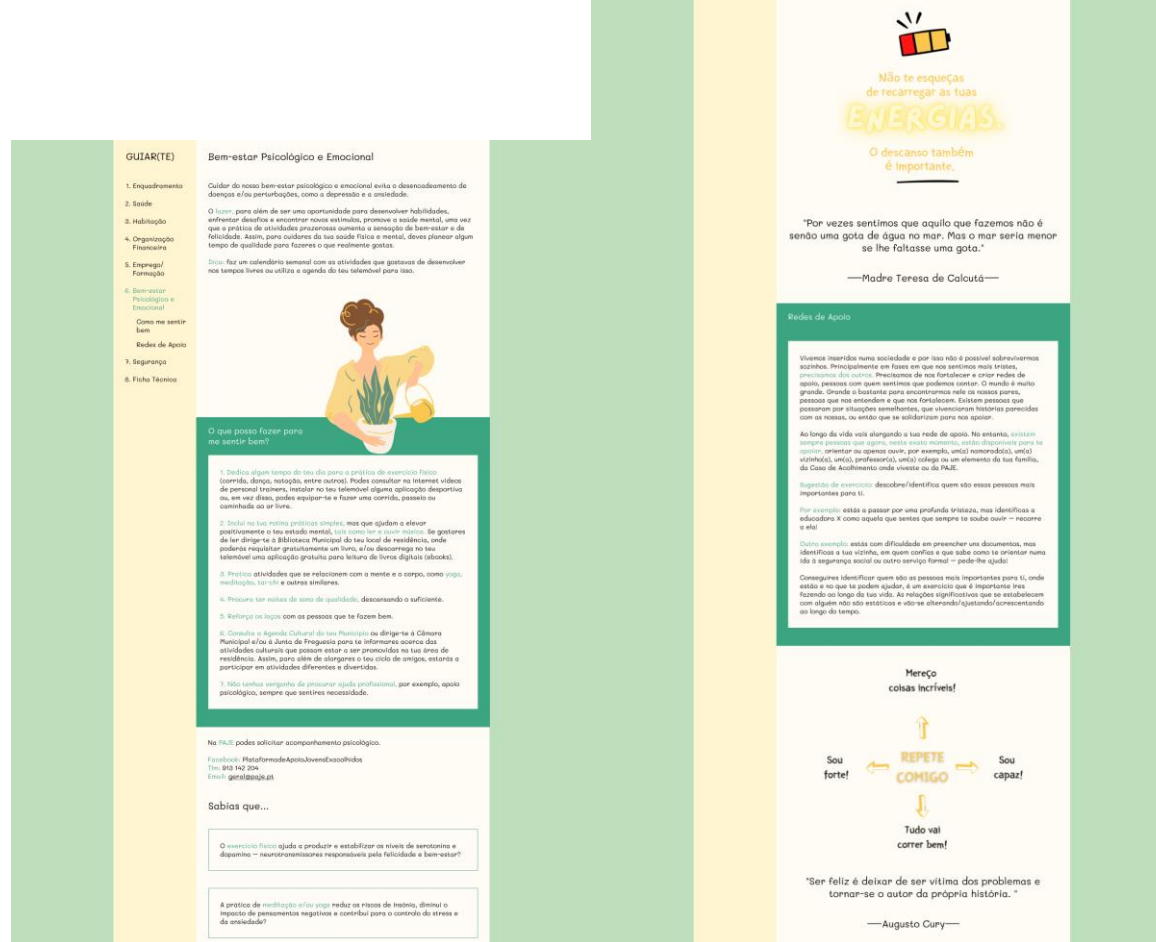

**Fig. 110.** Protótipo da página "Bem-estar Psicológico e Emocional".

#### GUIAR(TE)

Saúde

#### 1. Enguadramento 2. saúde Dicas

3. Habitação 4. Organização<br>Financeira 5. Emprego/<br>Formação 6. Bem-estar<br>Psicológico e<br>Emocional 7. Segurança 8. Ficha Técnica Quando estiveres doente, podes ligar para o número do Serviço Nacional de Soúde - SNS 24 (303 24 24 24). Este número de telefone é gratuito e foi criado para estenhavidas que tenhas em relação à tua saúde, sem que haja a

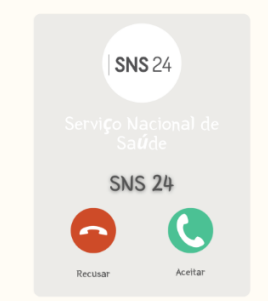

No caso de acidente ou situação de doença grave, telefona para o INEM (112).

Deverás ter sempre contigo o teu documento de identificação, pois numa situação<br>de acidente ou doença grave, por exemplo, terás de apresentar os seguintes<br>dados: o teu nome, a tua data de nascimento, o teu número de utente

Para teres consulta com o teu médico de familia, poderás fazer a marcação<br>através deste link:<br>https://www.sns29.gov.pt/servico/marcar-consultas/<br>ou por telefone, ligando para o Centro de Saúde da tua área de residência.

Se mudares de concelho, deves dirigi-te acuda ou vou un cu de residencia.<br>Testidência para pedires un(a) médico(a) de familia. Se ficares doente sem te ter<br>sidéncia para pedires un(a) médico(a) de familia. Se ficares doent

Se estiveres desempregado(a) ou se, mesmo empregado(a), tiveres poucos recursos económicos, podes pedir a isenção das taxas moderadoras para não pagares as consultas e exames. Poderés fazer o pedido de isenção defonando p

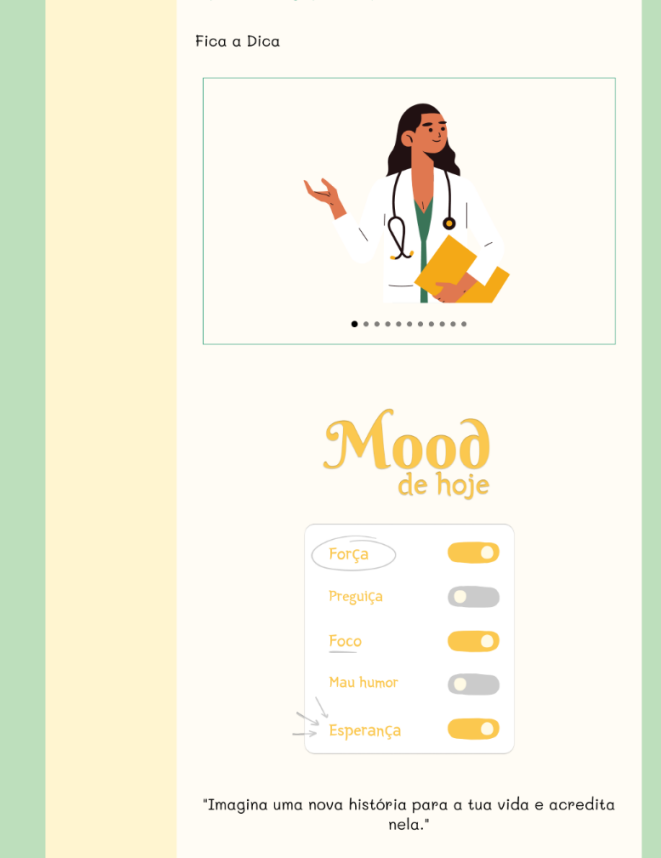

Fig. 111. Protótipo da página "Saúde".

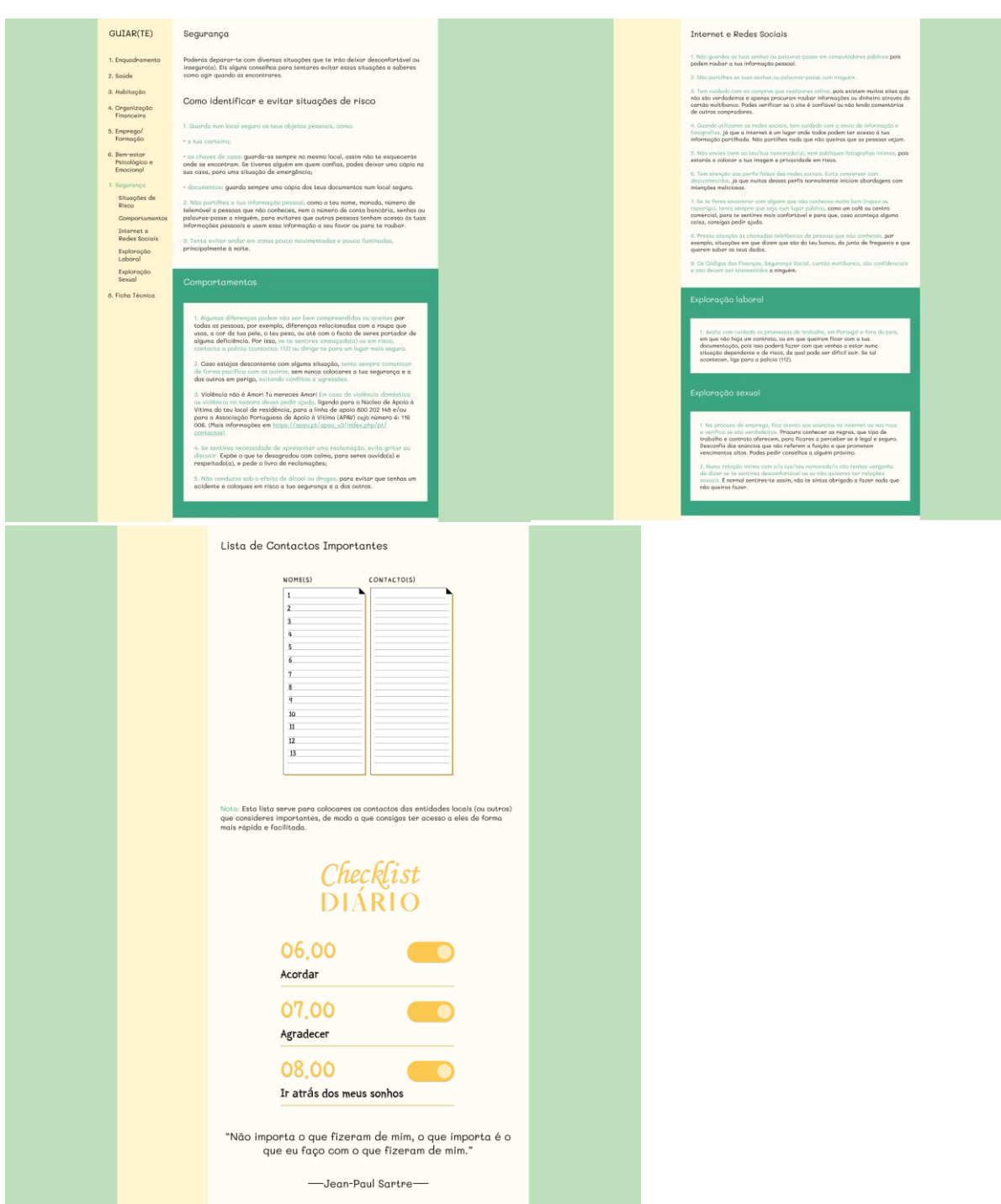

**Fig. 112.** Protótipo da página "Segurança".

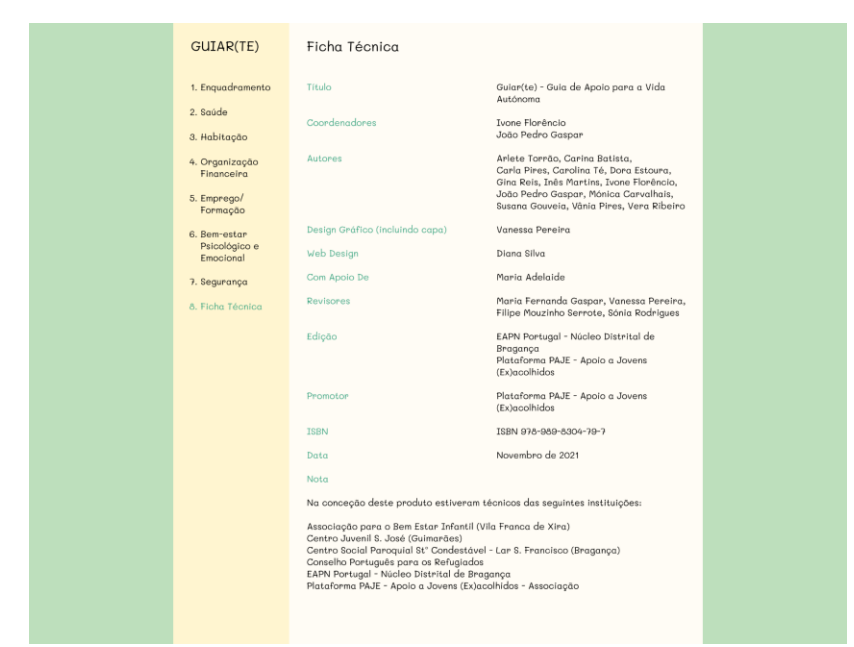

**Fig. 113.** Protótipo da página "Ficha Técnica".

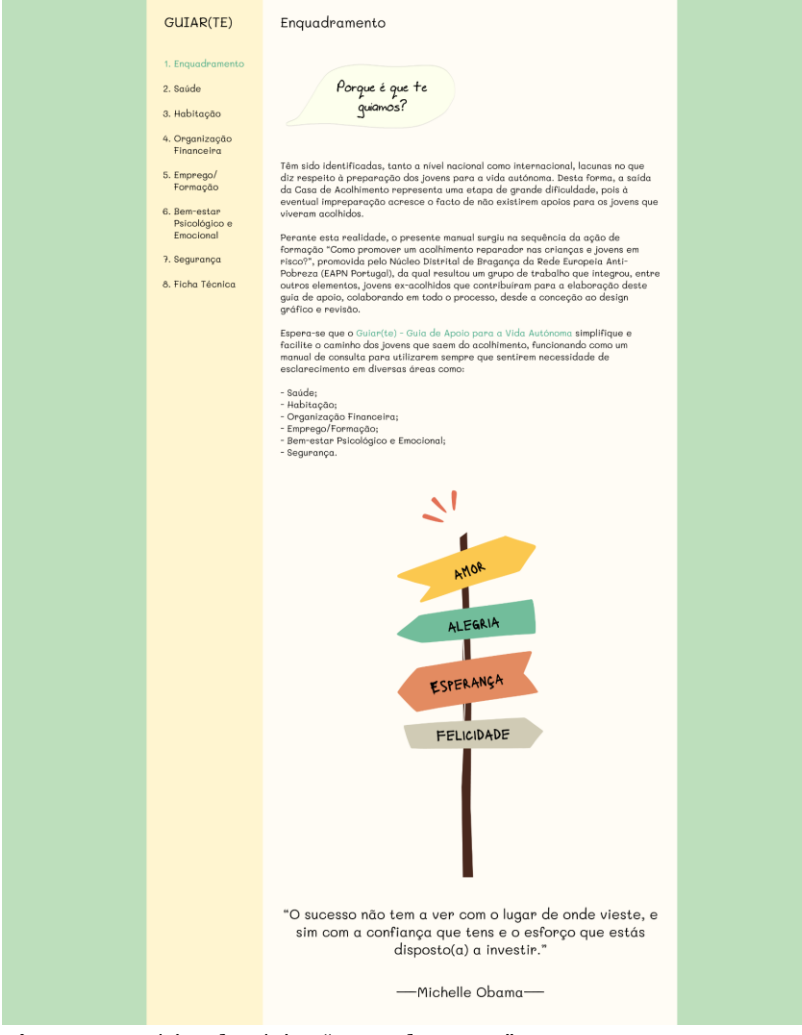

**Fig. 114.** Protótipo da página "Enquadramento".

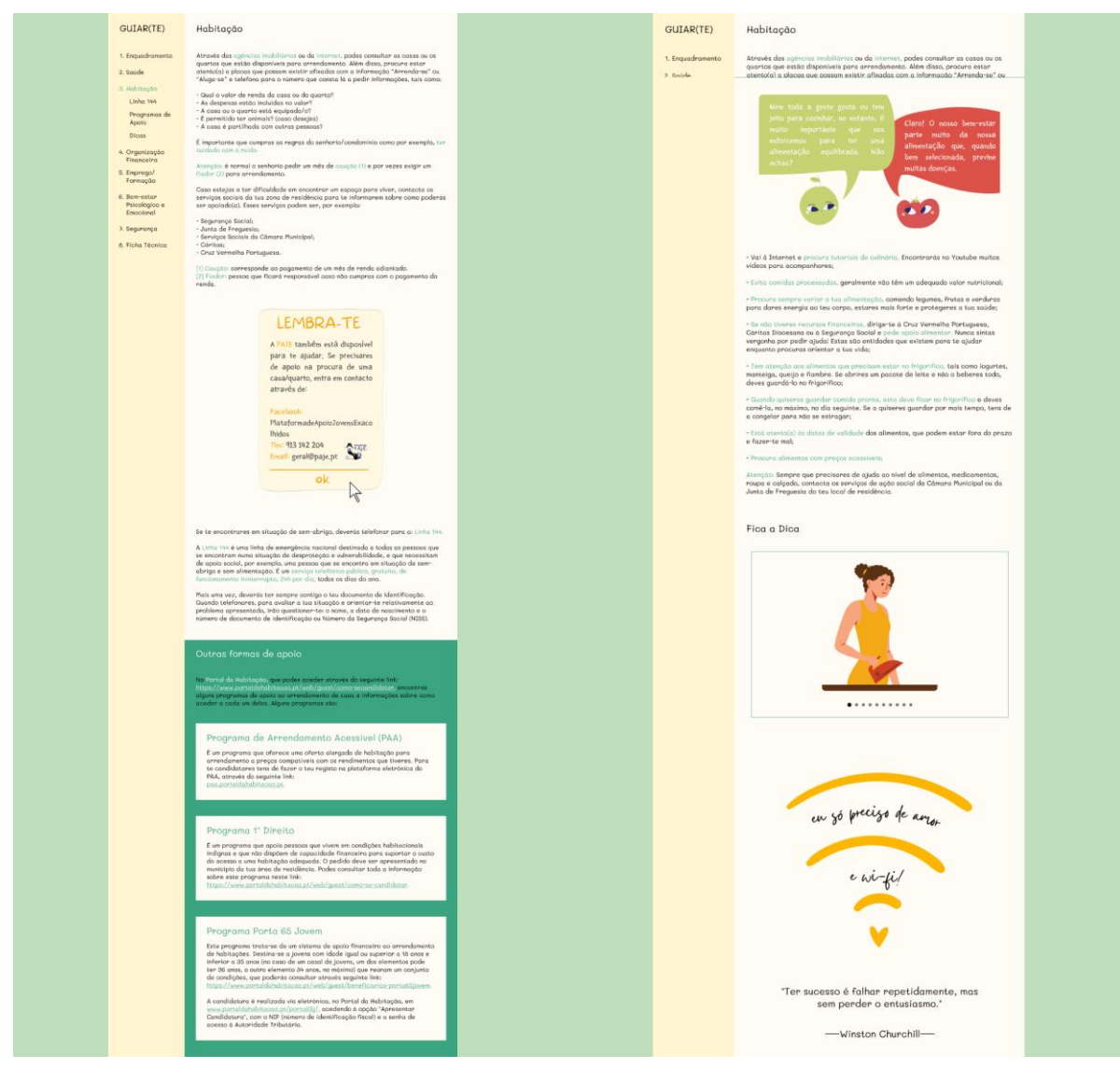

**Fig. 115.** Protótipo da página "Habitação".

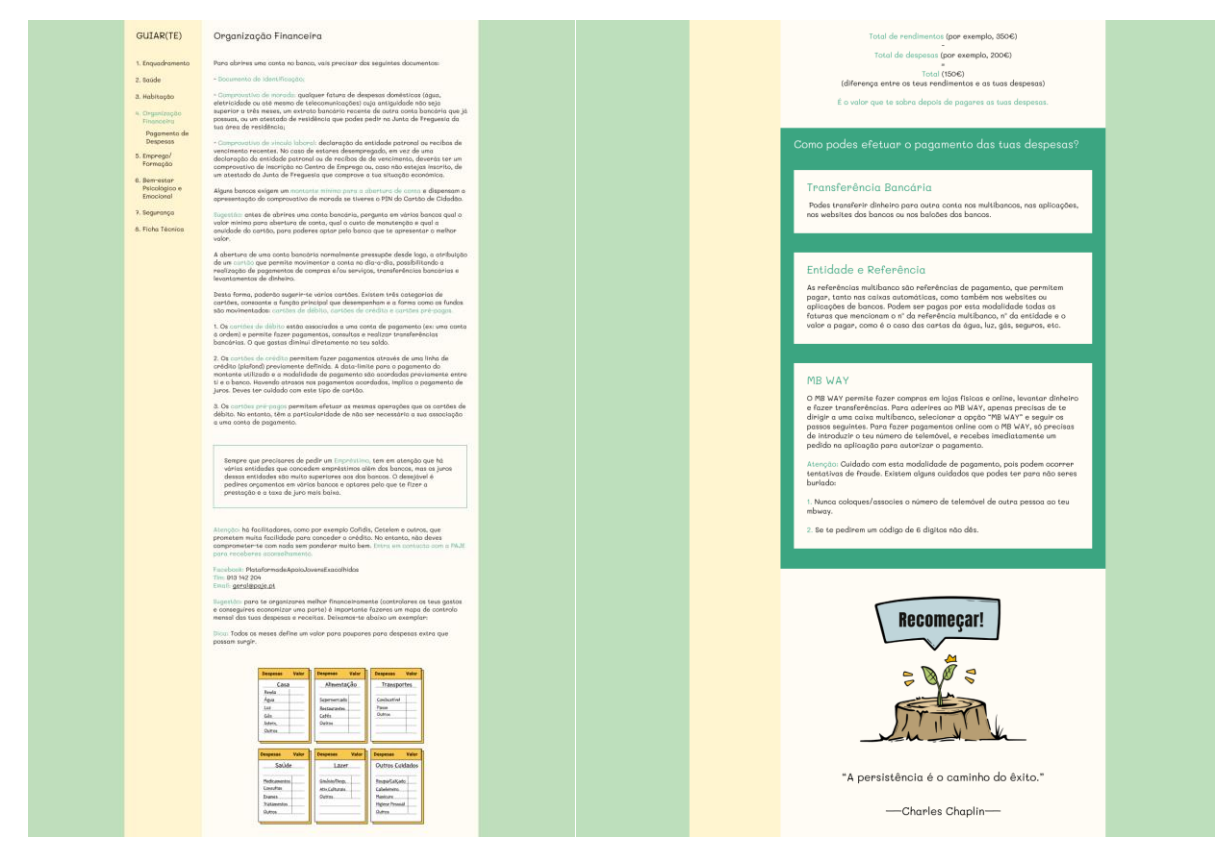

**Fig. 116.** Protótipo da página "Organização Financeira".

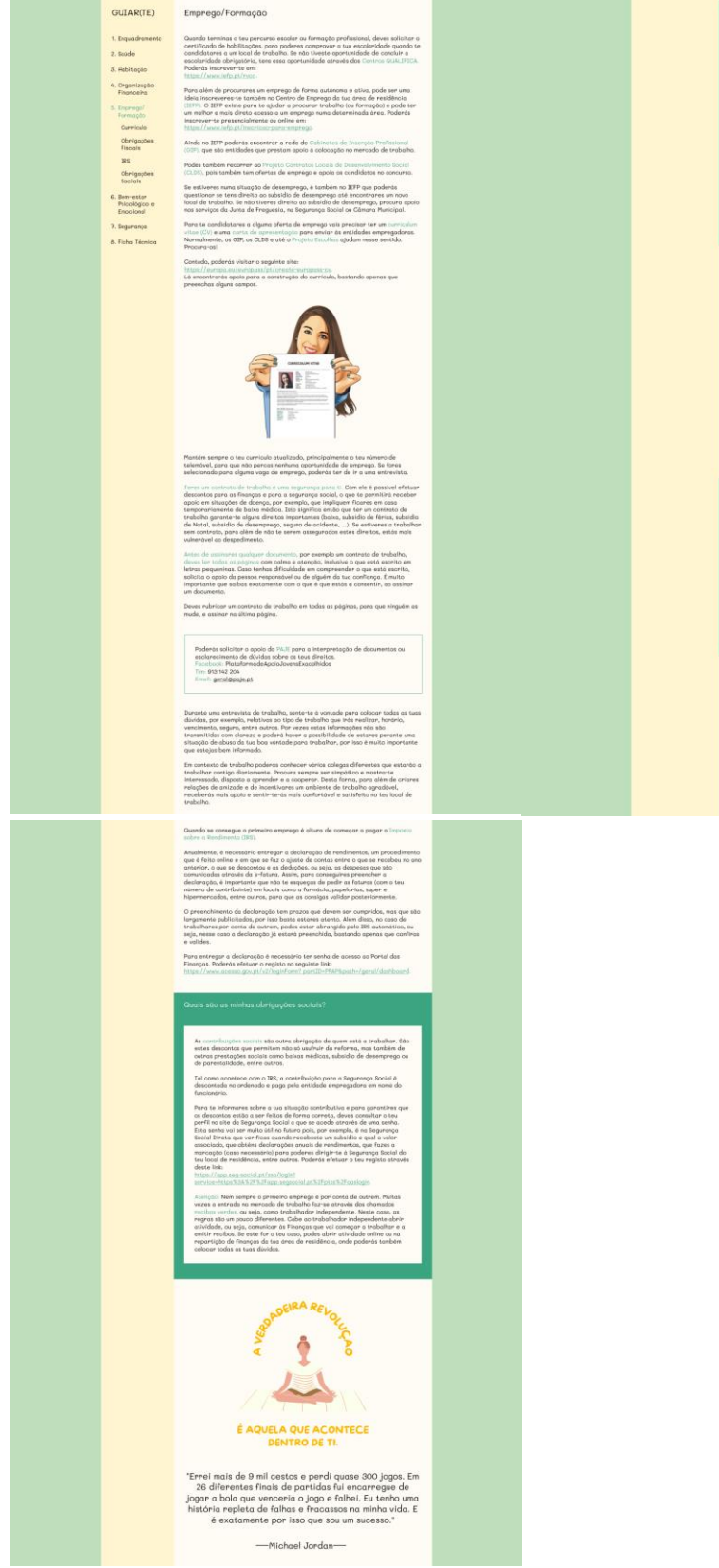

GUIAR(TE)

**Fig. 117.** Protótipo da página "Emprego/Formação".

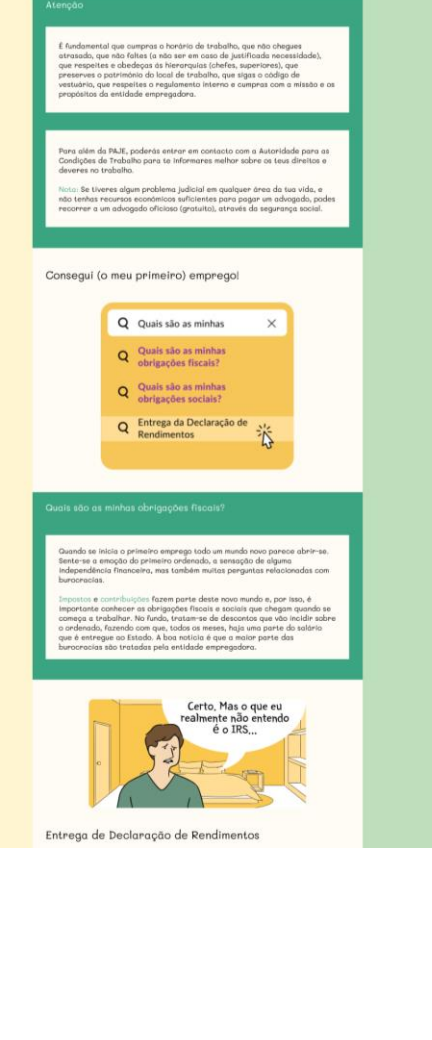

## **Versão Mobile**

#### GUIAR(TE) Ξ Ficha Técnica Título Guiar(te) - Guia de Apoio para a Vida Autónoma GUIAR(TE) Coordenadores Ivone Florêncio João Pedro Gaspar Autores Arlete Torrão, Carina Batista, Guia de Apoio para a Vida Carla Pires, Carolina Té, Dora Estoura, Gina Autónoma Reis, Inês Martins, Ivone Florêncio, João Pedro Gaspar, Mónica Carvalhais, Susana De modo a ajudar na preparação dos jovens Gouveia, Vânia Pires, para a autonomia, lançou-se o seguinte guia Vera Ribeiro de apoio, onde se espera informar e Design Gráfico Vanessa Pereira facilitar o caminho destes jovens acolhidos (incluindo capa) e ex-acolhidos, ao entrarem na vida adulta Web Design Diana Silva fora das casas de acolhimento. Com Apoio De Maria Adelaide Assim, o Guiar(te) tem como intuito servir Maria Fernanda Revisores de manual de consulta para retirar dúvidas Gaspar, Vanessa Pereira, Filipe ou esclarecer certas questões nas mais Mouzinho Serrote, variadas áreas como a área da saúde, do Sónia Rodrigues emprego, da segurança,... EAPN Portugal -Edição Núcleo Distrital de Braganca Plataforma PAJE -Para saberes o que fazer, Apoio a Jovens vai á página Saúde (Ex)acolhidos Promotor Plataforma PAJE -Apoio a Jovens a<br>The estou a sentir bem e acho<br>The estou a ficar donnt (Ex)acolhidos que estou a sentir bem e<br>que estou a ficar doente,<br>Devo ir an pá p **TSRN TSRN** Devo ir ao médico? 978-989-8304-79-7 Data Novembro de 2021 Nota  $\bullet$  . . . . Na conceção deste produto estiveram técnicos das seguintes instituições: - Associação para o Bem Estar Infantil (Vila Franca de Xira) - Centro Juvenil S. José (Guimarães) - Centro Social Paroquial St° Condestável -Lar S. Francisco (Bragança) - Conselho Português para os Refugiados - EAPN Portugal - Núcleo Distrital de Bragança - Plataforma PAJE - Apoio a Jovens (Ex)acolhidos - Associação

**Fig. 118.** Protótipo da *homepage* e da página "Ficha Técnica", na versão *mobile*.

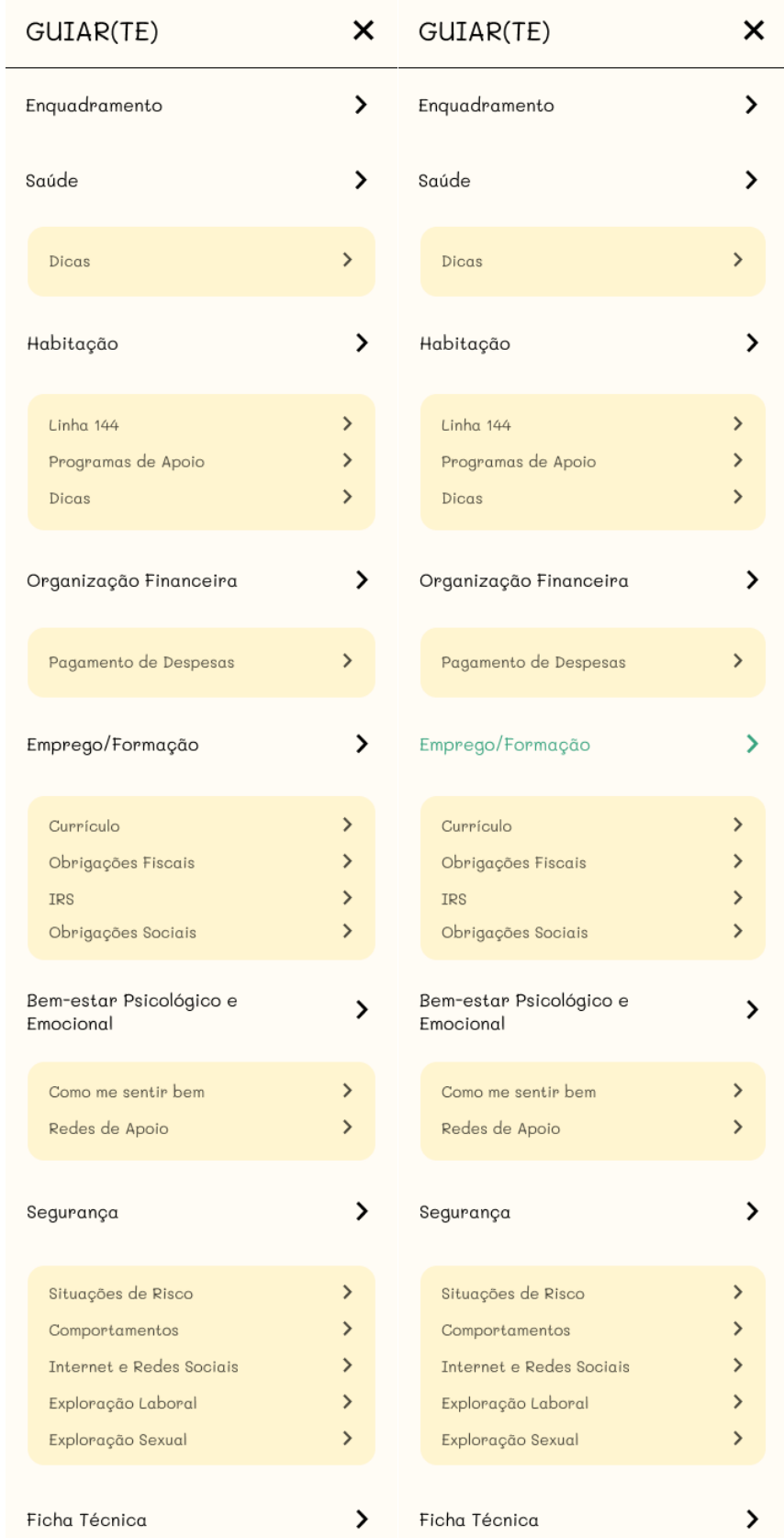

**Fig. 119.** Protótipo do menu hambúrguer, com pormenor de um dos botões ativos, na versão *mobile*.

Enquadramento

Porque é que te<br>guiamos?

Têm sido identificadas, tanto a nível<br>nacional como internacional, lacunas no que nuovamente de preparação dos jovens para<br>a vida autónoma. Desta forma, a saída da<br>Casa de Acolhimento representa uma etapa de grande dificuldade, pois à eventual<br>impreparação acresce o facto de não existirem apoios para os jovens que viveram acolhidos.

Perante esta realidade, o presente manual<br>surgiu na sequência da ação de formação<br>"Como promover um acolhimento reparador<br>nas crianças e jovens em risco?", promovida<br>pelo Núcleo Distrital de Bragança da Rede<br>Europeia Antiqual resultou um grupo de trabalmo que<br>integrou, entre outros elementos, jovens ex-<br>acolhidos que contribuíram para a<br>elaboração deste guia de apoio,<br>colaborando em todo o processo, desde a<br>conceção ao design gráfico e rev

Espera-se que o Guiar(te) - Guia de Apoio<br>para a Vida Autónoma simplifique e facilite<br>o caminho dos jovens que saem do<br>acolhimento, funcionando como um manual de consulta para utilizarem sempre que<br>sentirem necessidade de esclarecimento em<br>diversas áreas como:

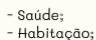

- 
- 
- 
- Habitação;<br>- Organização Financeira;<br>- Emprego/Formação;<br>- Bem-estar Psicológico e Emocional;<br>- Segurança.
- 

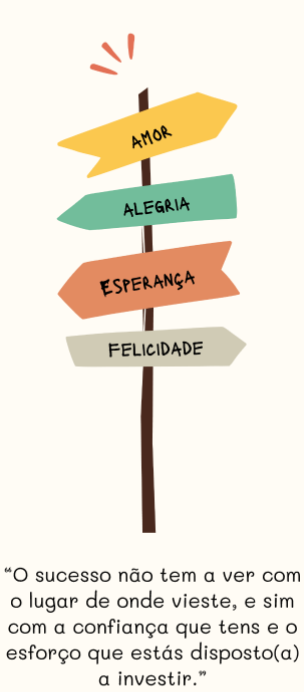

-Michelle Obama

Fig. 120. Protótipo da página "Enquadramento", na versão mobile.

# GUIAR(TE)

Ξ

#### Saúde

Quando estiveres doente, podes ligar para o número do Servico Nacional de Saúde -SNS 24 (808 24 24 24). Este número de telefone é gratuito e foi criado para esclarecer dúvidas que tenhas em relação à tua saúde, sem que haja a necessidade de te deslocares ao Centro de Saúde ou Hospital e evitando que tenhas custos com as taxas moderadoras. Quando telefonares. terás de indicar todos os sintomas que tens e receberás orientações sobre o que podes fazer para te sentires melhor. Se for necessário, poderás ser encaminhado(a) para um serviço de saúde.

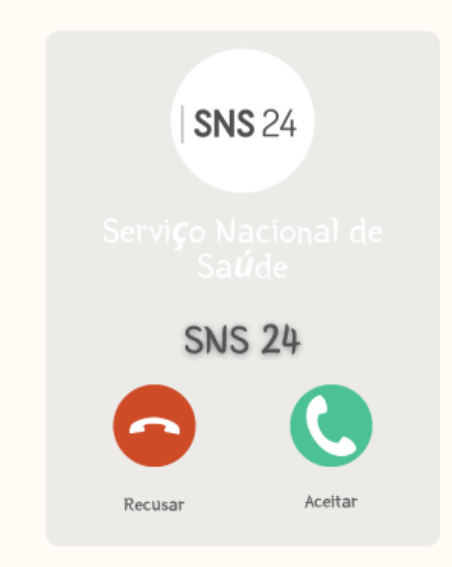

No caso de acidente ou situação de doença grave, telefona para o INEM (112).

Deverás ter sempre contigo o teu documento de identificação, pois numa situação de acidente ou doença grave, por exemplo, terás de apresentar os seguintes dados: o teu nome, a tua data de nascimento, o teu número de utente de SNS (Serviço Nacional de Saúde).

Para teres consulta com o teu médico de família, poderás fazer a marcação através deste link: https://www.sns24.gov.pt/servico/marcar-

consultas/ ou por telefone, ligando para o Centro de

Saúde da tua área de residência.

Fig. 121. Protótipo da página "Saúde", na versão mobile.

Se mudares de concelho, deves dirigir-te ao Centro de Saúde da tua atual residência para pedires um(a) médico(a) de família. Se ficares doente sem te ter sido ainda atribuído um(a) médico(a) de família, podes solicitar uma "consulta aberta". A consulta aberta é marcada presencialmente, no próprio dia, e é realizada por ordem de chegada.

Se estiveres desempregado(a) ou se, mesmo empregado(a), tiveres poucos recursos económicos, podes pedir a isenção das taxas moderadoras para não pagares as consultas e exames. Poderás fazer o pedido de isenção telefonando para o SNS 24, presencialmente no teu Centro de Saúde ou através do seguinte link: https://www.sns24.gov.pt/servico/pedirisencao-de-taxamoderadora/.

#### Fica a Dica

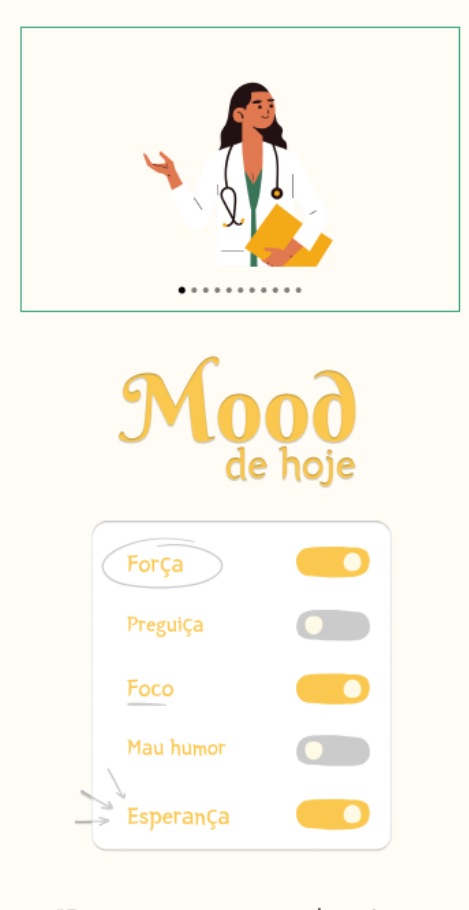

"Imagina uma nova história para a tua vida e acredita nela."

### -Paulo Coelho-

Ξ

#### Habitação

Através das agências imobiliárias ou da<br>internet, podes consultar as casas ou os quartos que estão disponíveis para<br>arrendamento. Além disso, procura estar atento(a) a placas que possam existir atentoja) a praoas que possam existir<br>afixadas com a informação "Arrenda-se" ou<br>"Aluga-se" e telefona para o número que consta lá a pedir informações, tais como:

- Qual o valor de renda da casa ou do quarto?

- As despesas estão incluídas no valor?
- A casa ou o quarto está equipada/o?<br>- A casa ou o quarto está equipada/o?<br>- É permitido ter animais? (caso desejes)
- A casa é partilhada com outras pessoas?

 $\acute{\text{E}}$  importante que cumpras as regras do senhorio/condomínio como por exemplo, ter cuidado com o ruído

Atenção: é normal o senhorio pedir um mês de caução (1) e por vezes exigir um fiador<br>(2) para arrendamento.

Caso estejas a ter dificuldade em encontrar um espaço para viver, contacta os serviços<br>sociais da tua zona de residência para te informarem sobre como poderás ser apoiado(a). Esses serviços podem ser, por exemplo:

- Segurança Social;
- Junta de Freguesia;<br>- Junta de Freguesia;<br>- Serviços Sociais da Câmara Municipal;
- $-C$ áritas:
- Cruz Vermelha Portuguesa.

[1] Caução: corresponde ao pagamento de<br>um mês de renda adiantado. [2] Fiador: pessoa que ficará responsável<br>caso não cumpras com o pagamento da renda.

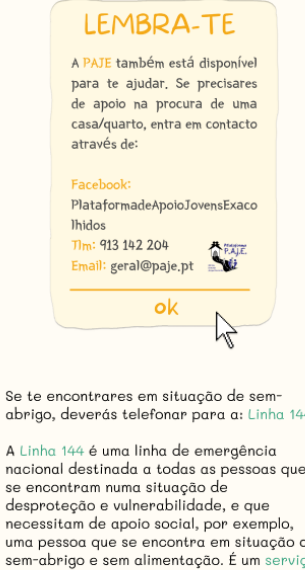

telefónico público, gratuito, de  $n$  to  $n$ .<br>errupto, 24h por dia,

Mais uma vez, deverás ter sempre contigo o teu documento de identificação. Quando telefonares, para avaliar a tua situação e orientar-te relativamente ao problema apresentado, irão questionar-te: o nome, a data de nascimento e o número de documento de identificação ou Número da<br>Segurança Social (NISS).

 $\alpha$ 

 $\overline{A}$ 

 $n<sub>0</sub>$ 

S<sub>f</sub>  $\overline{d}$ 

 $n$ 

de

todos os dias do ano.

#### Programa de Arrendamento Acessível (PAA)

No Portal da Habitação, que podes aceder

atraves ao segume mix.<br>https://www.portaldahabitacao.pt/web/<br>guest/como-secandidatar, encontras alguns

programas de apoio ao arrendamento de

casa e informações sobre como aceder a

cada um deles. Alguns programas são:

Outras formas de apoio

através do seguinte link:

É um programa que oferece uma oferta alargada de habitação para arrendamento a preços compatíveis com os rendimentos que tiveres. Para te candidatares tens de fazer o teu registo na plataforma eletrónica do PAA, através do seguinte link: paa.portaldahabitacao.pt.

#### Programa 1° Direito

É um programa que apoia pessoas que vivem em condições habitacionais indignas e que não dispõem de capacidade financeira para suportar o custo do acesso a uma habitação adequada. O pedido deve ser apresentado no município da tua área de residência. Podes consultar toda a informação sobre este programa neste link:

https://www.portaldahabitacao.pt/ web/guest/como-se-candidatar

#### Programa Porta 65 Jovem

Este programa trata-se de um sistema de apoio financeiro ao arrendamento de habitações. Destina-se a jovens com idade igual ou superior a 18 anos e inferior a 35 anos (no caso de um casal de jovens, um dos elementos pode ter 36 anos, o outro elemento 34 anos, no máximo) que reúnam um conjunto de condições, que poderás consultar através seguinte link:

https://www.portaldahabitacao.pt/ web/guest/beneficiarios-porta65jovem.

A candidatura é realizada via eletrónica, no Portal da Habitação, em www.portaldahabitacao.pt/porta65j/, acedendo à opção "Apresentar Candidatura", com o NIF (número de identificação fiscal) e a senha de acesso à Autoridade Tributária.

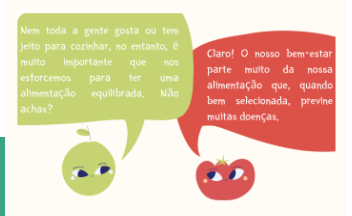

.<br>Vai à Internet e procura tutoriais de<br>culinária. Encontrarás no Youtube muitos vídeos para acompanhares:

comidas pro idas, <mark>geralmente</mark> não têm um adequado valor nutricional:

empre v .<br>riar a tua ali comendo legumes, frutas e verduras para dares energía ao teu corpo, estares mais<br>forte e protegeres a tua saúde;

Se não tiu dirige-te à Cruz Vermelha Portuguesa, Cáritas Diocesana ou à Segurança Social e pede anojo alimentar. Nunca sintas vergonha por pedir ajudal Estas são entidades que existem para te ajuda enquanto procuras orientar a tua vida;

- Tem atenção aos alimentos que pr rem acenção aos annencios que precisam<br>manteiga, queijo e fiambre. Se abrires um<br>pacote de leite e não o beberes todo, deves guardá-lo no frigorífico;

- Quando quiseres guardar comida pronta,<br>esta deve ficar no frigorífico e deves comê-<br>la, no máximo, no dia seguinte. Se a quiseres<br>guardar por mais tempo, tens de a congelar para não se estragar;

Está atento(a) às datas de validade dos alimentos, que podem estar fora do prazo e fazer-te mal;

- Procura alimentos com precos acessíveis:

nção: Sempre que precisares de ajuda atenção no de alimentos, medicamentos, poupa<br>e calçado, contacta os serviços de ação<br>social da Câmara Municipal ou da Junta de Freguesia do teu local de residência.

Fica a Dica

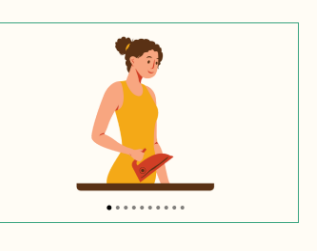

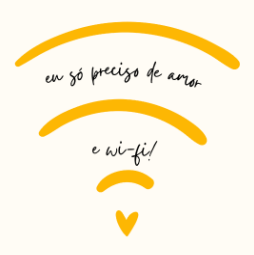

"Ter sucesso é falhar repetidamente, mas sem perder o entusiasmo.'

 $-Winstein Churchill$ 

Fig. 122. Protótipo da página "Habitação", na versão mobile.

# GUIAR(TE)

#### Organização Financeira

Para abrires uma conta no banco, vais precisar dos seguintes documentos:

Ξ

- Documento de identificação;

- Comprovativo de morada: qualquer fatura de despesas domésticas (água, eletricidade ou até mesmo de telecomunicações) cuja antiguidade não seja superior a três meses, um extrato bancário recente de outra conta bancária que já possuas, ou um atestado de residência que podes pedir na Junta de Freguesia da tua área de residência;

#### - Comprovativo de vínculo laboral:

declaração da entidade patronal ou recibos de vencimento recentes. No caso de estares desempregado, em vez de uma declaração da entidade patronal ou de recibos de de vencimento, deverás ter um comprovativo de inscrição no Centro de Emprego ou, caso não estejas inscrito, de um atestado da Junta de Freguesia que comprove a tua situação económica.

Alguns bancos exigem um montante mínimo para a abertura de conta e dispensam a apresentação do comprovativo de morada se tiveres o PIN do Cartão de Cidadão.

Sugestão: antes de abrires uma conta bancária, pergunta em vários bancos qual o valor mínimo para abertura de conta, qual o custo de manutenção e qual a anuidade do cartão, para poderes optar pelo banco que te apresentar o melhor valor.

A abertura de uma conta bancária normalmente pressupõe desde logo, a atribuição de um cartão que permite movimentar a conta no dia-a-dia, possibilitando a realização de pagamentos de compras e/ou serviços, transferências bancárias e levantamentos de dinheiro.

Desta forma, poderão sugerir-te vários cartões. Existem três categorias de cartões, consoante a função principal que desempenham e a forma como os fundos são movimentados: cartões de débito, cartões de crédito e cartões pré-pagos.

1. Os cartões de débito estão associados a uma conta de pagamento (ex: uma conta à ordem) e permite fazer pagamentos, consultas e realizar transferências bancárias. O que aastas diminui diretamente no teu saldo.

2. Os cartões de crédito permitem fazer pagamentos através de uma linha de crédito (plafond) previamente definida. A datalimite para o pagamento do montante utilizado e a modalidade de pagamento são acordadas previamente entre ti e o banco. Havendo atrasos nos pagamentos acordados, implica o pagamento de juros. Deves ter cuidado com este tipo de cartão.

3. Os cartões pré-pagos permitem efetuar as mesmas operações que os cartões de débito. No entanto, têm a particularidade de não ser necessário a sua associação a uma conta de pagamento.

Sempre que precisares de pedir um Empréstimo, tem em atenção que há várias entidades que concedem empréstimos além dos bancos, mas os juros dessas entidades são muito superiores aos dos bancos. O desejável é pedires orçamentos em vários bancos e optares pelo que te fizer a prestação e a taxa de juro mais baixa.

apricountaged ad comprovemento ad mortide se tiveres o PIN do Cartão de Cidadão.

Sugestão: antes de abrires uma conta bancária, pergunta em vários bancos qual o valor mínimo para abertura de conta, qual o custo de manutenção e qual a anuidade do cartão, para poderes optar pelo banco que te apresentar o melhor valor.

A abertura de uma conta bancária normalmente pressupõe desde logo, a atribuição de um cartão que permite movimentar a conta no dia-a-dia, possibilitando a realização de pagamentos de compras e/ou serviços, transferências bancárias e levantamentos de dinheiro.

Desta forma, poderão sugerir-te vários cartões. Existem três categorias de cartões, consoante a função principal que desempenham e a forma como os fundos são movimentados: cartões de débito, cartões de crédito e cartões pré-pagos.

Atenção: há facilitadores, como por exemplo Cofidis, Cetelem e outros, que prometem muita facilidade para conceder o crédito. No entanto, não deves comprometer-te com nada sem ponderar muito bem. Entra em contacto com a PAJE para receberes aconselhamento.

#### Facebook:

PlataformadeApoioJovensExacolhidos Tlm: 913 142 204 Email: geral@paje.pt

Sugestão: para te organizares melhor financeiramente (controlares os teus gastos e conseguires economizar uma parte) é importante fazeres um mapa de controlo mensal das tuas despesas e receitas. Deixamos-te abaixo um exemplar:

Dica: Todos os meses define um valor para poupares para despesas extra que possam surgir.

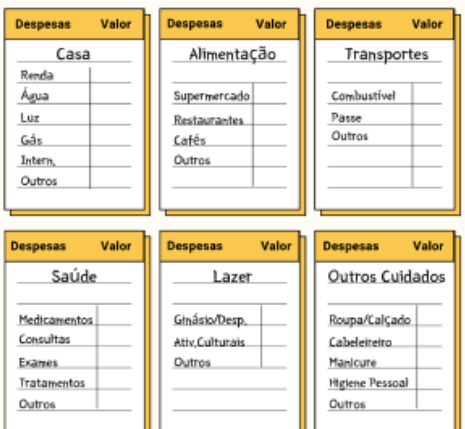

Total de rendimentos (por exemplo, 350€)

Total de despesas (por exemplo, 200€)

Total (150€) (diferença entre os teus rendimentos e as tuas despesas)

É o valor que te sobra depois de pagares as tuas despesas.

cartões. Existem três categorias de cartões, consoante a função principal que desempenham e a forma como os fundos são movimentados: cartões de débito, cartões de crédito e cartões pré-pagos.

Como podes efetuar o pagamento das tuas despesas?

#### Transferência Bancária

Podes transferir dinheiro para outra conta nos multibancos, nas aplicações. nos websites dos bancos ou nos balcões dos bancos.

#### Entidade e Referência

As referências multibanco são referências de pagamento, que permitem pagar, tanto nas caixas automáticas, como também nos websites ou aplicações de bancos. Podem ser pagas por esta modalidade todas as faturas que mencionam o nº da referência multibanco, nº da entidade e o valor a pagar, como é o caso das<br>cartas da água, luz, gás, seguros, etc.

#### MB WAY

O MB WAY permite fazer compras em lojas físicas e online, levantar dinheiro e fazer transferências. Para aderires go MB WAY, apenas precisas de te dirigir a uma caixa multibanco, selecionar a opção "MB WAY" e seguir os passos seguintes. Para fazer pagamentos online com o MB WAY, só precisas de introduzir o teu número de telemóvel, e recebes imediatamente um pedido na aplicação para autorizar o pagamento

Atenção: Cuidado com esta modalidade de pagamento, pois podem ocorrer tentativas de fraude. Existem alguns cuidados que podes ter para não seres burlado:

1. Nunca coloques/associes o número de telemóvel de outra pessoa ao teu mbwav.

2. Se te pedirem um código de 6 dígitos não dês

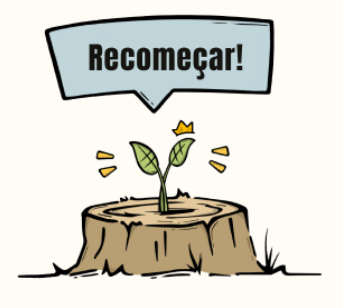

"A persistência é o caminho do êxito."

-Charles Chaplin-

Fig. 123. Protótipo da página "Organização Financeira", na versão mobile.

#### GUIAR(TE)

Ξ

#### Emprego/Formação

Quando terminas o teu percurso escolar ou formação profissional, deves solicitar o certificado de habilitações, para poderes comprovar a tua escolaridade quando te candidatares a um local de trabalho. Se não tiveste oportunidade de concluir a escolaridade obrigatória, tens essa oportunidade através dos Centros QUALIFICA. Poderás inscrever-te em: https://www.iefp.pt/rvcc.

Para além de procurares um emprego de forma autónoma e ativa, pode ser uma ideia inscreveres-te também no Centro de Emprego da tua área de residência (IEFP). O IEFP existe para te giudar a procurar trabalho (ou formação) e pode ter um melhor e mais direto acesso a um emprego numa determinada área. Poderás inscreverte presencialmente ou online em: https://www.iefp.pt/inscricao-paraemprego

Ainda no IEFP poderás encontrar a rede de Gabinetes de Inserção Profissional (GIP) que são entidades que prestam apoio à colocação no mercado de trabalho.

Podes também recorrer ao Projeto Contratos Locais de Desenvolvimento Social (CLDS), pois também tem ofertas de emprego e apoia os candidatos no concurso.

Se estiveres numa situação de desemprego, é também no IEFP que poderás questionar se tens direito ao subsídio de desemprego até encontrares um novo local de trabalho. Se não tiveres direito ao subsídio de desemprego, procura apoio nos serviços da Junta de Freguesia, na Segurança Social ou Câmara Municipal.

Para te candidatares a alguma oferta de emprego vais precisar ter um curriculum vitae (CV) e uma carta de apresentação para enviar às entidades empregadoras. Normalmente, os GIP, os CLDS e até o Projeto Escolhas ajudam nesse sentido. Procura-os!

#### Contudo, poderás visitar o seguinte site:

Lá encontrarás apoio para a construção do currículo, bastando apenas que preenchas alguns campos.

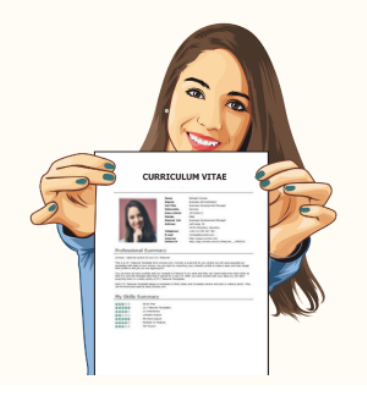

Mantém sempre o teu currículo atualizado. principalmente o teu número de telemóvel, para que não percas nenhuma oportunidade de emprego. Se fores selecionado para alguma vaga de emprego, poderás ter de ir a uma entrevista

#### Teres um contrato de trabalho é uma

segurança para ti. Com ele é possível efetuar descontos para as financas e para a segurança social, o que te permitirá receber apoio em situações de doença, por exemplo, que impliquem ficares em casa temporariamente de baixa médica. Isto significa então que ter um contrato de trabalho garante-te alguns direitos importantes (baixa, subsídio de férias, subsídio de Natal, subsídio de desemprego, seguro de acidente. ...). Se estiveres a trabalhar sem contrato, para além de não te serem assegurados estes direitos, estás mais vulnerável ao despedimento.

Antes de assinares qualquer documento, por exemplo um contrato de trabalho, deves ler todas as páginas com calma e atenção, inclusive o que está escrito em letras pequeninas. Caso tenhas dificuldade em compreender o que está escrito, solicita o apoio da pessoa responsável ou de alguém da tua confiança. É muito importante que saibas exatamente com o que é que estás a consentir, ao assinar um documento.

Deves rubricar um contrato de trabalho em todas as páginas, para que ninguém as mude, e assinar na última página.

Poderás solicitar o apoio da PAJE para a interpretação de documentos ou esclarecimento de dúvidas sobre os teus direitos. Eggebook PlataformadeApoioJovensExacolhidos

Tlm: 913 142 204 Email: geral@paje.pt

Durante uma entrevista de trabalho, sentete à vontade para colocar todas as tuas dúvidas, por exemplo, relativas ao tipo de trabalho que irás realizar, horário, vencimento, seguro, entre outros. Por vezes estas informações não são transmitidas com clareza e poderá haver a possibilidade de estares perante uma situação de abuso da tua boa vontade para trabalhar, por isso é muito importante que estejas bem informado.

Em contexto de trabalho poderás conhecer vários colegas diferentes que estarão a trabalhar contigo diariamente. Procura sempre ser simpático e mostra-te interessado, disposto a aprender e a cooperar. Desta forma, para além de criares relações de amizade e de incentivares um ambiente de trabalho agradável, receberás mais apoio e sentirte-ás mais confortável e satisfeito no teu local de trabalho.

#### Atenção

É fundamental que cumpras o horário de trabalho, que não chegues atrasado, que não faltes (a não ser em caso de justificada necessidade), que respeites e obedeças às hierarquias (chefes,<br>superiores), que preserves o património do local de trabalho, que sigas o código de vestuário, que respeites o

regulamento interno e cumpras com a<br>missão e os propósitos da entidade empregadora.

Para além da PAJE, poderás entrar em contacto com a Autoridade para as<br>Condições de Trabalho para te informares melhor sobre os teus direitos e deveres no trabalho.

Nota: Se tiveres algum problema<br>judicial em qualquer área da tua vida, e não tenhas recursos económicos suficientes para pagar um advogado, podes recorrer a um advogado oficioso (gratuito), através da segurança social.

#### Consegui (o meu primeiro) emprego!

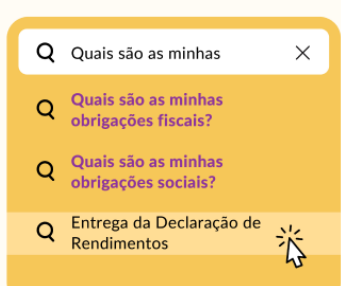

#### Quais são as minhas obrigações fiscais?

Quando se inicia o primeiro emprego todo um mundo novo parece abrir-se. Sente-se a emoção do primeiro<br>ordenado, a sensação de alguma independência financeira, mas também<br>muitas perguntas relacionadas com burocracias.

postos e contribuições fazem parte deste novo mundo e, por isso, é importante conhecer as obrigações fiscais e sociais que chegam quando se<br>começa a trabalhar. No fundo, tratamse de descontos que vão incidir sobre o ordenado, fazendo com que, todos os meses, haja uma parte do salário que é<br>entregue ao Estado. A boa notícia é que a maior parte das burocracias são<br>tratadas pela entidade empregadora.

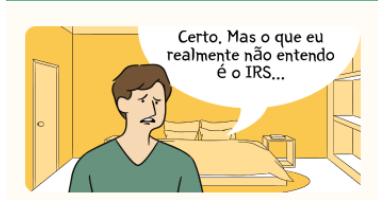

#### Entrega de Declaração de Rendimentos

Quando se consegue o primeiro emprego é<br>altura de começar a pagar o Imposto sobre

Numerimento, é necessário entregar a dependente, é necessário entregar a proposedina entregar a procedimento que é feito coline e em que se faz o quieste de contas entre o que se receben a os anos dependentes de dependente

O preenchimento da declaração tem prezos que deven ser cumpridos, mas que são largamente publicitados, por isso basta estares atento. Além disso, no caso de trabalheres por conta de cutrem, podes trabalheres por conta de preenc<br>valides

Para entregar a declaração é necessário<br>ter senha de acesso ao Portal das Finanças.<br>Poderás efetuar o registo no seguinte link:<br>https://www.acesso.gov.pt/v2/loginForm?<br>partID=PFAP8.path=/geral/dashboard.

# .<br>Quais são as minhas obrigações<br>sociais?

As contribuições sociais são outra<br>obrigação de quem está a trabalhar.<br>São estes descontos que permitem mão<br>só usufruir da reforma, mas também de<br>outras prestações sociais como baixas<br>médicas, subsidio de desemprego ou de<br>

Tal como acontece com o IRS, a<br>contribuição para a Segurança Social é<br>descontada no ordenado e paga pela<br>entidade empregadora em nome do<br>funcionário.

funcionário.<br>Para teritoria contenense sobre a tua situação contributiva e para garantires que os<br>descontos estão a ser feitos de forma<br>corte das despersaciones de teritoria de teritoria de ser de despersaciones de teritor

Reactions are sense to enter the enterprise of the enterprise of the properties are and and are total and the dealer the dealer the dealer the dealer the dealer the dealer the dealer the dealer the dealer the dealer the de

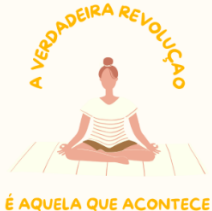

**DENTRO DE TI.** 

"Errei mais de 9 mil cestos e perdi quase 300 jogos. Em 26<br>diferentes finais de partidas fui encarregue de jogar a bola<br>que venceria o jogo e falhei. Eu tenho uma história repleta de falhas e fracassos na minha vida. E é exatamente por isso que sou um sucesso." -Michael Jordan-

Fig. 124. Protótipo da página "Emprego/Formação", na versão mobile.

 $\equiv$ 

#### Bem-estar Psicológico e Emocional

Cuidar do nosso bem-estar psicológico e emocional evita o desencadeamento de doenças e/ou perturbações, como a depressão e a ansiedade.

O lazer, para além de ser uma oportunidade para desenvolver habilidades, enfrentar desafios e encontrar novos estímulos. promove a saúde mental, uma vez que a<br>prática de atividades prazerosas aumenta a sensação de bem-estar e de felicidade.<br>Assim, para cuidares da tua saúde física e mental, deves planear algum tempo de<br>qualidade para fazeres o que realmente gostas

Dica: faz um calendário semanal com as atividades que gostavas de desenvolver nos tempos livres ou utiliza a agenda do teu telemóvel para isso.

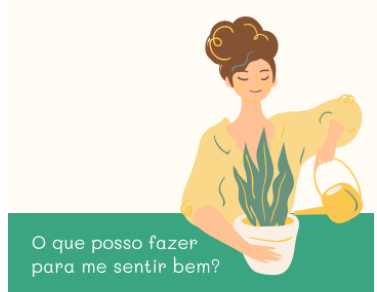

1. Dedica algum tempo do teu dia para a prática de exercício físico (corrida,<br>dança, natação, entre outros). Podes consultar na internet vídeos de<br>personal trainers, instalar no teu telemóvel alguma aplicação desportiva<br>ou, em vez disso, podes equipar-te e fazer uma corrida, passeio ou<br>caminhada ao ar livre.

2. Inclui na tua rotina práticas mas que ajudam a elevar positivamente<br>o teu estado mental, tais como ler e vir música. Se gostares de ler diriae te à Biblioteca Municipal do teu local de residência, onde poderás requisitar gratuitamente um livro, e/ou descarrega no teu telemóvel uma aplicação gratuita para leitura de<br>livros digitais (ebooks).

3. Pratica atividades que se relacionem com a mente e o corpo, como yoga,<br>meditação, tai-chi e outras similares.

4. Procura ter noites de sono de qualidade, descansando o suficiente.

5. Reforça os laços com as pessoas que te fazem bem.

6. Consulta a Agenda Cultural do teu Município ou dirige-te à Câmara<br>Municipal e/ou à Junta de Freguesia para te informares acerca das atividades culturais que possam estar a ser promovidas na tua área de residência. Assim, para além de<br>alargares o teu ciclo de amigos, estarás a participar em atividades diferentes e divertidas.

7. Não tenhas vergonha de procurar ajuda profissional, por exemplo, apoio<br>psicológico, sempre que sentires necessidade

Na PAJE podes solicitar acompanhamento psicológico.

#### Facebook:

PlataformadeApoioJovensExacolhidos Tlm: 913 142 204 Email: geral@paje.pt

#### Sabias que...

O exercício físico ajuda a produzir e estabilizar os níveis de serotonina e dopamina - neurotransmissores responsáveis pela felicidade e bemestar?

A prática de meditação e/ou yogo reduz os riscos de insónia, diminui o impacto de pensamentos negativos e contribui para o controlo do stress e da ansiedade?

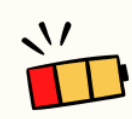

Não te esqueças de recarregar as tuas

> O descanso também é importante.

"Por vezes sentimos que aquilo que fazemos não é senão uma gota de água no mar. Mas o mar seria menor se lhe faltasse uma gota."

-Madre Teresa de Calcutá-

#### Redes de Apoio

Vivemos inseridos numa sociedade e por isso não é possível sobrevivermos sozinhos. Principalmente em fases em que nos sentimos mais tristes, mos dos outros. Precisamos de nos fortalecer e criar redes de apoio, pessoas com quem sentimos que podemos contar. O mundo é muito grande. Grande o bastante para encontrarmos nele os nossos pares, pessoas que nos entendem e que nos<br>fortalecem. Existem pessoas que passaram por situações semelhantes,<br>que vivenciaram histórias parecidas .<br>com as nossas, ou então que se solidarizam para nos apoiar.

Ao longo da vida vais alargando a tua rede de apoio. No entanto, exister ssoas que agora, neste exato sempre pe momento, estão disponíveis para te apoiar, orientar ou apenas ouvir, por exemplo, um(a) namorado(a), um(a)<br>vizinho(a), um(a), professor(a), um(a) colega ou um elemento da tua família, da Casa de Acolhimento onde viveste ou da PAJE.

estão de exercício: <mark>descobre/</mark> identifica quem são essas pessoas mais importantes para ti.

Por exemplo: estás a passar por uma profunda tristeza, mas identificas a educadora X como aquela que sentes que sempre te soube ouvir - recorre a امام

Outro exemplo: estás com dificuldade em preencher uns documentos, mas identificas a tua vizinha, em quem confias e que sabe como te orientar numa ida à segurança social ou outro<br>serviço formal — pede-lhe ajuda!

Conseguires identificar quem são as pessoas mais importantes para ti, onde estão e no que te podem ajudar, é um exercício que é importante ires fazendo ao longo da tua vida. As relações significativas que se estabelecem com alguém não são estáticas e vão-se alterando/ajustando/acrescentando ao longo do tempo.

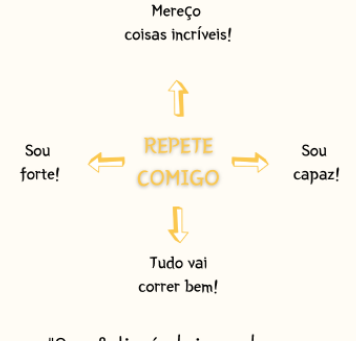

"Ser feliz é deixar de ser vítima dos problemas e tornarse o autor da própria história."

-Augusto Cury

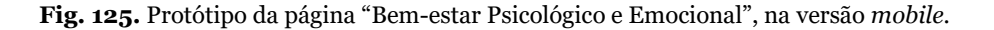

Ξ

#### Segurança

Poderás deparar-te com diversas situações que te irão deixar desconfortável ou inseguro(a). Eis alguns conselhos para tentares evitar essas situações e saberes como agir quando as encontrares.

#### Como identificar e evitar situações de risco

1. Guarda num local seguro os teus objetos pessogis, como:

a tua carteira:

- as chaves de casa: guarda-as sempre no mesmo local, assim não te esquecerás onde se encontram. Se tiveres alguém em quem confias, podes deixar uma cópia na sua casa, para uma situação de emergência;

documentos: guarda sempre uma cópia dos teus documentos num local seguro.

2. Não partilhes a tua informação pessoal, como o teu nome, morada, número de telemóvel a pessoas que não conheces, nem o número de conta bancária, senhas ou<br>palavras-passe a ninguém, para evitares que outras pessoas tenham acesso às tuas informações pessoais e usem essa informação a seu favor ou para te roubar.

3. Tenta evitar andar em zonas pouco ntadas e pouco iluminadas, principalmente à noite.

#### Comportamentos

1. Algumas diferenças podem não ser m compreendidas ou aceites por todas as pessoas, por exemplo, diferenças relacionadas com a roupa que usas, a cor da tua pele, o teu peso, ou até com o facto de seres portador de alguma deficiência. Por isso, se te icado(a) ou em ris ntacta a polícia (contacto: 112) ou dirige-te para um lugar mais seguro.

2. Caso estejas descontente com alguma situação, tenta sempre<br>comunicar de forma pacífica com os outros, sem nunca colocares a tua segurança e a dos outros em perigo, ando conflitos e agressõ

3. Violência não é Amor! Tu mereces<br>Amor! Em caso de violência doméstica ou violência no namoro deves pedir ajuda, <mark>ligando para o Núcleo de Apoio à</mark> Vítima do teu local de residência, para<br>a linha de apoio 800 202 148 e/ou para a Associação Portuguesa de Apoio à Vítima (APAV) cujo número é: 116 006. (Mais informações em https://apav.pt/ apav\_v3/index.php/pt/contactos).

4. Se sentires necessidade de apresentar uma reclamação, e vita gritar ou discutir. Expõe o que te<br>desagradou com calma, para seres ouvido(a) e respeitado(a), e pede o livro de reclamações;

5. Não conduzas sob o efeito de álcool ou drogas, para evitar que tenhas um<br>acidente e coloques em risco a tua segurança e a dos outros.

#### Internet e Redes Sociais

1. Não guardes as tuas senhas ou palavraspasse em computadores públicos pois podem roubar a tua informação pessoal.

2. Não partilhes as tuas senhas ou palavraspasse com ninguém.

3. Tem cuidado com as compras que realizares online, pois existem muitos sites que não são verdadeiros e apenas procuram roubar informações ou dinheiro através do cartão multibanco. Podes verificar se o site é confiável ou não lendo comentários de outros compradores.

4. Quando utilizares as redes sociais, tem cuidado com o envio de informação e fotografias, já que a internet é um lugar onde todos podem ter acesso à tua informação partilhada. Não partilhes nada que não queiras que as pessoas vejam.

5. Não envies (nem ao teu/tua namorado/a), nem publiques fotografias íntimas, pois estarás a colocar a tua imagem e privacidade em risco.

6. Tem atenção aos perfis falsos das redes sociais. Evita conversar com desconhecidos, já que muitos desses perfis normalmente iniciam abordagens com intenções maliciosas.

7. Se te fores encontrar com alguém que não conheces muito bem (rapaz ou rapariga), tenta sempre que seja num lugar público, como um café ou centro comercial, para te sentires mais confortável e para que, caso aconteça alguma coisa, consigas pedir ajuda.

8. Presta atenção às chamadas telefónicas de pessoas que não conheces, por exemplo, situações em que dizem que são do teu banco, da junta de freguesia e que querem saber os teus dados.

9. Os Códigos das Finanças, Segurança Social, cartão multibanco, são confidenciais e não devem ser transmitidos a ninguém.

#### Exploração laboral

1. Avalia com cuidado as promessas de i, main com cuiadar de fora do país, en<br>que não haja um contrato, ou em que<br>que não haja um contrato, ou em que<br>queiram ficar com a tua documentação, pois isso poderá fazer com que venhas<br>a estar numa situação dependente e de<br>risco, da qual pode ser difícil sair. Se tal acontecer, liga para a polícia (112).

#### Exploração sexual

1. Na procura de emprego, fica ate aos anúncios na internet ou nas ruas e verifica se são verdadeiros. **Procura** conhecer as regras, que tipo de<br>trabalho e contrato oferecem, para ficares a perceber se é legal e seguro. Desconfia dos anúncios que não referem escomia dos anúncios que não refere<br>a função e que prometem vencimentos<br>altos. Podes pedir conselhos a alguém próximo.

2. Numa relação íntima com a/o tua/teu<br>namorada/o não tenhas vergonha de<br>dizer se te sentires desconfortável ou se não quiseres ter relações sex  $\overline{\text{This}}$ . É normal sentires-te assim, não te sintas obrigado a fazer nada que não queiras fazer.

#### Lista de Contactos Importantes

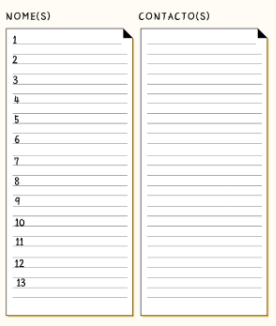

Nota: Esta lista serve para colocares os<br>contactos das entidades locais (ou outros)<br>que consideres importantes, de modo a que consigas ter acesso a eles de forma mais<br>rápida e facilitada.

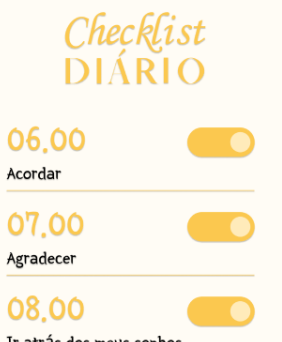

Ir atrás dos meus sonhos

"Não importa o que fizeram de mim, o que importa é o que eu faço com o que fizeram de mim."

-Jean-Paul Sartre-

Fig. 126. Protótipo da página "Segurança", na versão mobile.
### **4.2.6. Testes de Usabilidade do Protótipo do Guia**

O último passo do processo de desenvolvimento do guia foi fazer testes de usabilidade no protótipo *desktop* e *mobile*. Os mesmos foram realizados para perceber se a proposta de design do guia *online* estava de acordo com o objetivo pretendido, tentando assim reunir opiniões sobre o que ainda poderia ser melhorado e afinado.

Nesta fase foram realizados testes somente com duas pessoas. Ainda assim, ambos os testes foram úteis e elucidativos.

Desta maneira, assim como nos testes realizados anteriormente, começou-se por ler um guião para explicar o contexto e objetivo do guia *online*. Este foi o guião partilhado como os participantes:

"O seguinte teste de usabilidade enquadra-se no âmbito do estágio de Mestrado em Design e Multimédia da Faculdade de Ciências da Universidade de Coimbra e tem como principal objetivo aferir a qualidade da transformação de um ficheiro *pdf* para *online*. Assim, este documento trata-se de um guia de apoio à vida autónoma criado pela associação PAJE, de maneira a auxiliar jovens que saíram ou estão prestes a sair do sistema de acolhimento e têm dúvidas em relação ao seu futuro em diversas áreas.

Assim, irei começar por pedir que realize algumas tarefas no guia, sendo que irei avaliar e analisar se cada uma delas foi cumprida e como foi cumprida.

E para terminar, irei pedir que preencha um inquérito sobre a sua experiência de utilização, onde poderá também dar a sua opinião sobre outros aspetos ou ajustes que podem ainda ser feitos."

Após a leitura deste guião, iniciaram-se as testagens.

### **Lista de Tarefas a Realizar**

Tarefa 1: Foi pedido ao utilizador para utilizar o carrousel de destaques da *homepage*; Tarefa 2: Foi pedido ao utilizador para ir à página "Enquadramento", fazer uma breve leitura e carregar no *link* do nome da citação;

Tarefa 3: Foi pedido ao utilizador para ir à página "Saúde" e carregar nos *links* da página;

Tarefa 4: Foi pedido ao utilizador para ir à página "Habitação" e carregar nos botões para ir para às secções específicas da página;

Tarefa 5: Foi pedido ao utilizador para ir à página "Bem-estar Psicológico e Emocional" e procurar pelos contactos da associação;

Tarefa 6: Por último, foi pedido ao utilizador para voltar à *homepage* do guia *online*.

### **Resultados**

Depois das testagens foram analisados os dados recolhidos, de forma a perceber que melhorias poderiam ainda ser feitas. Assim, realizou-se um teste de usabilidade da versão *desktop* com o utilizador 1 e realizaram-se dois testes de usabilidade, na versão *desktop* e na versão *mobile*, com o utilizador 2. Observou-se que ambos os utilizadores conseguiram concretizar todas as tarefas propostas, ainda que demorando tempos diferentes. Abaixo encontra-se então a tabela da duração de cada tarefa para um melhor entendimento da experiência de testagem dos dois utilizadores.

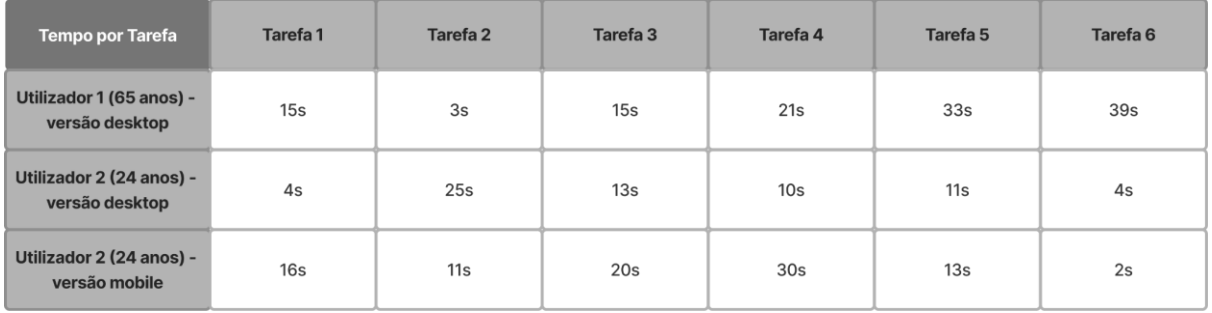

**Tabela 4.** Tempo que ambos os utilizadores demoraram a fazer cada tarefa, nos testes de usabilidade do guia *online*.

### **Feedback Recebido**

Para além do *feedback* recebido no teste de Likert e no inquérito, também se recebeu *feedback* durante a realização dos testes. Assim, o mesmo consistiu em:

- Ambos os utilizadores referiram que o *link* no nome das citações não é perceptível e que se não passassem o rato por cima e vissem a mudança de cor do efeito de *hover*, não saberiam que era um *link*;
- 1 dos utilizadores pensou que um dos títulos era um *link* por ter outra cor e outro utilizador referiu que o facto das frases estarem noutra cor era enganador, pela mesma razão;
- 1 utilizador referiu que o menu lateral da versão *desktop* devia estar fixo;
- 1 utilizador mencionou que o carrousel da versão *mobile* devia funcionar através de *swipe*, em vez de clique;
- 1 utilizador disse que a barra de navegação na versão *mobile* devia estar sempre presente e fixa no topo da página;
- E por último, 1 utilizador referiu que devia ser possível ir para a *homepage* através do logótipo do menu hambúrguer.

#### **Inquérito Pós Testes de Usabilidade**

Abaixo encontram-se os resultados do teste de Likert e do inquérito, que foram reunidos no sentido de compreender mais detalhadamente a experiência dos utilizadores durante os testes.

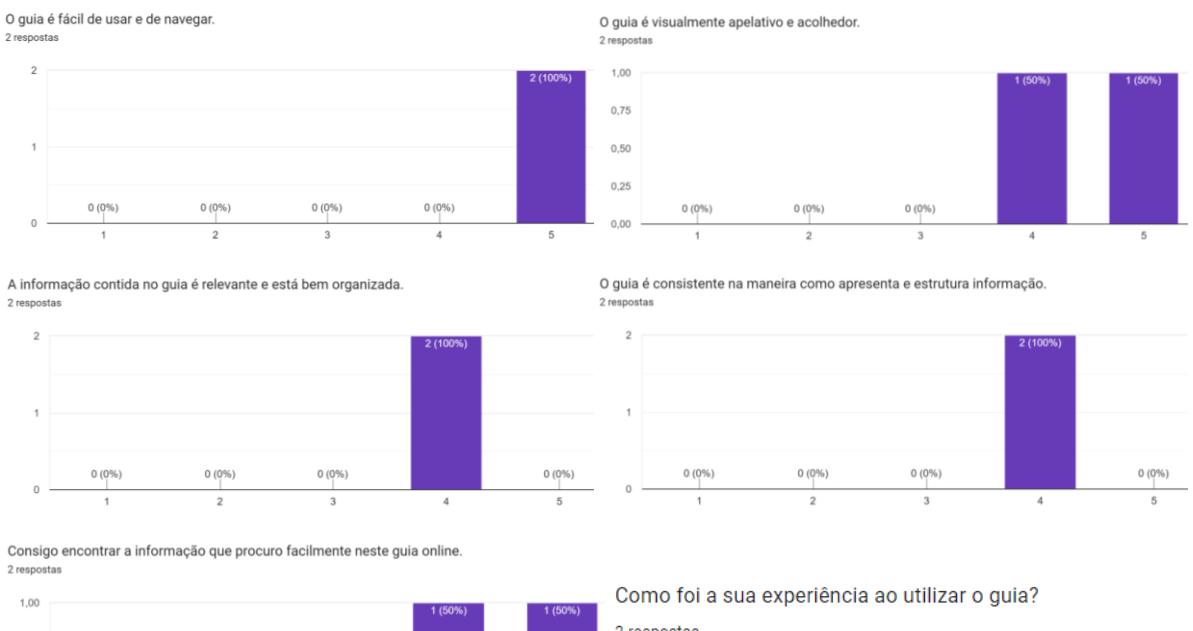

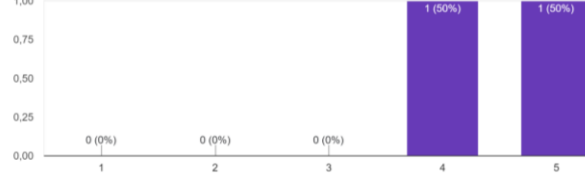

Qual foi a sua primeira impressão ao entrar no guia online? Sentiu-se bem-vindo e confortável? 2 respostas

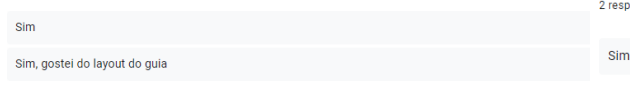

2 respostas

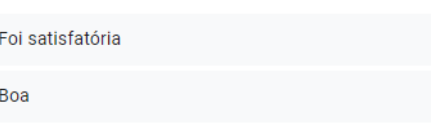

Sente que este guia funciona bem no sentido de transmitir informação importante aos utilizadores? 2 respostas

 $\overline{\phantom{a}}$ 

Ĥ

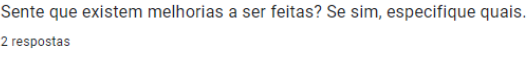

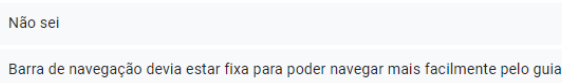

**Fig. 127.** Respostas recolhidas do inquérito pós testes de usabilidade do website atual da PAJE.

Através destes dados adquiridos no inquérito, é possível constatar que o guia *online* é fácil de navegar, sendo considerado apelativo e acolhedor, no entanto, constata-se também que o mesmo ainda poderia ser melhorado em termos da organização da informação e do conteúdo. Para além disso, também foi referido que a barra de navegação devia estar fixa para melhorar ainda mais a usabilidade do mesmo.

## **5. Conclusão**

Durante o desenvolvimento deste projeto, em que foi desenvolvida uma nova proposta para o website e se criou um guia *online* para a associação PAJE, tentou-se mostrar que o estudo da área do desenvolvimento *web* e do *web design* permite criar websites que satisfazem os utilizadores, não só em termos estéticos mas também em termos da sua usabilidade. Assim, a partir do estudo de documentação relativa às áreas pertinentes e a partir de todo o trabalho realizado durante o processo de desenvolvimento do projeto, foi possível verificar que dedicar tempo à conceção e criação de websites focados no utilizador permite obter melhores resultados. O facto de terem sido feitos vários testes de usabilidade durante a duração do projeto ajudou bastante a guiar e moldar o *design* tanto do website, como do guia, garantindo assim que os mesmos preenchiam as lacunas encontradas e iam de encontro ao que o utilizador pretendia.

Para o bom desenvolvimento deste projeto, o estudo dos vários conceitos abordados no estado da arte, como por exemplo *web design*, usabilidade, desenvolvimento *web*, permitiu que a implementação do website decorresse muito mais facilmente, ao entender a sua importância e como aplicar esses conceitos de maneira prática num projeto. Para além disso, a análise feita a websites de associações de caráter social e também a websites com *designs* inovadores, ajudou a informar o *design* e estética visual do website, em específico. Assim, estes exemplos foram essenciais para conseguir alcançar uma estética mais característica e única no novo website e para entender que funcionalidades eram cruciais e deviam estar presentes, para ir de encontro aos requisitos do utilizador.

Diria ainda que a fase de implementação, por ser uma área ainda em desenvolvimento em termos dos meus conhecimentos e competências, por ter tido a oportunidade de estudar as linguagens de programação usadas e também por ter tido ajuda e acompanhamento dos membros da empresa, foi a fase em que aprendi mais e senti maior evolução, sentindo-me particularmente orgulhosa de ver a parte responsiva do website a funcionar.

Assim, durante todo este processo foram adquiridos bastantes conhecimentos, não só de desenvolvimento *web* e de *web design,* mas também de experiência de utilizador, usabilidade e responsividade, o que fez com que com que fosse possível adquirir competências nestas mesmas áreas e saber como aplicá-las no futuro. Para além disso, estagiar no contexto de uma empresa permitiu-me aprender um pouco sobre como o mundo do trabalho funciona, tendo ajudado a melhorar a minha capacidade de comunicação e de organização. Achei também especialmente valioso o contacto tido com o cliente durante as reuniões que aconteceram e o *feedback* dado por ele.

## **6. Bibliografia**

- Beaird, J., & George, J. (2014). *The Principles of Beautiful Web Design* (3rd Edition). Sitepoint.
- Cooper, A., Reimann, R., & Cronin, D. (2007). *About Face 3: The Essentials of Interaction Design* (3rd Edition). Wiley Publishing.

Davis, F. D. (1989). *Perceived Usefulness, Perceived Ease of Use, and User Acceptance of Information Technology*. MIS Quarterly.

Interaction Design Foundation. (n.d.). *User Centered Design.* https://www.interaction-design.org/literature/topics/user-centered-design

Interaction Design Foundation. (n.d.). *Wireframing.* https://www.interactiondesign.org/literature/topics/wireframing

International Organization for Standardization. (2018). *Ergonomics of humansystem interaction - Part 11: Usability: Definitions and concepts*. https://www.iso.org/obp/ui/#iso:std:iso:9241:-11:ed-2:v1:en

Lynch, P., & Horton, S. (2016). *Chapter 7: Interface Design*. Web Style Guide. https://webstyleguide.com/7-interface-design.html

Marcotte, E. (2014). *Responsive Web Design* (2nd Edition). A Book Apart.

Norman, D. (2013). *The Design Of Everyday Things: Revised and Expanded Edition*. Basic Books.

Powell, T. A. (2002). *Web Design: The Complete Reference* (2nd Edition). Osborne/McGraw-Hill.

Savina, A. (n.d.). *How to create a sitemap in 8 steps: Designing a better UX flow.*  Miro. https://miro.com/blog/how-to-create-a-sitemap/

Shneiderman, B., & Plaisant, C. (2004). *Designing the User Interface: Strategies for Effective Human-Computer Interaction* (4th Edition). Pearson Addison Wesley.

Usability.gov. (n.d.). *Prototyping.* U.S. General Services Administration. https://www.usability.gov/how-to-and-tools/methods/prototyping.html

Usability.gov. (n.d.). *Usability Testing.* U.S. General Services Administration. https://www.usability.gov/how-to-and-tools/methods/usability-testing.html

Usability.gov. (n.d.). *User-Centered Design Basics.* U.S. General Services Administration. https://www.usability.gov/what-and-why/user-centered-design.html

World Wide Web Consortium. (2016). *Introduction to Understanding WCAG 2.0.* https://www.w3.org/TR/UNDERSTANDING-WCAG20/intro.html#introductionfourprincs-hea

# **7. Apêndice**

### **Link do protótipo** *desktop* **do website:**

[https://www.figma.com/proto/HPw9lw8Rzy3KaLUmq9jgzi/Untitled?type=design&node](https://www.figma.com/proto/HPw9lw8Rzy3KaLUmq9jgzi/Untitled?type=design&node-id=90-140&t=IgddcpBCi5fQw7Ws-1&scaling=min-zoom&page-id=0%3A1&starting-point-node-id=126%3A458&mode=design)[id=90-140&t=IgddcpBCi5fQw7Ws-1&scaling=min-zoom&page-id=0%3A1&starting-point](https://www.figma.com/proto/HPw9lw8Rzy3KaLUmq9jgzi/Untitled?type=design&node-id=90-140&t=IgddcpBCi5fQw7Ws-1&scaling=min-zoom&page-id=0%3A1&starting-point-node-id=126%3A458&mode=design)[node-id=126%3A458&mode=design](https://www.figma.com/proto/HPw9lw8Rzy3KaLUmq9jgzi/Untitled?type=design&node-id=90-140&t=IgddcpBCi5fQw7Ws-1&scaling=min-zoom&page-id=0%3A1&starting-point-node-id=126%3A458&mode=design)

### **Link do protótipo** *mobile* **do website:**

[https://www.figma.com/proto/HPw9lw8Rzy3KaLUmq9jgzi/Untitled?type=design&node](https://www.figma.com/proto/HPw9lw8Rzy3KaLUmq9jgzi/Untitled?type=design&node-id=728-282&t=X5c7jSFGG2BQP9Ec-1&scaling=min-zoom&page-id=0%3A1&starting-point-node-id=728%3A282&mode=design)[id=728-282&t=X5c7jSFGG2BQP9Ec-1&scaling=min-zoom&page-id=0%3A1&starting-point](https://www.figma.com/proto/HPw9lw8Rzy3KaLUmq9jgzi/Untitled?type=design&node-id=728-282&t=X5c7jSFGG2BQP9Ec-1&scaling=min-zoom&page-id=0%3A1&starting-point-node-id=728%3A282&mode=design)[node-id=728%3A282&mode=design](https://www.figma.com/proto/HPw9lw8Rzy3KaLUmq9jgzi/Untitled?type=design&node-id=728-282&t=X5c7jSFGG2BQP9Ec-1&scaling=min-zoom&page-id=0%3A1&starting-point-node-id=728%3A282&mode=design)

### **Link do website:**

<https://paje.previews.mariaadelaide.com/>

### **Link do protótipo** *desktop* **do guia:**

[https://www.figma.com/proto/HPw9lw8Rzy3KaLUmq9jgzi/Untitled?type=design&node](https://www.figma.com/proto/HPw9lw8Rzy3KaLUmq9jgzi/Untitled?type=design&node-id=2107-745&t=7553vHwxs1NfnW0S-1&scaling=min-zoom&page-id=1225%3A5814&starting-point-node-id=2107%3A745&mode=design)[id=2107-745&t=7553vHwxs1NfnW0S-1&scaling=min-zoom&page](https://www.figma.com/proto/HPw9lw8Rzy3KaLUmq9jgzi/Untitled?type=design&node-id=2107-745&t=7553vHwxs1NfnW0S-1&scaling=min-zoom&page-id=1225%3A5814&starting-point-node-id=2107%3A745&mode=design)[id=1225%3A5814&starting-point-node-id=2107%3A745&mode=design](https://www.figma.com/proto/HPw9lw8Rzy3KaLUmq9jgzi/Untitled?type=design&node-id=2107-745&t=7553vHwxs1NfnW0S-1&scaling=min-zoom&page-id=1225%3A5814&starting-point-node-id=2107%3A745&mode=design)

### **Link do protótipo** *mobile* **do guia:**

[https://www.figma.com/proto/HPw9lw8Rzy3KaLUmq9jgzi/Untitled?type=design&node](https://www.figma.com/proto/HPw9lw8Rzy3KaLUmq9jgzi/Untitled?type=design&node-id=2412-230&t=APkoLZttKdzrFpQz-1&scaling=min-zoom&page-id=1225%3A5814&starting-point-node-id=1262%3A1063&show-proto-sidebar=1&mode=design)[id=2412-230&t=APkoLZttKdzrFpQz-1&scaling=min-zoom&page](https://www.figma.com/proto/HPw9lw8Rzy3KaLUmq9jgzi/Untitled?type=design&node-id=2412-230&t=APkoLZttKdzrFpQz-1&scaling=min-zoom&page-id=1225%3A5814&starting-point-node-id=1262%3A1063&show-proto-sidebar=1&mode=design)[id=1225%3A5814&starting-point-node-id=1262%3A1063&show-proto](https://www.figma.com/proto/HPw9lw8Rzy3KaLUmq9jgzi/Untitled?type=design&node-id=2412-230&t=APkoLZttKdzrFpQz-1&scaling=min-zoom&page-id=1225%3A5814&starting-point-node-id=1262%3A1063&show-proto-sidebar=1&mode=design)[sidebar=1&mode=design](https://www.figma.com/proto/HPw9lw8Rzy3KaLUmq9jgzi/Untitled?type=design&node-id=2412-230&t=APkoLZttKdzrFpQz-1&scaling=min-zoom&page-id=1225%3A5814&starting-point-node-id=1262%3A1063&show-proto-sidebar=1&mode=design)